Министерство промышленности Республики Беларусь Открытое акционерное общество «ИНТЕГРАЛ» управляющая компания холдинга «ИНТЕГРАЛ»

# **МОНИТОР МЕДИЦИНСКИЙ «ИНТЕГРАЛ» Руководство по эксплуатации** ФКСН.941118.001 РЭ

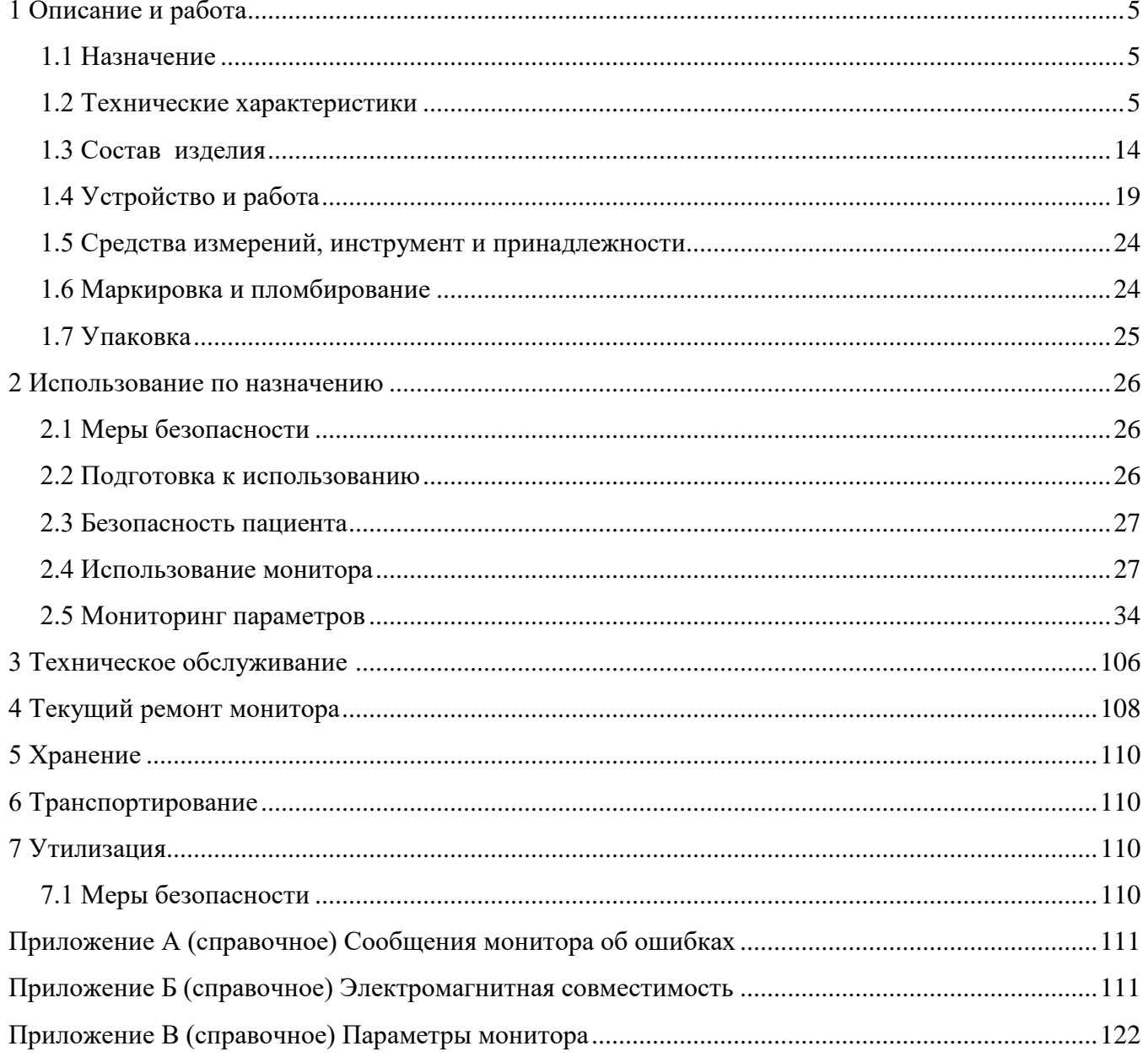

# Содержание

 Руководство по эксплуатации (далее – РЭ) содержит сведения о принципе работы, устройстве, конструкции, характеристиках медицинских мониторов моделей «ИНТЕГРАЛ 10», «ИНТЕГРАЛ 12» (далее – монитор), соответствующих требованиям технических условий ФКСН.941118.001ТУ–2008, указания, необходимые для правильной и безопасной эксплуатации.

Изготовитель: ОАО «ИНТЕГРАЛ»-управляющая компания холдинга «ИНТЕГРАЛ», ул. Казинца И.П.,121А, к. 327, 220108, г. Минск, Республика Беларусь, тел. +375 17 302 14 51; факс +375 17 224 60 51; +375 17 398 50 50 (Служба сервиса медицинских изделий).

**ВНИМАНИЕ:** МОНИТОР ПРЕДНАЗНАЧЕН ДЛЯ ИСПОЛЬЗОВАНИЯ ТОЛЬКО УПОЛНОМОЧЕННЫМ И СПЕЦИАЛЬНО ОБУЧЕННЫМ МЕДИЦИНСКИМ ПЕРСОНАЛОМ, ОЗНАКОМЛЕННЫМ С ПРАВИЛАМИ БЕЗОПАСНОЙ ЭКСПЛУАТАЦИИ МОНИТОРА И ИСПОЛЬЗОВАНИЮ ЕГО ПРИНАДЛЕЖНОСТЕЙ.

**ВНИМАНИЕ:** ПРИ ВВОДЕ МОНИТОРА В ЭКСПЛУАТАЦИЮ УСТАНОВИТЕ ПРЕДОХРАНИТЕЛЬ НА ЗАДНЕЙ ПАНЕЛИ, ПОДКЛЮЧИТЕ МОНИТОР К СЕТИ ЭЛЕКТРОПИТАНИЯ ПЕРЕМЕННОГО ТОКА НАПРЯЖЕНИЕМ 230 В НА 24 Ч ДЛЯ ЗАРЯДА ВСТРОЕННОЙ АККУМУЛЯТОРНОЙ БАТАРЕИ (ДАЛЕЕ – АКБ). В ТЕЧЕНИЕ ЭТОГО ВРЕМЕНИ ЗАПРЕЩАЕТСЯ ОТКЛЮЧАТЬ МОНИТОР ОТ СЕТИ.

**ВНИМАНИЕ:** МОНИТОР НЕ ПРЕДНАЗНАЧЕН ДЛЯ ИСПОЛЬЗОВАНИЯ В СРЕДЕ, СОДЕРЖАЩЕЙ ЛЕГКОВОСПЛАМЕНЯЮЩИЕСЯ ГАЗОНАРКОТИЧЕСКИЕ СМЕСИ В СОЧЕТАНИИ С ВОЗДУХОМ, КИСЛОРОДОМ ИЛИ ДВУОКИСЬЮ АЗОТА.

**ЗАПРЕЩАЕТСЯ** ПОЛЬЗОВАТЬСЯ МОНИТОРОМ, НЕ ИЗУЧИВ НАСТОЯЩЕЕ РУКОВОДСТВО.

Монитор является сложным радиотехническим прибором и относится к профессиональным техническим системам класса А.

По степени потенциального риска применения мониторы относятся к изделиям с повышенной степенью риска к классу 2б по ГОСТ 31508-2012.

В процессе работы монитор может создавать радиопомехи находящемуся поблизости другому оборудованию. Может оказаться необходимым принять меры по снижению уровня помех, такие как переориентировка (поворот) или удаление монитора от другого оборудования на расстояние, обеспечивающее нормальную работу обеих систем.

**ВНИМАНИЕ:** ВРАЧ ДОЛЖЕН ПРИНИМАТЬ ВО ВНИМАНИЕ ВСЕ ИЗВЕСТНЫЕ ПОБОЧНЫЕ ЭФФЕКТЫ ОТ ИСПОЛЬЗОВАНИЯ МОНИТОРА.

**ВНИМАНИЕ:** ВСЕ ПОКАЗАНИЯ МОНИТОРА ЯВЛЯЮТСЯ ДОПОЛНИТЕЛЬНОЙ ИНФОРМАЦИЕЙ ПО ОЦЕНКЕ СОСТОЯНИЯ ПАЦИЕНТА И ДОЛЖНЫ АНАЛИЗИРОВАТЬСЯ СОВМЕСТНО С ОБЩИМИ КЛИНИЧЕСКИМИ ПРИЗНАКАМИ И СИМПТОМАМИ.

**ВНИМАНИЕ:** ПЕРЕД НАЧАЛОМ РАБОТЫ ПРОВЕРЬТЕ РАБОТОСПОСОБНОСТЬ МОНИТОРА И ИСПРАВНОСТЬ ЕГО ПРИНАДЛЕЖНОСТЕЙ.

**ВНИМАНИЕ:** ВСЕ УРОВНИ ТРЕВОЖНОЙ СИГНАЛИЗАЦИИ ДОЛЖНЫ БЫТЬ УСТАНОВЛЕНЫ В СООТВЕТСТВИИ С ФИЗИОЛОГИЧЕСКИМИ ОСОБЕННОСТЯМИ ПАЦИЕНТА.

**ВНИМАНИЕ:** ТЕХНИЧЕСКОЕ ОБСЛУЖИВАНИЕ И РЕМОНТ МОНИТОРА ДОЛЖНЫ ВЫПОЛНЯТЬСЯ НА ПРЕДПРИЯТИИ-ПРОИЗВОДИТЕЛЕ ИЛИ В СПЕЦИАЛИЗИРОВАННЫХ ЦЕНТРАХ, УПОЛНОМОЧЕННЫХ ПРОИЗВОДИТЕЛЕМ.

**ЗАПРЕЩАЕТСЯ** ИСПОЛЬЗОВАТЬ ОДИН МОНИТОР ОДНОВРЕМЕННО ДЛЯ ДВУХ И БОЛЕЕ ПАЦИЕНТОВ.

**ЗАПРЕЩАЕТСЯ** ИСПОЛЬЗОВАТЬ МОНИТОР ВО ВРЕМЯ ПРОВЕДЕНИЯ МАГНИТНО-РЕЗОНАНСНОГО СКАНИРОВАНИЯ (ДАЛЕЕ – МРТ). МОНИТОР МОЖЕТ ВЛИЯТЬ НА РЕЗУЛЬТАТЫ СКАНИРОВАНИЯ, А ИЗЛУЧЕНИЕ ОБОРУДОВАНИЯ МРТ МОЖЕТ ИСКАЖАТЬ ПОКАЗАНИЯ МОНИТОРА.

**ЗАПРЕЩАЕТСЯ** ПОЛЬЗОВАТЬСЯ МОБИЛЬНЫМИ ТЕЛЕФОНАМИ В ПОМЕЩЕНИИ, ГДЕ ЭКСПЛУАТИРУЕТСЯ МОНИТОР, С ЦЕЛЬЮ ИСКЛЮЧЕНИЯ ИСКАЖЕНИЯ ПОКАЗАНИЙ.

В настоящем руководстве и для маркировки монитора используются следующие символы:

– символ  $\triangle$  обозначает «Внимание, обратись к эксплуатационным документам»;<br>– символ  $\overline{\mathbf{A}}$  обозначает, что прибор стойкий к разряду дефибриллятора. Мод

– cимвол обозначает, что прибор стойкий к разряду дефибриллятора. Модуль с данным символом содержит изолированную (свободную) F-типа рабочую часть аппарата, находящуюся в непосредственном контакте с пациентом, содержащую соответствующую степень защиты от ударов, подходящую для использования во время дефибрилляции;

– символ  $\forall$  обозначает наличие эквипотенциальной системы заземления.

# <span id="page-4-0"></span>**1 Описание и работа**

# **1.1 Назначение**

<span id="page-4-1"></span>1.1.1 Монитор предназначен для слежения за жизненно важными функциями организма, автоматизированного измерения и оценки параметров физиологического состояния пациентов (взрослых и детей), получения и обработки основной информации о физиологических параметрах пациента и их нарушениях в реальном масштабе времени.

1.1.2 Монитор применяется для оценки функционального состояния пациентов на основе измерения и анализа физиологических параметров пациентов, обработки результатов измерений, пригодных для использования, как в автономном режиме, так и c применением персональной ЭВМ и/или локальных сетей больниц и поликлиник. Основная сфера применения монитора – операционные, отделения реанимации, интенсивной терапии, родильные залы и другие отделения медицинских организаций, где требуется длительный мониторинг состояния пациентов, а также при транспортировании пациента. Компактная конструкция, небольшой вес, наличие ручки для переноски и крючков для крепления к кровати пациента делает монитор удобным в эксплуатации.

1.1.3 Монитор позволяет проводить измерение артериального давления, параметров электрокардиограммы, частоты сердечных сокращений, частоты дыхания, температуры кожного покрова пациента, степени насыщения гемоглобина кислородом, а также осуществить анализ газовой смеси в контуре пациента методами прямого и бокового потока. Монитор также позволяет проводить оценку уровня сознания пациента под наркозом с определением индекса глубины наркоза, уровня активности, степени подавления вспышек, артефактов и шума. Монитор имеет функцию – калькулятор расчета доз лекарственных препаратов.

# **1.2 Технические характеристики**

<span id="page-4-2"></span>1.2.1 В зависимости от конфигурации и комплектации принадлежностями мониторы могут измерять и регистрировать параметры, приведенные в таблице 1.

| Буквенное<br>обозначение<br>параметра | Наименование параметра                                                                                                    |  |  |  |  |  |
|---------------------------------------|----------------------------------------------------------------------------------------------------|--|--|--|--|--|
| Измеряемые параметры (обязательные)   |                                                                                                    |  |  |  |  |  |
| ЭКГ                                   | Электрокардиограмма - графическое отображение электрокардиосигнала                                                                                      |  |  |  |  |  |
| ЧCC                                   | Частота сердечных сокращений (по каналу ЭКГ)                                                                                                    |  |  |  |  |  |
| НИАД                                  | Неинвазивное измерение артериального давления крови: систолическое,<br>диастолическое и среднее (осциллометрический метод)                              |  |  |  |  |  |
| ТЕМП                                  | Температура тела: температура канала 1, температура канала 2, разница<br>температур между двумя каналами                                                |  |  |  |  |  |
| Измеряемые параметры (опциональные *) |                                                                                                    |  |  |  |  |  |
| ИАД                                   | Инвазивное измерение артериального давления - графическое отображение<br>кровяного потока: систолическое, диастолическое и среднее кровяное<br>давление |  |  |  |  |  |
| CO <sub>2</sub>                       | Основной и боковой поток (капнография EtCO2, FiCO2)                                                                                                    |  |  |  |  |  |
| O <sub>2</sub>                        | Боковой поток (EtO2, FiO2)                                                                                                    |  |  |  |  |  |

**Таблица 1 ‒ Параметры измеряемые и регистрируемые мониторами**

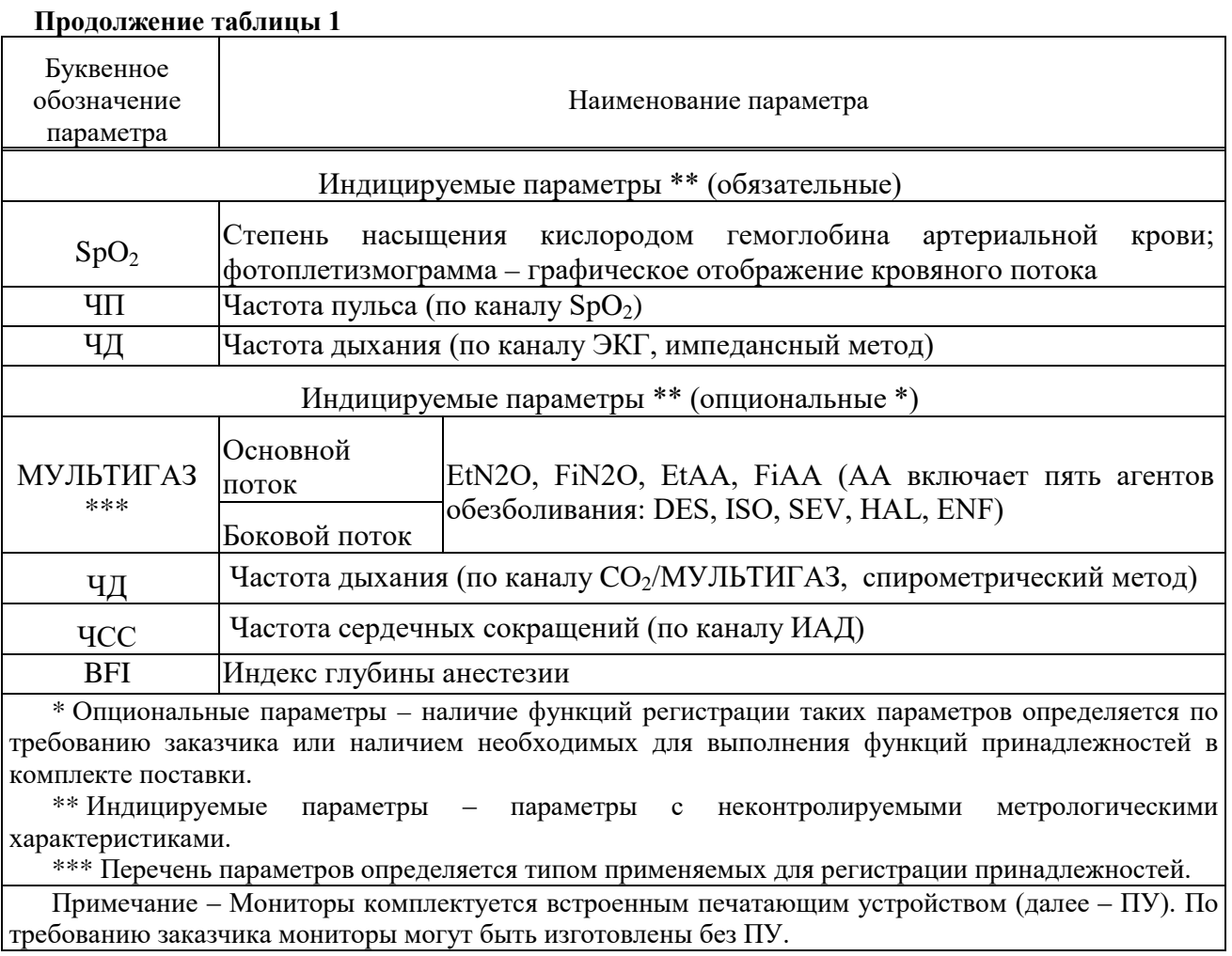

1.2.2 Мониторы изготавливают двух модификаций: «ИНТЕГРАЛ 10» и «ИНТЕГРАЛ 12», которые имеют различное конструктивное исполнение.

1.2.3 По способу защиты от поражения электрическим током мониторы относятся к классу I, с внутренним источником питания; по степени защиты – к типу ВF по ГОСТ 30324.0-95. Монитор оборудован встроенной защитой от разряда дефибриллятора и электрохирургического оборудования.

1.2.4 Электропитание мониторов может осуществляться:

− от сети электропитания переменного тока частотой 50 Гц напряжением (230±23) В;

− от встроенной АКБ емкостью не менее 3,3 А∙ч и напряжением не более 12 В;

Длительность непрерывной работы монитора от внутреннего источника (при полностью заряженной АКБ) не менее 2 ч.

По требованию потребителя длительность непрерывной работы монитора от АКБ может быть увеличена до 6 ч. Для этого в мониторе будет установлен литий-ионный аккумулятор.

Время заряда внутреннего аккумулятора до 90 % емкости составляет 3 ч.

Время полного заряда аккумулятора составляет 6 ч.

Тактовая частота базового микропроцессора составляет не менее 800 МГц.

Габаритные размеры монитора:

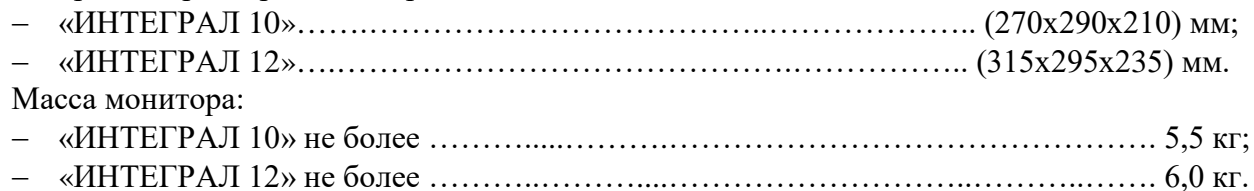

1.2.5 Технические характеристики дисплея монитора Дисплей монитора «ИНТЕГРАЛ 12» - цветной на тонкопленочных транзисторах 800х600 точек, 30 см (12 дюймов). Дисплей монитора «ИНТЕГРАЛ  $10$ » – цветной на тонкопленочных транзисторах  $800x$  600 точек, 26 см (10 дюймов). Информация, которая отображается на экране монитора: − временные графики ЭКГ, SрO2, ИАД1, ИАД2, ДЫХ/ГАЗ; − отображение числовых значений величин ЧСС, SpO<sub>2</sub>, НИАД, ИАД, ЧД, Т1, Т2, ДТ, EtCO<sub>2</sub>, FiCO<sub>2</sub>, EtN<sub>2</sub>O, FiN<sub>2</sub>O, EtO<sub>2</sub>, FiO<sub>2</sub>, EtAA, FiAA. 1.2.6 Технические характеристики блока ЭКГ: − ЭКГ кабель пациента, трехпроводной для отведений I, II, III; − ЭКГ кабель пациента, пятипроводной для отведений I, II, III, V, aVR, aVF, aVL; − диапазон измерения частоты сердечных сокращений ...…………………от 25 до 250 мин<sup>-1</sup>; – абсолютная погрешность измерения ЧСС. ………………………………………………±2,0 мин<sup>-1</sup>; − диапазон входных напряжений ………………………….………..…..…от 0,03 до 5,0 мВ; − относительная погрешность измерения напряжений в диапазоне: а) от 0,1 до 0,5 мВ …….………………………….……..………….….….………..±15 %; б) от 0,5 до 4,0 мВ …………………………………………………………………………………±7,0 %; − чувствительность канала ………..…………………..……2,5; 5,0; 10,0; 20,0; 40,0 мм/мВ; − относительная погрешность установки чувствительности …...……………..……±5,0 %; − напряжение внутренних шумов, приведенных ко входу не более ….....…….......20 мкВ; − коэффициент ослабления синфазных сигналов не менее ……….………....…..…100000;  $-$  нелинейность канала ……………………………………………………………………………………±2.5 %; − погрешность измерения интервалов времени не более .…….....................…........±7,0 %; − неравномерность амплитудно-частотной характеристики ( далее - АЧХ), в диапазоне частот: а) от 0,5 до 60 Гц ………………...................……………от минус 10 до плюс 5,0 %; б) от 60 до 75 Гц  $\ldots$   $\ldots$ − переключаемые сигнальные фильтры ЭКГ с различной полосой пропускания для уменьшения воздействия искажений и помех; − обнаружение сигнала QRS продолжительностью ………...............….…от 40 до 120 мс; − амплитуда сигнала QRS: а) для взрослых………………………………………....……...............…от 0,5 до 5,0 мВ; б) для новорожденных……………………………....……..….............…от 0,2 до 5,0 мВ; − обнаружение/подавление сигнала кардиостимулятора: а) длительностью …………………………...........…………..….……..…от 0,1 до 2,0 мс; б) амплитудой ……………………………………………………………….........от  $\pm 2.0$  до  $\pm 700$  мВ. Высокий Т зубец ограничивается по амплитуде до 1,2 мВ. Режим обнаружения сигнала кардиостимулятора может быть отключен. − входной импеданс канала ЭКГ не менее………………...........………….…..…..5,0 МОм; − параметры калибровочного сигнала (амплитуда/ длительность).............. 1,0 мВ/0,5 с; − скорость развертки (на экране) …………………………............…...….12,5; 25; 50 мм/с; − скорость движения ленты печатающего устройства............................6\*; 12,5; 25; 50\* мм/с. 1.2.6.1 Характеристики анализа аритмии: – типы аритмий: ASYS, VFIB, VTAC, RUN, AIVR, COUPLET, BIGEMINY, TRIGEMINY, TACHY, BRADY, PAUS, FREQUENTPVCS; – метод: определение аритмии в реальном времени с особенностью обновления; – обучение: необходимо всего 20 с для определения доминантного ритма; – память: возможность хранения 80 последних аритмий (форма и параметры). 1.2.6.2 Характеристики ST анализа: – отображаемое разрешение …………………...........…………………..……...……0,01 мВ;

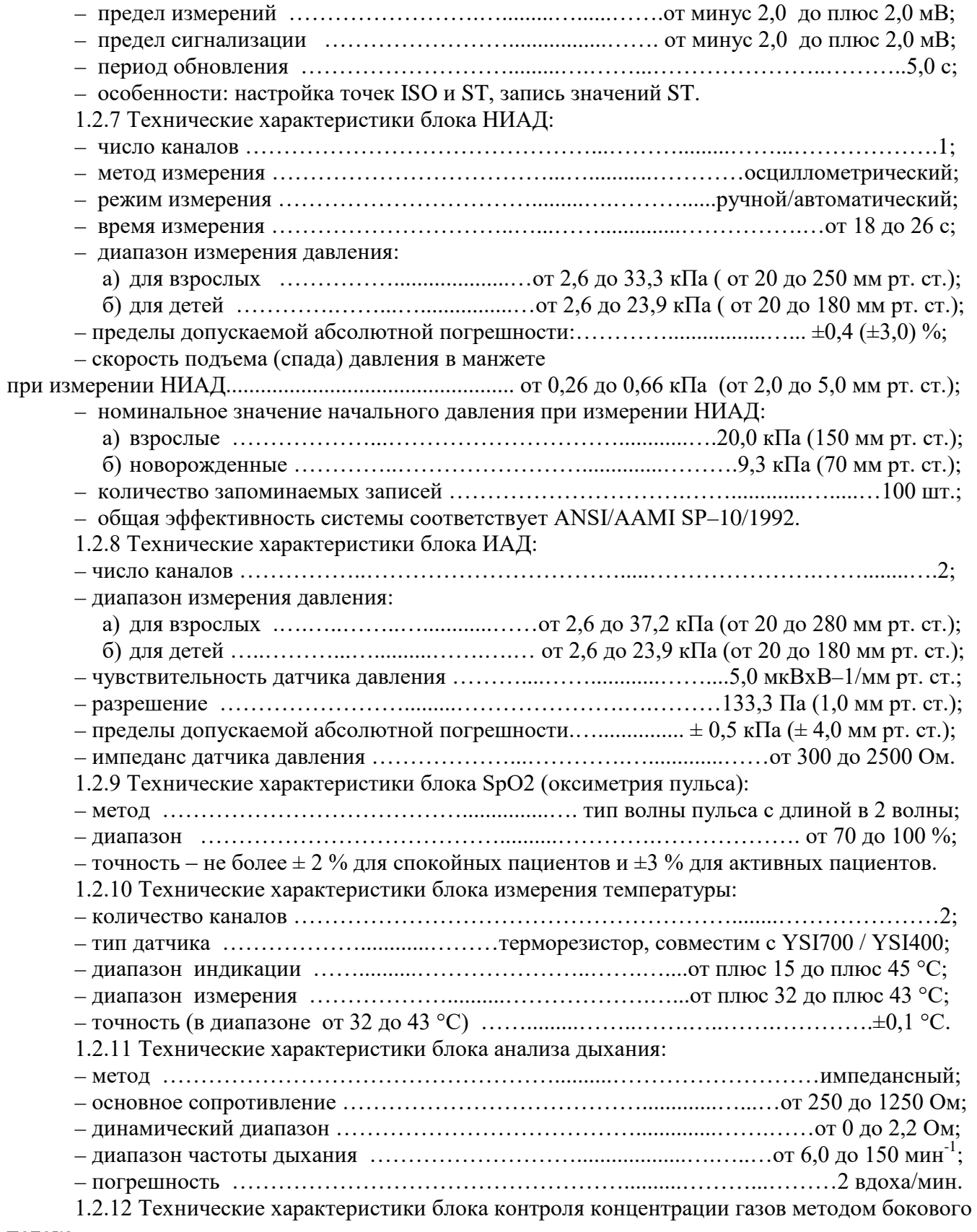

потока.

<sup>\* 6</sup> мм/с, 50 мм/с – дополнительная скорость движения носителя записи печатающего устройства для технологических нужд. Метрологические требования не предъявляются. Может использоваться для качественного анализа длительного участка ЭКГ.

1.2.12.1 Мониторы могут измерять концентрацию  $CO_2$  с помощью датчиков ISA  $CO_2$ , ISA OR+ или ISA AX+ при этом обеспечивается:

– измерение концентрации  $CO<sub>2</sub>$  на вдохе и выдохе, цифровое и графическое отображение результата на экране монитора;

– возможность выбора единицы измерения концентрации  $CO_2$ : в мм рт. ст. или процентах объемной доли;

– пределы измерения: от 0 до 100 мм рт. ст. или от 0 до 10 процентов объемной доли (% об.);

– погрешность измерений …..……......…………....…...…………………..…………±0,3 %.

1.2.12.2 Мониторы могут контролировать концентрацию  $N_2O$  методом бокового потока, с помощью датчиков ISA OR+ или ISA AX+. При этом обеспечивается:

– измерение концентрации  $N_2O$  на вдохе и выдохе,

– цифровое и графическое отображение;

– пределы измерений…………………………………………………………………… от 0 до 100 % об.;

– погрешность измерений ………………...............…..…………………………………±3 %.

1.2.12.3 Мониторы могут контролировать концентрацию анестетика методом бокового потока, с помощью датчиков ISA OR+ или ISA AX+. При этом обеспечиваются:

– измерение на вдохе и выдохе концентрации анестетиков: галотан (galothane (HAL)), энфлюран (enfluran (ENF)), изофлюран (isofluran (ISO)), севофлюран (sevofluran (SEV)), десфлюран (desfluran (DES));

– цифровое и графическое отображение;

– автоматическое распознавание анестетика (при подаче анестетика, не соответствующего заданному типу, выдается сигнал тревоги);

– определение концентрации летучих анестетиков в легких, необходимых для обездвиживания, по каждому газу;

– определение концентрации летучих анестетиков в легких, необходимых для обездвиживания, всех анестезиологических агентов.

Пределы измерений:

– HAL, ISO, ENF …………….…..……………..........………..…….……...……от 0 до 8 %; – SEV …………………...…………..……………………..………..…...........…от 0 до 15 %;

– DES …………………...….………...…………………....……….……...…..… от 0 до 22 %.

1.2.12.4 Мониторы могут контролировать концентрацию  $O_2$  методом бокового потока с

помощью датчика ISA OR+. При этом обеспечиваются:

- измерение концентрации  $O_2$  на вдохе и выдохе;
- цифровое и графическое отображение;
- диапазон измерений концентрации………………………………… О<sub>2</sub> от 10 до 100 % об.; – погрешность измерений…………………………………………………………………  $\pm 3$  %.

Изменение концентрации  $O_2$  сопровождается изменением тона звукового сигнала.

1.2.13 Технические характеристики мультигазового блока (основной поток):

– метод …………………………….................……...поглощение в инфракрасном спектре;

– режим измерений …………….…............……………………..………….основной поток;

– применяемые датчики контролируют параметры вдоха и выдоха.

Технические характеристики датчиков приведены в таблице 2 и таблице 3.

## **Таблица 2 – Технические характеристики датчиков IRMA СО2 и IRMA AX+**

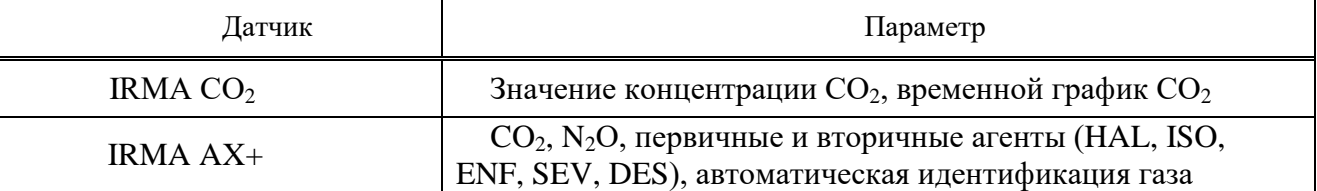

Технические характеристики датчиков IRMA :

– головка датчика имеет от 3 до 10 каналов анализатора газа типа NDIR. Он измеряет на

- длинах от 4 до10 мкм при этом происходит полная коррекция спектральной интерференции;
	- размер датчика…………............……………….……....……………..…....(37х27х25) мм;
	- масса датчика (включая кабель) менее………………………………………………………………30 г.

# **Таблица 3 – Технические характеристики датчика кислорода**

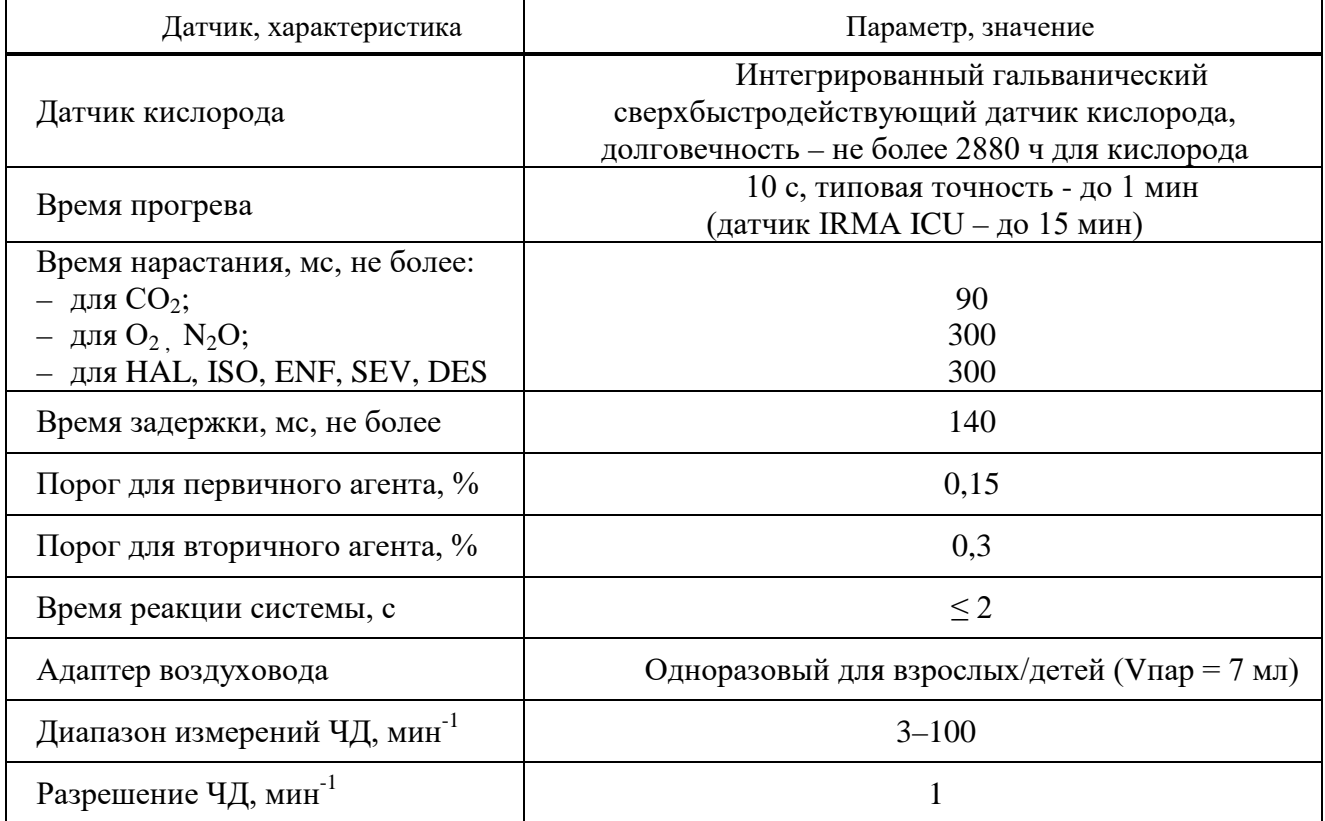

Погрешность измерения в нормальных условиях приведена в таблице 4.

**Таблица 4 – Погрешность измерений в нормальных условиях**

| $\Gamma$ a <sub>3</sub>                               | Диапазон               | Погрешность, %                                                             |  |  |  |  |  |
|-------------------------------------------------------|------------------------|----------------------------------------------------------------------------|--|--|--|--|--|
| CO <sub>2</sub>                                       | $0 - 10$<br>$10 - 20$  | $\pm (0.2\% \text{ of.} + 2\% \text{ or not}$ показания)<br>Не определена  |  |  |  |  |  |
| $N_2O$                                                | $0 - 100$              | $\pm (0.2\% \text{ of.} + 2\% \text{ or not}$ показания)                   |  |  |  |  |  |
| Hal, Iso, Enf                                         | $0 - 5$<br>$5 - 12$    | $\pm (0.15\% \text{ of.} + 5\% \text{ or not}$ показания)<br>Не определена |  |  |  |  |  |
| Sev                                                   | $0 - 8$<br>$8 - 15$    | $\pm (0.15\% \text{ of.} + 5\% \text{ or not}$ показания)<br>Не определена |  |  |  |  |  |
| Des                                                   | $0 - 18$<br>$18 - 25$  | $\pm (0.15\% \text{ of.} + 5\% \text{ or not}$ показания)<br>Не определена |  |  |  |  |  |
| O <sub>2</sub>                                        | $0 - 10$<br>$10 - 100$ | Не определена<br>$\pm (0.1\% \text{ of.} + 2\% \text{ or not}$             |  |  |  |  |  |
| * Концентрация газа указывается в объемных процентах. |                        |                                                                            |  |  |  |  |  |

# Погрешность измерения при любых условиях приведена в таблице 5.

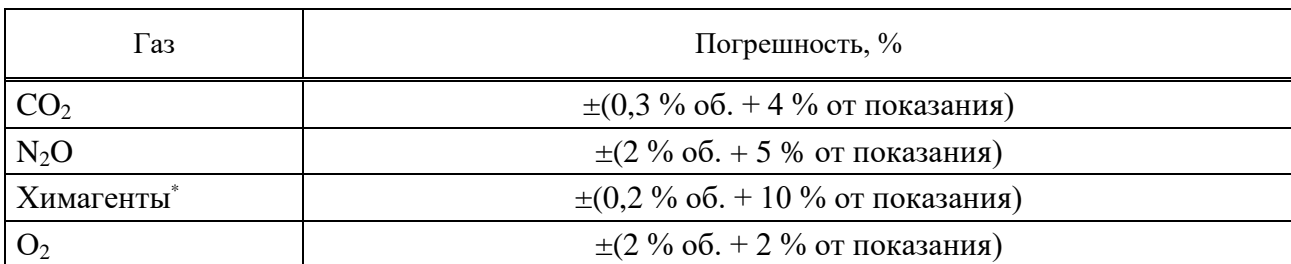

#### **Таблица 5 – Погрешность измерений при любых условиях**

\* Спецификации точности действительны для всех указанных окружающих условий и сред и включают в себя перекрестные эффекты от интерферирующих газов, описанных под названием «не интерферирующие газы».

## Примечания

1 Погрешность измерений для IRMA AX+ не является действительной в случаях, если более двух химагентов присутствуют в газовой смеси.

2 Погрешность измерения действует для всех указанных условий окружающей среды и включает влияние газов.

В таблице 6 приведены «неинтерферирующие газы» и их концентрация, а также примечания при их использовании.

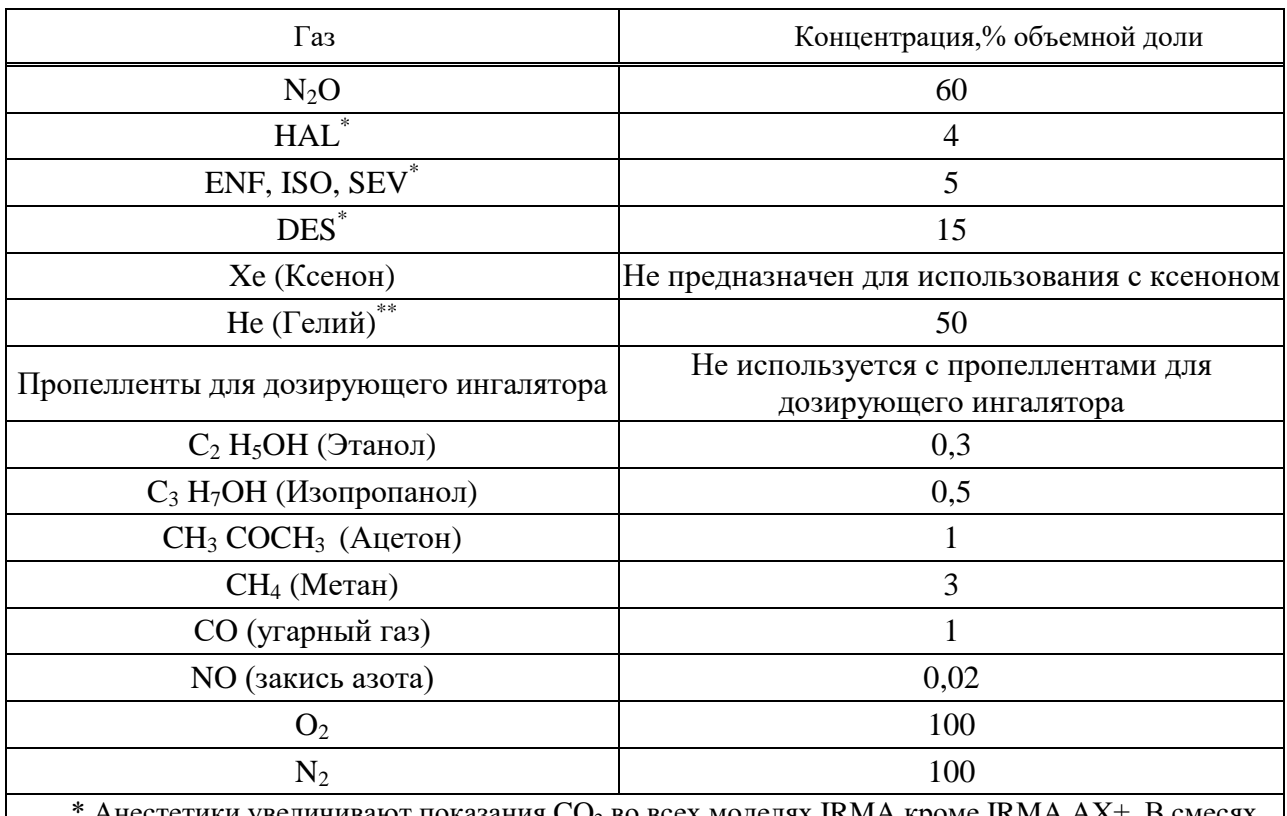

#### **Таблица 6 – Неинтерферирующие газы»**

Анестетики увеличивают показания  $CO<sub>2</sub>$  во всех моделях IRMA кроме IRMA AX+. В смесях химагентов с 5,0 % содержанием  $CO_2$ значение увеличится менее чем на 0,6 % об. для 15 % DES и менее чем на 0,4 % об. для 5 % HAL, ENF, ISO, SEV.

\*\* Гелий увеличивает показания  $CO_2$  во всех моделях IRMA. К примеру, в смеси 5,0 %  $CO_2$  и 50 % гелия, измеренная концентрация  $CO_2$  как правило составит 4,7 %.

1.2.14 Технические характеристики блока мониторинга внутричерепного давления Для мониторинга глубины анестезии применяют модуль BFA.

Модуль глубины анестезии измеряет следующие параметры: индекс глубины анестезии (BFI), величину подавления всплеска импульсов (BS), уровень электромиографической активности (EMG) и величину подавления артефактов и шума (SQI).

При этом обеспечивается:

– контроль BFI. Значение BFI в диапазоне от 0 до 100 % обновляется один раз в секунду;

– контроль EMG. Значение EMG в диапазоне от 0 до 100 по логарифмической шкале обновляется один раз в секунду;

– контроль SQI. Значение SQI в диапазоне от 0 до 100 % обновляется один раз в секунду;

– контроль BS. Значение BS в диапазоне от 0 до 100 %, обновляется один раз в секунду;

– вывод на экран монитора графика трендов BFI, графика трендов параметров BS, SQI и EMG и времени отображения графиков трендов;

– численное отображение значений BS, BFI на экране монитора;

– возможность установки верхнего и нижнего пределов значения BFI для включения тревоги;

– радиус действия канала беспроводной связи (Wi-Fi) до 10 м;

– запись данных в течение 18 ч.

1.2.15 Технические характеристики системы сигнализации монитора:

– система подачи тревог подразделяется:

а) по категориям:

1) состояние пациента;

2) состояние системы;

б) по типу:

1) световая – цветовое различие, мигающий сигнал;

2) звуковая, с возможностью выбора уровня звука, а также его временного отключения;

3) информационное сообщение;

в) по приоритетам:

1) кризис;

2) опасность;

3) общее предупреждение.

Тревожная сигнализация срабатывает при:

– выходе значений контролируемых параметров за пределы, установленные пользователем;

– неудовлетворительном техническом состоянии системы монитора.

Тревожная сигнализация может быть установлена пользователем по всем контролируемым параметрам.

Предусмотрена ручная блокировка сигнала тревог на 2 мин.

1.2.16 Технические характеристики трендов:

– источник: HR (ЧСС), SpO<sub>2</sub>, НИАД, ЧСС, Т1, Т2, ИАД1 (СИС, ДИА, Среднее), ИАД2 (СИС, ДИА, Среднее), EtCO<sub>2</sub>, ЧД (боковой поток, основной поток), EtN<sub>2</sub>O, FiN<sub>2</sub>O, EtO<sub>2</sub>, FiO<sub>2</sub>, EtAA, FiAA (HAL, ISO, ENF,SEV, DES); – время трендов ……………………….……….…………………………..1; 2; 4; 8; 16; 24 ч;

– разрешение трендов…………............………………………………………..………. 20 с.

1.2.17 Технические характеристики печатающего устройства:

– ширина бумаги (SAADAT Thermal Printer) …………..........………………..…50; 58 мм; – скорость……………….................................................................................12,5; 25; 50 мм/с;

– вид выходных данных:

а) кривые;

б) графики;

в) таблицы; г) цифровые значения; – количество одновременно выводимых кривых…………...........……………………..2. 1.2.18 Технические характеристики канала ввода/вывода информации: – интерфейс: а) цифровой; б) полный дуплекс; – конфигурация сети - радиальная. 16 мониторов на одну центральную станцию мониторирования. 1.2.19 Условия применения монитора: – температура: а) эксплуатация …………….…………..........…...……............……от 0 ºС до плюс 40 °С; б) хранение ……………….....………………..................…....от плюс 5 ºС до плюс 40 °С; – влажность (при температуре плюс 25 °С)................................................................до 80 %; – температура для газового модуля: а) температура при эксплуатации датчиков: 1) IRMA AX+………………………..……….…................…от плюс 10 до плюс 40 °С; 2) IRMA CO<sub>2</sub> ………………………………………………………………………… от 0 до плюс 40 °C; – влажность (при температуре плюс 25 °С) ……….…..….….....................…от 10 до 95 %; – температура при хранении: а) газоанализатор IRMA ………...………........................…..от минус 20 до плюс 50 °С; б) датчик кислорода ………………………….....................….….от плюс 2 до плюс 8 °С;

– влажность (при температуре плюс 25 °С, без образования конденсата от 5 до 100 %).

# <span id="page-13-0"></span>**1.3 Состав изделия**

1.3.1 Комплект поставки мониторов приведен в таблице 7.

1.3.2 Принадлежности для мониторов приведены в таблице 8.

1.3.3 Допускается замена принадлежностей, перечисленных в таблице 8, на аналогичные (по техническим и метрологическим характеристикам) принадлежности, имеющие действующее регистрационное удостоверение Министерства здравоохранения в Республике Беларусь.

## **Таблица 7 – Комплект поставки монитора**

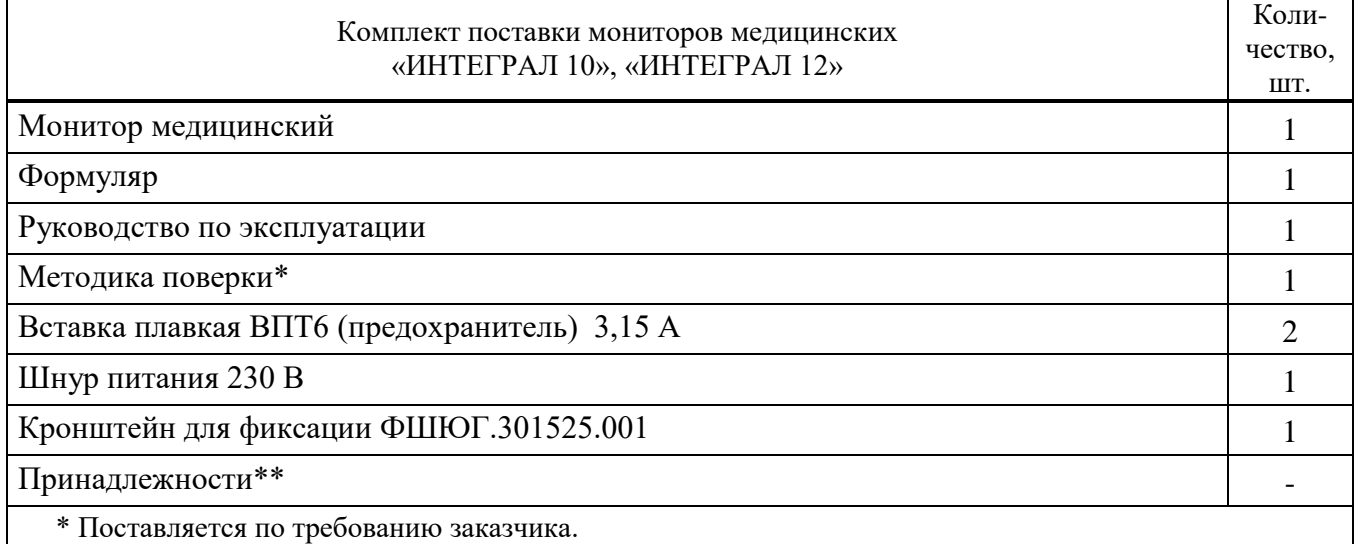

\*\* Перечень и количество принадлежностей, входящих в комплект поставки мониторов,

определяется заявкой Заказчика, составленной путем выборки принадлежностей из таблицы 8.

## **Таблица 8 - Принадлежности**

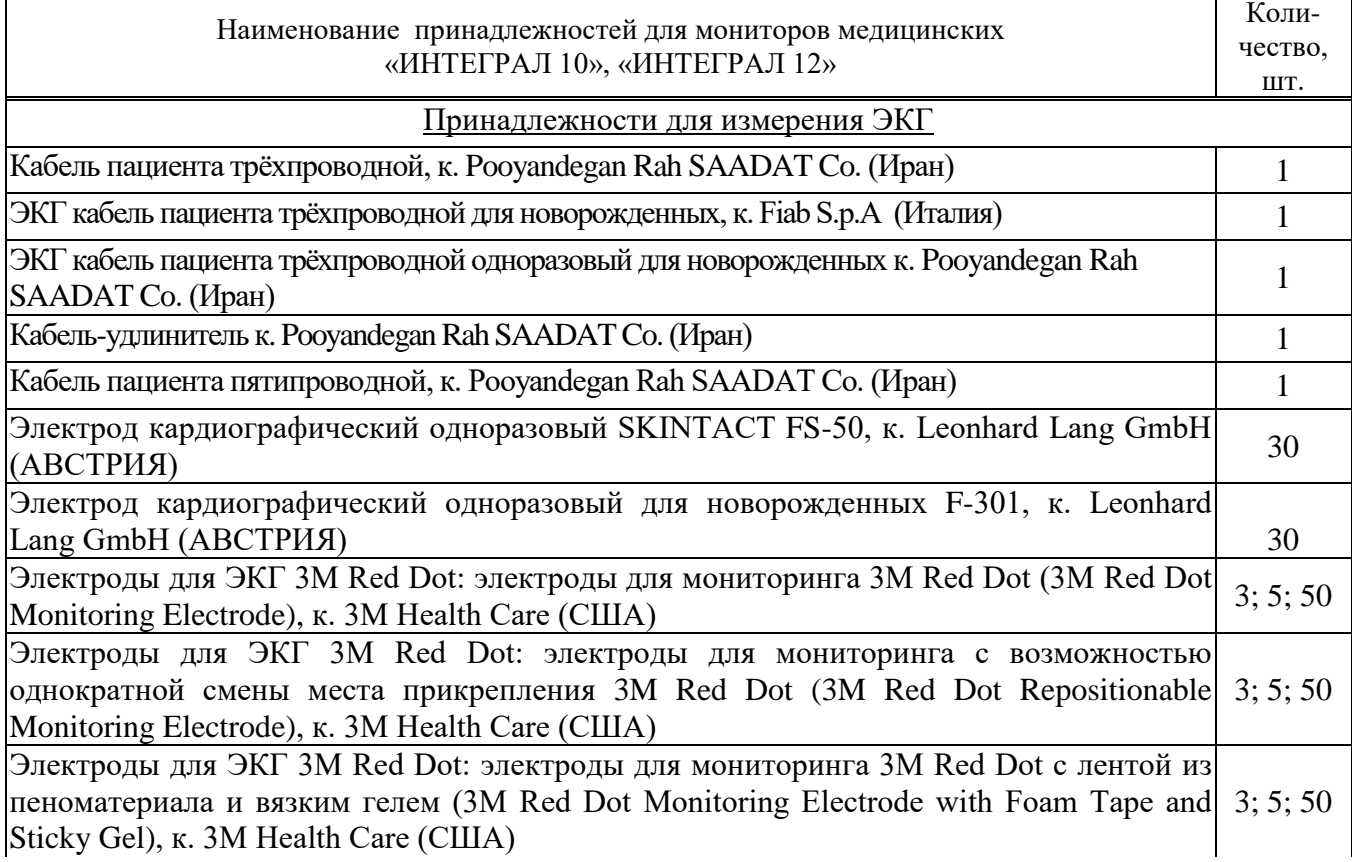

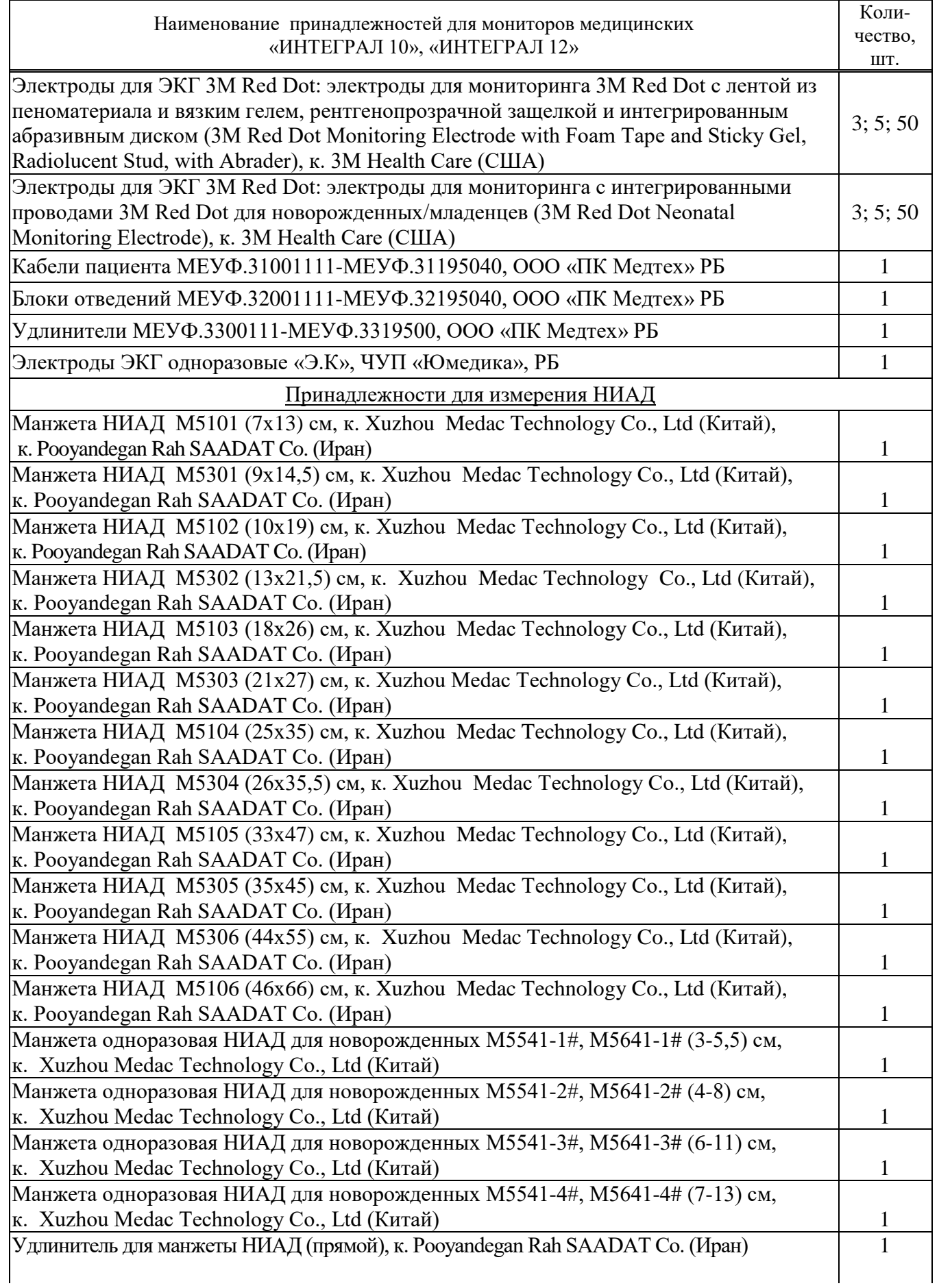

# **Продолжение таблицы 8**

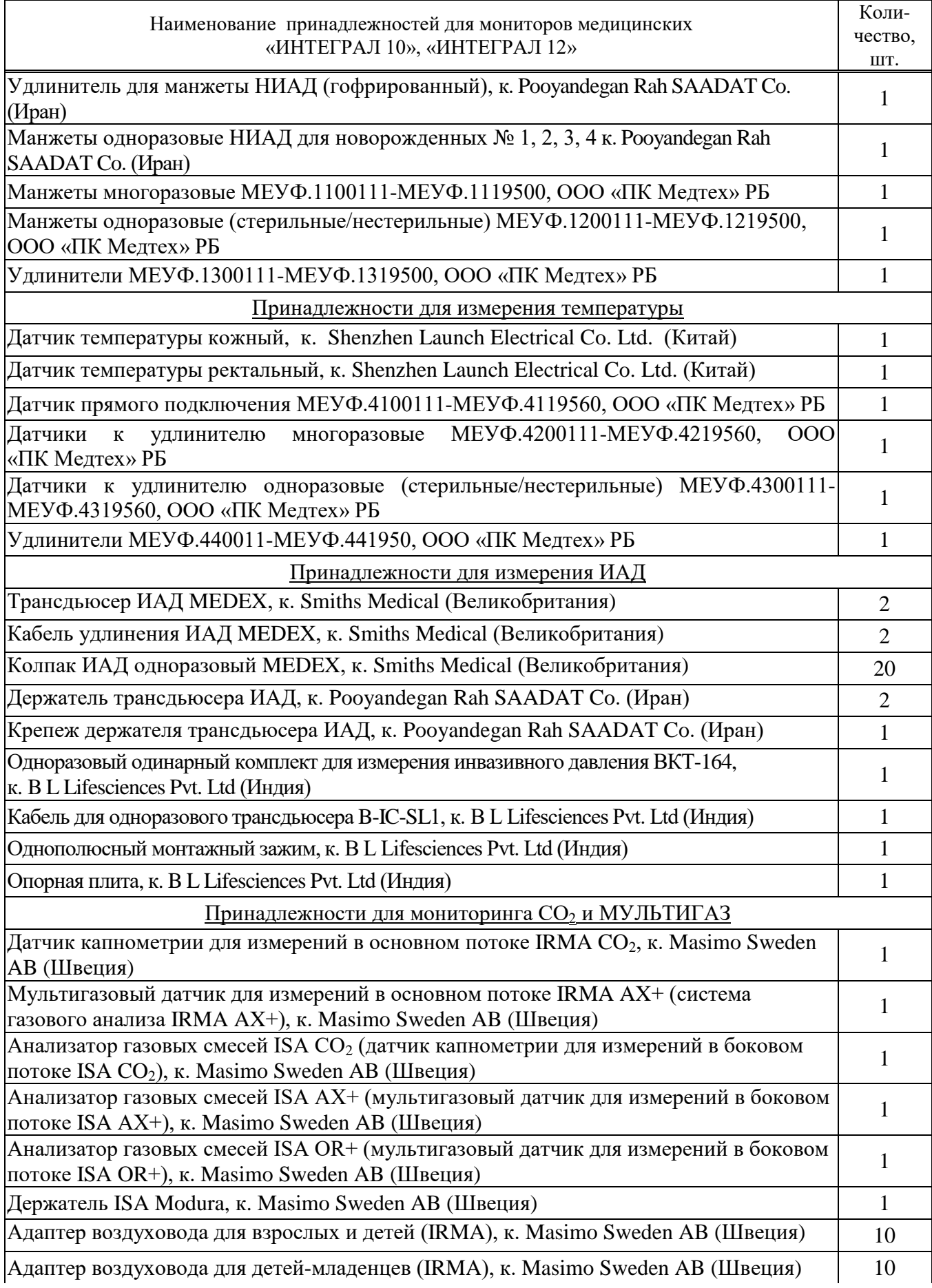

# **Продолжение таблицы 8**

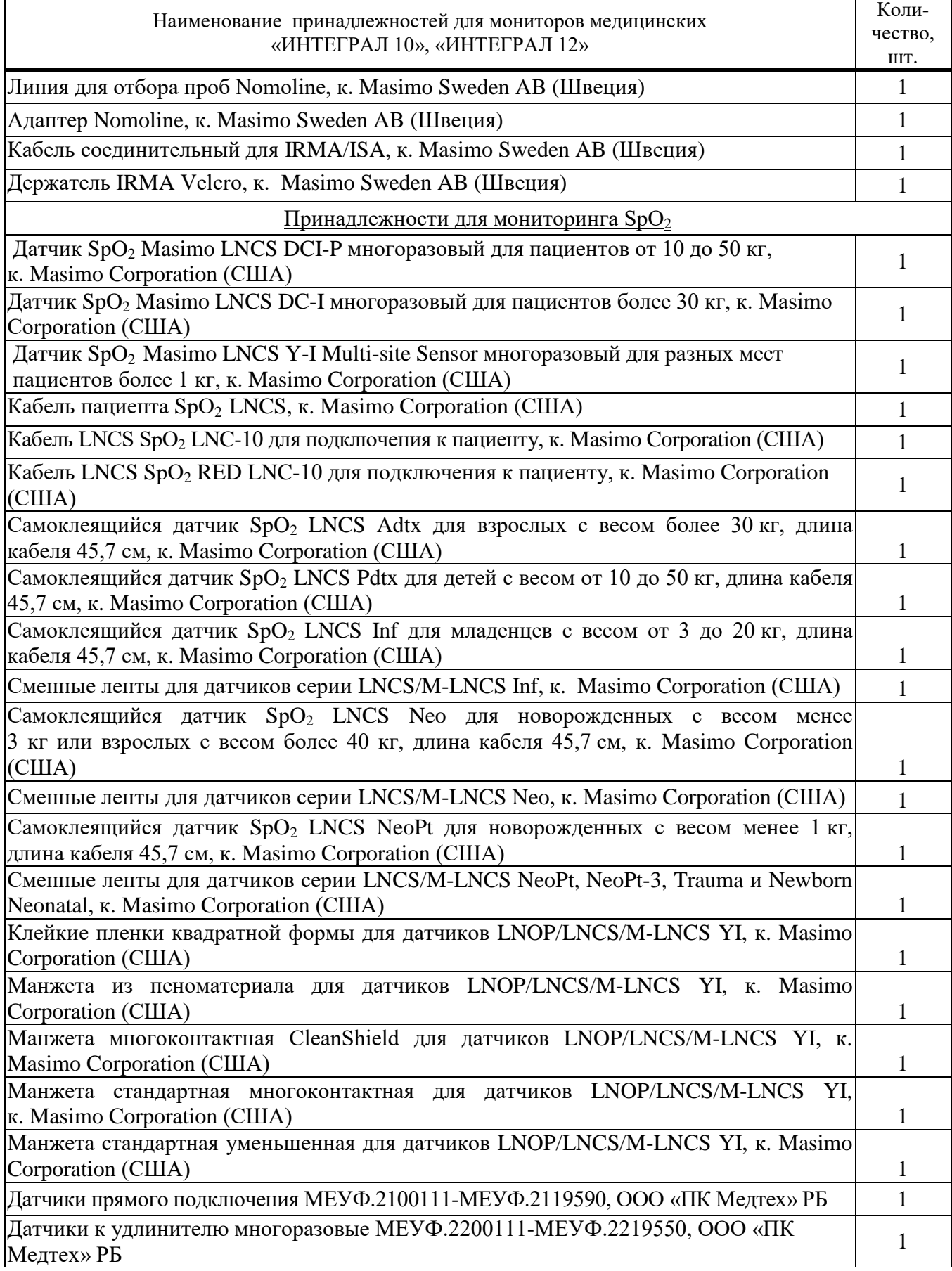

# **Продолжение таблицы 8**

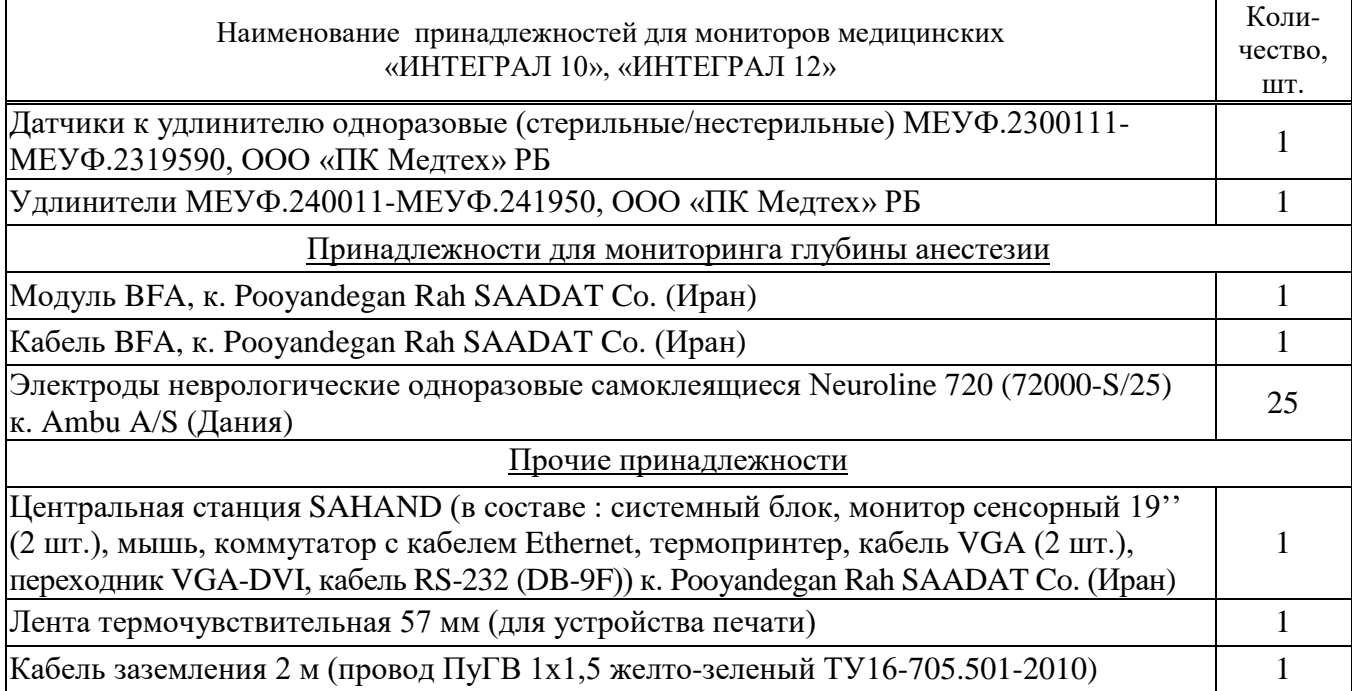

# **1.4 Устройство и работа**

<span id="page-18-0"></span>1.4.1 Монитор имеет блочно-модульную конструкцию и состоит из следующих функциональных блоков:

- блок измерения ЭКГ и дыхания;
- блок измерения ИАД (два канала);
- блок измерения НИАД;
- блок измерения температуры (два канала);
- блок измерения  $SpO<sub>2</sub>$ ;
- блок измерения  $CO<sub>2</sub>$  и анализа газов;
- блок питания;
- блок печати.

Для измерения глубины анестезии используется внешний модуль BFA, который через разъем подключается к монитору.

1.4.2 Конструктивно монитор смонтирован в компактном корпусе из диэлектрического материала. По способу обеспечения электробезопасности он относится к изделиям класса I с внутренним источником питания по ГОСТ 30324.0-95, по степени защиты к типу ВF.

1.4.3 Внешний вид мониторов и расположение органов управления приведен на рисунке.1.1

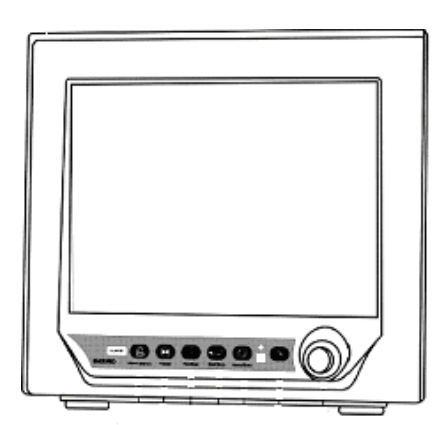

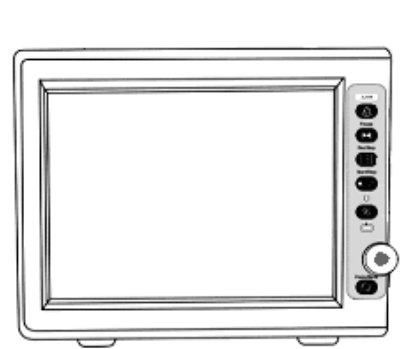

Монитор «ИНТЕГРАЛ 12» Монитор «ИНТЕГРАЛ 10»

**Рисунок 1.1 - Внешний вид передней панели монитора**

Когда монитор включен и запитан от сети, индикатор питания светится зеленым светом. Когда происходит сигнализация тревоги, индикатор сигнализации «Тревога» мерцает или светится. Индикатор аккумулятора светится зеленым светом, когда он заряжен, в противном случае он светится красным светом. На правой боковой панели расположено печатающее устройство. Гнезда для подключения датчиков находятся на левой боковой панели монитора. Остальные гнезда и штекер питания расположены на задней панели монитора.

1.4.4 При работе от сети электропитания переменного тока напряжением 230 В, частотой 50 Гц, внутренний блок питания одновременно выполняет функции зарядного устройства, при отключении от внешнего питания происходит переход на питание монитора от аккумулятора.

**ВНИМАНИЕ:** ПРИ ВКЛЮЧЕНИИ ПИТАНИЯ ДОЛЖНЫ СВЕТИТЬСЯ ВСЕ ИНДИКАТОРЫ, ЭТО ПОКАЗЫВАЕТ ПРАВИЛЬНОЕ ФУНКЦИОНИРОВАНИЕ ВСЕХ ИНДИКАТОРОВ.

1.4.5 В основе принципа работы функциональных блоков наряду с традиционными методами регистрации биоэлектрических потенциалов и электронной термометрии лежит осциллометрический метод измерения артериального давления и пульсоксиметрический метод неинвазивного определения оксигенации гемоглобина артериальной крови.

1.4.6 Для проведения контроля соответствующих параметров к монитору подключают:

- датчик пульсоксиметрический;
- кабель ЭКГ с электродами;
- шланг воздушный соединительный с манжетой компрессионной;
- преобразователь температуры поверхностный;
- преобразователь температуры ректальный;
- датчик ИАД;
- датчик капнографического блока.

1.4.7 Монитор имеет цветной ЖК-дисплей размером 26 см или 30 см по диагонали (10 дюймов или 12 дюймов) с разрешением 800х600 точек. На экране отображаются контролируемые параметры пациента в виде временных графиков и числовых значений, информационных сообщений, данные пациента, текущие дата и время, состояние системы и сообщения об ошибках.

Экран делится на три области: область заголовка, область волнового сигнала, область параметров, показанных на рисунке 1.2.

Область заголовка находится в верхней части экрана, отображает оперативное состояние медицинского монитора и состояние пациента.

Параметрами в области заголовка являются номер кровати, возрастной статус пациента (взрослый или новорожденный), текущие дата и время.

Нижеприведенная информация области заголовка индицируется только при соответствующем состоянии монитора:

– символ Показывает уровень оставшегося заряда аккумулятора;

– надпись «ЗВУКОВАЯ СИГНАЛИЗАЦИЯ ТРЕВОГИ ОТКЛЮЧЕНА» (ALARM SILENCE) - появляется тогда, когда нажата кнопка отключения звуковой сигнализации;

– символ появляется, когда монитор подсоединен к локальной сети или работающей станции мониторирования.

В области волнового сигнала могут одновременно отображаться все волновые сигналы (сверху вниз): ЭКГ, частота пульса, ИАД1, ИАД2 и частота дыхания/ $CO_2$  (приходящие от блока электрокардиограммы, блока  $CO<sub>2</sub>$  или газоанализатора).

Три пунктирные линии показывают верхний предел шкалы, опорную (среднюю) линию шкалы и нижний предел шкалы эпюры волнового сигнала. Эти величины могут быть установлены вручную.

Все меню монитора появляются в определенных местах экрана. При отображении меню отдельных режимов некоторые волновые сигналы могут быть невидимыми. Размеры меню фиксированы – закрывает до пяти нижних волновых сигналов.

Параметры всегда отображаются на фиксированной позиции в области параметров и обновляются каждую секунду, за исключением величины давления, которая обновляется после каждого измерения.

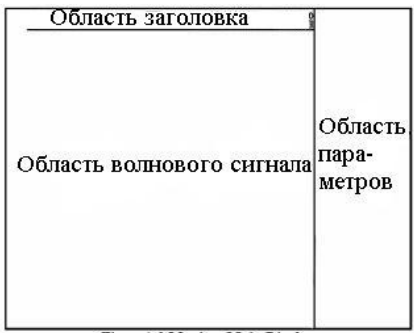

**Рисунок 1.2 – Зоны экрана монитора**

В нормальном режиме индикатор сигнализации тревоги не светится. В режиме сигнализации тревоги – светится постоянно или мигает.

# **ВНИМАНИЕ:** ПРИ ВКЛЮЧЕНИИ МОНИТОРА АВТОМАТИЧЕСКИ ПРОИСХОДИТ ПРОВЕРКА ЗВУКОВОЙ И ВИЗУАЛЬНОЙ СИГНАЛИЗАЦИИ.

Подробное описание в 2.4.10 и 2.4.11.

1.4.8 Все операции с монитором медицинским выполняются при помощи кнопок и ручки-манипулятора, расположенных на передней панели. Названия и расположение кнопок показаны на рисунке 1.3.

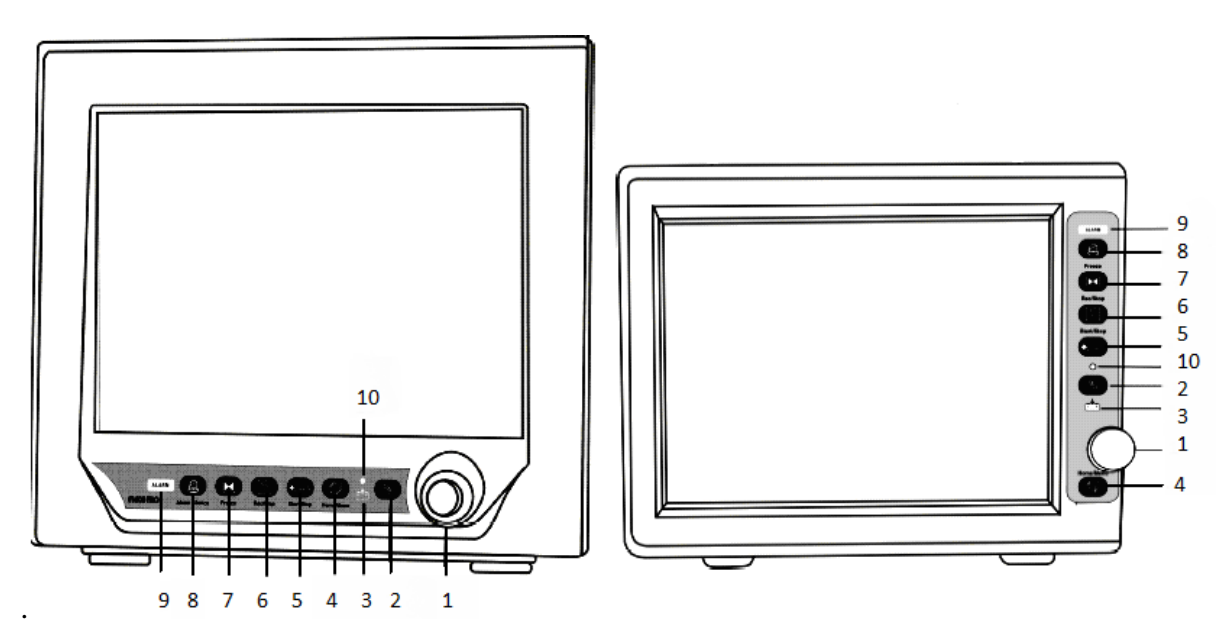

где 1 – ручка - манипулятор;

- 2 «Питание» кнопка включения питания;
- 3 индикатор аккумулятора;
- 4 «В начало/Меню» кнопка главного меню;
- 5 «Старт/Стоп» кнопка запуска НИАД;
- 6 «Печать/Стоп» кнопка записи сигнала ЭКГ;
- 7 «Замораживание» кнопка остановки сигналов на экране;
- 8 «Выкл. звук. тревоги» кнопка отключения звукового сигнала тревоги;
- 9 индикатор сигнализации тревоги;
- 10 индикатор питания.

## **Рисунок 1.3 – Органы управления монитором**

Для включения/выключения питания монитора нажмите кнопку «Питание» (поз.2 на рисунке 1.3).

Для входа в основное меню нажмите кнопку «В начало/Меню» (поз. 4 на рисунке 1.3).

Для включения режима замораживания (для остановки всех волновых сигналов на экране) нажмите кнопку «Заморозить» (поз.7 рисунок 1.3). В режиме замораживания нажмите кнопку «Заморозить» еще раз (поз.7 рисунок 1.3) для восстановления обновления волновых сигналов.

Кнопка «Печать/Стоп» (поз.6 на рисунке 1.3) служит для запуска регистрации в реальном масштабе времени сигнала ЭКГ и всех параметров контроля. Для остановки записи нажмите кнопку «Печать/Стоп» повторно.

Запуск ИАД выполняется нажатием кнопки «Старт/Стоп» (поз. 5 рисунок 1.3). Для остановки измерения и откачивания воздуха из манжеты во время измерения нужно повторно нажать кнопку «Старт/Стоп».

Нажатие кнопки поз.8 «Выкл. звук. тревоги» отключает звуковой сигнал тревоги на 120 с. При этом в области заголовка появится надпись «ALARM SILENCE». Повторное нажатие этой кнопки приведет к восстановлению всех звуковых сигналов и удалит сообщение из области заголовка.

Примечание - Если при отключенной звуковой сигнализации происходит новая сигнализация, состояние отключения сигнализации будет снято.

Ручка-манипулятор (поз.1 на рисунке 1.3) используется для выбора и изменения параметров. Операции выполняются путем вращения ручки для перемещения «курсора» по пунктам меню и нажатия на ручку (нажатие выполняется вдоль оси ручки) для подтверждения выбора.

1.4.9 Процедура выбора и изменения параметров производится следующим образом:

– переместите курсор в нужную область экрана (выбор показателя);

– при нажатии ручки-манипулятора появляется меню;

– переместите рамку курсора в открывшемся меню на соответствующий параметр вращением ручки-манипулятора;

– при нажатии ручки-манипулятора появляется значение параметра;

– измените значение параметра, вращая ручку-манипулятор;

– подтвердите выбор Вашего параметра, нажатием на ручку-манипулятор.

1.4.10 Разъемы для подключения датчиков и кабелей расположены на панели с левой стороны монитора, как показано на рисунке 1.4.

**ВНИМАНИЕ:** ПРИ ПОДКЛЮЧЕНИИ РАЗЪЕМОВ КАБЕЛЕЙ И ДАТЧИКОВ НЕОБХОДИМО, ЧТОБЫ БЕЛАЯ МЕТКА НА РАЗЪЕМЕ ДЛЯ ПОДКЛЮЧЕНИЯ КАБЕЛЯ ЭКГ НАХОДИЛАСЬ НАПРОТИВ БЕЛОЙ МЕТКИ НА РАЗЪЕМЕ КАБЕЛЯ ЭКГ. АНАЛОГИЧНО ДЛЯ КАБЕЛЯ ИЗМЕРЕНИЯ ПУЛЬСА (SpO<sub>2</sub>).

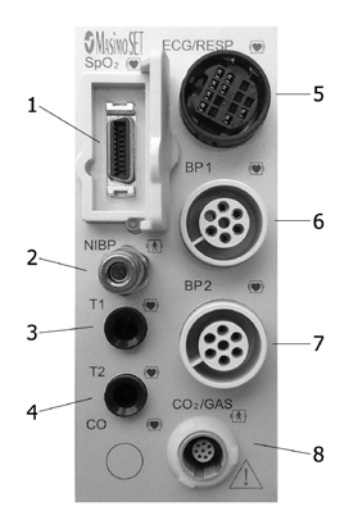

где  $1 -$  разъем для подключения датчика SpO<sub>2</sub>;

2 – разъем для подключения манжеты измерения давления NIBP;

3 – разъем для подключения температурного зонда 1 - TEMP1 –Т1;

4 – разъем для подключения температурного зонда  $2$  – TEMP2 – T2;

5 – разъем для подключения кабеля ЭКГ;

6 – разъем для подключения преобразователя IBP1;

7 – разъем для подключения преобразователя IBP2;

8 – разъем для подключения датчика  $CO_2/M$ ультигаз/CSM (BFA).

#### **Рисунок 1.4 ‒ Боковая панель**

1.4.11 На задней панели находятся разъемы для подключения монитора к источнику питания (сеть электропитания переменного тока напряжение 230 В частотой 50 Гц) и заземлению, а также локальной вычислительной сети, где расположение разъемов приведено на рисунке 1.5.

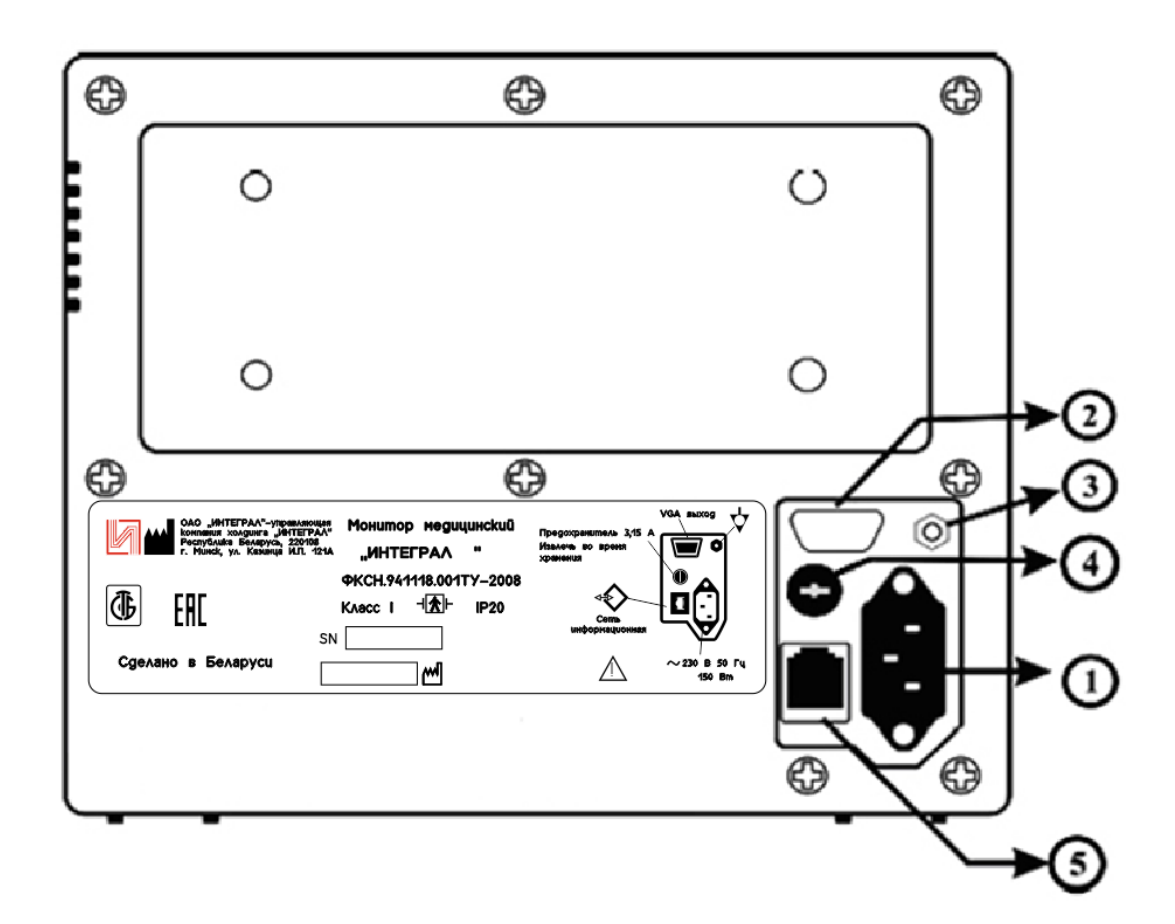

где 1 – гнездо подключения к сети питания 230 $\pm$ 23 В, 50 Гц;

- 2 ‒ гнездо подключения внешнего VGA монитора\*;
- 3 ‒ клемма для подсоединения к системе эквипотенциального заземления;
- 4 ‒ предохранитель;
- 5 ‒ сетевой интерфейс.

#### **Рисунок 1.5 ‒ Задняя панель**

**ВНИМАНИЕ:** МОНИТОРЫ РАССЧИТАНЫ НА РАБОТУ С СИСТЕМОЙ МОНИТОРИРОВАНИЯ ПАРАМЕТРОВ ПАЦИЕНТОВ «СМИнт» и SC1201. НЕ ГАРАНТИРУЕТСЯ РАБОТОСПОСОБНОСТЬ МОНИТОРОВ И ИХ ИСПРАВНОСТЬ ПРИ ПОДКЛЮЧЕНИИ К ДРУГИМ СИСТЕМАМ.

1.4.12 Монитор оборудован аккумулятором. Если монитор подсоединен к сети переменного тока, то аккумулятор будет автоматически подзаряжаться независимо от того включен или выключен монитор. Полная зарядка требует не менее 6 ч. При полной зарядке аккумулятора монитор может работать не менее 2 ч без подключения к сети.

Символ **в области заголовков отображает состояние заряда аккумулятора (желтая** часть означает оставшийся заряд аккумулятора). Символ отображается только тогда, когда монитор не подключен к сети переменного тока. Если монитор подключен к сети переменного тока, состояние аккумулятора показывает индикатор включения монитора. Когда индикатор зеленый - аккумулятор полностью заряжен, красный - разряжен.

Предохранитель на задней панели защищает аккумулятор во время его зарядки, когда монитор подключен к сети переменного тока. Если предохранитель поврежден или отсутствует, монитор не может работать от аккумулятора. Если подключен источник питания переменного тока, индикатор аккумулятора будет всегда зеленым.

Когда заряд аккумулятора мал, монитор будет подавать звуковой сигнал и отображать на панели заголовков сообщение о недопустимо сильном разряде. Подключение монитора к сети

<sup>\*</sup> Устанавливается по требованию заказчика вместо заглушки.

переменного тока позволит зарядить аккумулятор. При отсутствии внешней сети переменного тока монитор автоматически отключается через несколько минут.

**ВНИМАНИЕ:** АККУМУЛЯТОР НЕПРЕРЫВНО ОБЕСПЕЧИВАЕТ ПИТАНИЕМ ЭЛЕКТРОННУЮ СИСТЕМУ МОНИТОРА. В СЛУЧАЕ ЕСЛИ МОНИТОР НЕ БУДЕТ ИСПОЛЬЗОВАТЬСЯ БОЛЕЕ 10 ДНЕЙ, СЛЕДУЕТ ВЫНУТЬ ПРЕДОХРАНИТЕЛЬ (ПОЗ. 4, РИСУНОК 1.5) ДЛЯ ОБЕСПЕЧЕНИЯ СОХРАННОСТИ АККУМУЛЯТОРА.

# **1.5 Средства измерений, инструмент и принадлежности**

<span id="page-23-0"></span>1.5.1 Перечень средств измерений, необходимых для контроля, настройки и ремонта монитора, приведен в таблице 9.

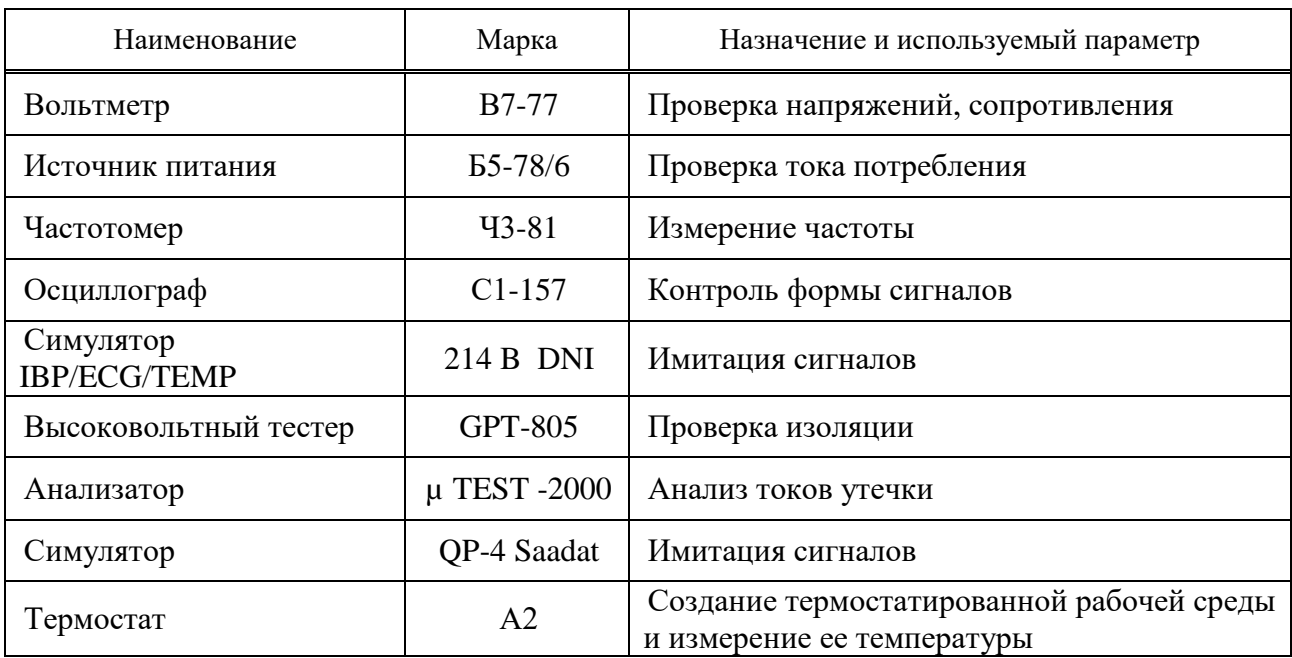

#### **Таблица 9 – Средства измерений**

1.5.2 Могут быть применены другие средства измерений, отличные от указанных в таблице 9, обеспечивающие измерения соответствующих параметров с требуемой точностью.

# <span id="page-23-1"></span>**1.6 Маркировка и пломбирование**

1.6.1 Маркировка монитора выполнена на передней, задней и боковой панелях.

- 1.6.1.1 На передней панели нанесены:
- товарный знак и наименование изготовителя;
- товарный знак фирмы Masimo SET, модуль SpO<sub>2</sub> которой установлен в мониторе;
- названия кнопок управления работой монитора.

1.6.1.2 На задней панели нанесены:

- наименование и модификация монитора;
- товарный знак изготовителя;
- знак Государственного реестра Республики Беларусь;
- маркировка подключения внешних разъемов;
- заводской номер монитора и дата его изготовления;
- обозначение технических условий;
- номинал предохранителя;
- надпись «СДЕЛАНО В БЕЛАРУСИ»;

– символ эквипотенциального заземления (для подсоединения к системе эквипотенциального заземления больницы);

- символ «Внимание, обратитесь к эксплуатационным документам»
- номинальное значение напряжения сети переменного тока;
- номинальное значение частоты переменного тока питающей сети;
- номинальное значение потребляемой мощности;
- степень защиты, обеспечиваемая оболочкой (код IP) по ГОСТ 14254.
- 1.6.1.3 На боковой панели нанесена маркировка клемм подключения внешних датчиков.
- 1.6.1.4 Пломбирование монитора выполняется в углублении для винтов.

## **1.7 Упаковка**

<span id="page-24-0"></span>1.7.1 Поставка монитора производится в индивидуальной транспортной таре в соответствии с ГОСТ 20790-93. Транспортная тара в сочетании со средствами консервации обеспечивает защиту и сохранность мониторов и их принадлежностей от климатических и механических воздействий при транспортировании и временном хранении в период эксплуатации.

По согласованию с потребителем допускаются другие виды упаковки, обеспечивающие сохранность монитора при транспортировании и хранении.

1.7.2 Маркировка на упаковке выполнена в соответствии с ГОСТ 14192-96 и содержит:

манипуляционные знаки: «Хрупкое. Осторожно», «Беречь от влаги», «Верх»; «Предел по количеству ярусов в штабеле», «Ограничение температуры»;

- наименование и тип прибора;
- товарный знак изготовителя;
- заводской номер и дату изготовления, штамп ОТК;
- массу, брутто.

1.7.3 Распаковывание монитора проводят в нормальных условиях в следующей последовательности:

- удалить клеевую ленту на верхней крышке коробки;
- открыть коробку;
- достать эксплуатационную документацию;
- достать коробку с принадлежностями;
- достать монитор, освободить от упаковочного чехла из полиэтиленовой пленки.

Если транспортирование мониторов производилось при низких температурах, перед распаковкой они должны быть выдержаны в нормальных условиях в течение 6 ч.

#### <span id="page-25-0"></span>**2 Использование по назначению**

# **2.1 Меры безопасности**

<span id="page-25-1"></span>2.1.1 По способу защиты от поражения электрическим током мониторы относятся к классу I, с внутренним источником питания; по степени защиты – к типу BF по ГОСТ 30324.0-95.

2.1.2 Перед работой с монитором необходимо изучить правила охраны труда и пройти соответствующий инструктаж.

2.1.3 Откройте ящик и осторожно извлеките монитор и принадлежности. Сохраните упаковку для возможной транспортировки и хранения. Перед началом эксплуатации проведите внешний осмотр монитора:

– проверьте на отсутствие каких-либо механических повреждений на корпусе монитора;

– проверьте комплектность поставки в соответствии с руководством по эксплуатации, проверьте состояние кабелей, четкость маркировочных надписей, наличие вставки плавкой;

– проверьте состояние гнезд, разъемов, клемм, сохранность пломб.

В случае хранения в условиях, отличающихся от рабочих, выдержите монитор в нормальных условиях в течение 6 ч.

При использовании монитора после хранения вам необходимо установить вставку плавкую (предохранитель) на задней панели.

## <span id="page-25-2"></span>**2.2 Подготовка к использованию**

2.2.1 Процедура подсоединения съемного шнура питания следующая:

– убедитесь, что параметры сети электропитания соответствуют требованиям электропитания монитора;

– используйте съемный шнур питания, поставляемый в комплекте к монитору;

– подключите шнур питания к монитору;

– подключите шнур питания к сетевой розетке электрооборудования здания. Розетка должна иметь контакт заземления.

#### Примечания

1 После подключения монитора к сети переменного тока убедитесь, что светится индикатор аккумуляторной батареи. Если он не светится, проверьте напряжение сети, правильность и надежность подключения съемного шнура питания. Если проблема не устранена, обратитесь в сервисную службу.

2 Аккумулятор необходимо заряжать после транспортирования, хранения и каждого использования для обеспечения необходимого запаса электроэнергии. Если аккумулятор разряжен и съемный шнур питания не подключен, монитор работать не будет. Для зарядки аккумулятора оставьте монитор подключенным к сети переменного тока на время не менее 10 ч.

#### 2.2.2 Включение питания монитора

Нажмите кнопку «Питание» для включения монитора. В этот момент прозвучит звуковой сигнал и последовательно засветятся желтый и красный индикаторы приблизительно на 2,5 с. Через 30 с (после самотестирования) включится изображение на экране. При первом включении после длительного хранения следует выполнить контроль функционирования всех модулей.

**ЗАПРЕЩАЕТСЯ** ИСПОЛЬЗОВАТЬ МОНИТОР ПРИ ОБНАРУЖЕНИИ КАКИХ-ЛИБО ПРИЗНАКОВ ПОВРЕЖДЕНИЯ ИЛИ СООБЩЕНИЙ ОБ ОШИБКЕ. ОБРАТИТЕСЬ К ИНЖЕНЕРУ ПО ОБСЛУЖИВАНИЮ В БОЛЬНИЦЕ ИЛИ СЕРВИСНУЮ СЛУЖБУ. СООБЩЕНИЯ ОБ ОШИБКАХ ПРИВЕДЕНЫ В ТАБЛИЦЕ А.1 (ПРИЛОЖЕНИЕ А).

<span id="page-25-3"></span>Для правильного подключения датчиков смотрите подразделы по мониторингу для каждого параметра.

# **2.3 Безопасность пациента**

2.3.1 Монитор спроектирован в соответствии с требованиями международного стандарта по безопасности для электрического оборудования. Данное устройство имеет плавающий вход и защищен от воздействия дефибриллятора и электростатического разряда. Если используются соответствующие электроды и они накладываются в соответствии с инструкциями изготовителя, то дисплей экрана будет восстанавливаться в течение 10 с после дефибрилляции.

Следуйте нижеприведенным инструкциям для обеспечения полностью безопасной работы с монитором. В помещении, в котором эксплуатируется монитор, не должно быть вибрации, пыли, коррозирующих или взрывоопасных газов, предельных температур, влажности согласно ГОСТ 15150-69.

Монитор работает при температуре от 0 °С до плюс 40 °С. Температуры, выходящие за эти пределы, будут влиять на точность монитора и могут вызвать повреждение модулей и схем.

2.3.2 Для защиты пациента и больничного персонала монитор должен заземляться. Монитор оснащается трехпроводным шнуром питания, который подключает его к защитному заземлению при включении в трехконтактную розетку с заземляющим контактом. Если трехконтактная розетка с заземляющим контактом отсутствует, обратитесь к электрикам больницы. Если имеются какие-либо сомнения в целостности заземляющего провода, монитор должен работать от встроенного или от внешнего аккумулятора.

2.3.3 Измерительные приборы класса I включаются в систему защитного заземления (защитная земля) помещения за счет заземляющего контакта в сетевой вилке (для внутренних исследований сердца или мозга монитор должен иметь отдельное подсоединение к эквипотенциальной системе заземления). Один конец кабеля эквипотенциального заземления (проводник выравнивания потенциала) подсоединяется к выводу эквипотенциального заземления на задней панели монитора, а другой конец к одной точке системы эквипотенциального заземления.

2.3.4 Система эквипотенциального заземления выполняет функции защитного заземляющего проводника, если произойдет разрыв в системе защитного заземления. Исследования на (в) сердце (мозге) следует выполнять только в комнатах для медицинских целей, имеющих систему эквипотенциального заземления. Проверяйте каждый раз перед использованием надлежащее исправное рабочее состояние оборудования.

2.3.5 Мониторы предназначены для использования в электромагнитной среде, характеристики которой приведены в таблице Б.1 (приложение Б). Пользователь монитора должен обеспечить его использование в указанной электромагнитной обстановке.

## **2.4 Использование монитора**

2.4.1 Монитор характеризуется удобством выбора и настройки параметров. Настройка осуществляется в окне ГЛАВНОЕ, показанном на рисунке 2.1, путем нажатия кнопки «В начало/Меню» на передней панели монитора.

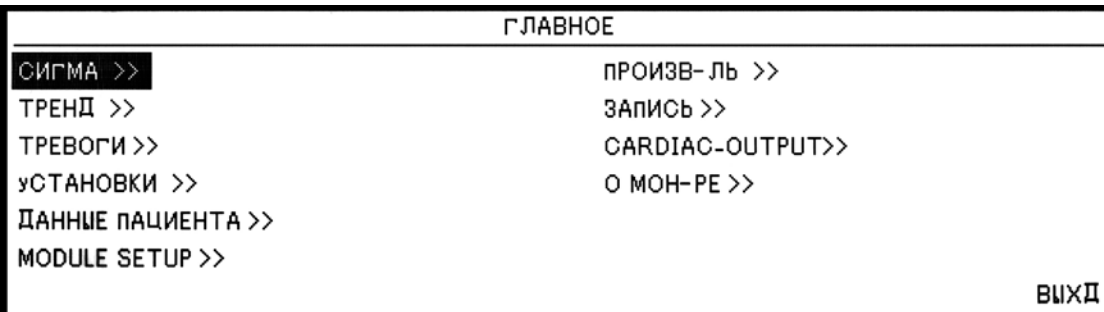

**Рисунок 2.1 – Окно ГЛАВНОЕ**

В меню СИГМА сохранены последние сигналы электрокардиограммы.

В меню ТРЕНД сохранены величины ранее измеренных параметров.

В меню ТРЕВОГИ сохранены установки и настройки уровня звука тревожной сигнализации.

В меню УСТАНОВКИ сохранены установки даты и времени.

2.4.2 Для вызова ДЕМО-режима для обучения персонала выберите ПРОИЗВОДИТЕЛЬ в окне ГЛАВНОЕ. Наберите код «35929» и нажмите ВВОД. Установите «ДЕМО» в положение ON (ВКЛЮЧЕНО).

2.4.3 Выберите СИГМА в окне ГЛАВНОЕ для вызова следующего меню.

Монитор сохраняет сигнал электрокардиограммы за последние 160 с, и этот сигнал виден на 10 дорожках окна СИГМА в соответствии с рисунком 2.2.

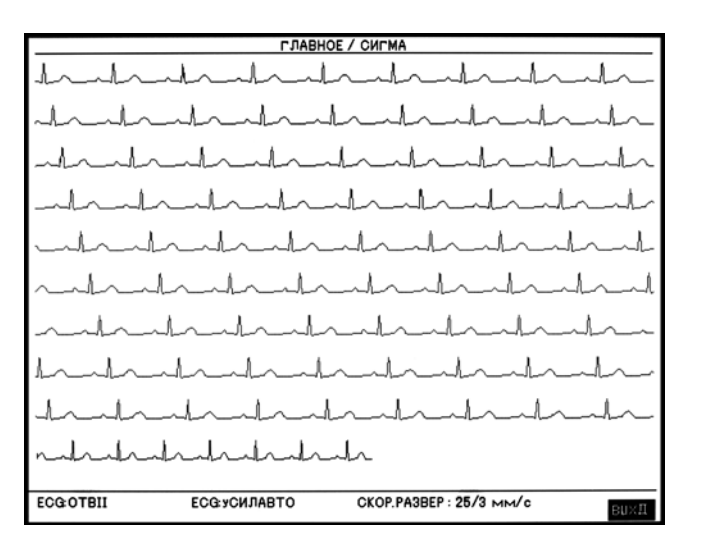

**Рисунок 2.2 ‒ Окно СИГМА (HOME/СИГМА)**

В этом окне имеются текущие установки электрокардиограммы, такие как ECG: ОТВЕДЕНИЯ, ECG: УСИЛЕНИЕ и СКОРОСТЬ РАЗВЕРТКИ. Подробнее в 2.5.1.

2.4.4 Последние 24 ч значения параметров записываются каждые 20 с. Выберите «ТРЕНД» в основном меню «ГЛАВНОЕ» для вызова следующего меню (см. рисунок 2.3).

Для выбора графика тренда определенного параметра выберите наименование требуемого параметра (самая левая позиция), вращая ручку. Доступные варианты: HR (частота сердечных сокращений), SpO<sub>2</sub>, RESP (частота дыхания), T1, T2, IBP1, IBP2, CO<sub>2</sub>, N<sub>2</sub>O, O<sub>2</sub> и AA.

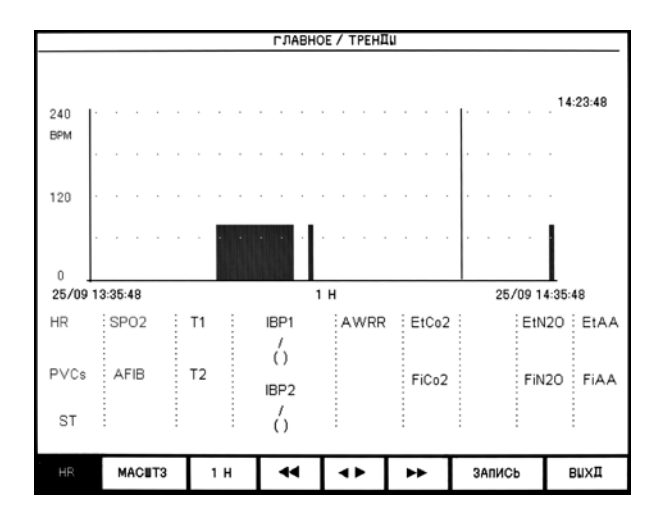

где ось Y отражает относительную величину; ось Х – время.

#### **Рисунок 2.3 ‒ Окно ГЛАВНОЕ/ТРЕНД**

Для изменения масштаба отображения оси Y выберите «МАСШТАБ» (вторая слева позиция). Доступные варианты масштабирования приведены в таблице 10.

|                  | Масштаб 1        |      | Масштаб 2 |                |      | Масштаб 3 |                          |      |      |
|------------------|------------------|------|-----------|----------------|------|-----------|--------------------------|------|------|
| Параметр         | Мин              | Сред | Макс      | Мин            | Сред | Макс      | Мин                      | Сред | Макс |
| <b>HR</b>        | $\overline{0}$   | 30   | 60        | $\overline{0}$ | 60   | 120       | $\overline{0}$           | 120  | 240  |
| SpO <sub>2</sub> | 80               | 90   | 100       | 60             | 80   | 100       | $\overline{0}$           | 50   | 100  |
| <b>RESP</b>      | $\boldsymbol{0}$ | 30   | 60        | $\overline{0}$ | 60   | 120       | $\overline{0}$           | 120  | 240  |
| T <sub>1</sub>   | 30               | 36   | 42        | 24             | 36   | 48        | $\overline{0}$           | 24   | 48   |
| T <sub>2</sub>   | 30               | 36   | 42        | 24             | 36   | 48        | $\overline{0}$           | 24   | 48   |
| IBP1             | $-20$            | 15   | 50        | $-20$          | 40   | 100       | $-20$                    | 90   | 200  |
| IBP <sub>2</sub> | $-20$            | 15   | 50        | $-20$          | 40   | 100       | $-20$                    | 90   | 200  |
| CO <sub>2</sub>  | $\overline{0}$   | 25   | 50        | $\overline{0}$ | 50   | 100       |                          |      |      |
| O <sub>2</sub>   | $\overline{0}$   | 25   | 50        | $\overline{0}$ | 50   | 100       | $\overline{\phantom{0}}$ |      |      |
| $N_2O$           | $\overline{0}$   | 25   | 50        | $\overline{0}$ | 50   | 100       | —                        |      |      |
| AA               | $\boldsymbol{0}$ | 0,5  | 1,0       | $\overline{0}$ | 1,0  | 2,0       | $\overline{0}$           | 1,5  | 3,0  |

**Таблица 10 – Масштабы трендов дисплея**

Для повышения точности для IBP имеется на два масштаба больше (Масштаб 4, Масштаб 5) и на три масштаба больше для АА (Масштаб 4, Масштаб 5, Масштаб 6) (см. таблицу 11).

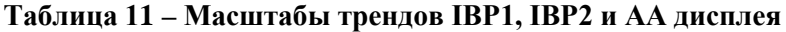

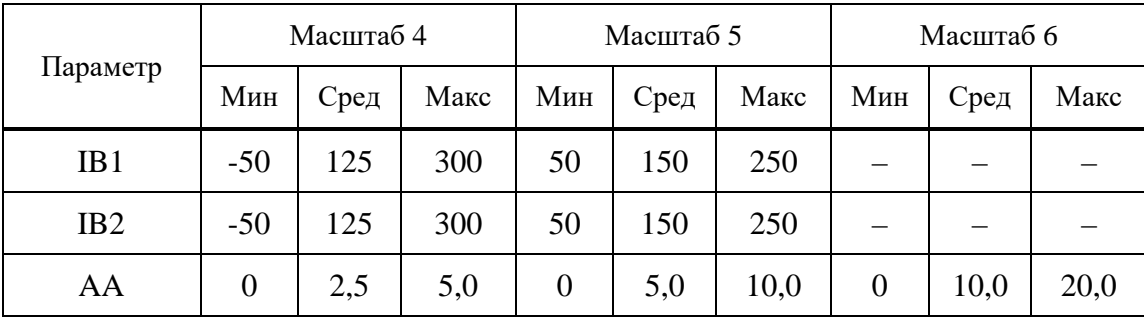

Для выбора периода отображения графика тренда выберите третью позицию слева. Доступные варианты: 1; 2; 4; 8; 16 и 24 ч.

Для получения данных, измеренных в определенное время, переместите линию курсора для изменения времени, нажатием четвертой позиции слева. Вращением ручки установите временной интервал на 1 ч или 2 ч. Измеренные в выбранное время параметры отображаются с правой стороны окна тренда. Линия курсора на графике тенденции показывает время измерений.

Для выбора временного интервала по оси Х тренда выберите «SHIFT» (третья позиция слева). При каждом повороте манипулятора по SHIFT масштаб оси Х будет изменяться в пределах времени.

2.4.5 Выберите «ТРЕВОГИ» в основном меню окна ГЛАВНОЕ для вызова меню ТРЕВОГИ (см. рисунок 2.4).

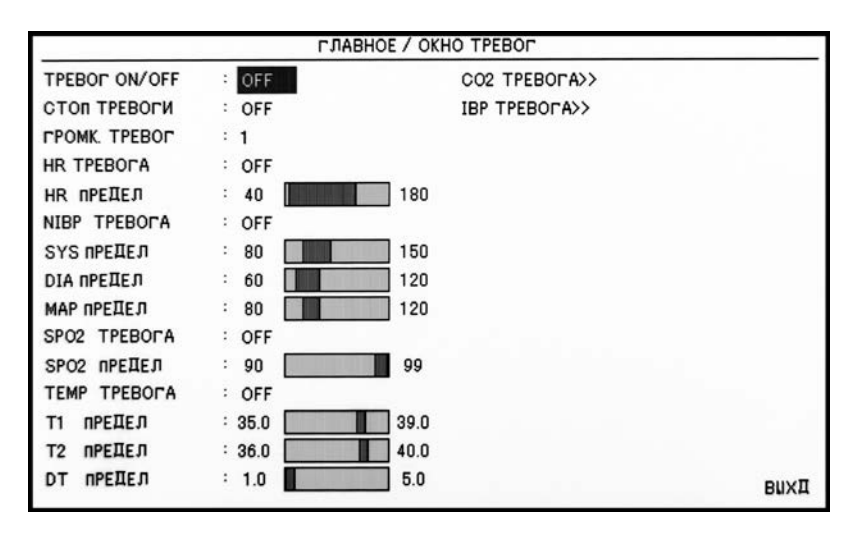

**Рисунок 2.4 ‒ Окно ГЛАВНОЕ/ОКНО ТРЕВОГ**

Все задания по сигнализации тревог находятся в этом меню. Выберите «ON» (ВКЛЮЧЕНО) для разрешения функций сигнализации. Выберите «OFF» (ОТКЛЮЧЕНО) для отключения функций сигнализации таких как звук, световая индикация. В режиме «OFF» возле каждого параметра будет значок « ». Эта функция включает и выключает все параметры одновременно, однако возможно изменить каждый конкретный параметр индивидуально в его собственном окне меню.

Выберите «ON» (ВКЛЮЧЕНО) в строке СТОП ТРЕВОГИ для остановки всех сигналов в случае, когда величины параметров выходят за настроенные пределы сигнализации (т.е. при включении сигнализации). В режиме остановки нажмите кнопку «Выкл. звук тревоги» на передней панели для разрешения запуска сигналов. Выберите «OFF» для отключения остановки сигналов при включении сигнализации.

Выберите «ГРОМКОСТЬ ТРЕВОГ» для установки уровня звука тревожной сигнализации. Возможные варианты выбора от одного до семи: один – минимальный уровень звука; семь – максимальный уровень звука. Вращение ручки увеличивает или уменьшает уровень звука.

Примечание - Все другие установки в этом меню включают или выключают сигнализацию, изменяют верхний или нижний предел сигнализации по измеряемым монитором параметрам. Вы также можете установить эти параметры в соответствующих пунктах меню. За подробностями обращайтесь к разделам руководства по эксплуатации.

2.4.6 После выбора «УСТАНОВКИ» в основном меню «ГЛАВНОЕ» будет вызвано следующее меню (см. рисунок 2.5).

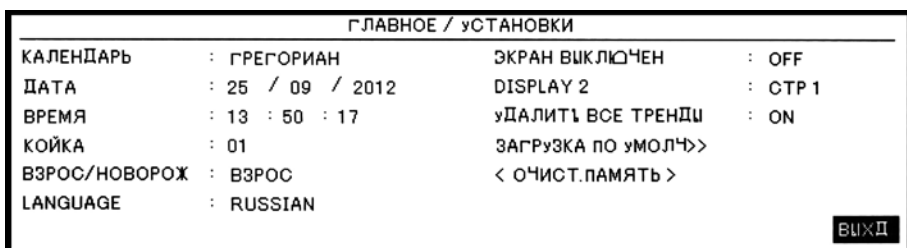

где КАЛЕНДАРЬ - возможные варианты выбора ГРЕГОРИАНСКИЙ и ПЕРСИДСКИЙ; ДАТА - текущая дата;

ВРЕМЯ - текущее время;

КОЙКА - номер кровати больного (1 - 99);

ВЗРОСЛЫЙ/НОВОРОЖДЕННЫЙ – доступные варианты выбора: ВЗРОСЛЫЙ и НОВОРОЖДЕННЫЙ;

ЭКРАН ВЫКЛЮЧЕН – отключает дисплей до тех пор, пока не будет нажата какая-либо кнопка или не сработает звуковая сигнализация;

DISPLAY 2 - доступные варианты выбора: «Страница 1» - «Страница 18»;

УДАЛИТЬ ВСЕ ТРЕНДЫ - очищает все тенденции;

ЗАГРУЗКА ПО УМОЛЧАНИЮ - вызывает меню настроек по умолчанию для каждого модуля;

ОЧИСТИТЬ ПАМЯТЬ - очищает перечень измеренных давлений.

## **Рисунок 2.5 – Окно HOME/SETYP**

При выборе какого-либо пункта из этого меню система загрузит первоначальные установки соответствующих параметров (установки по умолчанию), приведенные в приложении В, так как при этом ваши предварительно установленные параметры изменяются, система запрашивает подтверждение на проведение изменений при помощи этого сообщения (см. рисунок 2.6).

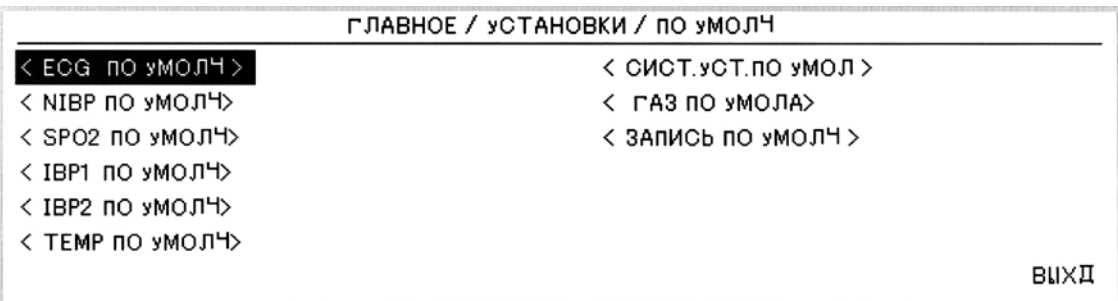

УСТАНОВКИ ECG ПО УМОЛЧАНИЮ, ВЫ УВЕРЕНЫ? YES или NO.

### **Рисунок 2.6 ‒ Окно ГЛАВНОЕ/УСТАНОВКИ/ПО УМОЛЧАНИЮ**

2.4.7 После выбора ДАННЫЕ ПАЦИЕНТА в основном меню ГЛАВНОЕ будет вызвано следующее меню (см. рисунок 2.7).

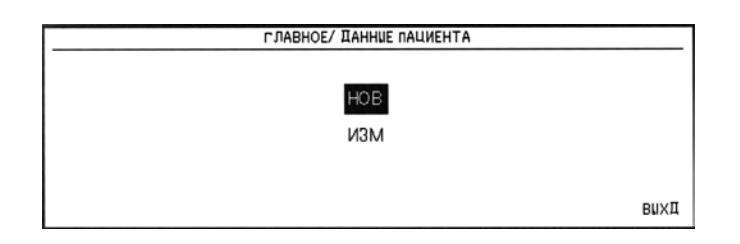

**Рисунок 2.7 ‒ Окно информации ГЛАВНОЕ/ДАННЫЕ ПАЦИЕНТА**

Нажмите НОВЫЙ для ввода информации о новом пациенте. Нажмите ИЗМЕНИТЬ для редактирования информации о текущем пациенте. Окно информации ГЛАВНОЕ/ДАННЫЕ ПАЦИЕНТА отображено на рисунке 2.8.

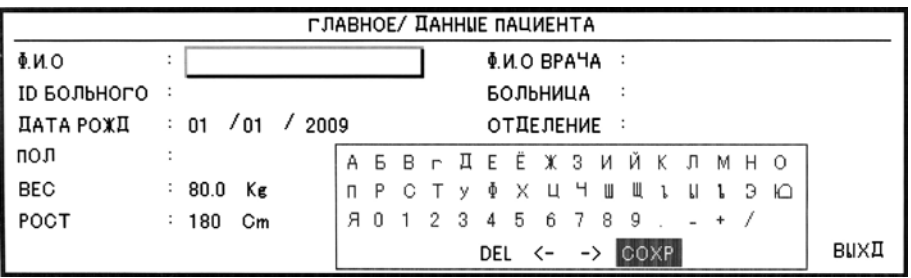

где Ф.И.О. - имя пациента (до 15 знаков); ID БОЛЬНОГО - больничный идентификатор для пациента (до 15 знаков); ПОЛ - пол. Возможные варианты выбора МУЖСКОЙ и ЖЕНСКИЙ; ДАТА РОЖДЕНИЯ - дата рождения пациента; ВЕС - вес пациента – в диапазоне от 0,5 до 300 кг; РОСТ - рост пациента – от 10 до 300 см; Ф.И.О. ВРАЧА - имя доктора (до 10 знаков); БОЛЬНИЦА - название больницы (до 15 знаков); ОТДЕЛЕНИЕ - название опекуна больницы (до 10 знаков).

# **Рисунок 2.8 ‒ Окно информации ГЛАВНОЕ/ДАННЫЕ ПАЦИЕНТА**

2.4.8 После выбора ЗАПИСЬ в главном меню окна ГЛАВНОЕ будет вызвано следующее меню (см. рисунок 2.9).

| ГЛАВНОЕ / ЗАПИСЬ   |                   |                               |                             |  |  |  |
|--------------------|-------------------|-------------------------------|-----------------------------|--|--|--|
| ВСТРОЕННЫЙ ПРИНТЕР | ON                | ПЕРИОД, КАНАЛ 1               | ECG<br>$\ddot{\phantom{a}}$ |  |  |  |
| КАНАЛ 1            | ECG               | ПЕРИОД КАНАЛ 2                | OFF<br>÷                    |  |  |  |
| КАНАЛ 2            | <b>OFF</b>        | ИНТЕРВАЛ ПЕРИОД-Т: ОГГ        |                             |  |  |  |
| СКОРОСТЬ ПЕЧАТИ    | $25 \text{ mm/c}$ | <b>ЗАПИСЬ ТРЕВОГ &gt;&gt;</b> |                             |  |  |  |
| ЗАПИСЬ ВРУЧНУЮ     | $\div$ 10 cek     |                               |                             |  |  |  |
|                    |                   |                               |                             |  |  |  |
|                    |                   |                               | BUXI                        |  |  |  |

**Рисунок 2.9 ‒ Окно ГЛАВНОЕ/ЗАПИСЬ**

Для включения внутреннего устройства записи и записи через него выберите ВСТРОЕННЫЙ ПРИНТЕР «ON».

Для отключения внутреннего устройства записи и записи через центральную систему выберите ВСТРОЕННЫЙ ПРИНТЕР «OFF» (ОТКЛЮЧЕНО).

Параметры КАНАЛ1 и КАНАЛ2 определяют, какой из контролируемых параметров ECG,  $SpO<sub>2</sub>$ , GAS, IBP1, IBP2 будет выводиться на печать на первой и второй дорожке соответственно. При необходимости можно отключить печать на второй дорожке (OFF).

СКОРОСТЬ ПЕЧАТИ – 6; 12,5; 25 мм/с или 50 мм/с.

ЗАПИСЬ ВРУЧНУЮ – 10, 20, 30 с или ПОСТОЯННАЯ. Ручная запись будет производиться только при нажатии на передней панели кнопки записи.

Для печати на первой (второй) дорожке во время автоматической записи выберите ПЕРИОД КАНАЛ 2. Возможные варианты выбора: ECG, SpO<sub>2</sub>, GAS, IBP1, IBP2. При необходимости можно отключить печать на второй дорожке (OFF).

Выберите ИНТЕРВАЛ ПЕРИОДИЧНОСТИ для выбора периода записи. Возможные варианты выбора – 15 мин, 30 мин, 1, 2, 4, 8, 12, 24 ч и OFF.

Для записи сигнализаций по каждому параметру устанавливается ЗАПИСЬ ТРЕВОГ

ON (ВКЛЮЧЕНО). Это автоматически запускает запись при включении тревожной сигнализации.

2.4.9 После выбора О МОНИТОРЕ в основном меню ГЛАВНОЕ будет вызвано следующее меню (см. рисунок 2.10).

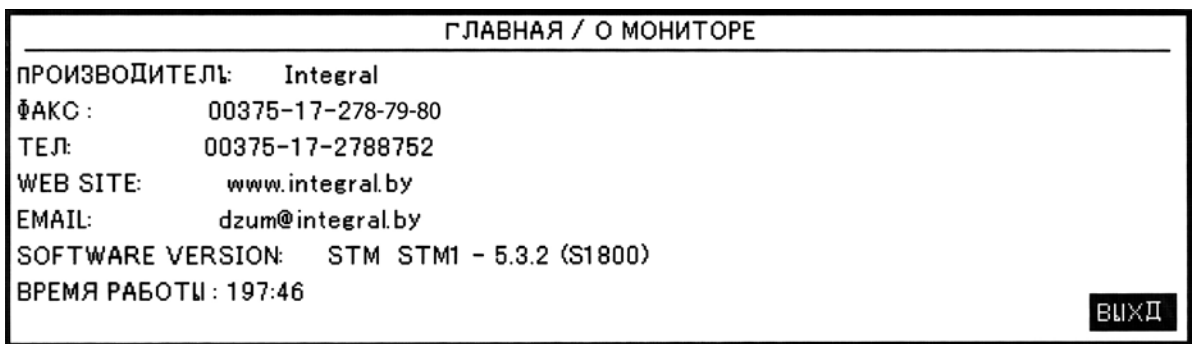

## **Рисунок 2.10 ‒ Окно ГЛАВНОЕ/О МОНИТОРЕ**

2.4.10 Монитор предлагает три уровня тревожной сигнализации:

– уровень I показывает, что жизнь пациента в опасности. Это наиболее серьезная сигнализация;

– уровень II означает, что состояние пациента критическое;

– уровень III является общим вниманием за пациентом.

При ошибке в работе монитора предусмотрено срабатывание тревожной сигнализации.

Монитор имеет предварительно установленные уровни тревожной сигнализации для параметров. Вы можете изменять классификацию, используя метод, описанный в разделах по каждому модулю.

2.4.11 Сигнальные сообщения будут выводиться на экран, на индикатор сигнализации тревог и озвучиваться в соответствии с различными уровнями тревожной сигнализации и причиной, ее вызвавшей.

При срабатывании сигнализации параметр, который включил сигнализацию, мигает на экране дисплея.

Сигнальный индикатор на передней панели мерцает красным светом для первого уровня сигнализации, мерцает желтым светом для второго уровня сигнализации и светится желтым светом для третьего уровня. В случае ошибки в работе монитора сигнальный индикатор светится желтым светом.

Если не отключен звук сигнализации (т.е. если не была нажата кнопка «Выкл. звук. тревоги»), будет активироваться соответствующая звуковая тревожная сигнализация. Звуки сигнализации для каждой из причин ее вызвавшей отличаются:

– для сигнализации первого уровня многократный звуковой сигнал подается дважды каждые 10 с;

– для сигнализации второго уровня звуковой многократный сигнал подается каждые 25 с;

– для сигнализации третьего уровня – ошибки в работе монитора – однократный звуковой сигнал подается каждые 50 с.

Примечание – При одновременном срабатывании сигнализаций по разным параметрам и разным уровням монитор выдает сигнализацию наиболее опасного уровня.

При каждом включении питания монитора звуковая и световая сигнализации (желтый и красный индикаторы) проходят самотестирование (звуковой сигнал, светятся желтый и красный индикаторы).

Условия, которые активируют сигнал тревоги:

– когда измеренная величина превышает настроенный предел сигнализации, и включен режим сигнализации;

– если монитор обнаружил ситуацию, опасную для жизни пациента, подобную ASYSTOLE (ОСТАНОВКА СЕРДЦА) или APNEA (КРАТКОВРЕМЕННАЯ ОСТАНОВКА ДЫХАНИЯ (АПНОЭ)), включается тревожная сигнализация.

Сигнализация не будет активироваться, если режим сигнализации отключен (OFF).

2.4.11.1 Однократное нажатие кнопки «Выкл. звук тревоги» приостанавливает все звуковые сигнализации на 2 мин. При этом в области заголовка в течение 120 с выводится время, оставшееся до конца режима отключения звуковой сигнализации. Если в течение этих двух минут сработает новая сигнализация, то состояние как звуковой, так и визуальной сигнализации восстановится. Если в течение двух минут приостановки сигнализации оператор нажмет кнопку «Выкл. звук тревоги», состояние приостановки сигнализации закончится и мгновенно восстановится рабочий режим.

2.4.11.2 Настройки параметров сигнализации можно посмотреть в соответствующих меню отдельно для каждого параметра. В меню для определенного параметра Вы можете проверить и установить пределы срабатывания сигнализации и состояние сигнализации.

Когда тревожная сигнализация отключена (OFF), возле отключенного параметра появляется значок « ».

Для параметров, у которых сигнализация установлена на «ON» (ВКЛЮЧЕНО), сигнализация будет включаться тогда, когда, по крайней мере, один из параметров выйдет за установленный уровень тревог. При этом монитор выдает звуковой сигнал тревог и, в зависимости от соответствующего уровня тревог, мигает сигнальный индикатор.

Когда сработала сигнализация, необходимо:

– идентифицировать причину и в соответствии с ней принять меры;

- проверить состояние пациента;
- определить модуль сигнализации;
- определить причину сигнализации;

– если необходимо, отключить звук сигнализации.

Когда причина сигнализации устранена, проверьте работоспособность сигнализации.

Сигнальные сообщения для индивидуальных параметров вы найдете в разделах по каждому модулю.

#### **2.5 Мониторинг параметров**

<span id="page-33-0"></span>2.5.1 Монитор обеспечивает получение волнового сигнала сердечной активности пациента. Процесс деполяризации и восстановления миокарда генерирует электрический потенциал, который регистрируется электродами ЭКГ кабеля отведений, расположенными на теле пациента. Электроды обычно прикреплены к правой руке пациента, левой руке и левой ноге. Монитор обрабатывает и усиливает эти сигналы и представляет их в виде волнового сигнала на экране. Удовлетворительные измерения может обеспечить только надежное и правильное присоединение электродов кабеля отведений при снятии ЭКГ.

Примечания

1 Для измерений изменения ЧСС от 80 до 120 уд./мин требуется 6 с.

2 Для измерений изменения ЧСС от 40 до 80 уд./мин требуется 8 с.

Когда происходит тахикардия (частота сердечных сокращений 200 уд./мин), требуется 6 с для срабатывания тревожной сигнализации. В этом случае нижний предел сигнализации должен быть установлен на 60 уд./мин, а верхний предел сигнализации - на 100 уд./мин. Для срабатывания сигнализации при остановке сердца требуется 10 с.

Примечание - Вышеуказанные результаты являются средними за каждые 4 с.

Монитор способен распознавать 1,2 мВ – сигнал кардиостимулятора.

Ток, протекающий по проводам датчика, идущим к пациенту, составляет 90 нА.

**ВНИМАНИЕ:** ИЗОЛИРУЮЩИЕ ЛИНИИ МОНИТОРА МОГУТ ПОЛУЧАТЬ СИГНАЛ, ПОХОЖИЙ НА РЕАЛЬНЫЙ СЕРДЕЧНЫЙ СИГНАЛ, И МОГУТ ИНИЦИИРОВАТЬ СИГНАЛИЗАЦИЮ ПО ЧСС. ТАКИЕ СЛУЧАИ МОГУТ БЫТЬ МИНИМИЗИРОВАНЫ ПРАВИЛЬНЫМ РАСПОЛОЖЕНИЕМ ЭЛЕКТРОДОВ И ПРОВОДОВ, КАК УКАЗАНО В РУКОВОДСТВЕ ПО ЭКСПЛУАТАЦИИ.

**ВНИМАНИЕ:** ПРИ ПРИСОЕДИНЕНИИ КАБЕЛЕЙ И ЭЛЕКТРОДОВ УБЕДИТЕСЬ, ЧТО ИХ МЕТАЛЛИЧЕСКИЕ ЧАСТИ НЕ КОНТАКТИРУЮТ С ЗАЗЕМЛЕНИЕМ. ПРОВЕРЬТЕ, ЧТОБЫ ЭЛЕКТРОДЫ КАБЕЛЯ ЭКГ БЫЛИ ПРАВИЛЬНО РАЗМЕЩЕНЫ НА ПАЦИЕНТЕ.

Примечание - Незаземленный электрохирургический прибор вблизи пациента может вызвать погрешности в волновом сигнале.

Перед прикреплением электродов подготовьте кожу пациента. Кожа является плохим проводником электричества, поэтому подготовка кожи пациента важна для обеспечения хорошего контакта. Если необходимо, сбрейте волосы на участке. Тщательно промойте участок водой с мылом. Никогда не используйте эфир или спирт, потому что они увеличивают сопротивление кожи. Энергично потрите кожу для увеличения притока крови к капиллярам.

Перед прикреплением электродов присоедините к ним зажим или застежку и нанесите на электроды токопроводящий гель. Присоедините электроды к пациенту, как изображено на рисунках 2.11, 2.12, 2.13 и 2.14.

**ЗАПРЕЩАЕТСЯ** ИСПОЛЬЗОВАНИЕ РАЗНЫХ ТИПОВ ЭЛЕКТРОДОВ ДЛЯ ОДНОГО И ТОГО ЖЕ ПАЦИЕНТА. РЕКОМЕНДУЕТСЯ ИСПОЛЬЗОВАТЬ ЭЛЕКТРОДЫ ИЗ СЕРЕБРА ИЛИ ХЛОРИДА СЕРЕБРА.

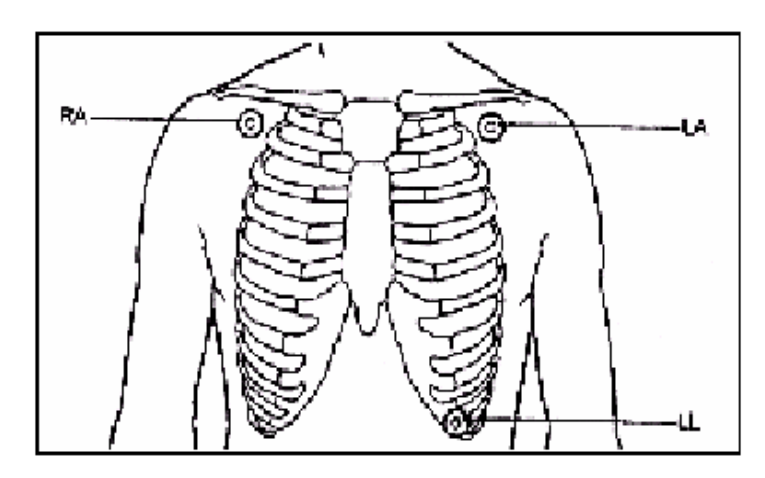

Правая рука (RA) (красный электрод) - располагается вблизи правого плеча, прямо под ключицей. Левая рука (LA) (желтый электрод) - располагается вблизи левого плеча, прямо под ключицей. Левая нога (LL) (зеленый электрод) - располагается в гипогастрии слева.

### **Рисунок 2.11 ‒ Расположение электродов при трехпроводном кабеле ЭКГ- отведений**

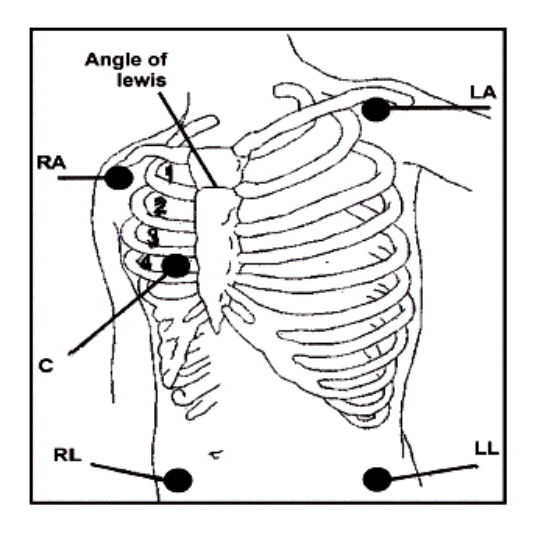

Правая рука (RA) (красный электрод) – располагается вблизи правого плеча, прямо под ключицей. Левая рука (LA) (желтый электрод) – располагается вблизи левого плеча, прямо под ключицей. Грудь (С) (белый электрод) – располагается на груди.

Правая нога (RL) (черный электрод) – располагается в гипогастрии справа. Левая нога (LL) (зеленый электрод) – располагается в гипогастрии слева.

#### **Рисунок 2.12 ‒ Расположение электродов при пятипроводном кабеле ЭКГ – отведений**

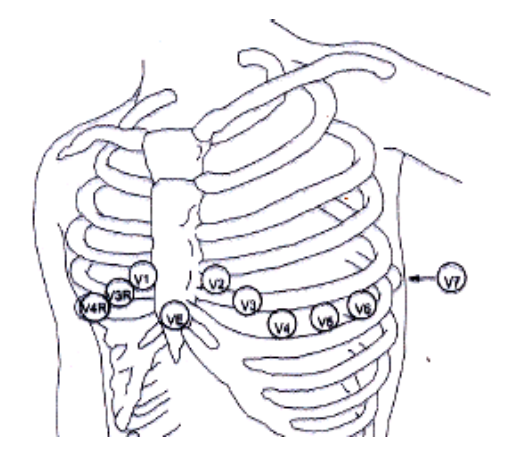

где V1 - на четвертом межкостевом пространстве на правой нижней границе грудины;

V2 - на четвертом межкостевом пространстве на левой нижней границе грудины;

V3 - посередине между электродами V1 и V2;

V4 - на пятом межкостевом пространстве на левой линии ключицы;

V5 - на левом передней вспомогательной линии по горизонтали с электродом V4;

V6 - на левой середине вспомогательной линии по горизонтали с электродом V4;

V3R-V6R - на правой стороне груди в позициях, соответствующих позициям с левой

VE - над мечевидной позицией;

V7 - на пятом межкостевом пространстве на левой последующей вспомогательной линии

спины;

стороны;

V7R - на пятом межкостевом пространстве на правой последующей вспомогательной линии спины.

#### **Рисунок 2.13 ‒ Расположение С-электрода для пяти-проводного кабеля ЭКГ-отведений**

Примечание - Для обеспечения безопасности пациента все провода кабеля ЭКГ должны быть прикреплены к пациенту. В зависимости от ЭКГ кабеля пациента (3-х или 5-ти проводной) Вы можете выбрать различные отведения I, II, III, aVR, aVL, aVF, V.
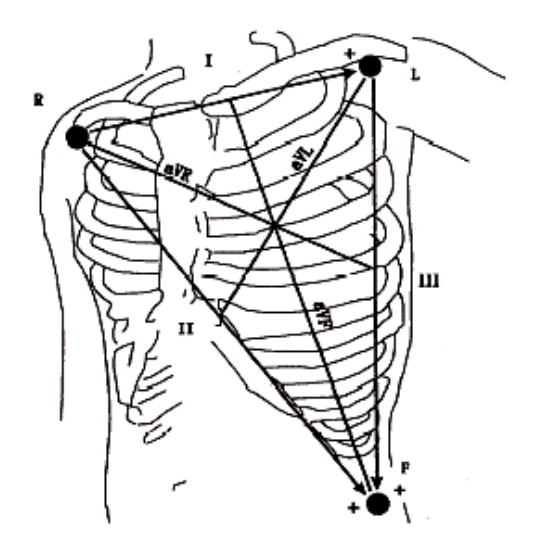

**Рисунок 2.14 – Отведения для снятия электрокардиограммы**

**ВНИМАНИЕ:** КАЖДЫЙ ДЕНЬ ПРОВЕРЯЙТЕ, ИМЕЕТСЯ ЛИ РАЗДРАЖЕНИЕ КОЖИ ОТ ВОЗДЕЙСТВИЯ ЭЛЕКТРОДОВ. ЕСЛИ ИМЕЕТСЯ, ЗАМЕНЯЙТЕ ЭЛЕКТРОДЫ КАЖДЫЕ 24 Ч ИЛИ МЕНЯЙТЕ ИХ СТОРОНУ (ПЕРЕВОРАЧИВАЙТЕ).

**ВНИМАНИЕ:** ПЕРЕД НАЧАЛОМ РАБОТЫ МОНИТОРА ПРОВЕРЬТЕ ИСПРАВНОСТЬ КАБЕЛЕЙ МОНИТОРА, ОТСОЕДИНИВ КАБЕЛЬ ДЛЯ СНЯТИЯ ЭКГ, ЧТО ДОЛЖНО ПРИВЕСТИ К ВЫВОДУ НА ЭКРАН СООБЩЕНИЯ ОБ ОШИБКЕ «ЭКГ НЕТ КАБЕЛЯ».

**ВНИМАНИЕ:** ПРИ ИСПОЛЬЗОВАНИИ ЭЛЕКТРОХИРУРГИЧЕСКОГО ОБОРУДОВАНИЯ ПРОВОДА ДОЛЖНЫ БЫТЬ РАСПОЛОЖЕНЫ НА ДОСТАТОЧНОМ РАССТОЯНИИ ОТ ЭЛЕКТРОХИРУРГИЧЕСКОГО ГЕНЕРАТОРА И ЗАЗЕМЛЯЮЩЕЙ ПЛАСТИНЫ. ЧТОБЫ ИЗБЕЖАТЬ ПРИЖИГАНИЯ, ПРОВОДА ЭЛЕКТРОХИРУРГИЧЕСКОГО ОБОРУДОВАНИЯ И ЭКГ КАБЕЛЬ ДЛЯ СНЯТИЯ ЭКГ НЕ ДОЛЖНЫ БЫТЬ СПУТАНЫ (ПЕРЕСЕКАТЬСЯ).

Расположение проводов для снятия ЭКГ будет зависеть от типа хирургии, которая выполняется. Например, при хирургии открытой груди электроды могут располагаться сбоку на груди или на спине. В операционной комнате артефакты (предметы) могут иногда воздействовать на волновой сигнал ЭКГ из-за использования электрохирургического блока. Для уменьшения этого эффекта вы можете расположить электроды на правом и левом плече и в гипогастрии слева. Избегайте расположения электродов на верхней части руки, в противном случае амплитуда сигнала ЭКГ будет очень слабой.

**ВНИМАНИЕ:** ИЗ-ЗА НЕПРАВИЛЬНОГО ПОДСОЕДИНЕНИЯ ЭЛЕКТРОДОВ И ЭЛЕКТРОХИРУРГИЧЕСКОГО БЛОКА ПАЦИЕНТ МОЖЕТ ПОЛУЧИТЬ ОЖОГ.

**ВНИМАНИЕ:** КАБЕЛИ ДЛЯ СНЯТИЯ ЭКГ МОГУТ ПОВРЕДИТЬСЯ, ЕСЛИ ОНИ ПРИСОЕДИНЕНЫ К ПАЦИЕНТУ ВО ВРЕМЯ ПРОВЕДЕНИЯ ДЕФИБРИЛЛЯЦИИ. КАБЕЛИ, КОТОРЫЕ БЫЛИ ПОДКЛЮЧЕНЫ К ПАЦИЕНТУ ВО ВРЕМЯ ДЕФИБРИЛЛЯЦИИ, ДОЛЖНЫ БЫТЬ ПРОВЕРЕНЫ НА ИХ РАБОТОСПОСОБНОСТЬ ПРЕЖДЕ, ЧЕМ БУДУТ СНОВА ИСПОЛЬЗОВАТЬСЯ.

Примечания

1 Если при плотном присоединении электродов волновой сигнал электрокардиограммы не точен, попробуйте заменить провода.

2 Интерференция от незаземленного оборудования вблизи пациента и/или интерференция электрохирургического прибора могут вызвать погрешности в волновом сигнале.

На рисунке 2.15 приведен комплекс QRS , который находится в норме.

Комплекс QRS в норме имеет следующие характеристики:

- высокий и узкий без вырезов;
- с высокой R-волной полностью выше или ниже базовой линии;
- с Т- волной меньше, чем одна треть R-волны;
- с Р- волной, гораздо меньше, чем Т-волна.

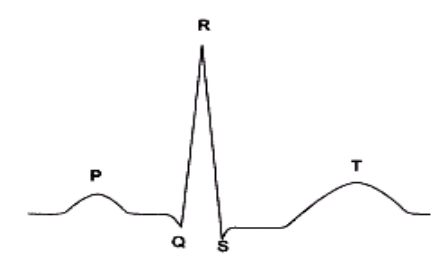

**Рисунок 2.15 ‒ Стандартная форма волнового сигнала ЭКГ**

**ВНИМАНИЕ:** ДЛЯ ПАЦИЕНТОВ С ЭЛЕКТРОКАРДИОСТИМУЛЯТОРОМ СЕРДЦА МОНИТОР МОЖЕТ ПРОДОЛЖАТЬ СЧИТАТЬ ЧАСТОТУ СТИМУЛЯТОРА В ТО ВРЕМЯ, КОГДА ПРОИСХОДИТ ОСТАНОВКА СЕРДЕЧНОЙ ДЕЯТЕЛЬНОСТИ ИЛИ ПРОИСХОДИТ АРИТМИЯ. НЕ ПОЛАГАЙТЕСЬ ПОЛНОСТЬЮ НА СИГНАЛИЗАЦИЮ МОНИТОРА. ДЕРЖИТЕ ПАЦИЕНТА С ЭЛЕКТРОКАРДИОСТИМУЛЯТОРОМ СЕРДЦА ПОД ТЩАТЕЛЬНЫМ НАБЛЮДЕНИЕМ.

2.5.1.1. Выберите ЭКГ, на экране появится следующее меню (см. рисунок 2.16).

|                    |                                 | ECG                 |              |
|--------------------|---------------------------------|---------------------|--------------|
| ECG OTBEI >>       |                                 | ДЕТЕКТОР ЭКС: ОFF   |              |
| ECG: yCMJI         | : ABTO                          | ЕСG: КАЛИБ<br>: OFF |              |
| <b>CKOP PA3BEP</b> | : 25 мм/с                       | TPEBOLN >>          |              |
| ЕСG: ФИЛЬТР        | MOHNTOP<br>$\ddot{\phantom{0}}$ | АРРИТ. АНАЛИЗ >>    |              |
| HR: CP. 3HAH       | : 16                            | ST AHAJM3 >>        |              |
| HR: <b>MCTOH</b>   | : ECG                           |                     |              |
| ЧСС:ГРОМ-СТЬ       | <b>OFF</b><br>$\mathcal{L}$     |                     | <b>BUXII</b> |

**Рисунок 2.16 ‒ Окно электрокардиограммы (ЭКГ)**

2.5.1.2 Выбор отведения ЭКГ производится с помощью ECG ОТВЕДЕНИЯ. Возможные варианты выбора для ECG ОТВЕДЕНИЯ:

– «I» для подсчета частоты сердцебиения и отображения волнового сигнала RA-LA (ПРАВАЯ РУКА – ЛЕВАЯ РУКА);

– «II» для подсчета частоты сердцебиения и отображения волнового сигнала RA-LL (ПРАВАЯ РУКА – ЛЕВАЯ НОГА);

– «III» для подсчета частоты сердцебиения и отображения волнового сигнала LA-LL (ПРАВАЯ РУКА – ЛЕВАЯ НОГА);

– «aVR» для подсчета частоты сердцебиения и отображения волнового сигнала RA- (LA+LL)/2 (ПРАВАЯ РУКА – (ЛЕВАЯ РУКА + ЛЕВАЯ НОГА)/2);

– «aVL» для подсчета частоты сердцебиения и отображения волнового сигнала LA- (RA+LL)/2 (ЛЕВАЯ РУКА – (ПРАВАЯ РУКА + ЛЕВАЯ НОГА)/2);

– «aVF» для подсчета частоты сердцебиения и отображения волнового сигнала LL- (RA+LA)/2 (ЛЕВАЯ НОГА – (ПРАВАЯ РУКА + ЛЕВАЯ РУКА)/2);

– «V» для подсчета частоты сердцебиения и отображения волнового сигнала С-(RA+LA+LL)/3 (точка С – (ПРАВАЯ РУКА + ЛЕВАЯ РУКА + ЛЕВАЯ НОГА)/3).

Отведения aVR, aVL, aVF, V можно выбрать только когда используется режим электрокардиограммы с пятью проводами.

2.5.1.3 Для настройки величины сигнала ЭКГ с помощью УСИЛЕНИЕ выберите коэффициент усиления для каждого отведения х0,25; х0,5; х1; х2; х4 или AUTO

(автоматически). В режиме AUTO (автоматически) монитор выбирает соответствующий уровень автоматически.

2.5.1.4 Выбор скорости развертки ЭКГ осуществляется с помощью опции СКОРОСТЬ РАЗВЕРТКИ. Доступными вариантами выбора для развертки электрокардиограмм являются 12,5; 25 и 50 мм/с.

2.5.1.5 Выбор уровня тревог осуществляется с помощью опции СТЕПЕНЬ ТРЕВОГИ в меню ECG/ОКОНО ТРЕВОГ. Выбирайте между 1 и 2. Уровень 1 представляет наиболее серьезный случай.

2.5.1.6 Для включения функций тревожной сигнализации по частоте сердцебиений выберите HR ТРЕВОГА «ON. Выберите OFF»(ОТКЛЮЧЕНО) для отключения данной функции и вместо сигнализации в области заголовка будет отображен значок «А».

2.5.1.7 Тревожная сигнализация по HR ПРЕДЕЛ активизируется, когда частота сердечных сокращений превышает заданную величину ВЕРХНИЙ ПРЕДЕЛ или падает ниже заданной величины НИЖНИЙ ПРЕДЕЛ (минимум 30 уд/мин, а максимум 250 уд/мин).

2.5.1.8 Для получения более ясной и подробной формы волнового сигнала используются цифровые фильтры с различной полосой пропускания, включаемые программным переключателем «ECG ФИЛЬТР». Параметры фильтров приведены в таблице 12.

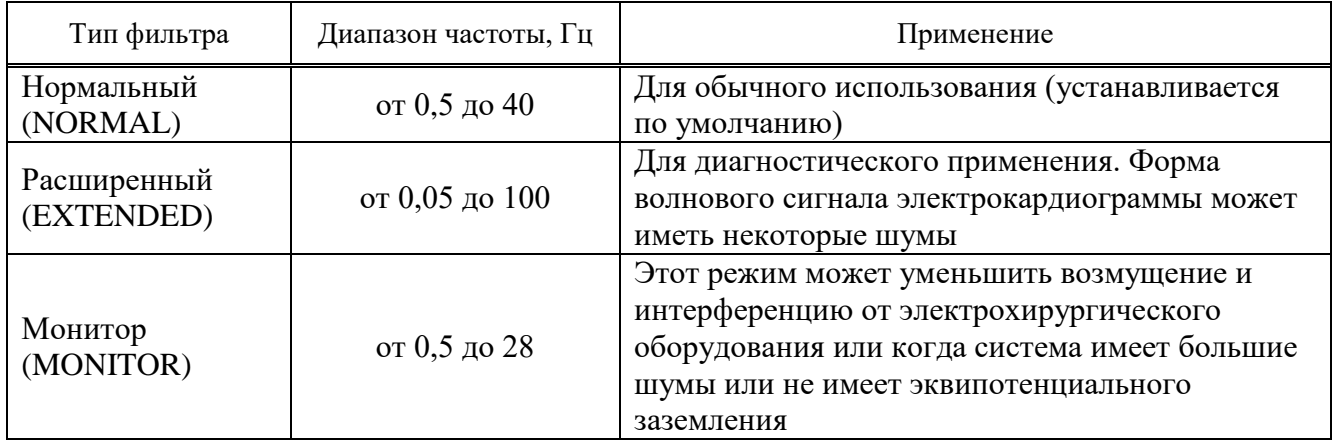

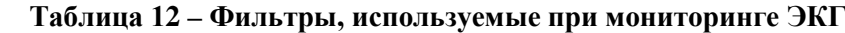

2.5.1.9 Доступными вариантами выбора для периода усреднения частоты сердцебиения (HR СРЕДНЕЕ ЗНАЧЕНИЕ) являются 4; 8 и 16 с.

2.5.1.10 Источник частоты сердцебиения HR ИСТОЧНИК - ЭКГ или измерения пульса (далее – SpO<sub>2</sub>). В автоматическом режиме монитор медицинский автоматически получает частоту сердцебиения из ЭКГ всякий раз, когда присутствует сигнал ЭКГ. Если сигнал электрокардиограммы отсутствует, а измерение пульса продолжает отслеживаться, величина частоты сердцебиения получается из сигнала  $SpO<sub>2</sub>$ .

2.5.1.11 ЧСС ГРОМКОСТЬ имеет диапазон от 1 до 7.

2.5.1.12 Определение и исключение сигнала кардиостимулятора (пейсмейкера) осуществляется с помощью ДЕТЕКТОР ЭКС. ДЕТЕКТОР ЭКС «ON» (ВКЛЮЧЕНО) для пациента с электрокардиостимулятором сердца, «OFF» (ОТКЛЮЧЕНО) для пациента без электрокардиостимулятора сердца.

Когда выбрано «ON», на экране будет отображаться «ЭКС: ON» (ВКЛЮЧЕН ЭЛЕКТРОННЫЙ СТИМУЛЯТОР СЕРДЦА) система мониторинга ЭКГ определяет и исключает сигнал, сгенерированный электрокардиостимулятором сердца от сигнала электрокардиограммы, таким образом, сигнал электрокардиостимулятора сердца будет игнорироваться при определении частоты сердцебиения.

Сигналы от электрокардиостимулятора сердца будут отмечаться на волновом сигнале электрокардиограммы в виде пика в 1 см. Включение ДЕТЕКТОР ЭКС обычно не оказывает воздействия на мониторинг пациентов с электрокардиостимулятором сердца.

Если пациент не имеет электрокардиостимулятора сердца, желательно отключить функцию детектирования, чтобы не вносить ошибку в сигнал ЭКГ.

**ВНИМАНИЕ:** ДЛЯ ПАЦИЕНТА С ЭЛЕКТРОКАРДИОСТИМУЛЯТОРОМ СЕРДЦА ФУНКЦИЯ «PACE DETEKT» ДОЛЖНА БЫТЬ ВКЛЮЧЕНА, В ПРОТИВНОМ СЛУЧАЕ, ИМПУЛЬС ЭЛЕКТРОКАРДИОСТИМУЛЯТОРА СЕРДЦА МОЖЕТ БЫТЬ ПРИНЯТ В КАЧЕСТВЕ НОРМАЛЬНОГО QRS КОМПЛЕКСА.

2.5.1.13 Калибровка электрокардиограммы ECG CALIB. «ON» (ВКЛЮЧЕНО) – будет отображена калиброванная волна электрокардиограммы амплитудой 1 мВ. Если выбрано «ON», калиброванная волна отображается до тех пор, пока открыто окно меню электрокардиограммы.

2.5.1.14 Тип кабеля, используемый для режима измерений ЭКГ, может быть трех- или пятипроводной.

2.5.1.15 ST-контроль – это отклонение ST сегмента, определяемое как смещение относительно изоэлектрического уровня. Измерение отклонения заключается в сравнении уровня изоэлектрической точки с уровнем точки измерения ST.

Измерение отклонения ST сегмента заключается в сравнении уровня изоэлектрической точки с уровнем точки ST.

Изоэлектрическая точка принимается за точку нулевого напряжения. По умолчанию она находится за 80 мс до пика волны R, который принимается за начало отсчета времени. ST точка располагается в сегменте ST между точкой J и волной T (по умолчанию 110 мс после пика волны R ). Рисунок 2.17 иллюстрирует типичный QRS комплекс.

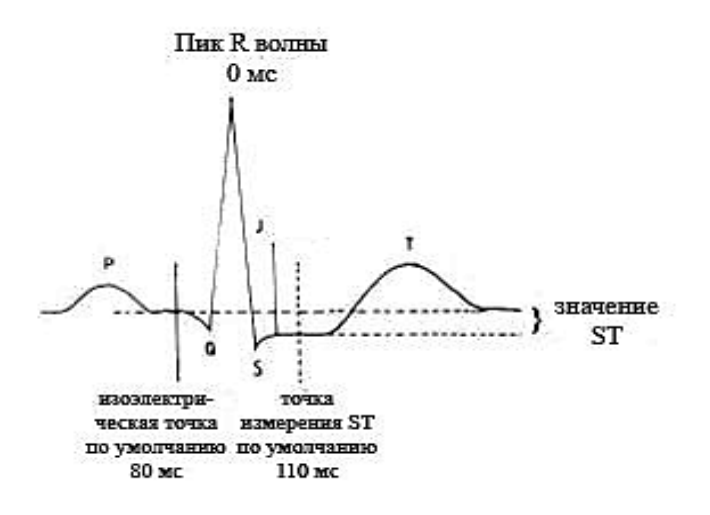

**Рисунок 2.17 ‒ Алгоритм ST-измерения**

ST-измерение для каждого комплекса сердечных сокращений это разница уровней двух точек измерения, ST и ISO.

ST-анализ исследует QRS комплексы, классифицированные как нормальные удары (информация обнаружения биения и его классификация обеспечивается алгоритмом анализа аритмии и используется, чтобы устранить желудочковые биения). Монитор объединяет измерения и особенности нормальных ударов в средний QRS комплекс и получает отклонение ST-сегмента этого среднего комплекса.

Алгоритм ST-анализа документирует изменения в ST-сегменте взрослых пациентов, которые могут быть показательными из-за серьезности и продолжительности миокардиальной ишемии. Так как много ишемических эпизодов являются тихими или безболезненными, продолжительный контроль изменений ST-сегмента может обеспечить раннее оповещение ишемических событий.

Примечания

1 ST-контроль доступен для взрослых пациентов и не рекомендован для новорожденных.

2 Если в течение последних 50 ударов сигнала ЭКГ будет менее пяти нормальных комплексов, то значение ST не будет показано.

По умолчанию функция ST-контроля выключена. Когда ST-контроль необходим, ее можно включить. Когда ST-контроль включен, текущие значения ST записываются и могут быть просмотрены в окне ТРЕНД.

Примечание - Единица измерений ST- сегмента «мВ».

Значение ST в области параметров ЭКГ показано на рисунке 2.18.

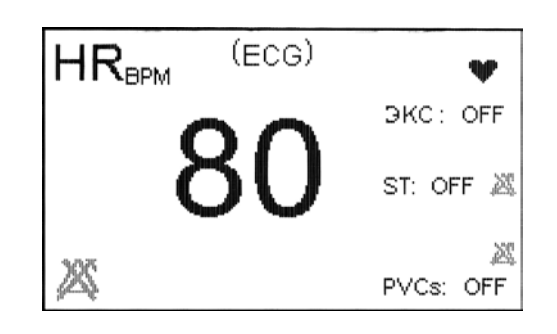

**Рисунок 2.18 ‒ Значение ST в области параметров ЭКГ**

Диапазон измерений ST-сегмента – от минус 2,0 до плюс 2,0 мВ.

Символ измерений ST-сегмента «+» означает увеличенный, а «-» означает уменьшенный. 2.5.1.16 После выбора «ОКНО ST АНАЛИЗА» в меню ECG будет вызвано следующее

меню (см. рисунок 2.19).

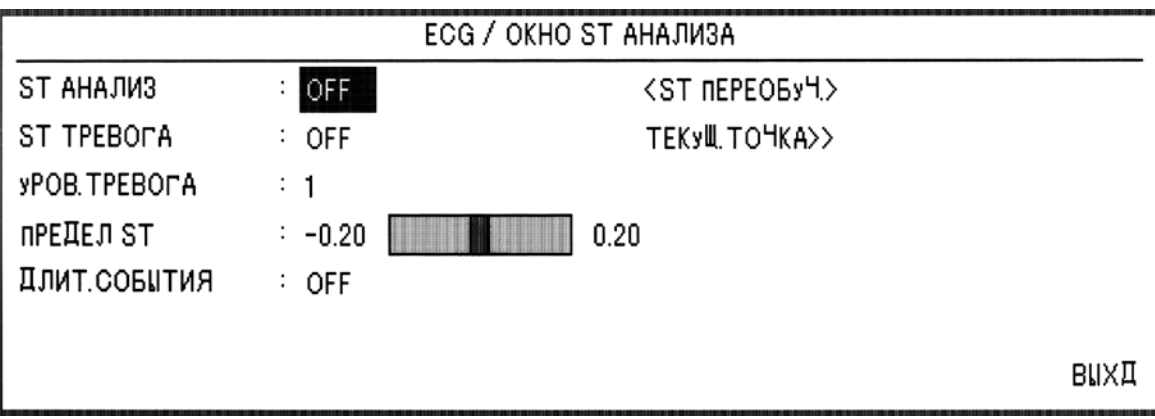

**Рисунок 2.19 ‒ Окно ST АНАЛИЗ**

2.1.5.17 Выберите ST АНАЛИЗ, чтобы включить или выключить ST контроль. Когда ST контроль выключен, в области ЭКГ отображается ST Выкл.

Выберите ST ТРЕВОГА ВКЛ для включения сигнальных функций типа мигания параметров, звуковой сигнализации и мигания светового индикатора. Выберите ВЫКЛ, чтобы отключить сигнальные функции. При этом в области параметров будет отображен символ « » вместо сигнальных пределов.

Выберите УРОВЕНЬ ТРЕВОГИ 1 или 2.

ПРЕДЕЛ ST устанавливает уровни активизации тревоги, когда значение ST сегмента превышает верхний ST предел тревоги или не достигает нижнего предела тревоги (в диапазоне от минус 2 до плюс 2 с шагом 0,1). По умолчанию верхний предел – плюс 0,2, нижний предел – минус 0,2.

Выберите ДЛИТЕЛЬНОСТЬ СОБЫТИЯ, чтобы определить время, в течение которого потенциальное условие ST тревоги должно сохраняться на форме волны ЭКГ до момента классификации его как действительное сигнальное условие для тревоги.

Для выбора ДЛИТЕЛЬНОСТИ СОБЫТИЯ возможны варианты выбора: ВЫКЛ; 15; 30; 45 и 60 с. По умолчанию **‒** ВЫКЛ и сигнал тревоги будет активизирован немедленно, если будет выполнено условие для включения тревоги.

Выберите ST ПЕРЕОБУЧЕНИЕ, чтобы начать процедуру переобучения - получения нового среднего QRS комплекса. На экране в области ЭКГ будет отображено сообщение ПЕРЕОБУЧЕНИЕ. Процедура занимает приблизительно 20 с.

В течение процедуры переобучения происходит следующее:

– в окне ТЕКУЩАЯ ТОЧКА мигает текущий сохраненный доминирующий средний QRS комплекс;

– изучается и идентифицируется новый доминирующий шаблон QRS комплекса;

– в окне ТЕКУЩАЯ ТОЧКА отображается новый QRS комплекс.

Примечания

1 Вы можете произвести процедуру переобучения, выбирая ARR ПЕРЕОБУЧ в окне ECG/ARR АНАЛИЗ.

2 Монитор автоматически начинает изучать рекомендуемый шаблон всякий раз, когда вы выполняете любую из следующих задач (если ST-АНАЛИЗ включен и нет никакой активной технической тревоги ЭКГ, например **‒** ПРОВЕРЬТЕ ПРОВОД):

- включение монитора;
- соединение кабеля ЭКГ;
- изменение конфигурации отведений ЭКГ;
- выбор, «НОВЫЙ» в ГЛАВНОЕ МЕНЮ /ИНФОРМАЦИЯ ПАЦИЕНТА.

3 Желтый вертикальный маркер с надписью «LRN» на ST в окне ТРЕНД показывает время, в которое была сделана процедура обучения.

Выберите ТЕКУЩАЯ ТОЧКА в окне ST АНАЛИЗА, чтобы выбрать положение точек измерения ISO и ST. При изменении положения точек измерения ISO и ST в окне ТЕКУЩЕГО ОКНА монитор пересчитывает значения ST отклонения. Как показано на рисунке 2.20, окно ТОЧКИ ПО УМОЛЧАНИЮ показывает доминирующий шаблон QRS комплекса.

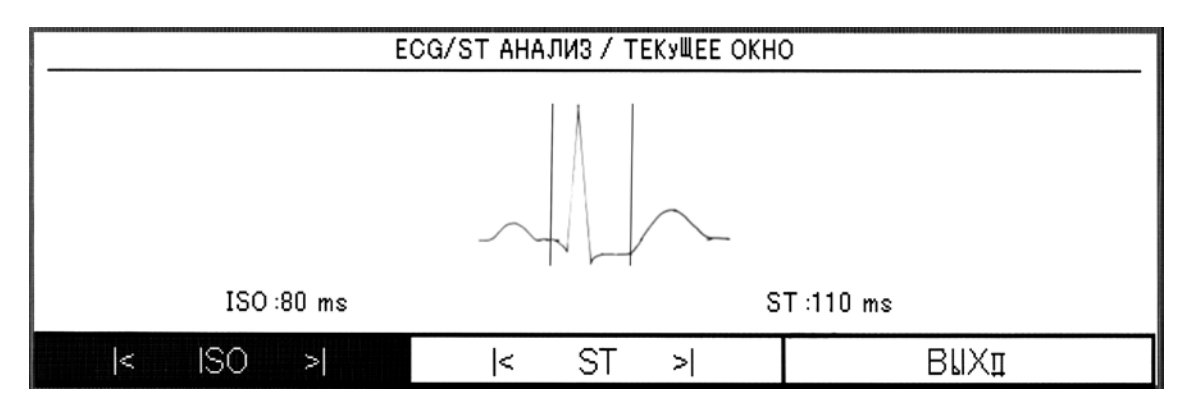

**Рисунок 2.20 ‒ ОКНО ЭКГ/ST АНАЛИЗ/ТЕКУЩЕЕ ОКНО**

Две вертикальные линии указывают положение точек ST и ISO.

Контрольная точка – положение пика R-волны.

ISO **‒** базисная точка, используемая для указания начального уровня ST анализа. По умолчанию **‒** 80 мс.

ST**‒**точка измерения ST. По умолчанию эта величина равна 110 мс. Допускаемые пределы – от 5 до 400 мс с шагом 5 мс.

Примечания

1 Рекомендуется проверять положение точек измерения ISO и ST перед началом ST контроля и после окончания процедуры переобучения. На практике точное определение точек ISO и ST требует тщательной клинической оценки.

2 Точка ST измерения должна быть откорректирована при значительных изменениях в параметрах HR или ЭКГ.

Если шаблон не будет установлен, то будет отображена горизонтальная линия. Если ST АНАЛИЗ «ВЫК», то в этом окне будет отображено сообщение «ST АНАЛИЗ – ВЫК».

Вы можете выбрать ISO или ST и затем повернуть ручку-манипулятор влево или вправо, чтобы переместить линию курсора. Когда курсор в необходимом положении, Вы можете выбрать базисную точку или точку измерения.

### Примечания

1 Патологический QRS комплекс не рассматривается в анализе ST сегмента.

2 При включенном PACE (для пациента с электрокардиостимулятором) или в процессе процедуры переобучения в окне ТЕКУЩАЯ ТОЧКА нет никакой формы волны, и можно наблюдать только линию ISO и линию ST. В этих условиях значение ST не будет измерено.

3 Красный вертикальный маркер с ярлыком «CHG» на ST в окне ТРЕНД показывает время, в которое была изменена точка измерения.

2.5.1.18 Причины возникновения тревоги по ST-анализу приведены в таблице 13, а STсообщения на мониторе пациента – в таблице 14.

## **Таблица 13 ‒ Причины возникновения тревоги по ST- анализу**

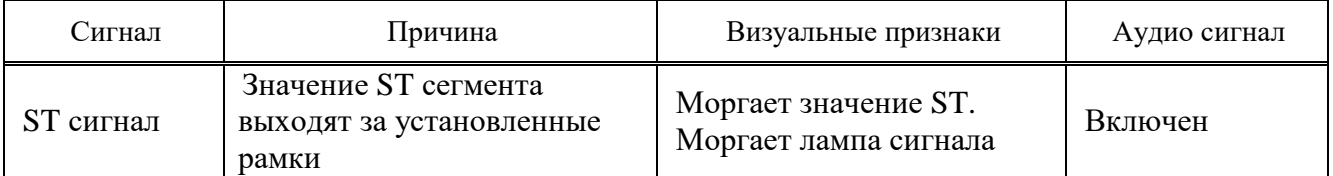

#### **Таблица 14 ‒ ST сообщения**

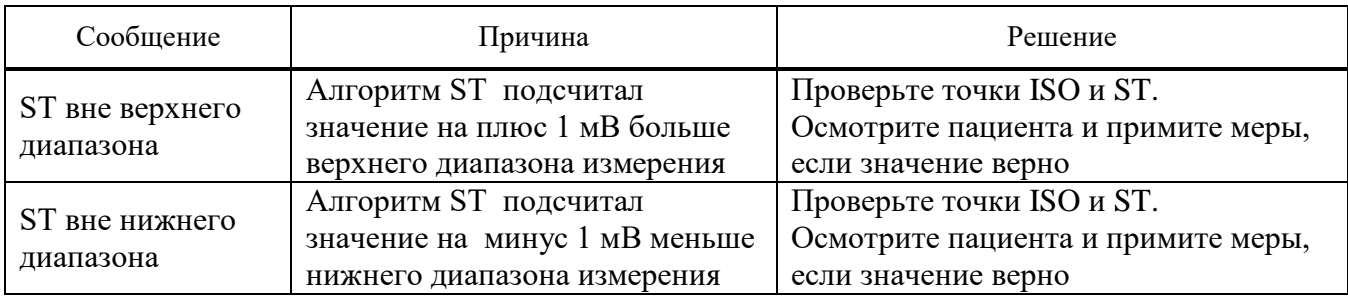

2.5.1.19 Все сигнальные уровни для этих сообщений устанавливаются в окне ST. Нажимая кнопку «Выкл. звук тревоги», тревога приостановлена не менее чем на 120 с.

2.5.1.20 Контроль аритмии означает контроль любого расстройства или непостоянства сердечного ритма. Стабильность сердечного ритма важна для насосной функции сердца и адекватного функционального состояния сердца. Поддержание адекватного функционального состояния сердца жизненно важно для перфузии органов и выживания. Аритмия может вызвать ухудшение функционального состояния сердца. Поэтому быстрое и точное обнаружение аритмии является критичным.

Врачи могут использовать анализ аритмии, чтобы оценить состояние пациента (ЧСС, частоты PVC, ритм и эктопию сердечных сокращений) и назначить соответствующее лечение.

Примечания

1 Если контроль аритмии «ВКЛЮЧЕН», частота сердечных сокращений вычисляется программным обеспечением.

2 Данный монитор может обнаружить до 12 типов аритмии.

3 Контроль аритмии не рекомендован для новорожденных.

4 Рекомендовано использовать отведение I или II для получения наилучшей точности контроля аритмии.

2.5.1.21 Алгоритм определения аритмии основан на сравнении с шаблоном (шаблон – это группа ударов, схожих по морфологии). Алгоритм обнаруживает QRS комплексы, генерирует QRS шаблоны и выполняет маркировку QRS комплексов. Этот алгоритм разделен на три части: датчик, классификатор и маркировка.

Алгоритм датчика обнаруживает волны в сигнале ЭКГ, которые могут быть QRS комплексами.

Алгоритм классификатора формирует шаблоны подобных QRS комплексов. В течение фазы изучения формируется начальный набор QRS шаблона. Затем монитор создает образцовый шаблон, основанный на идентификации доминирующей QRS структуры пациента. Когда обнаруживается новый истинный QRS комплекс, он сравнивается с существующими шаблонами. Если не найдены совпадения, новый QRS шаблон добавляется к набору шаблонов.

Алгоритм маркировки анализирует все шаблоны. Каждый шаблон и удары, принадлежащие ему, помечены одним из следующих названий: нормальные удары, желудочковые удары и сомнительные удары.

Благодаря этому процессу монитор может проверить возникновение аритмии.

Параллельно этому процессу выполняется алгоритм для обнаружения желудочковой фибрилляции. Обнаружение желудочковой фибрилляции основано на анализе формы волны.

2.5.1.22 Классификация сердечных сокращений сводится к анализу индивидуальных ударов. Если особенности нового биения не соответствуют таковым из нормального шаблона, новое биение классифицируется как преждевременное или сомнительное.

Монитор использует все обнаруженные удары, чтобы вычислить частоту сердечных сокращений, удаляя сомнительные удары из классификации аритмии.

Классификация ритма сводится к анализу последовательностей ударов. Монитор сравнивает последовательность последних двенадцати ударов с шаблоном, сохраненным в его памяти. Если он обнаруживает одновременно два или более различия, включаются тревоги монитора в порядке приоритета.

Доступные классификации биения приведены в таблице 15.

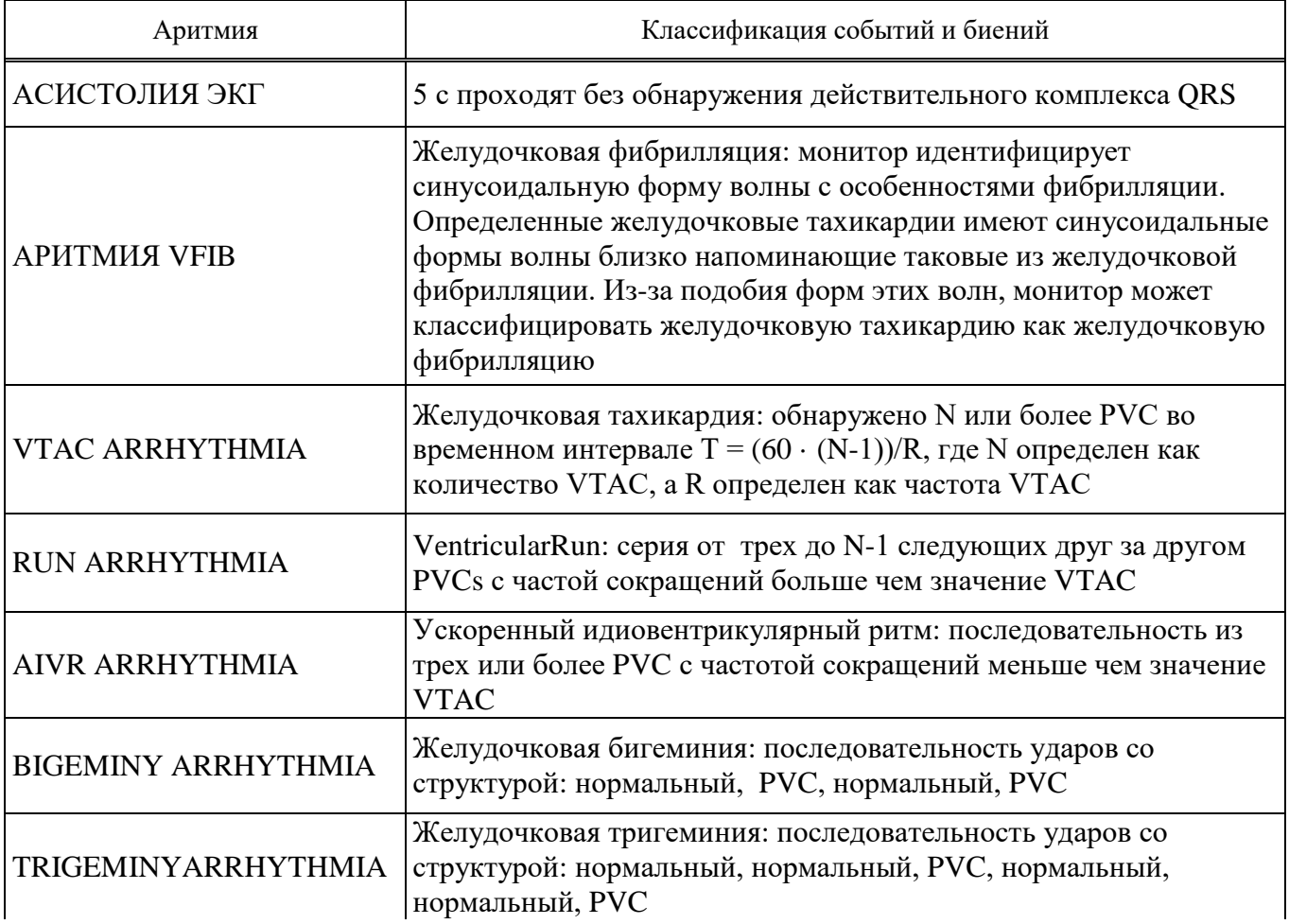

### **Таблица 15 ‒ Классификации биения**

 **Продолжение таблицы 15**

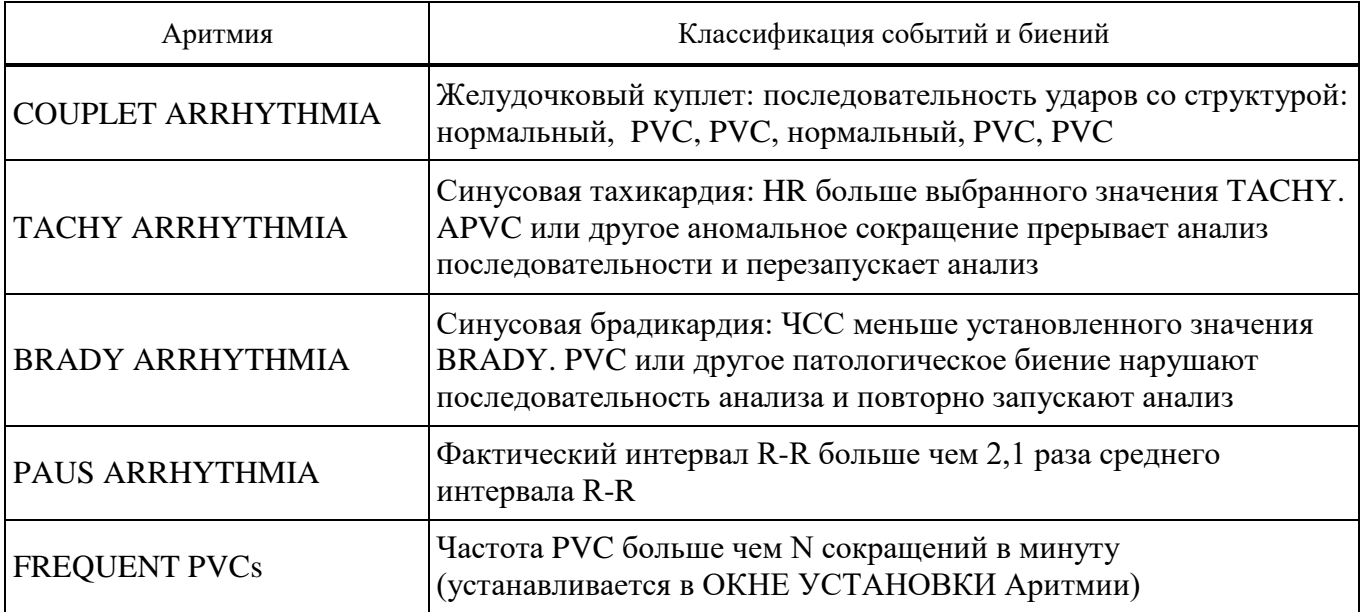

Преждевременное желудочковое сокращение ( Premature Ventricular Contraction (PVC)) **‒** эктопический импульс, происходящий из желудочков перед нормальной электрической активацией сердца.

Значение PVC показываетcя в окне параметра ЭКГ и обновляется каждые 5 с (см. рисунок 2.21).

Когда анализ аритмии включен, текущие значения PVC записываются каждые 20 с и могут быть просмотрены на окне ТРЕНД.

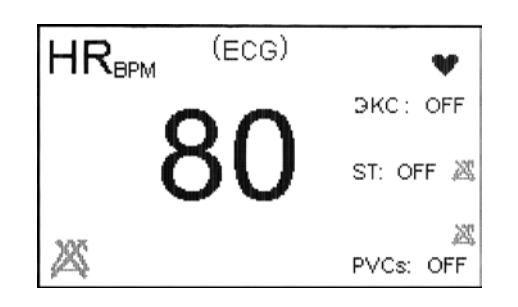

**Рисунок 2.21 - Значение PVC в области параметров ЭКГ**

Примечание **‒** Когда включен PACE для пациента с кардиостимулятором, система не будет обнаруживать аритмию, касающуюся преждевременных желудочковых сокращений (включая счет PVC).

2.5.1.23 Выберите АНАЛИЗ АРИТМИИ в ОКНЕ ЭКГ, чтобы вызвать следующее меню (см. рисунок 2.22).

| <b>ECG / ОКНО АНАЛИЗА АРИТ.</b> |                                 |                            |              |  |  |  |
|---------------------------------|---------------------------------|----------------------------|--------------|--|--|--|
| МОНИТОР АРИТ                    | OFF                             | <apит. преобуч=""></apит.> |              |  |  |  |
| yCT.APUT>>                      |                                 |                            |              |  |  |  |
|                                 | <b>BU3OB СЛуЧ АРИТ.&gt;&gt;</b> |                            |              |  |  |  |
|                                 |                                 |                            |              |  |  |  |
|                                 |                                 |                            | <b>BUXII</b> |  |  |  |

**Рисунок 2.22 ‒ ОКНО ЭКГ/АНАЛИЗ АРИТМИИ**

Выберите АНАЛИЗ АРИТМИИ, чтобы включить или выключить контроль аритмии. По умолчанию анализ аритмии выключен.

Когда контроль аритмии выключен, в области параметров ЭКГ отображено «PVC ВЫК».

Выберите ОКНО УСТАНОВКИ АРИТМИИ в окне АНАЛИЗ АРИТМИИ, чтобы вызвать следующее меню (см. рисунок 2.23).

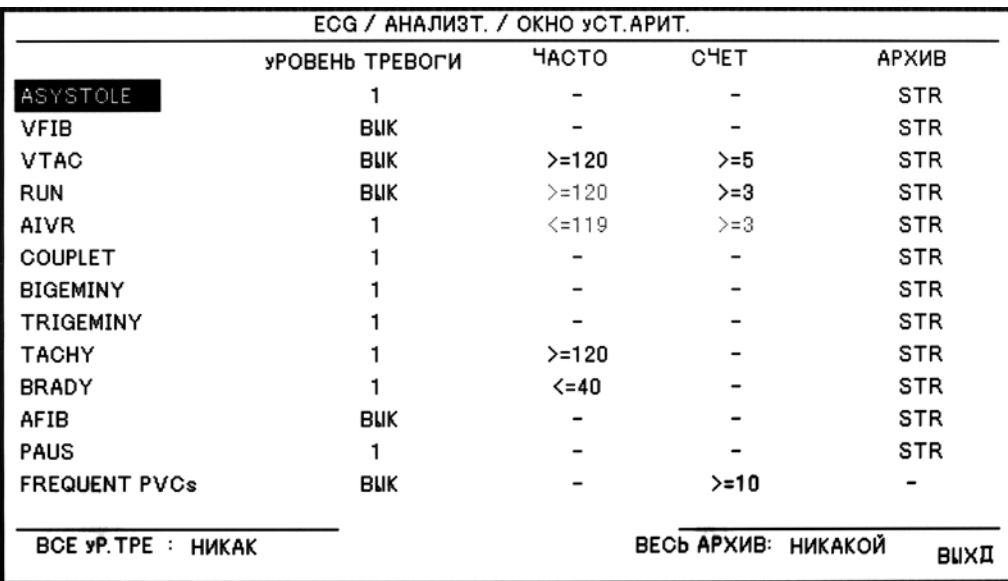

# **Рисунок 2.23 ‒ ЭКГ/ УСТАНОВКИ АРИТМИИ**

УСТАНОВКИ АРИТМИИ позволяет Вам формировать контроль аритмии в соответствии с особенностями пациента. Все поддающиеся обнаружению аритмии перечислены в первом столбце таблицы. Используя остальные столбцы, Вы можете изменять признаки каждого события. Поля, которые не применимы для определенного события, показаны с символом черты, те, которые не могут быть изменены – прозрачны.

Изменение параметров аритмии:

– установите значок курсора к аритмии, чьи параметры Вы хотите изменить и нажмите на ручку-манипулятор;

– выберите параметр, который вы желаете изменить (первый столбец, УРОВЕНЬ ТРЕВОГИ, выделяется, когда Вы нажимаете на параметр в первый раз);

– щелкните, чтобы получить доступ к параметрам настройки выбранной функции аритмии;

– пройдите через параметры и щелчком подтвердите ваш выбор;

– повторите предыдущие шаги, чтобы отредактировать дополнительные функции аритмии или параметры.

Для установки уровня тревоги используйте УРОВЕНЬ ТРЕВОГИ. Для каждого события аритмии доступны – 1; 2 и ВЫК. Выберите ВЫК для отключения сигнальных функций выбранной аритмии.

УРОВЕНЬ ТРЕВОГИ для «АСИСТОЛИИ» не может быть изменен и всегда находится в уровне 1.

Для установки диапазона значений тревоги для каждого события аритмии используйте ЗНАЧЕНИЕ. Вы не можете изменить диапазон для «АСИСТОЛИИ», «VFIB», «COUPLET», «BIGEMINY», «ТРИГЕМИНИИ», «PAUS» и «ЧАСТОТА PVC».

Параметры «RUN» и «AIVR» получают свои настройки из «VTAC» и не могут быть изменены. Они включены, чтобы определить их количественно, основанное на текущих значениях «VTAC».

VTAC: выбирается между 100 и 200 с шагом 10.

RUN: то же самое как VTACrate.

AIVR: ≥VTACrate -1.

TACHY: Выбирается между 100 и 200 с шагом 10.

BRADY: Выбирается между 30 и 105 с шагом 5.

С помощью RATE (ВЕЛИЧИНА) вы можете определить условия, при которых срабатывает запрос о включении тревоги.

Вы не можете изменить COUNT(СЧЕТ) для «АСИСТОЛИИ», « VFIB», «COUPLET», «BIGEMINY», «ТРИГЕМИНИИ», «TACHY», «BRADY» и «PAUS». VTAC выбирается от 5 до 12 с шагом 1; RUN выбирается от 3 до VTACcount-1 c шагом 1; AIVR Count должен быть больше или равен трем; FREQUENTPVC выбирается от 1 до 15 с шагом 1.

C помощью АРХИВ для выбранного случая Вы можете определить: сохранять его, автоматически распечатать на принтере или и то и другое **(**STR – сохранение выбранного события аритмии; REC **-** автоматическая печать выбранного события; STR/REC – сохранение и печать (даже когда тревога выключена); OFF (ВЫКЛ) - при появлении аритмии не происходит никакого действия).

Вы можете просмотреть сохраненные события в окне вызова события аритмии.

Нажмите ОБЩИЙ УРОВЕНЬ ТРЕВОГИ, чтобы установить уровень всех тревог аритмии к единому значению.

Нажмите ОБЩИЙ АРХИВ, чтобы установить одинаковые условия сохранения АРХИВА для всех аритмий.

Выберите ВЫЗОВ СОБЫТИЯ в ОКНЕ АНАЛИЗА АРИТМИИ, чтобы вызвать следующее меню (см. рисунок 2.24).

| ЕСG / АНАЛИЗ АРИТ. / ОКНО ВЫЗОВА АРИТ. |  |       |            |              |      |
|----------------------------------------|--|-------|------------|--------------|------|
| АРИТМИЯ                                |  |       | ДАТА       | <b>ВРЕМЯ</b> | 1/1  |
| <b>ASYSTOLE</b>                        |  |       | 25/09/2012 | 13:56:02     |      |
|                                        |  |       |            |              |      |
|                                        |  |       |            |              |      |
|                                        |  |       |            |              |      |
|                                        |  |       |            |              |      |
| BBEPX - BH                             |  | ВОЛНА | УАДЛ/ВЕРН  | ЗАПИСЬ       | BUХД |

**Рисунок 2.24 ‒ ЭКГ/АНАЛИЗ АРИТМИИ/ ВЫЗОВ СОБЫТИЯ**

Вы можете просмотреть в этом меню все сохраненные случаи аритмии (до 80 случаев).

В окне одновременно могут быть показаны только восемь событий аритмии. Когда есть больше восьми событий, другие страницы тоже доступны. Чтобы просмотреть другие страницы событий, выберите самый левый пункт меню UP-DOWN.

Для выбора случая аритмии, из показанных в окне (см. рисунок 2.24), выберите второй слева пункт.

Для удаления события аритмии из списка выберите четвертый слева пункт УДАЛИТЬ/ВЕРНУТЬ. Когда вы используете этот пункт, выбранный случай будет выделен и удален, если вы выйдете из окна.

Примечание - Чтобы отменить удаление выбранного пункта, нажмите на пункт «DEL/UNDEL» еще раз перед выходом из этого окна.

Чтобы перейти к следующему окну ВОЛНА, выберите третий слева пункт WAVE.

На рисунке 2.25 показано окно, где отображены форма волны и время выбранного случая аритмии совместно со значением параметра во время случая.

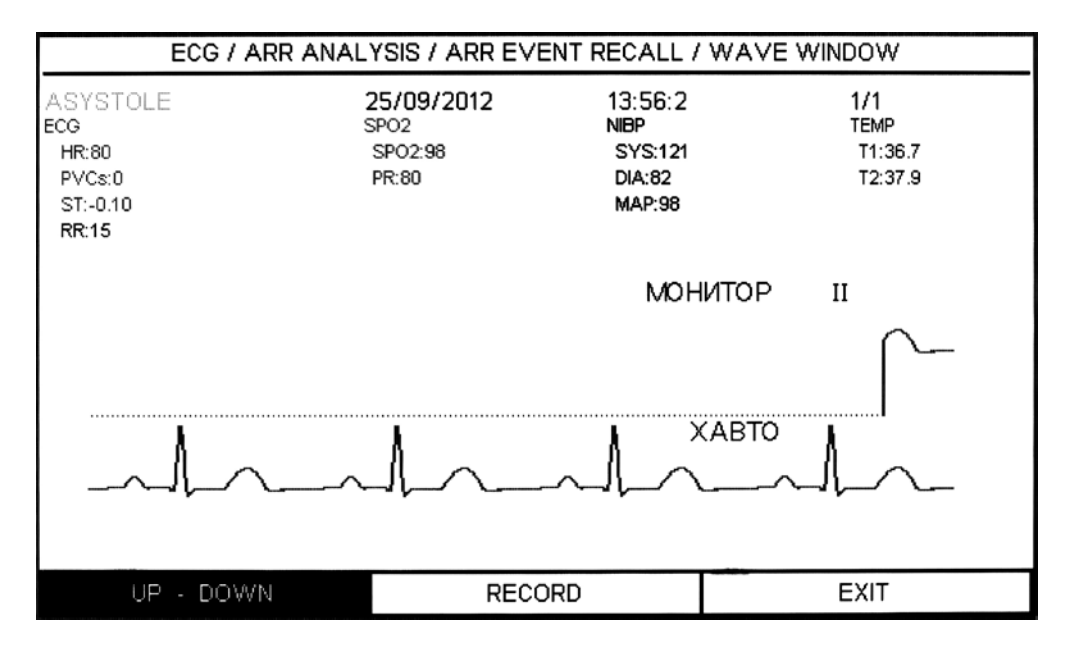

**Рисунок 2.25 ‒ ЭКГ/АНАЛИЗ АРИТМИИ/ ВЫЗОВ АРИТМИИ/ ВОЛНА**

Опция UP-DOWN (ВВЕРХ-ВНИЗ) позволяет пролистывать страницы вверх и вниз, чтобы просмотреть формы волны и параметры других событий аритмии.

Выберите ПЕРЕОБУЧЕНИЕ АРИТМИИ, чтобы начать процедуру переобучения. В области формы волны ЭКГ экрана отображается сообщение «ПЕРЕОБУЧЕНИЕ».

Примечания

1 Вы можете провести процедуру переобучение, выбирая <ST ПЕРЕОБУЧ> в окне ЭКГ/ST АНАЛИЗ.

2 В большинстве случаев фаза переобучения занимает приблизительно 20 с. Если монитор не смог найти 6 соответствующих ударов после 20 с, процедура переобучения продолжается, и сообщение «ПЕРЕОБУЧЕНИЕ» остается на экране, пока выполнится необходимое условие.

3 Во время переобучения все тревоги аритмии и накопление тенденций приостановлены.

4 Перед началом переобучения проверьте качество ЭКГ сигнала и убедитесь, что ЭКГ пациента имеет нормальную структуру.

5 Монитор автоматически начинает изучать шаблон всякий раз, когда Вы выполняете одну из следующих задач (если АНАЛИЗ аритмии включен и нет никакой технической тревоги ЭКГ, например, проверьте отведение):

- включение монитора;
- присоединение кабеля ЭКГ;
- изменение конфигурации отведений ЭКГ;
- выбор, «НОВЫЙ» в главном меню/информация пациента.

6 Рекомендовано выполнять процедуру переобучения при следующих условиях:

- изменение подключения отведений или перемещение электродов;
- прошло восемь часов со времени изучения рекомендованного комплекса;
- при появлении значительных изменений в ЭКГ пациента.

Возможные причины, по которым срабатывает сигнализация ЭКГ, приведены в таблице 16.

# **Таблица 16 – Причины срабатывания сигнализации**

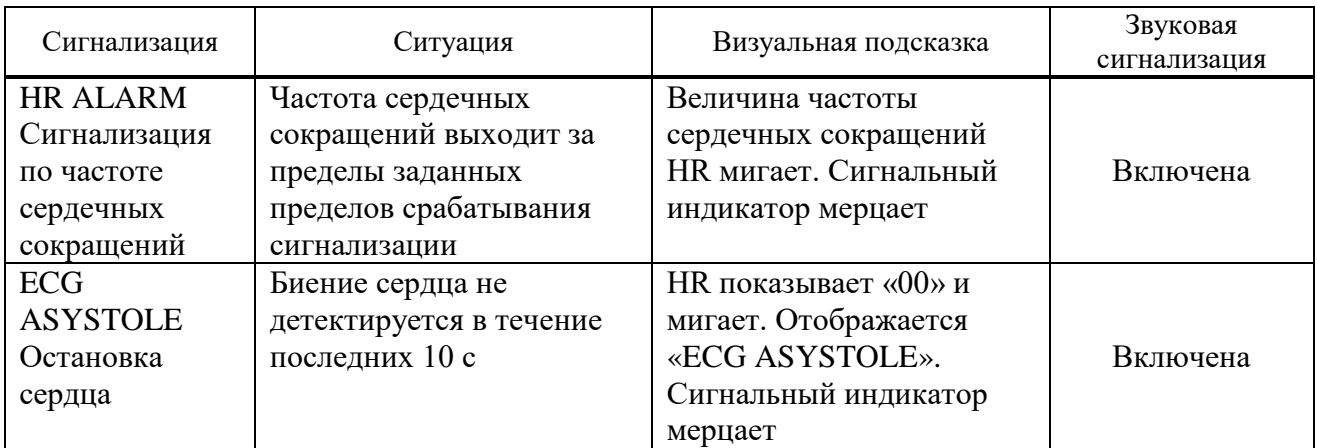

Сообщения при измерении электрокардиограммы приведены в таблице 17.

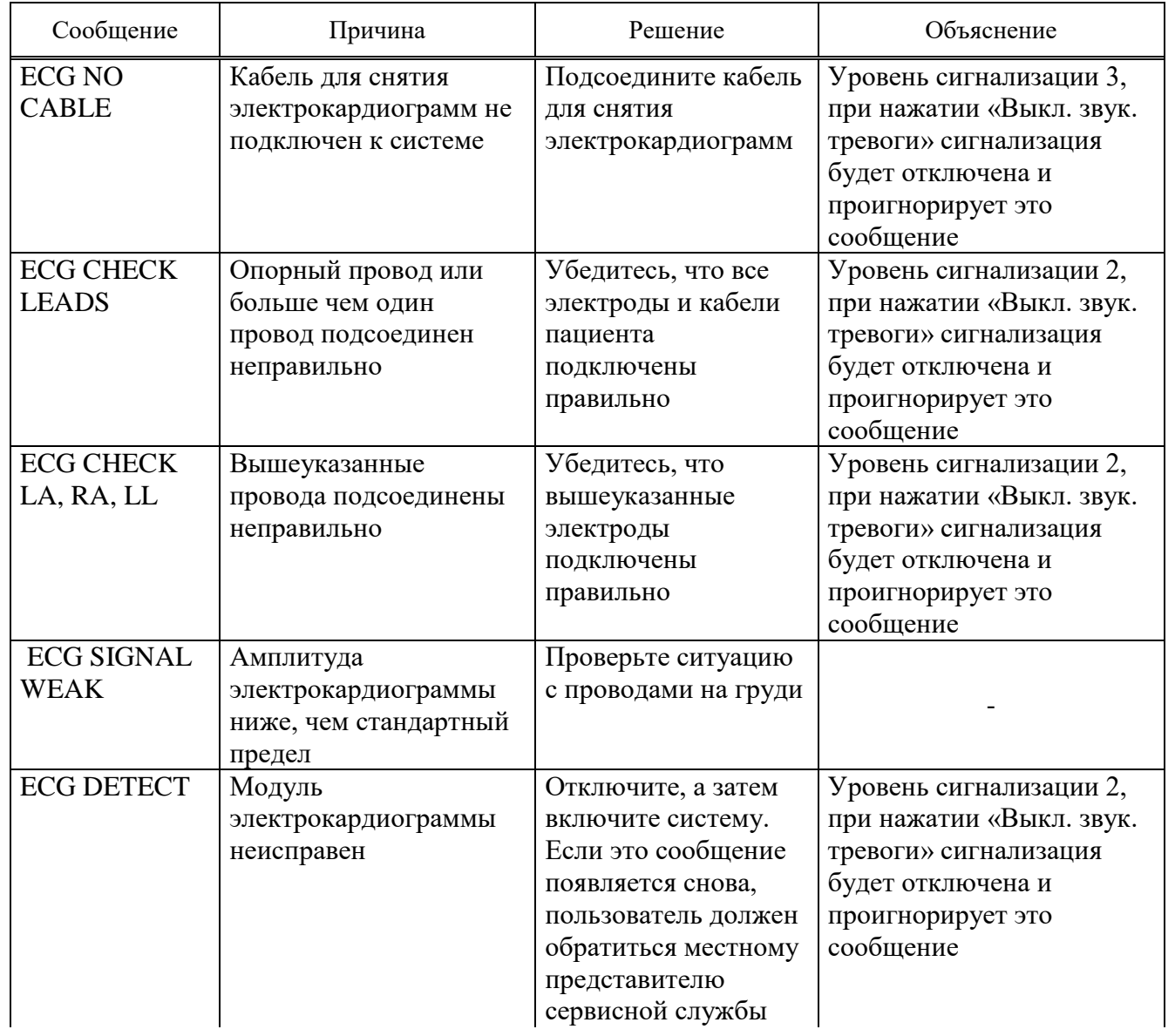

# **Таблица 17 ‒ Сообщения при измерении электрокардиограммы**

# **Продолжение таблицы 17**

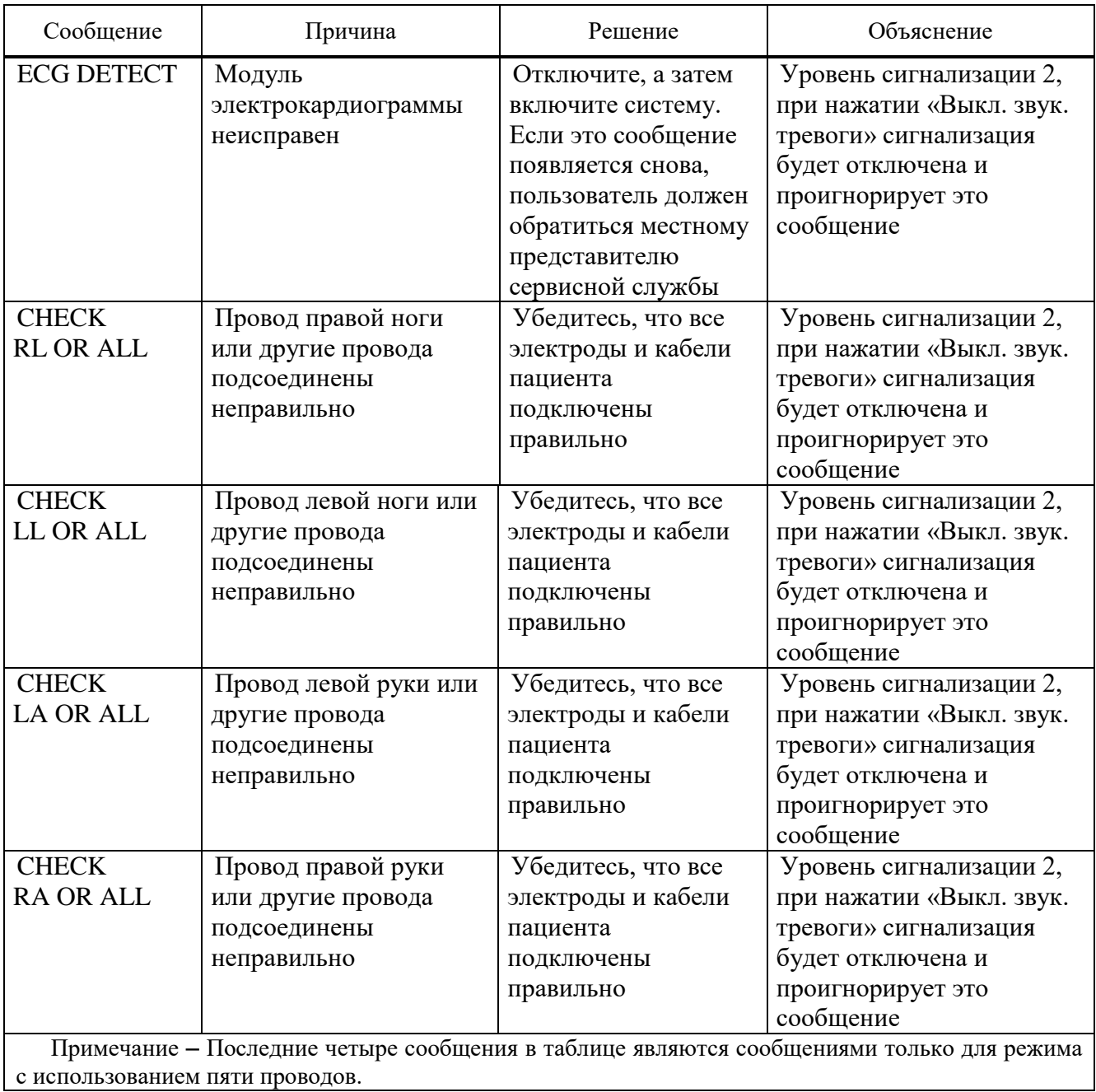

Если после проверки вышеуказанных решений снова появляются вышеуказанные сообщения, ЭКГ кабели для снятия электрокардиограммы могут быть повреждены и Вы должны обратиться к представителю сервисной службы.

Если есть признак, что кабели для записи электрокардиограммы могут быть повреждены или ухудшили свои свойства, замените их.

Для очистки кабелей для записи ЭКГ используйте мягкую ткань и умеренно мыльную жидкость или чистящее вещество, содержащее до 70 % этанола.

2.5.1.24 Во избежание повреждения оборудования стерилизацию рекомендуется проводить, только когда она предусмотрена в графике технического обслуживания больницы. В качестве стерилизующего материала рекомендуется использовать 70 %-ный спирт или 70 %-ный изопропанол.

2.5.1.25 Во избежание повреждения оборудования дезинфекцию рекомендуется проводить, когда она предусмотрена в графике технического обслуживания больницы.

2.5.2 Мониторинг частоты дыхания обеспечивает измерение частоты дыхания из величины грудного сопротивления между двумя электродами кабеля отведений для снятия электрокардиограммы (правая рука-левая нога, правая рука-левая рука). Изменение сопротивления между двумя электродами благодаря движению груди производит на экране респираторный (дыхательный) волновой сигнал.

Для измерения дыхания к пациенту прикладывается сигнал с частотой 62,5 кГц. Для мониторинга дыхания не нужны дополнительные электроды, однако важно расположение электродов.

Некоторые пациенты из-за их клинического состояния расширяют грудь в боковом направлении, вызывая отрицательное внутригрудное давление. В этом случае для оптимизации волнового сигнала дыхания лучше разместить два электрода на правой и левой боковых областях груди.

Примечание **‒** Мониторинг дыхания не рекомендуется проводить на пациентах, которые очень активны, так это может вызвать ложные сигналы.

Для мониторинга дыхания:

- перед прикреплением электродов подготовьте кожу пациента;
- прикрепите прищепку или зажим к электродам и прикрепите электроды к пациенту;
- включите монитор.

Примечания

1 Для оптимизации волнового сигнала разместите красный и зеленый электроды диагонально.

2 Избегайте попадания на линии между электродами области печени и желудочка сердца для предотвращения перекрытия сердечных сигналов или сигналов от пульсирующего потока крови (особенно при наблюдении новорожденных).

2.5.2.1 Выберите RESP для вызова меню мониторинга дыхания (рисунок 2.26).

| <b>OKHO RESP</b>    |                                             |      |  |
|---------------------|---------------------------------------------|------|--|
| RESP OTBEI          | RA-LA<br>ПРЕДЕЛ АПНОЭ:<br>10 s              |      |  |
| RESP yCMJI          | $K$ ANHO/RESP : RESP<br>Х2<br>$\mathcal{L}$ |      |  |
| <b>RESP PA3BEPT</b> | 6 мм∕с<br>۰.                                |      |  |
| <b>YPOB. TPEBOL</b> | ∶ 1                                         |      |  |
| RR TPEBOLA          | : OFF                                       |      |  |
| RR NPEAEJN          | 5<br>25<br>$\mathcal{L}$                    |      |  |
| ALARM RECORD        | OFF<br>$\cdot$ :                            | вuхд |  |

**Рисунок 2.26 ‒ Окно мониторинга дыхания (RESP)**

RESP ОТВЕДЕНИЯ. Доступные варианты выбора для проводов мониторинга дыхания – «RA-LA» (ПРАВАЯ РУКА – ЛЕВАЯ РУКА) и «RA-LL» (ПРАВАЯ РУКА – ЛЕВАЯ НОГА).

RESP УСИЛЕНИЕ. Для настройки размера сигнала электрокардиограммы выберите величину усиления для каждого канала из:  $\times$  0,25;  $\times$  0,5;  $\times$  1;  $\times$  2;  $\times$  4.

RESP РАЗВЕРТКА. Доступными вариантами выбора для развертки сигнала дыхания являются 3; 6; 12,5; 25 мм/с.

УРОВЕНЬ ТРЕВОГ (УРОВЕНЬ СИГНАЛИЗАЦИИ). Выбирайте между 1 и 2. Уровень 1 представляет наиболее серьезный случай.

RR ТРЕВОГА (СИГНАЛИЗАЦИЯ ПО ЧАСТОТЕ ДЫХАНИЯ). Выберите «ON» для включения сигнализации, «OFF» (ОТКЛЮЧЕНО) для отключения функций сигнализации и вместо сигнализации в области заголовка будет отображен значок « <sup>•</sup>А

RR ПРЕДЕЛЫ (ПРЕДЕЛ СРАБАТЫВАНИЯ СИГНАЛИЗАЦИИ ПО ЧАСТОТЕ ДЫХАНИЯ). Сигнализация активизируется, когда частота дыхания превышает заданную величину ВЕРХНИЙ ПРЕДЕЛ или падает ниже заданной величины ALARM LOW (НИЖНИЙ ПРЕДЕЛ) (минимум пять, а максимум 150).

ПРЕДЕЛ ПО КРАТКОВРЕМЕННОЙ ОСТАНОВКЕ ДЫХАНИЯ используется для задания оценки случая остановки дыхания. Диапазон от 10 до 40 с увеличивается и уменьшается на 5 с.

Причины срабатывания сигнализации приведены в таблице 18.

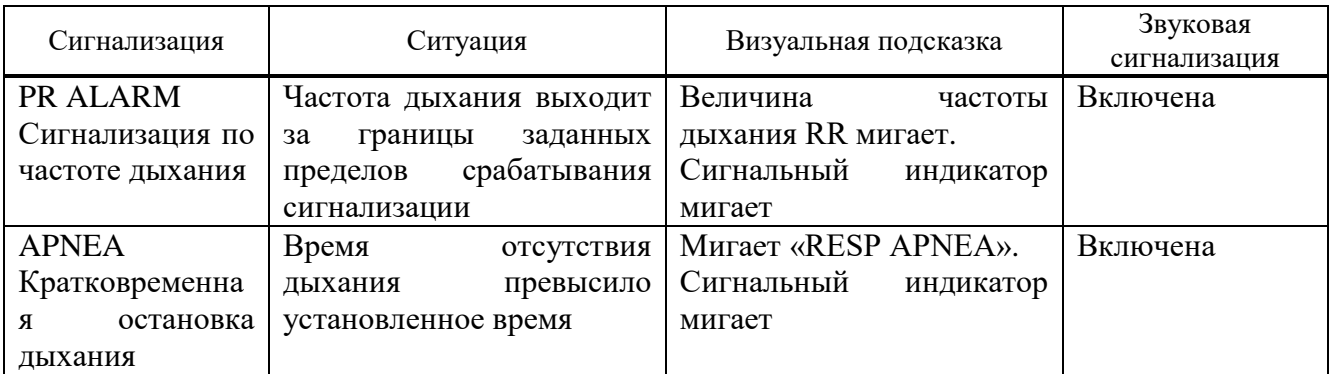

# **Таблица 18 ‒ Причины срабатывания сигнализации**

Сообщения мониторинга дыхания приведены в таблице 19.

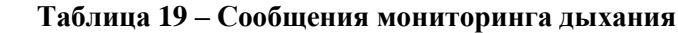

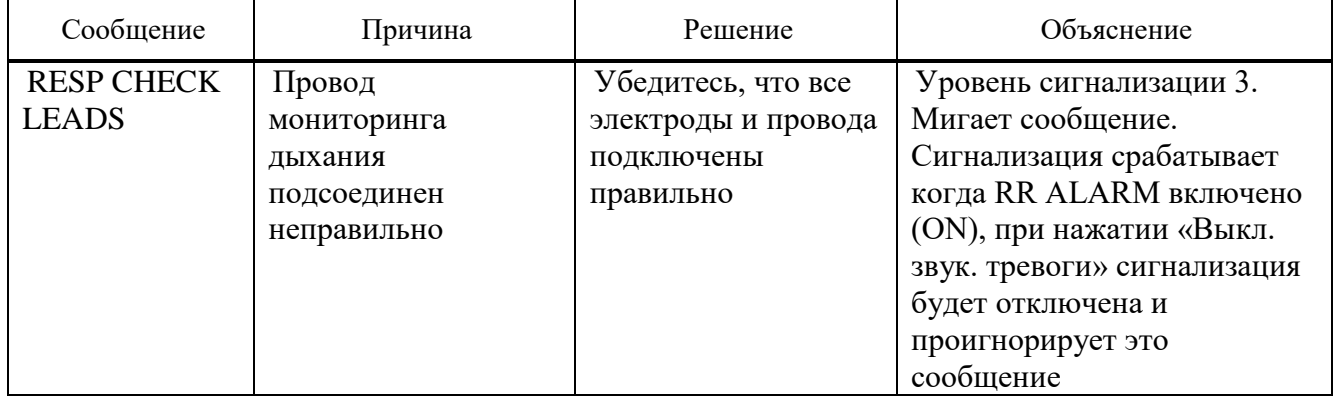

2.5.3 Мониторинг пульса (далее – SpO<sub>2</sub>) – измерение плетизмограммы. Выполняется для определения насыщения кислородом гемоглобина в артериальной крови. Например, если 97 % молекул гемоглобина в красных кровяных тельцах артериальной крови объединяются кислородом, тогда кровь имеет насыщение кислородом SpO<sub>2</sub> 97 %. Величина SpO<sub>2</sub> на мониторе будет равна 97 %. Величина  $SpO<sub>2</sub>$  показывает процент молекул гемоглобина, которые объединились с молекулами кислорода для формирования оксигемоглобина. Модуль SpO<sub>2</sub> также может измерять сигнал частоты пульса.

Степень насыщения кислородом гемоглобина артериальной крови измеряется методом пульсовой оксиметрии. Он является непрерывным бесконтактным методом, основанным на различных спектрах поглощения восстановленного гемоглобина и оксигемоглобина. Он определяется как отношение количества света, излученного источником на одной стороне, к количеству света, прошедшему через ткань пациента (такую как пальцы или ухо) к приемнику на другой стороне.

# Примечания

1 Пульсовая оксиметрия является прибором начального обследования. Для полной оценки состояния пациента используйте лабораторный оксиметр.

2 SpO<sub>2</sub> модуль обновляет параметр SpO<sub>2</sub> каждую секунду.

3 Не выполняйте измерения  $SpO<sub>2</sub>$  и НИАД на одной и той же руке.

**ВНИМАНИЕ:** ПРИ ВЫБОРЕ ДАТЧИКА УЧИТЫВАЙТЕ РЕКОМЕНДАЦИИ ПО ИСПОЛЬЗОВАНИЮ ДАТЧИКА, НАПИСАННЫЕ НА УПАКОВКЕ, ТАКИЕ КАК ВОЗРАСТ И ВЕС ПАЦИЕНТА.

**ВНИМАНИЕ:** ПУЛЬСОВАЯ ОКСИМЕТРИЯ МОЖЕТ УВЕЛИЧИТЬ SPO<sub>2</sub> В ПРИСУТСТВИИ HB-CO, МЕДИКАМЕНТОВ ИЛИ ХИМИКАТОВ ДЛЯ РАЗБАВЛЕНИЯ КРАСИТЕЛЕЙ.

ВНИМАНИЕ: ПРОВОДА ЭЛЕКТРОХИРУРГИЧЕСКОГО БЛОКА И КАБЕЛЬ SPO<sub>2</sub> НЕ ДОЛЖНЫ ПЕРЕПУТЫВАТЬСЯ.

**ВНИМАНИЕ:** НЕ ИСПОЛЬЗУЙТЕ НА КОНЕЧНОСТЯХ ДАТЧИК С АРТЕРИАЛЬНЫМ КАТЕТЕРОМ ИЛИ ВЕНОЗНЫМ ШПРИЦЕМ.

**ВНИМАНИЕ:** ИСТОЧНИКИ СВЕТА ДЛЯ ОСВЕЩЕНИЯ ОКРУЖАЮЩЕЙ СРЕДЫ, ТАКИЕ КАК ХИРУРГИЧЕСКИЙ СВЕТ (ОСОБЕННО КСЕНОНОВЫЕ ИСТОЧНИКИ СВЕТА), БИЛИРУБИНОВЫЕ ЛАМПЫ, ФЛУОРЕСЦЕНТНЫЙ СВЕТ, ЛАМПЫ ИНФРАКРАСНОГО НАГРЕВА И ПРЯМЫЕ СОЛНЕЧНЫЕ ЛУЧИ МОГУТ ИНТЕРФЕРИРОВАТЬ С ХАРАКТЕРИСТИКАМИ SpO<sub>2</sub> ДАТЧИКА. ДЛЯ ПРЕДОТВРАЩЕНИЯ ИНТЕРФЕРЕНЦИИ УБЕДИТЕСЬ, ЧТО ДАТЧИК НАДЕЖНО ПРИКРЕПЛЕН И ЗАКРОЙТЕ УБЕДИТЕСЬ, ЧТО ДАТЧИК НАДЕЖНО ПРИКРЕПЛЕН И МЕСТОНАХОЖДЕНИЕ ДАТЧИКА НЕПРОЗРАЧНЫМ МАТЕРИАЛОМ.

Для проведения SpO<sub>2</sub> измерений:

– включите монитор;

– подсоедините датчик к пальцу пациента, как показано на рисунке 2.27;

– подсоедините разъем удлиняющего кабеля датчика в гнездо SpO<sub>2</sub> с левой стороны монитора.

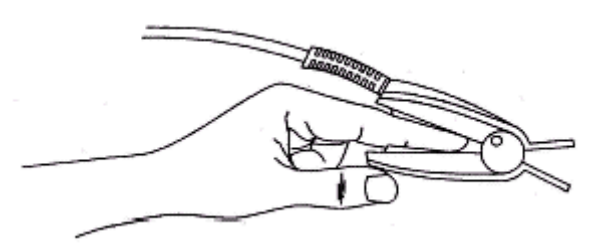

**Рисунок 2.27 – Размещение датчика**  $SpO<sub>2</sub>$ 

Примечания

1 Провода должны находиться с наружной стороны руки.

2 Величина SpO<sub>2</sub> всегда отображается на одном и том же месте. Частота пульса будет отображаться, только когда в окне меню электрокардиограммы в позиции «HR SOURCE» (ИСТОЧНИК ЧАСТОТЫ СЕРДЦЕБИЕНИЙ) установлено «SpO<sub>2</sub>».

**ВНИМАНИЕ:** ПЕРЕД НАЧАЛОМ МОНИТОРИНГА ПРОВЕРЬТЕ КАБЕЛЬ ДАТЧИКА НА НЕИСПРАВНОСТЬ, ОТСОЕДИНИВ SpO<sub>2</sub> КАБЕЛЬ ОТ ГНЕЗДА (НА ЭКРАНЕ ПОЯВИТСЯ СООБЩЕНИЕ ОБ ОШИБКЕ «SpO<sub>2</sub> N<sub>2</sub>O PROBE» (НЕТ ЗОНДА SpO<sub>2</sub>)).

**ВНИМАНИЕ:** НЕ ИСПОЛЬЗУЙТЕ ДАТЧИК SpO<sub>2</sub>, ЕСЛИ УПАКОВКА ИЛИ ДАТЧИК ПОВРЕЖДЕНЫ.

На точность измерений SpO<sub>2</sub> могут влиять:

– высокочастотная электрохирургическая интерференция и дефибрилляция;

– чрезмерная подвижность пациента;

– введение внутрисосудистых красителей, таких как индоцианин зеленый или метилен голубой;

– незначительные концентрации нефункционального гемоглобина, такого как карбоксигемоглобин и метемоглобин;

– температура датчика (для наилучшей работы поддерживайте температуру от плюс 28 °С до плюс 42 °С);

– внешняя освещенность более чем 500 лк (типичное офисное освещение);

- ненадлежащее применение датчиков;
- венозные пульсации;
- переплетение кабелей;

– расположение датчиков на конечностях, которые имеют манжету давления крови, артериальный катетер или внутрисосудистые линии.

Не используйте монитор и датчики  $SpO<sub>2</sub>$  во время магнитного резонансного сканирования.

**ВНИМАНИЕ:** ДЛИТЕЛЬНЫЙ МОНИТОРИНГ МОЖЕТ ВЫЗВАТЬ НЕОЖИДАННЫЕ ИЗМЕНЕНИЯ СОСТОЯНИЯ КОЖНОГО ПОКРОВА, ТАКИЕ КАК НЕНОРМАЛЬНАЯ ЧУВСТВИТЕЛЬНОСТЬ, РЕГРЕССИВНОЕ ОБРАЗОВАНИЕ ПУЗЫРЬКОВ, ГНИЕНИЕ И Т.Д. ОСОБЕННО ВАЖНО КОНТРОЛИРОВАТЬ РАСПОЛОЖЕНИЕ ДАТЧИКОВ У НОВОРОЖДЕННЫХ. ПРОВЕРЯЙТЕ КАЖДЫЕ ДВА ЧАСА ДАТЧИКИ И ПЕРЕМЕЩАЙТЕ ИХ ПРИ УХУДШЕНИИ СОСТОЯНИЯ КОЖИ. ДЛЯ НЕКОТОРЫХ ПАЦИЕНТОВ МОЖЕТ ПОТРЕБОВАТЬСЯ БОЛЕЕ ЧАСТАЯ ПРОВЕРКА.

**ВНИМАНИЕ:** ПОВРЕЖДЕНИЯ КОЖИ ИЛИ НЕТОЧНЫЕ ИЗМЕРЕНИЯ МОГУТ БЫТЬ ВЫЗВАНЫ НЕПРАВИЛЬНЫМ ПРИМЕНЕНИЕМ ИЛИ ИСПОЛЬЗОВАНИЕМ SРO**<sup>2</sup>** ДАТЧИКОВ, НАПРИМЕР, СЛИШКОМ СИЛЬНЫМ ЗАТЯГИВАНИЕМ ДАТЧИКА ИЛИ ПРИМЕНЕНИЕМ ДОПОЛНИТЕЛЬНОЙ ЛЕНТЫ.

**ВНИМАНИЕ:** ПОТЕРЯ СИГНАЛА ПУЛЬСА МОЖЕТ ПРОИЗОЙТИ КОГДА:

– ПАЦИЕНТ НАХОДИТСЯ В СОСТОЯНИИ ОСТАНОВКИ СЕРДЦА ИЛИ ШОКА;

– ПАЦИЕНТ ИМЕЕТ НИЗКОЕ КРОВЯНОЕ ДАВЛЕНИЕ, СИЛЬНОЕ СЖАТИЕ КРОВЕНОСНЫХ СОСУДОВ, СИЛЬНУЮ АНЕМИЮ (МАЛОКРОВИЕ) ИЛИ ПОВЫШЕННУЮ ТЕМПЕРАТУРУ;

– ИМЕЕТСЯ АРТЕРИАЛЬНАЯ ЗАКУПОРКА ПРИ ПРОХОЖДЕНИИ К ДАТЧИКУ.

**ВНИМАНИЕ:** ПРИ ДЕЗИНФЕКЦИИ НЕ ПОГРУЖАЙТЕ ДАТЧИК В КИПЯЩУЮ ВОДУ, РАСТВОРИТЕЛЬ ИЛИ ОЧИЩАЮЩИЙ РАСТВОР.

2.5.3.1 Меню окна  $SpO<sub>2</sub>$  выглядит следующим образом (см. рисунок 2.28):

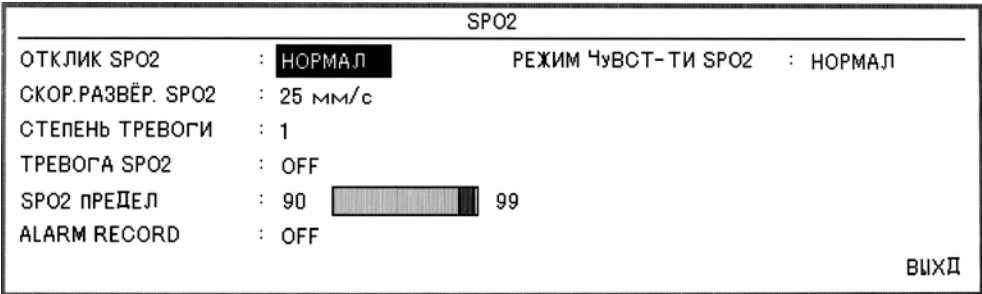

**Рисунок 2.28 – Окно SpO**<sub>2</sub>

ОТКЛИК SpO<sub>2</sub> (ОТКЛИК SpO<sub>2</sub>). Доступные варианты выбора отклика SpO<sub>2</sub>: «МЕДЛЕННЫЙ», «НОРМАЛ» и «БЫСТРЫЙ»:

– МЕДЛЕННЫЙ наименьшее влияние движения пациента. Пользователь должен быть осведомлен, что изменения в  $SpO<sub>2</sub>$  отражаются медленнее, чем в других режимах;

– НОРМАЛЬНЫЙ рекомендовано для большинства клинических ситуаций;

– БЫСТРЫЙ полезно для специальных применений, таких как изучение сна, в котором пользователь желает получать наиболее быстрый отклик от движения пациента.

СКОРОСТЬ РАЗВЕРТКИ  $SpO<sub>2</sub>$  – доступными вариантами выбора для развертки сигнала SрO<sup>2</sup> являются 12,5 и 25 мм/с.

СТЕПЕНЬ ТРЕВОГИ – выбирайте между 1 и 2. Уровень 1 представляет наиболее серьезный случай.

ТРЕВОГА SpO<sub>2</sub> – выберите опции «ON» для включения функций сигнализации, таких как параметры мигания, звуковая сигнализация и мигания индикатора. Выберите опцию «OFF»

(ОТКЛЮЧЕНО) для отключения функций сигнализации и вместо сигнализации в области заголовка будет отображен значок « ».

ТРЕВОГА  $SpO_2$  (ПРЕДЕЛ СРАБАТЫВАНИЯ СИГНАЛИЗАЦИИ ПО  $SpO_2$ ).  $SpO_2$ сигнализация активизируется, когда  $SpO<sub>2</sub>$  превышает заданную величину ВЕРХНИЙ ПРЕДЕЛ или падает ниже заданной величины НИЖНИЙ ПРЕДЕЛ (минимум 20, а максимум 100).

РЕЖИМ ЧУВСТВИТЕЛЬНОСТИ SpO<sub>2</sub> (ЧУВСТВИТЕЛЬНОСТЬ SpO<sub>2</sub> (для модуля Masimo)).

Доступные варианты выбора чувствительности SpO<sub>2</sub>:

– нормальная. Порог чувствительности имеет различные пределы. Имеется разумный расчет, который настраивает нижний предел чувствительности в соответствии с качеством входного волнового сигнала плетизмографии;

– максимальная. Некоторые клинические врачи могут захотеть абсолютно низкую перфузию все время и могут пожертвовать качеством детектирования датчика. Модуль Masimo обеспечивает режим максимальной чувствительности.

В режиме МАКС на экране желтым цветом отображается сообщение «MAX SENS.» (МАКСИМАЛЬНАЯ ЧУВСТВИТЕЛЬНОСТЬ SpO2).

Причины срабатывания сигнализации приведены в таблице 20.

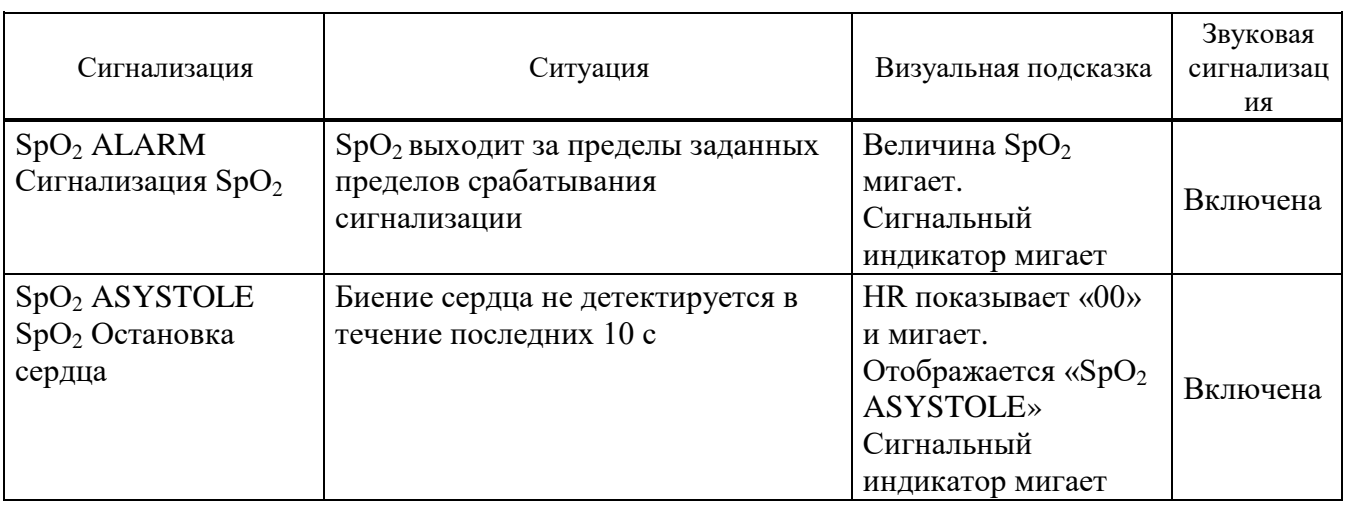

#### **Таблица 20 ‒ Причины срабатывания сигнализации**

Сообщения о неисправностях при измерении SpO<sub>2</sub> приведены в таблице 21.

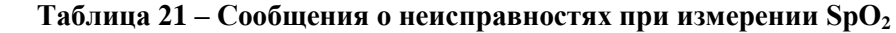

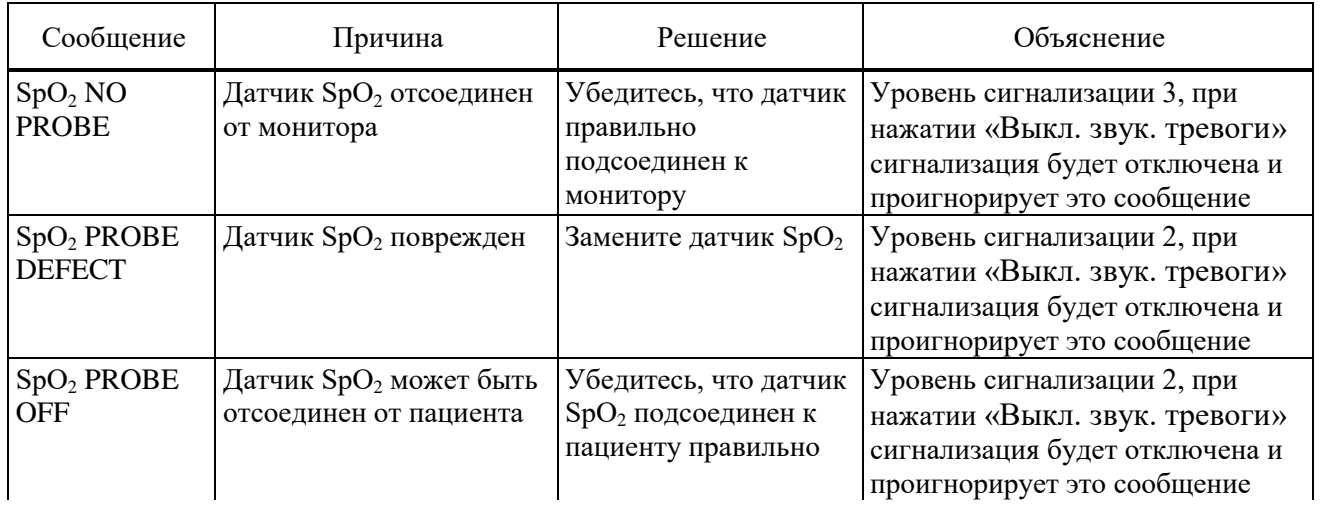

# **Продолжение таблицы 21**

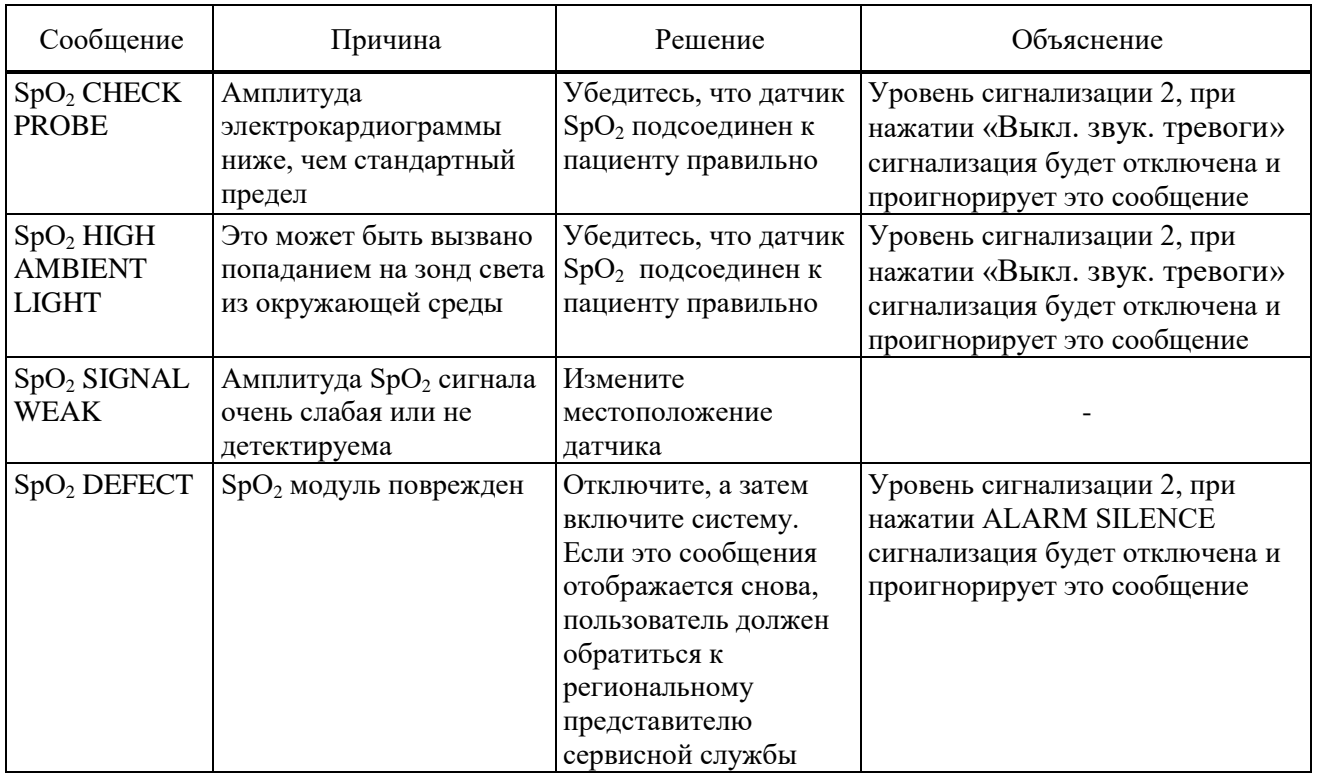

Если после проверки вышеуказанных решений сообщение снова отображается на экране,  $SpO<sub>2</sub>$  датчик может быть поврежден, и Вы должны обратиться к региональному представителю послепродажного сервиса.

2.5.3.2 Для очистки SpO<sub>2</sub> датчика вначале снимите его с пациента и отсоедините от монитора. Затем датчик протрите мягкой тканью, смоченной 70 %-ным раствором спирта. Высушите датчик перед размещением его на пациенте.

Для очистки кабеля рекомендуется использовать 3 %-ный раствор диоксида водорода, 7 %-ный раствор изопропана. Но сам разъем не должен подвергаться химическому воздействию.

**ВНИМАНИЕ:** НЕ СТЕРИЛИЗУЙТЕ КАБЕЛЬ ПАЦИЕНТА И ДАТЧИК ПРИ ПОМОЩИ АВТОКЛАВА, ИЗЛУЧЕНИЯ, ПАРА ИЛИ ОКСИДА ЭТИЛЕНА.

**ВНИМАНИЕ:** НЕ ИСПОЛЬЗУЙТЕ КАБЕЛИ И ДАТЧИКИ, ЕСЛИ ВЫ СОМНЕВАЕТЕСЬ В ИХ ИСПРАВНОСТИ.

2.5.4 Мониторинг НИАД, выполняемый монитором, использует осциллометрическую методику измерения. Насос с двигателем наполняет манжету до тех пор, пока давление не перекроет поток крови в конечностях. Затем под управлением монитора давление в манжете постепенно уменьшается, в то время как преобразователь давления детектирует давление воздуха и преобразует его в сигнал НИАД. По мере уменьшения давления в манжете кровь протекает в предварительно перекрытую артерию и изменяет величину измеренного давления, которую чувствует преобразователь. Точка, при которой резко увеличивается осцилляция (колебания), называется систолическим давлением. По мере уменьшения давления в манжете амплитуда колебаний возрастает до максимума, а затем уменьшается. Пик амплитуды колебаний определяется как среднее артериальное давление. Точка, в которой система фиксирует потерю колебания, определяется как диастолическое давление.

По ГОСТ 28703-90 НИАД применимо для пациентов всех возрастных групп.

Имеется два режима измерений:

– автоматический.

<sup>–</sup> ручной;

В ручном режиме выполняется только одно измерение. В автоматическом режиме измерения выполняются циклически. Вы можете установить интервал между измерениями: 5; 10; 15; 30 мин и 1; 2; 4 ч.

Каждый режим отображает систолическое, диастолическое и среднее давление крови.

**ВНИМАНИЕ:** НА ТОЧНОСТЬ ИЗМЕРЕНИЯ АРТЕРИАЛЬНОГО ДАВЛЕНИЯ МОЖЕТ ВЛИЯТЬ ПОЛОЖЕНИЕ МАНЖЕТЫ И ФИЗИОЛОГИЧЕСКОЕ СОСТОЯНИЕ ПАЦИЕНТА.

**ВНИМАНИЕ:** УБЕДИТЕСЬ, ЧТО ШЛАНГИ, ПОДСОЕДИНЕННЫЕ К МАНЖЕТАМ И МОНИТОРУ, НЕ ЗАБЛОКИРОВАНЫ И НЕ ПЕРЕПУТАНЫ.

**ЗАПРЕЩАЕТСЯ** ПРОВОДИТЬ НЕИНВАЗИВНОЕ ИЗМЕРЕНИЕ ДАВЛЕНИЯ У ПАЦИЕНТА С КОЖНЫМИ ПОВРЕЖДЕНИЯМИ. УБЕДИТЕСЬ, ЧТО ПРИ ВЫПОЛНЕНИИ ИЗМЕРЕНИЯ НА ДЕТЯХ ВЫБРАНЫ ПРАВИЛЬНЫЕ УСТАНОВКИ.

**ЗАПРЕЩАЕТСЯ** ПРИМЕНЯТЬ МАНЖЕТУ НА КОНЕЧНОСТЯХ, НА КОТОРЫХ УСТАНОВЛЕН КАТЕТЕР ДЛЯ ВНУТРИВЕННОГО ВЛИВАНИЯ.

**ЗАПРЕЩАЕТСЯ** ИСПОЛЬЗОВАТЬ МАНЖЕТУ С LUER РАЗЪЕМОМ.

2.5.4.1Для неинвазивного измерения артериального давления:

– закрепите манжету НИАД соответствующего размера на руке или ноге пациента (см. рисунок 2.29);

– подсоедините манжету через удлинитель и включите систему. Убедитесь, что манжета полностью наполнена;

– убедитесь, что манжета не перетянута слишком сильно вокруг конечности. Избыточное пережатие конечности может вызвать побледнение и постепенную ишемию;

– для запуска ручного режима измерений, нажмите кнопку «Старт/Стоп» на передней панели;

– для остановки ручного режима измерений повторно нажмите кнопку «Старт/Стоп»на передней панели;

– для запуска автоматического режима измерений выберите меню НИАД и в нем выберите АВТО для задания интервала измерений, затем нажмите кнопку «Старт/Стоп» на передней панели.

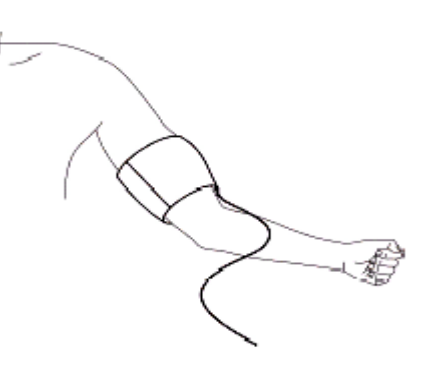

**Рисунок 2.29 ‒ Наложение манжеты**

Примечание **‒** Ширина манжеты должна составлять либо 40 % от длины окружности конечности (50 % для новорожденных), либо 2/3 от длины верхней части руки.

Незаполненная часть манжеты должна быть достаточно длинной для окружения от 50 % до 80 % конечности. Неправильный размер манжеты может привести к ошибочному измерению. Если нужного размера манжеты нет, используйте больший размер.

Конечность, выбранная для измерений давления, должна быть размещена на том же уровне, что и сердце пациента.

Проверьте, выбран ли соответствующий возраст пациента. Для изменения возраста пациента выберите УСТАНОВКИ в основном меню ГЛАВНОЕ. Выберите ВЗРОСЛЫЙ/НОВОРОЖДЕННЫЙ.

**ВНИМАНИЕ:** ПРОДОЛЖИТЕЛЬНЫЕ ИЗМЕРЕНИЯ НИАД В АВТОМАТИЧЕСКОМ РЕЖИМЕ МОГУТ ПРИВЕСТИ К ИШЕМИИ И НЕРВНЫМ ЗАБОЛЕВАНИЯМ КОНЕЧНОСТЕЙ, НЕСУЩИХ МАНЖЕТУ. ПРОВЕРЯЙТЕ КОНЕЧНОСТИ НА НОРМАЛЬНЫЙ ЦВЕТ КОЖИ, ТЕПЛОТУ И ЧУВСТВИТЕЛЬНОСТЬ. ЕСЛИ ОБНАРУЖЕНЫ ЛЮБЫЕ ОТКЛОНЕНИЯ, ОСТАНОВИТЕ ИЗМЕРЕНИЕ ДАВЛЕНИЯ

Для запуска ручного режима во время выполнения автоматического измерения нажмите кнопку «Старт/Стоп» на передней панели.

Для остановки автоматического режима измерения выберите меню NIBP (НИАД) и установите АВТО/ВРУЧНУЮ в положение ВРУЧНУЮ.

Если Вы сомневаетесь в точности любых измерений, проверьте основные параметры состояния пациента альтернативными методами до проверки монитором.

2.5.4.2 При различных функциональных состояниях пациента осциллометрические измерения имеют определенные ограничения. Измерения заключаются в поиске обычной пульсации артериального давления. В условиях, когда состояние пациента затрудняет детектирование пульса, измерения становятся ненадежными, а длительность измерения увеличивается. Пользователь должен быть осведомлен, что следующие условия могут мешать измерениям и делать измерения неточными и долгими. Измерения невозможны если:

– пациент двигается, дрожит или имеет конвульсии, измерения будут неточными или невозможными. Эти движения могут мешать определению пульса артериального давления. Кроме того, длительность измерения увеличится;

– сердечная аритмия пациента, измерения будут неточными или невозможными. Следовательно, длительность измерения увеличится;

– пациент подключен к аппарату «сердце-легкие»;

– измерения будут неточными или могут быть невозможны, если давление крови пациента быстро изменяется за период анализа пульсации артериального давления для получения измерений;

– пациент находится в глубоком шоке или гипотермии (низкой температуре), измерения будут неточными из-за ослабленной пульсации артерий;

– измерения не могут выполняться при частоте сердечных сокращений ниже 40 уд/мин и выше 240 уд/мин.

Результаты измерения давления отображаются в окне неинвазивного измерения давления НИАД (см. рисунок 2.30).

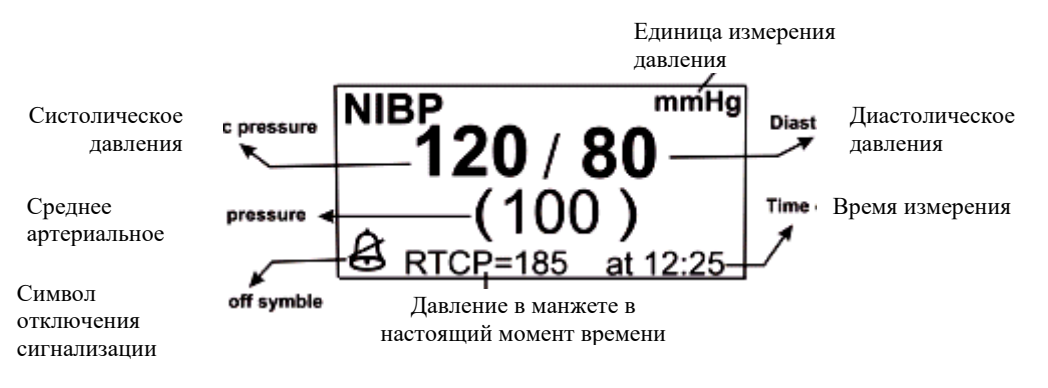

**Рисунок 2.30 ‒ Результаты измерения давления**

Меню окна НИАД WINDOW представлено на рисунке 2.31.

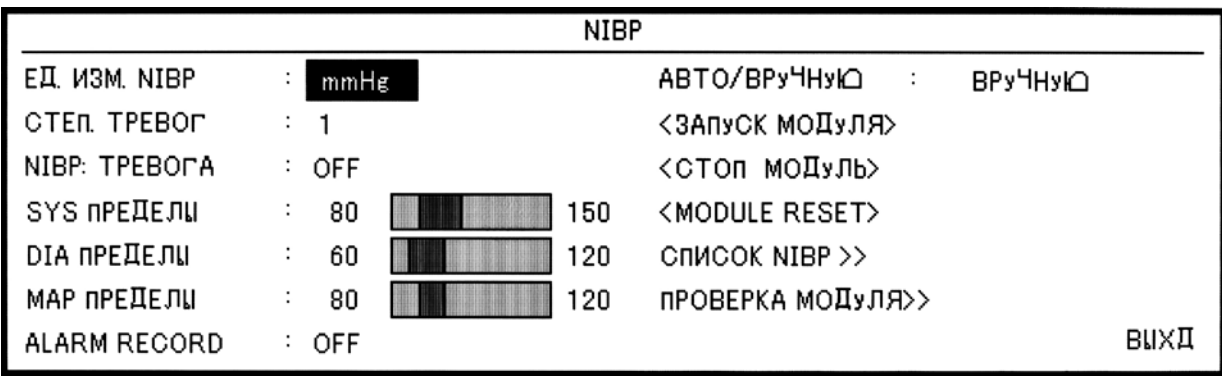

**Рисунок 2.31 ‒ Окно NIBP (НИАД)**

ЕД. ИЗМЕРЕНИЯ NIBP (ЕДИНИЦА ИЗМЕРЕНИЯ ДАВЛЕНИЯ). Выберите этот параметр для настройки единицы измерения давления. Варианты выбора: мм. рт. ст. или кПа.

СТЕПЕНЬ ТРЕВОГ выбирайте между 1 и 2. Уровень 1 представляет наиболее серьезный случай.

NIBP ТРЕВОГА (СИГНАЛИЗАЦИЯ ПО ДАВЛЕНИЮ). Выберите «ON» для включения функций сигнализации НИАД. Выберите «OFF» (ОТКЛЮЧЕНО) для отключения функций сигнализации и вместо сигнализации в области заголовка будет отображен значок « ».

SYS ПРЕДЕЛЫ (ПРЕДЕЛ СРАБАТЫВАНИЯ СИГНАЛИЗАЦИИ ПО СИСТОЛИЧЕСКОМУ ДАВЛЕНИЮ). ТРЕВОГА SYS сигнализация активизируется, когда систолическое давление превышает заданную величину ВЕРХНИЙ ПРЕДЕЛ или падает ниже заданной величины НИЖНИЙ ПРЕДЕЛ (минимум 30 мм рт. ст., а максимум 240 мм рт. ст.).

DIA ПРЕДЕЛЫ (ПЕДЕЛ СРАБАТЫВАНИЯ СИГНАЛИЗАЦИИ ПО ДИАСТОЛИЧЕСКОМУ ДАВЛЕНИЮ). Сигнализация активизируется, когда диастолическое давление превышает заданную величину ВЕРХНИЙ ПРЕДЕЛ или падает ниже заданной величины НИЖНИЙ ПРЕДЕЛ (минимум 20 мм рт. ст., а максимум 180 мм рт. ст.).

MAP ПРЕДЕЛЫ (ПРЕДЕЛ СРАБАТЫВАНИЯ СИГНАЛИЗАЦИИ ПО СРЕДНЕМУ ДАВЛЕНИЮ). Сигнализация по среднему давлению активизируется, когда среднее артериальное давление превышает заданную величину ВЕРХНИЙ ПРЕДЕЛ или падает ниже заданной величины НИЖНИЙ ПРЕДЕЛ (минимум 25 мм рт. ст., а максимум 200 мм рт. ст.).

АВТО/ВРУЧНУЮ режим измерений. В ручном режиме выполняется только одно измерение. В автоматическом режиме измерения циклически повторяются. Доступные варианты выбора периодичности: 3; 5; 10; 15; 30 мин и 1; 2; 4 ч.

СТОП МОДУЛЬ (ОСТАНОВКА МОДУЛЯ). Опция предназначена для остановки модуля НИАД.

Монитор позволяет просмотреть данные о последних 100 измерениях.

Выберите «СПИСОК NIBP» в окне НИАД для запроса результатов и времени последних НИАД измерений в соответствии с рисунком 2.32.

Нажатием первого левого символа Вы можете выбрать строку записанных данных. Удалить строку записанных данных из перечня можно путем нажатия «DELETE» (УДАЛИТЬ).

ПРОВЕРКА МОДУЛЯ. Доступные варианты выбора: «ДАТЧИК» (НИАД МАНОМЕТР), « УТЕЧКА» (НИАД УТЕЧКА), «САМОТЕСТ МОДУЛЯ» (САМОТЕСТИРОВАНИЕ МОДУЛЯ), «СТОП МОДУЛЬ» (ОСТАНОВКА МОДУЛЯ). Проверка модуля производится следующим образом:

– ДАТЧИК (НИАД МАНОМЕТР). Оберните манжету вокруг жесткого цилиндра. Подсоедините к монитору калиброванный эталонный манометр и шаровой насос при помощи Т-образного штуцера и шланга. Переведите монитор в режим «ДАТЧИК» (НИАД МАНОМЕТР). Наполните вручную пневматическую систему до давления 0; 50, 200 мм рт. ст. Разница между давлением на эталонном манометре и показаниями монитора не должна превышать  $\pm 3$  мм рт. ст.;

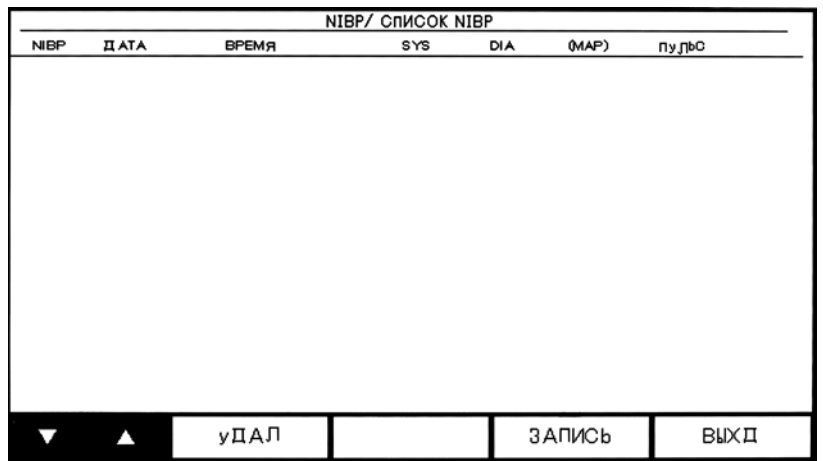

**Рисунок 2.32 - Окно перечня измерений HOME/СПИСОК NIBP**

– УТЕЧКА (НИАД УТЕЧКА). Оберните манжету вокруг цилиндра соответствующего размера (длина окружности приложенной манжеты не должна превышать длины окружности цилиндра более чем на 7 %). Переведите монитор в режим «NIBP LEAKAGE» (НИАД УТЕЧКА). Монитор наполняет манжету до давления 170 мм рт. ст. и удерживает его постоянным в течение 15 с. Если результат по утечке воздуха удовлетворительный, то отображается сообщение УТЕЧКА OK, в противном случае Вы получите сообщение УТЕЧКА В ПНЕВМАТИЧЕСКОЙ СИСТЕМЕ.

Примечание **‒** Эти тесты должны выполняться персоналом, уполномоченным производителем.

2.5.4.3 Сигнализация срабатывает, когда артериальное давление (систолическое, диастолическое или среднее) превышает заданные пределы тревоги.

2.5.4.4 Ситуации, при которых срабатывает сигнализация, приведены в таблице 22.

| Сигнализация                                                                 | Ситуация                                                                                                    | Визуальная подсказка                                                                          | Звуковая<br>сигнализация |
|------------------------------------------------------------------------------|----------------------------------------------------------------------------------------------------|-----------------------------------------------------------------------------------------------|--------------------------|
| <b>SYS ALARM</b><br>Сигнализация по<br>систолическому<br>давлению            | Систолическое давление выходит<br>за пределы заданных пределов<br>срабатывания сигнализации или<br>меньше чем 50 мм рт. ст. | Величина систолического<br>давления SYS мигает.<br>Сигнальный индикатор<br>мерцает            | Включена                 |
| <b>DIA ALARM</b><br>Сигнализация по<br>диастолическому<br>давлению           | Систолическое давление выходит<br>за пределы заданных пределов<br>срабатывания сигнализации                                 | Величина<br>диастолического<br>давления DIA мигает.<br>Сигнальный индикатор<br>мерцает        | Включена                 |
| <b>MAP ALARM</b><br>Сигнализация по<br>среднему<br>артериальному<br>давлению | Систолическое давление выходит<br>за пределы заданных пределов<br>срабатывания сигнализации или<br>меньше чем 30 мм рт. ст. | Величина среднего<br>артериального давления<br>МАР мигает.<br>Сигнальный индикатор<br>мерцает | Включена                 |

 **Таблица 22 ‒ Ситуации, при которых срабатывает сигнализация**

2.5.4.5 Сообщения об ошибках при НИАД приведены в таблице 23.

# **Таблица 23 ‒ Сообщения измерителя неинвазивного артериального давления**

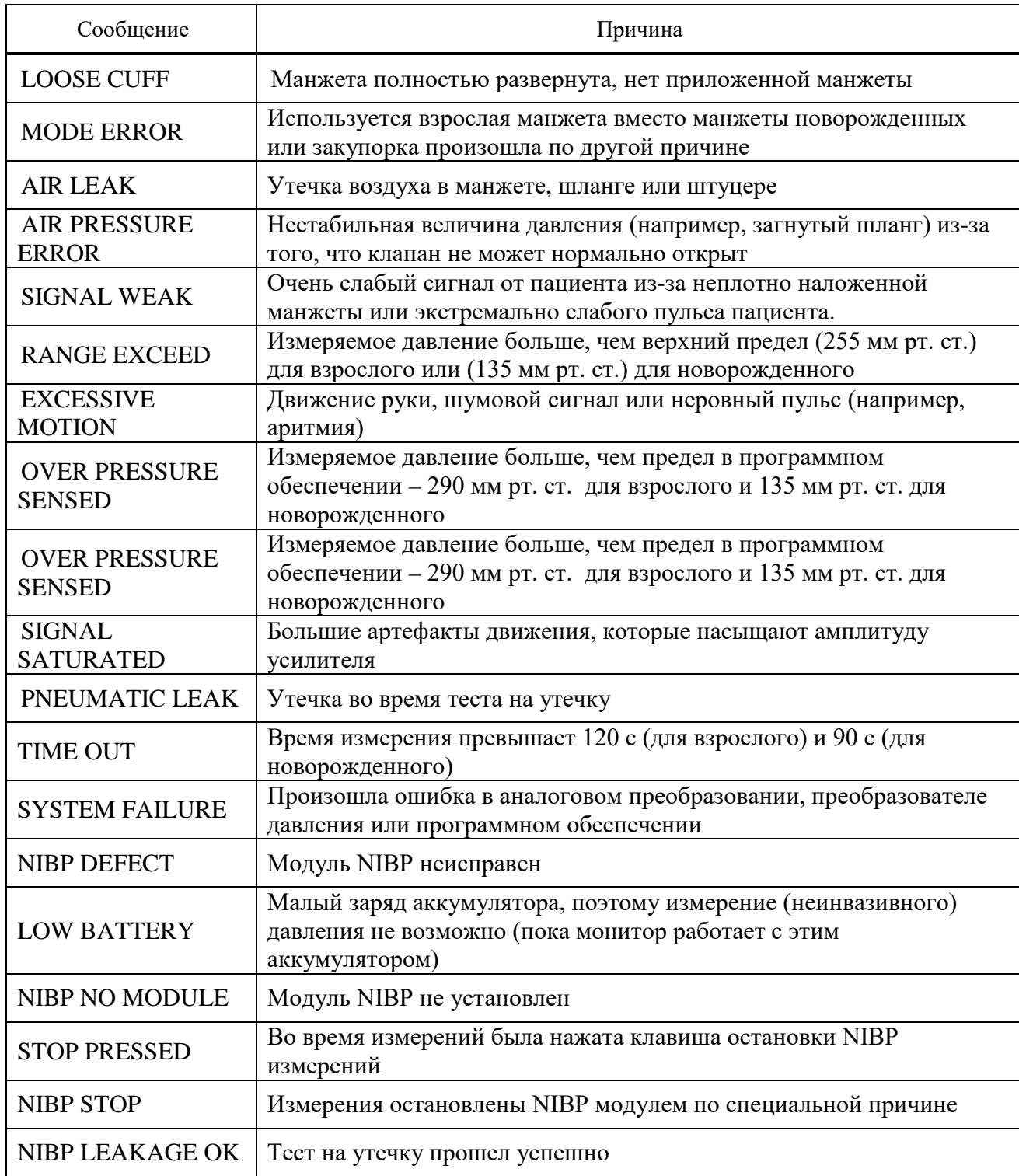

Все уровни сигнализации для этих сообщений (за исключением последних трех сообщений) устанавливаются в окне NIBP. При нажатии «Выкл. звук тревоги» сигнализация будет отключена, и эта неисправность будет игнорироваться.

2.5.4.6 Многоразовая манжета НИАД может быть безопасно очищена увлажненной тканью (могут использоваться 70 %-ный спирт или 0,5 %-ный отбеливающий раствор) или промыта в воде (при максимальной температуре плюс 60 °С) с мылом или моющим средством.

Не допускайте проникновения жидкости в разъем или шнур, не протирайте внутреннюю часть разъема.

2.5.4.7 Не используйте пар или тепло для стерилизации. При необходимости может использоваться газовая стерилизация.

2.5.4.8 Для многоразовой манжеты может использоваться дезинфицирующая жидкость типа глютаральдегида. Продолжительное использование этих дезинфицирующих средств может вызвать обесцвечивание манжеты.

2.5.5 Мониторинг температуры. Измерение температуры пациента выполняется путем обработки сигнала от датчика, содержащего терморезистор, сопротивление которого зависит от температуры. Величина этого сопротивления непрерывно измеряется монитором и отображается на экране. Монитор имеет два различных типа температурных датчиков: датчик для измерения температуры в пищеводе/прямой кишке и датчик для измерения температуры кожи.

Перед использованием визуально осмотрите датчик на отсутствие механических повреждений. При наличии повреждений или подозрении в его исправности замените датчик в соответствии с процедурой Вашей больницы для отработанных медикаментов.

Датчик не может быть откалиброван, но должен проверяться ежемесячно для обеспечения его надежной работы. Датчик должен тестироваться путем включения в гнездо монитора и поиска разрыва или короткого замыкания электрической схемы. Прерывающиеся показания или чрезмерно неточные показания свидетельствуют о возможном повреждении провода датчика. Точность датчика не должна выходить за пределы допуска в течение периода эксплуатации датчика.

При использовании датчика пользователь должен определить, что датчик пригоден и достаточно гибок для использования в пищеводе или прямой кишке. У кожного датчика рабочей плоскостью является металлическая пластина головки датчика.

**ВНИМАНИЕ:** ЕСЛИ ДАТЧИК ТЕМПЕРАТУРЫ ДОЛЖЕН ИСПОЛЬЗОВАТЬСЯ С ЭЛЕКТРОХИРУРГИЧЕСКИМ АППАРАТОМ, ВЫБЕРИТЕ ТОЧКУ МОНИТОРИНГА ТЕМПЕРАТУРЫ, УДАЛЕННУЮ ОТ ОЖИДАЕМОГО ПУТИ ВЫСОКОЧАСТОТНОГО ТОКА.

**ВНИМАНИЕ:** МЕТРОЛОГИЧЕСКИЙ КОНТРОЛЬ КАНАЛА ИЗМЕРЕНИЙ ТЕМПЕРАТУРЫ МОНИТОРА НЕОБХОДИМО ПРОВОДИТЬ ОДИН РАЗ В ДВА ГОДА (ИЛИ ЧАЩЕ, ЕСЛИ ЭТОГО ТРЕБУЮТ ПРАВИЛА РАБОТЫ В ВАШЕЙ БОЛЬНИЦЕ).

Меню окна температуры выглядит как показано на рисунке 2.33.

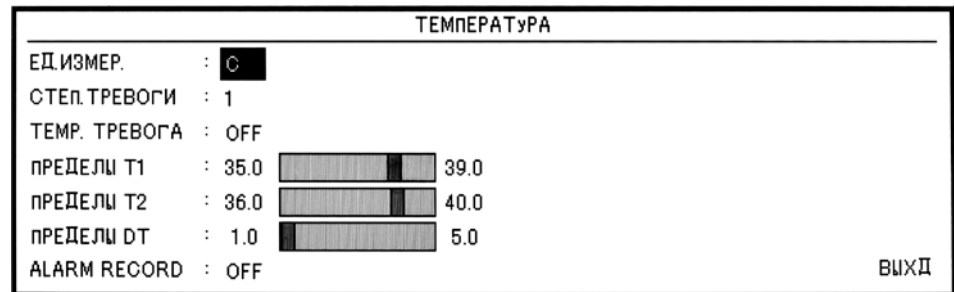

где Т1 – температура канала 1;

Т2 – температура канала 2;

DT – разность температур между двумя каналами.

## **Рисунок 2.33 ‒ Окно температуры TEMP**

Для выбора единицы измерений температуры выберите параметр ЕДИНИЦЫ ИЗМЕРЕНИЯ (ЕДИНИЦА ИЗМЕРЕНИЯ ТЕМПЕРАТУРЫ). Варианты выбора: °С и °F.

СТЕПЕНЬ ТРЕВОГИ (УРОВЕНЬ СИГНАЛИЗАЦИИ ТРЕВОГИ). Выбирайте между единицей и двойкой. Уровень 1 представляет наиболее серьезный случай.

Для включения функций сигнализации выберите опцию TEMP ТРЕВОГА «ON». Выберите «OFF» (ОТКЛЮЧЕНО) для отключения функций сигнализации и вместо сигнализации в области заголовка будет отображен значок « ».

Сигнализация ПРЕДЕЛЫ T1 активизируется, когда температура канала 1 превышает заданную величину ВЕРХНИЙ ПРЕДЕЛ или падает ниже заданной величины НИЖНИЙ ПРЕДЕЛ (минимум 0 °С, а максимум плюс 50 °С).

Сигнализация ПРЕДЕЛЫ T2 активизируется, когда температура канала 2 превышает заданную величину ВЕРХНИЙ ПРЕДЕЛ или падает ниже заданной величины НИЖНИЙ ПРЕДЕЛ (минимум 0 °С, а максимум плюс 50 °С).

Сигнализация ПРЕДЕЛЫ DT активизируется, когда разница температуры между каналами 1 и 2 превышает заданную величину ВЕРХНИЙ ПРЕДЕЛ или падает ниже заданной величины НИЖНИЙ ПРЕДЕЛ (минимум 0 °С, а максимум плюс 50 °С).

2.5.5.1 Для очистки датчика температуры вначале снимите его с пациента и отсоедините от монитора.

**ВНИМАНИЕ:** ДАТЧИК ТЕМПЕРАТУРЫ ДЛЯ МНОГОРАЗОВОГО ИСПОЛЬЗОВАНИЯ ПРОДАЕТСЯ НЕСТЕРИЛЬНЫМ.

Для улучшения эффективности перед дезинфекцией и стерилизацией датчик должен очищаться от биологических загрязнений. При очистке салфеткой держите датчик в одной руке за чувствительный наконечник и протирайте датчик по направлению к штепселю. Чрезмерное усилие может растянуть оболочку кабеля, порвать внутренние провода или разрушить датчик. Частый изгиб и растяжение кабеля при использовании и чистке также может привести к разрыву внутренних проводов.

Избегайте контакта с сильными ароматическими, хлорными, кетонными, эфирными или сложноэфирными растворителями. Продолжительное погружение в спирты или умеренные органические растворители, очищающие растворы или сильные щелочные растворы может привести к потере гибкости винила.

2.5.5.2 Этиленовые оксиды (EtO) являются предпочтительным методом стерилизации. После стерилизации до использования датчик должен быть осторожно и тщательно продут. При использовании общей EtO процедуры стерилизации фирма YSI рекомендует, чтобы время наполнения воздухом составляло минимум 12 ч для рассеивания EtO в датчике.

2.5.5.3 Ректальный датчик температуры должен дезинфицироваться путем промывки 70 %-ным изопропанолом, активированным диальдегидом (Cidex) или гипохлоридом натрия (отбеливатель, разбавленный водой 1:10). После дезинфекции датчик должен быть тщательно промыт водой. Кратковременное погружение датчика в очищающие растворы не является вредным. Производитель не предъявляет никаких претензий по эффективности этих химикатов для инфекционного контроля.

**ЗАПРЕЩАЕТСЯ** КИПЯТИТЬ СТАНДАРТНЫЕ ДАТЧИКИ СЕРИЙ YSI400 И YSI700.

2.5.5.4 Когда датчики температуры не используются, они должны храниться при комнатной температуре в свернутом незатянутом кольцом виде. Не оборачивайте датчики вокруг корпуса оборудования во избежание повреждения внутренних проводов.

2.5.6 Монитор измеряет инвазивное давление крови – ИАД (систолическое, диастолическое и среднее) выбранного кровеносного сосуда по двум каналам и отображает два волновых сигнала давления крови.

2.5.6.1 Параметры мониторинга:

– отображаемые и измеряемые диапазоны от 50 до 300 мм рт. ст.;

– диапазоны устанавливаемых порогов сигнализации:

а) IBP – от 50 до 300 мм рт. ст.;

б) ART – от 50 до 300 мм рт. ст.;

в) LVP – от 50 до 300 мм рт. ст.;

г) PAP – от 50 до 120 мм рт. ст.;

д) RVP – от 50 до 100 мм рт. ст.;

е) CVP – от 50 до 100 мм рт. ст.;

ж) LAP – от 50 до 100 мм рт. ст.;

з) RAP – от 50 до 100 мм рт. ст.;

– разрешение, мм рт. ст.  $-1$ ;

– погрешность,  $\% - \pm 2$ .

**ВНИМАНИЕ:** ПЕРЕД ИСПОЛЬЗОВАНИЕМ ТРАНСДЬЮСЕРОВ УБЕДИТЕСЬ В ЦЕЛОСТНОСТИ УПАКОВКИ. ПРОВЕРЬТЕ СРОК ИСПОЛЬЗОВАНИЯ.

**ВНИМАНИЕ:** ПЕРЕД НАЧАЛОМ ИЗМЕРЕНИЙ ПРОВЕРЬТЕ КАБЕЛИ ТРАНСДЬЮСЕРОВ НА ДЕТЕКТИРОВАНИЕ НЕИСПРАВНОСТИ, ОТСОЕДИНИВ КАНАЛ ТРАНСДЬЮСЕРА 1 (2) ИЗ ГНЕЗДА. ПРИ ЭТОМ НА ЭКРАНЕ ДОЛЖНО ОТОБРАЖАТЬСЯ СООБЩЕНИЕ ОБ ОШИБКЕ «IBP1 (2) NO SENSOR» (НЕТ ДАТЧИКА IBP1) И ДОЛЖНА АКТИВИРОВАТЬСЯ ЗВУКОВАЯ СИГНАЛИЗАЦИЯ.

**ЗАПРЕЩАЕТСЯ** ДОПУСКАТЬ СОПРИКОСНОВЕНИЕ КАБЕЛЯ И ТРАНСДЬЮСЕРА С ПРОВОДЯЩИМИ ЧАСТЯМИ ЭЛЕКТРОХИРУРГИЧЕСКОГО ОБОРУДОВАНИЯ.

**ЗАПРЕЩАЕТСЯ** ПРИ ИЗМЕРЕНИИ ИАД ПРИКАСАТЬСЯ К ПРОВОДЯЩИМ ЧАСТЯМ СИСТЕМЫ.

Подготовительные шаги для ИАД измерений показаны на рисунке 2.34:

– подсоедините кабель давления к соответствующему гнезду;

– подготовьте трубку давления и трансдьюсер путем обильной промывки через систему трубопроводов с использованием солевого раствора. Убедитесь, что система трубопроводов свободна от пузырьков воздуха;

– подсоедините катетер пациента к линии давления, убедитесь, что в катетере и линии давления отсутствует воздух;

– разместите трансдьюссер на уровне сердца пациента;

– проверьте, правильно ли Вы выбрали канал измерения давления;

– обнулите трансдьюсер.

**ВНИМАНИЕ:** ПРИ НАЛИЧИИ В ЛИНИИ ДАВЛЕНИЯ ИЛИ В ТРАНСДЬЮССЕРЕ ПУЗЫРЬКОВ ВОЗДУХА, ПРОМОЙТЕ СИСТЕМУ ФИЗРАСТВОРОМ.

Если Вы заменили трансдьюсер или если Вы не уверены в точности измерения ИАД, прокалибруйте монитор.

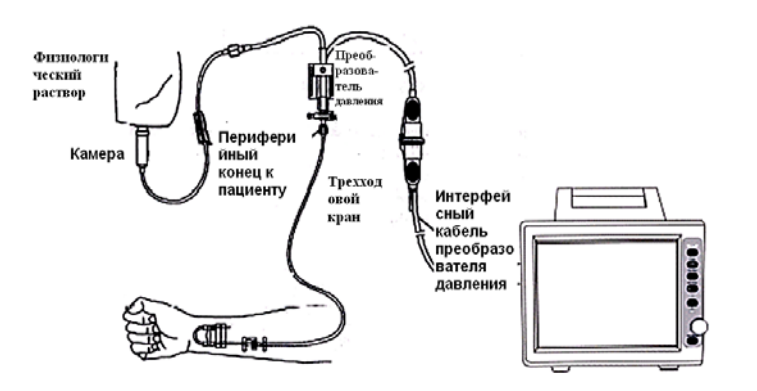

**Рисунок 2.34 ‒ Мониторинг IBP давления**

2.5.6.1 Окно измерений ИАД (см. рисунок 2.35).

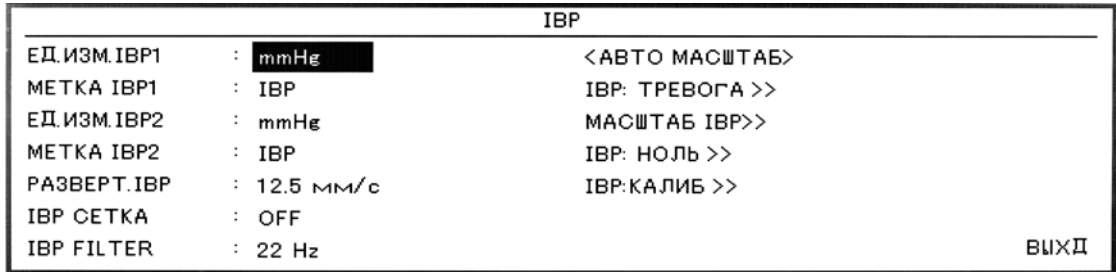

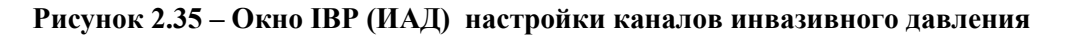

Для настройки единицы измерений выберите параметр ЕДИНИЦЫ ИЗМЕРЕНИЯ IBP1/IBP2. Доступные варианты выбора единиц измерения: мм рт. ст., кПа, см вод. ст.

Для настройки меток измерений артериального давления выберите параметр МЕТКА IBP1/IBP2. Доступные метки давления приведены в таблице 24.

| Метка      | Определение                    |
|------------|--------------------------------|
| ART        | Артериальное давление крови    |
| <b>LVP</b> | Давление левого желудочка      |
| <b>PAP</b> | Легочное артериальное давление |
| <b>RVP</b> | Давление правого желудочка     |
| <b>CVP</b> | Центральное венозное давление  |
| LAP        | Давление левого предсердия     |
| <b>RAP</b> | Давление правого предсердия    |

**Таблица 24 ‒ Доступные метки давления**

Для настройки скорости развертки ИАД выберите РАЗВЕРТКА IBP. Доступные варианты выбора скорости развертки IBP давления: 12,5; 25; 50 мм/с.

Для разделения каждого ИАД сигнала на пять частей с белыми пунктирными линиями выберите IBP СЕТКА (СЕТКА ИАД ДАВЛЕНИЯ) «ON» (ВКЛЮЧЕНО).

Выберите «IBP ТРЕВОГА» в окне IBP для вызова меню IBP ТРЕВОГА (СИГНАЛИЗАЦИЯ ТРЕВОГ ИАД).

Для включения функций сигнализации ИАД (см. рисунок 2.36) выберите IBP1/IBP2 ТРЕВОГА «ON». Выберите «OFF» (ОТКЛЮЧЕНО) для отключения функций сигнализации и вместо сигнализации в области заголовка будет отображен значок «А».

| IBP / OKHO TPEBOL      |                     |                  |              |   |           |
|------------------------|---------------------|------------------|--------------|---|-----------|
| IBP1: TPEBOLA          |                     | IBP1             | SYS TPEBOFA  | ٠ | 150<br>80 |
| IBP2: TPEBOLA          | OFF                 |                  | DIA TPEBOLA  |   | 100<br>50 |
|                        | : OFF               | (IBP)            | MEAN TPEBOLA |   | 115<br>60 |
| IBP1:yP.TPEBOL         | $\cdot$ 1           | IBP <sub>2</sub> | SYS TPEBOLA  |   | 150<br>80 |
| IBP2: yP. TPEBOL       | : 1                 | (IBP)            | DIA TPEBOLA  |   | 100<br>50 |
| <b>IBP1 ALM RECORD</b> | OFF<br>$\mathbb{Z}$ |                  | MEAN TPEBOLA |   | 115<br>60 |
| IBP2 ALM RECORD : OFF  |                     |                  |              |   | вихд      |

**Рисунок 2.36 ‒ Окно ТРЕВОГ ИАД (IBP/ОКНО ТРЕВОГ)**

УРОВЕНЬ ТРЕВОГИ IBP1/IBP2 выбирайте между 1 и 2. Уровень 1 представляет наиболее серьезный случай.

SYS ТРЕВОГА сигнализация активизируется, когда систолическое давление превышает заданную величину ВЕРХНИЙ ПРЕДЕЛ или падает ниже заданной величины НИЖНИЙ ПРЕДЕЛ.

DIA ТРЕВОГА сигнализация активизируется, когда диастолическое давление превышает заданную величину ВЕРХНИЙ ПРЕДЕЛ или падает ниже заданной величины НИЖНИЙ ПРЕДЕЛ.

MEAN ТРЕВОГА сигнализация по среднему давлению активизируется, когда среднее артериальное давление превышает заданную величину ВЕРХНИЙ ПРЕДЕЛ или падает ниже заданной величины НИЖНИЙ ПРЕДЕЛ.

Примечание **‒** Пределы срабатывания сигнализации по верхнему/нижнему уровню для систолического, диастолического и среднего давления ART, LVP, PAP, RVP, CVP, LAP, RAP перечислены ниже. Обратите внимание, что CVP, LAP и RAP имеют только среднее давление, поэтому уровень срабатывания сигнализации устанавливается только для среднего давления.

Сигнализация срабатывает тогда, когда величины превышают заданные пределы, указанные в таблице 25.

| Метка      | Минимальный уровень<br>сигнализации,<br>мм рт. ст. | Максимальный уровень<br>сигнализации,<br>мм рт. ст. | Шаг,<br>мм рт. ст. |
|------------|----------------------------------------------------|-----------------------------------------------------|--------------------|
| <b>IBP</b> | $-50$                                              | 300                                                 | 5                  |
| <b>ART</b> | $-50$                                              | 300                                                 | 5                  |
| <b>LVP</b> | $-50$                                              | 300                                                 | 5                  |
| PAP        | $-50$                                              | 120                                                 | 1                  |
| <b>RVP</b> | $-50$                                              | 100                                                 | 1                  |
| <b>CVP</b> | $-50$                                              | 100                                                 |                    |
| <b>LAP</b> | $-50$                                              | 100                                                 | 1                  |
| <b>RAP</b> | $-50$                                              | 100                                                 |                    |

**Таблица 25 – Уровни срабатывания сигнализации**

Выберите «IBP МАСШТАБ» (МАСШТАБ ИАД ДАВЛЕНИЯ) в окне IBP для вызова следующего меню (см. рисунок 2.37).

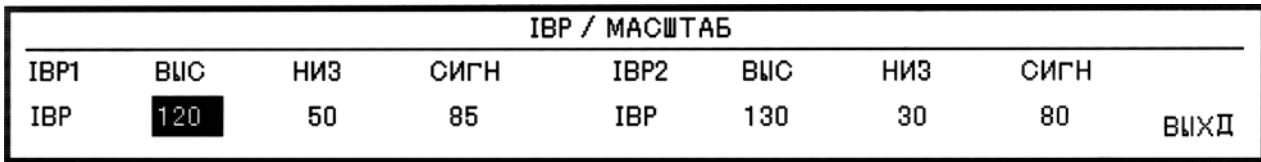

## **Рисунок 2.37 ‒ Окно МАСШТАБ ИАД ДАВЛЕНИЯ (IBP/SCALE)**

Волновой сигнал и соответствующий масштаб появляются в области волнового ИАД сигнала с тремя пунктирными линиями, представляющими верхний предел сигнализации ВЫС, курсор сигнала СИГН и нижний предел сигнализации НИЗ, расположенные сверху вниз. Эти величины могут быть установлены вручную или автоматическим путем (АВТОМАТИЧЕСКОЕ МАСШТАБИРОВАНИЕ).

Для автоматической настройки шкалы выберите «АВТОМАТИЧЕСКОЕ МАСШТАБИРОВАНИЕ» в окне IBP (ИАД). Шкала настраивается таким образом, что сигнал занимает примерно 80 % от области волнового сигнала IBP давления.

Для обнуления ИАД в окне IBP выберите « IBP НОЛЬ» для вызова следующего меню (см. рисунок 2.38).

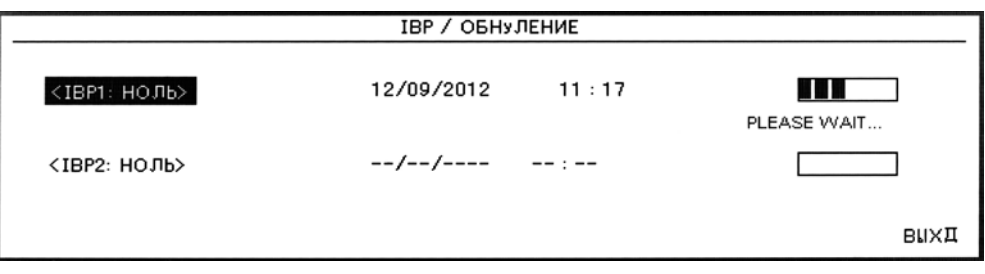

**Рисунок 2.38 ‒ Окно обнуления ИАД (IBP/ОБНУЛЕНИЕ)**

Примечания

1 Рекомендуется обнулять систему через 15 мин после подсоединения трансдьюсера к системе. Перед запуском процедуры обнуления закройте запорный кран.

2 Перед запуском процедуры трансдьюсер должен быть наполнен до атмосферного давления.

3 Трансдьюсер должен быть размещен на уровне сердца.

4 Процедура обнуления должна выполняться перед запуском мониторинга или минимум один раз в день, а так же после каждого отсоединения и подсоединения кабеля.

Обнуление трансдьюсера произведите в следующей последовательности:

– выберите <IBP1/IBP2 НОЛЬ> для запуска процедуры обнуления для каждого канала;<br>– во время процедуры будет отображаться сообщение «PLEASE WAIT

– во время процедуры будет отображаться сообщение «PLEASE WAIT» (ПОЖАЛУЙСТА, ПОДОЖДИТЕ). Когда процедура успешно закончится, появится сообщение «IBP1/IBP2 OK».

Последнее время обнуления сохраняется и отображается на экране монитора. Вы можете открыть запорный кран для выпуска атмосферного давления.

В окне обнуления НОЛЬ появляются следующие сообщения:

– «IBP1/IBP2 NO SENSOR, UNABLE TO ZERO» (НЕТ ДАТЧИКА ИАД1/ИАД2, ОБНУЛЕНИЕ НЕВОЗМОЖНО): убедитесь, что трансдьюсер подсоединен, затем запустите обнуление;

– «IBP1/IBP2 OVERANGE, FAILED ZEROING» (ВЫХОД ЗА ДИАПАЗОН ИАД1/ИАД2, ОБНУЛЕНИЕ ПРОВЕСТИ НЕ УДАЛОСЬ): убедитесь, что запорный кран наполнен до атмосферного давления. Если проблема сохраняется, обратитесь к региональному представителю сервисной службы;

– «IBP1/IBP2 UNSTABLE PRESSURE, UNABLE TO ZERO» (НЕСТАБИЛЬНОЕ ДАВЛЕНИЕ ИАД1/ИАД2, ОБНУЛЕНИЕ НЕВОЗМОЖНО): убедитесь, что трансдьюсер не подсоединен к пациенту и что запорный кран наполнен до атмосферного давления или, возможно, случайно ударили по магистрали. Если проблема сохраняется, обратитесь к представителю сервисной службы.

Для калибровки ИАД выберите <КАЛИБРОВКА> в окне меню IBP (см. рисунок 2.39).

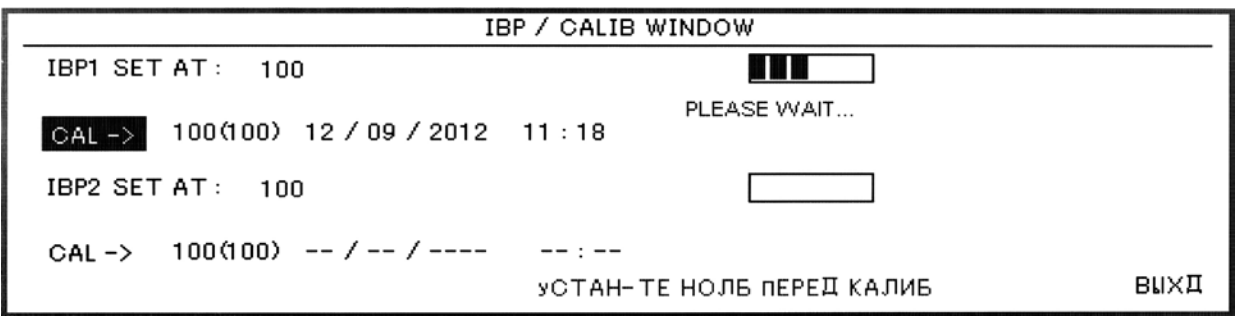

## **Рисунок 2.39 ‒ Окно IBP/CALIB WINDOW**

Ртутная калибровка должна выполняться, когда используется новый трансдьюсер, либо с периодичностью, предписанной политикой Вашей больницы. Назначением калибровки является обеспечение системой точности измерений. Перед запуском ртутной калибровки должна быть выполнена процедура обнуления.

**ЗАПРЕЩАЕТСЯ** ВЫПОЛНЯТЬ КАЛИБРОВКУ ВО ВРЕМЯ ИЗМЕРЕНИЯ ДАВЛЕНИЯ. Для проведения процедуры калибровки (см. рисунок 2.40).

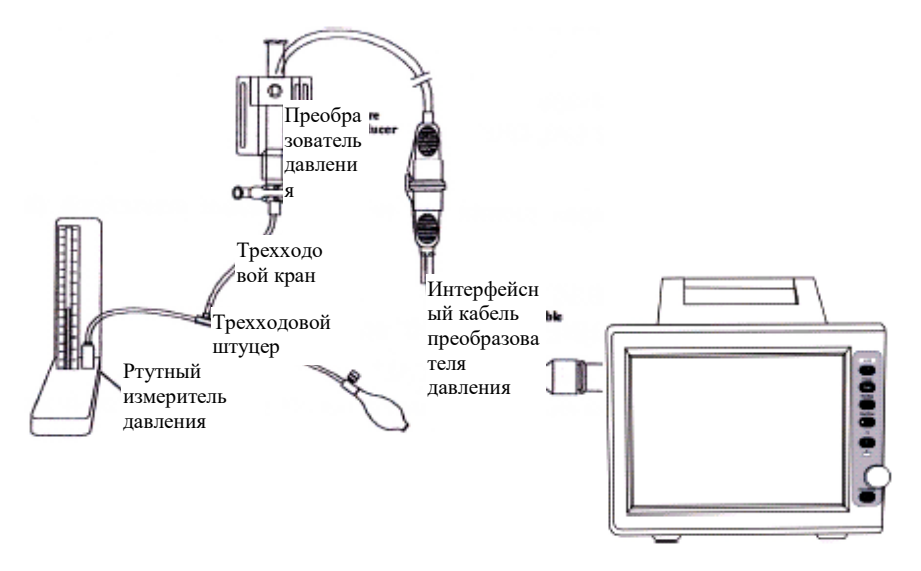

**Рисунок 2.40 ‒ Калибровка ИАД**

Процедура проведения калибровки включает в себя следующие этапы:

- присоедините трубку к пульсовому манометру;
- убедитесь, что все соединения, ведущие к пациенту, отключены;

– присоедините трехходовой штуцер к трехходовому запорному крану, чтобы он не был подсоединен к катетеру пациента;

– откройте проход трехходового запорного крана к пульсовому манометру;

– увеличивайте давление на пульсовом манометре до величины, которую Вы установили в меню окна КАЛИБРОВКА;

- выберите <CAL> в меню окна КАЛИБРОВКА;
- нажмите вращающуюся ручку для запуска процедуры калибровки.

Во время процедуры будет отображаться сообщение «PLEASE WAIT» (ПОЖАЛУЙСТА, ПОДОЖДИТЕ). Когда процедура успешно закончится, появится сообщение «IBP1/IBP2 CALIBRATION OK». Время последней калибровки сохраняется и отображается в соответствующем окне монитора.

Если в окне КАЛИБРОВКИ появится сообщение «IBP1/IBP2 NO SENSOR, UNABLE TO CALIBRATE» (НЕТ ДАТЧИКА ИАД1/ИАД2, КАЛИБРОВКА НЕВОЗМОЖНА), убедитесь, что трансдьюсер подсоединен, затем запустите процедуру калибровки.

Если в окне калибровки КАЛИБРОВКА появится сообщение «IBP1/IBP2 OVERANGE, UNABLE TO CALIBRATE» (ВЫХОД ЗА ДИАПАЗОН ИАД1/ИАД2, КАЛИБРОВКА НЕВОЗМОЖНА), убедитесь, что заданное в меню давление и давление пульсового манометра равны. Если проблема сохраняется, обратитесь к представителю сервисной службы.

Если в окне КАЛИБРОВКИ появится сообщение «IBP1/IBP2 UNSTABLE PRESSURE, UNABLE TO CALIBRATE» (НЕ СТАБИЛЬНОЕ ДАВЛЕНИЕ ИАД1/ИАД2, КАЛИБРОВКА НЕВОЗМОЖНА), убедитесь, что трансдьюсер не подсоединен к пациенту или, возможно, случайно ударили по системе трубопроводов. Если проблема сохраняется, обратитесь к представителю сервисной службы.

Причины срабатывания сигнализации ИАД приведены в таблице 26.

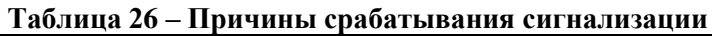

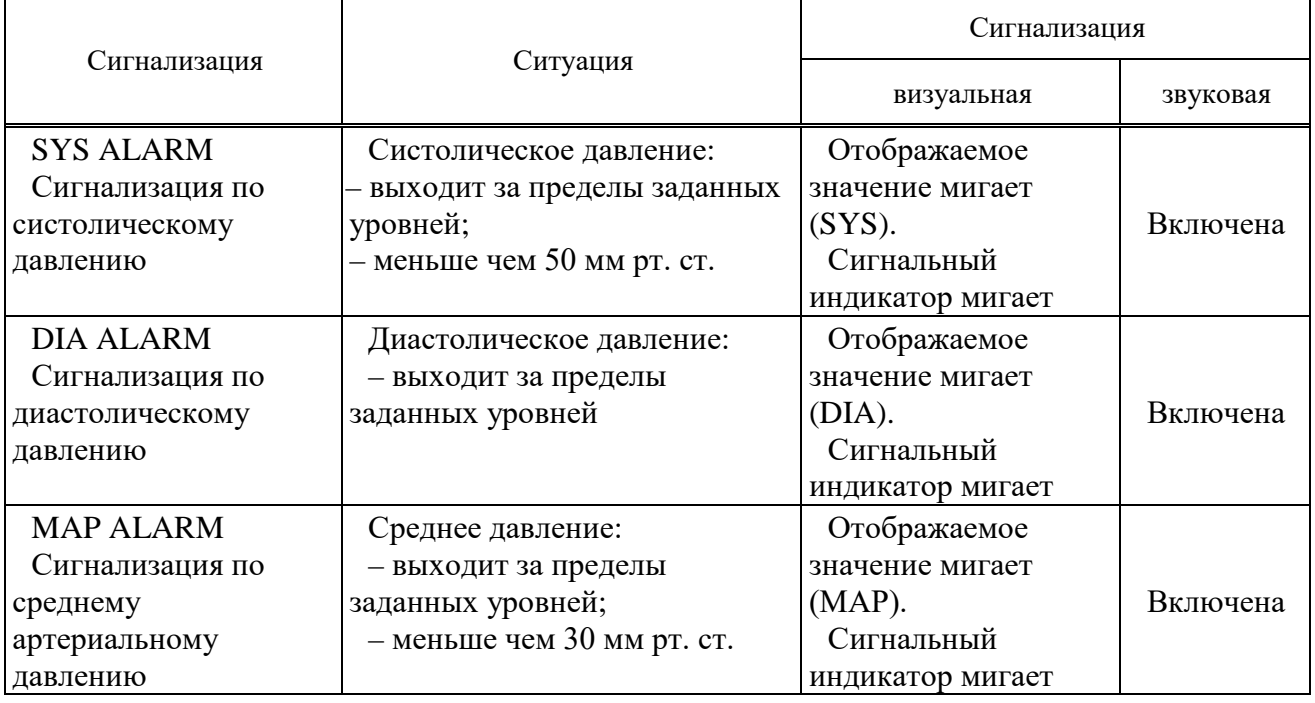

2.5.6.2 Очистите с внешней поверхности трансдьюсера ИАД и кабеля всю кровь и другие внешние материалы, используя слегка смоченную ткань и умеренный очищающий раствор. Не используйте спирт и не погружайте в него. Тщательно промывайте.

**ЗАПРЕЩАЕТСЯ** ИСПОЛЬЗОВАТЬ АВТОКЛАВ ИЛИ ETO ДЛЯ СТЕРИЛИЗАЦИИ ТРАНСДЬЮСЕРА.

ТРАНСДЬЮСЕРЫ, ВЫВЕДЕННЫЕ ИЗ ОБРАЩЕНИЯ, НЕ ДОЛЖНЫ ПОВТОРНО СТЕРИЛИЗОВАТЬСЯ И ПОВТОРНО ИСПОЛЬЗОВАТЬСЯ. ТРАНСДЬЮСЕРЫ, ВЫВЕДЕННЫЕ ИЗ ОБРАЩЕНИЯ, ДОЛЖНЫ БЫТЬ УТИЛИЗИРОВАНЫ.

Сообщения инвазивного измерения давления приведены в таблице 27.

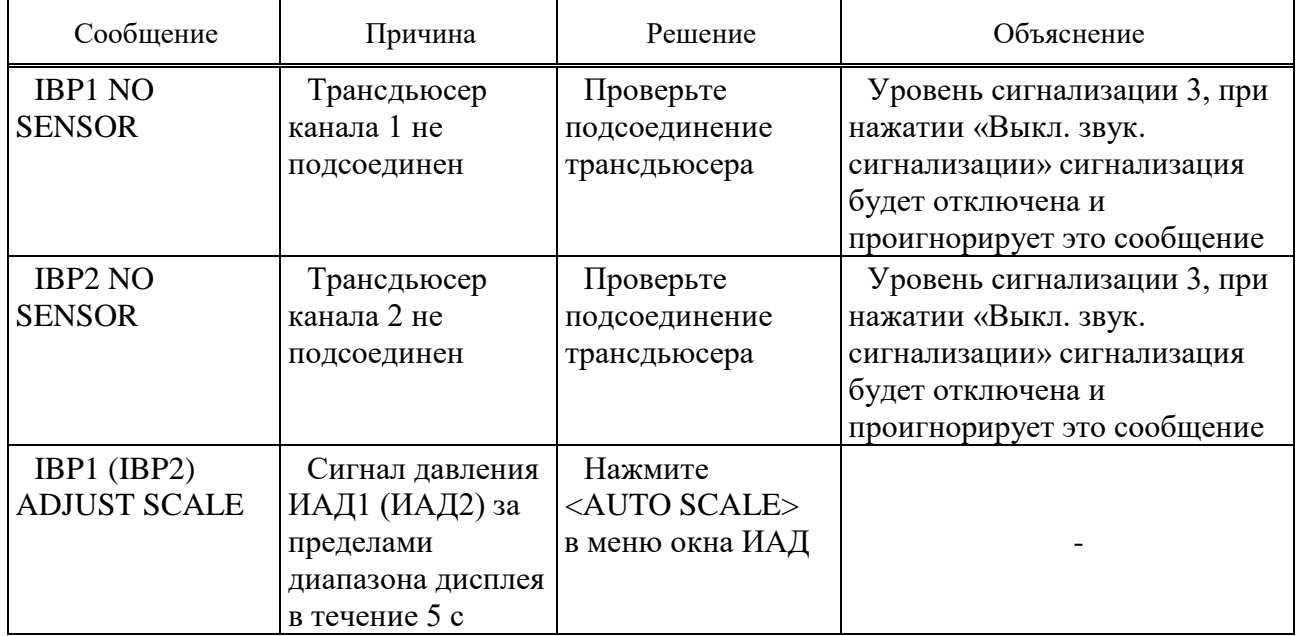

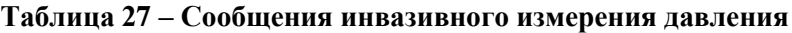

2.5.7 Монитор позволяет измерить концентрацию  $CO<sub>2</sub>$  методом бокового потока.

Мониторинг газа обеспечивает отображение непрерывной волновой кривой концентрации газов в дыхательном потоке как функцию времени. Волновая кривая позволяет врачу оценить достаточность газового обмена в легких, чистоту дыхательного потока пациента, функционирование сердечно-легочной системы.

Монитор жизненно важных параметров пациента использует метод измерения газов в боковом потоке.

Линия отбора проб подключается к дыхательному контуру пациента в анализаторах ISA для мониторинга вдыхаемых и выдыхаемых газов во время анестезии, в послеоперационный период и при приведении искусственной вентиляции легких. Датчики ISA могут использоваться в операционных, палатах реанимации или приемных покоях для служб скорой помощи или машин скорой помощи, их можно использовать как для взрослых, так и для детей.

На рынке предлагаются различные конфигурации этого датчика. Эти датчики могут определять различные газы, такие как  $CO_2$ ,  $N_2O$  и пять анестетиков (HAL, ENF, ISO, SEV и DES) на основании параметров частоты дыхания, волновых кривых и концентрации вдыхаемых/выдыхаемых газов. В таблице 28 перечислены типы датчиков и газы, которые они могут определять.

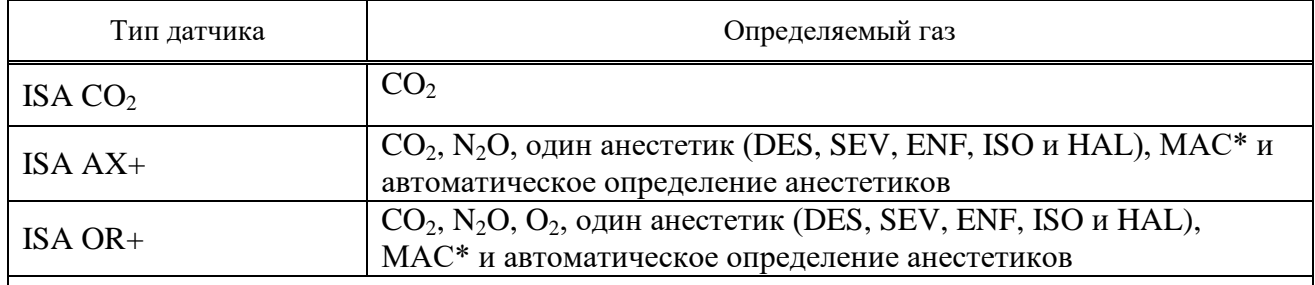

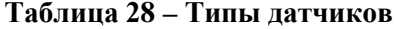

\* МАС - минимальная альвеолярная концентрация

# 2.5.7.1 Принцип измерения

В газовом мониторинге используется метод инфракрасного спектроскопического анализа для измерения и определения различных газов. Для измерения методом инфракрасного спектроскопического анализа используется концентрация молекул, поглощающих инфракрасное излучение. Поскольку поглощение пропорционально концентрации молекул газа, концентрацию можно определить, сравнивая ее поглощение.

Для датчиков ISA  $AX+$  или ISA  $OR+$  измеряется поглощение девяти инфракрасных волн различной длины, чтобы определить газы и измерить их концентрацию.

Измерение  $CO_2$ , N<sub>2</sub>O и анестетиков в дыхательной смеси основано на том факте, что различные газы поглощают инфракрасное излучение с определенной длиной волны.

Микропроцессор непрерывно рассчитывает концентрацию  $CO_2$ ,  $N_2O$  и анестетиков на основании поглощения инфракрасного излучения с помощью матричного исчисления, чтобы определить, какие анестетики присутствуют в газовой смеси.

Датчик ISA измеряет следующие параметры:  $ECO_2$ ,  $EtN_2O$ ,  $EtAA$  (концентрация этих газов в конце спокойного вдоха), FiCO<sub>2</sub>, FiN<sub>2</sub>O и FiAA (фракция этих газов во вдыхаемой смеси), а также частоту дыхания в дыхательном потоке и минимальную альвеолярную концентрацию.

**ВНИМАНИЕ:** ТРЕБУЕТСЯ МЕНЕЕ 10 С, ЧТОБЫ ОТОБРАЗИЛАСЬ ВОЛНОВАЯ КРИВАЯ И МЕНЕЕ 1 МИН, ЧТОБЫ ТОЧНОСТЬ И ДРУГИЕ РАБОЧИЕ ХАРАКТЕРИСТИКИ СИСТЕМЫ СООТВЕТСТВОВАЛИ ТЕХНИЧЕСКОЙ ДОКУМЕНТАЦИИ.

КИСЛОРОД ПОГЛОЩАЕТ ИНФРАКРАСНОЕ ИЗЛУЧЕНИЕ НЕ ТАК ХОРОШО, КАК ДРУГИЕ ВДЫХАЕМЫЕ ГАЗЫ, И ПОЭТОМУ ИЗМЕРЯЕТСЯ С ПОМОЩЬЮ ДАТЧИКА КИСЛОРОДА СО СВЕРХБЫСТРЫМ ОТКЛИКОМ.

# **ВНИМАНИЕ:** ДАТЧИК ISA ПРЕДНАЗНАЧЕН ДЛЯ ИСПОЛЬЗОВАНИЯ ТОЛЬКО В КАЧЕСТВЕ ДОПОЛНИТЕЛЬНОГО СРЕДСТВА ОЦЕНКИ СОСТОЯНИЯ ПАЦИЕНТА. ЕГО ПОКАЗАНИЯ СЛЕДУЕТ ИСПОЛЬЗОВАТЬ НАРЯДУ С КЛИНИЧЕСКИМИ ПРИЗНАКАМИ И СИМПТОМАМИ.

Минимальная альвеолярная концентрация (minimum alveolar conception ( $MAC$ )) – это концепция, используемая для сравнения силы летучих анестетиков; иными словами, она определяет концентрацию летучих анестетиков в легких, необходимую для обездвиживания (прекращения двигательной реакции) в 50 % случаев, возникающего в ответ на хирургическое (болевое) воздействие.

Значение МАС рассчитывается и отображается с помощью концентрации газа в конце выдоха (end-tidal (Et)) по формуле (1):

$$
MAC = \frac{E_t A A_1[\%]}{X_{AA_1}} + \frac{E_t A A_2[\%]}{X_{AA_2}} + \frac{E_t N_2 O[\%]}{100}
$$
 (1)

где ЕТ (АА<sub>i</sub>) - концентрация газа (АА<sub>i</sub>) на выдохе, %;

Х (ААi) может принимать следующие значения: HAL=0,75 %, ENF=1,7 %, ISO=1,15 %, SEV=2,05 %, DES=6,0 %.

В приведенной формуле не учитывается возраст пациента, а также другие индивидуальные характеристики. Концентрация ЕТ вторичного анестетика  $(AA<sub>2</sub>)$  измеряется только датчиком ISA (мультигаз).

2.5.7.2 Линия отбора проб

Датчик газоанализа в боковом потоке ISA постоянно отбирает пробы газа из дыхательного контура (назальная канюля, дыхательная маска или Y-переходник, подключенный к дыхательной трубке). Проба газа поступает в анализатор через линию отбора проб; обычно она бывает теплой и влажной, охлаждается при контакте со стенками линии отбора проб и конденсируется в виде капелек воды. Эти капельки могут закупоривать линию отбора проб и влиять на результаты измерений.

Линия отбора проб (далее **‒** Nomoline) защищает датчик бокового потока ISA от такого рода проблем.

В отличие от традиционных методов удаления водяного пара и сбора его в контейнер, Nomoline удаляет воду и водяной пар с помощью секции разделения воды по уникальной методике. Эта секция, сделанная из специального полимера, и бактериальный фильтр, который удаляет водяной пар и конденсирует его, а также прохождение пробы через поверхность мембраны, позволяют нивелировать воздействие на показания  $CO<sub>2</sub>$  и анестетиков.

В линии отбора проб Nomoline есть замковый соединитель, с помощью которого ее можно подключить к назальной канюле.

Датчик ISA переходит в режим ожидания, если линия отбора проб к нему не подключена. Сразу после подключения линии отбора проб к датчику ISA он включается и начинает измерение.

Линия Nomoline имеет короткое время отклика, что делает возможным измерение  $CO<sub>2</sub>$ , N<sub>2</sub>O и анестетиков даже при высокой частоте дыхания. Анализатор ISA может применяться для взрослых, детей и новорожденных.

**ВНИМАНИЕ:** НЕ ИСПОЛЬЗУЙТЕ ЛИНИЮ ОТБОРА ПРОБ, ЕСЛИ ОНА ИЛИ ЕЕ УПАКОВКА ПОВРЕЖДЕНЫ.

**ВНИМАНИЕ:** ИСПОЛЬЗУЙТЕ С ДАТЧИКОМ ISA ТОЛЬКО РЕКОМЕНДОВАННЫЕ ПРОИЗВОДИТЕЛЕМ ЛИНИИ ОТБОРА ПРОБ. ИСПОЛЬЗОВАНИЕ ДРУГИХ ЛИНИЙ ОТБОРА ПРОБ МОЖЕТ СТАТЬ ПРИЧИНОЙ НЕПРАВИЛЬНЫХ ПОКАЗАНИЙ ДАТЧИКА.

**ВНИМАНИЕ:** ПОВТОРНОЕ ИСПОЛЬЗОВАНИЕ ОДНОРАЗОВЫХ ЛИНИЙ ОТБОРА ПРОБ ЗАПРЕЩЕНО. ИСПОЛЬЗОВАННЫЕ ЛИНИИ ДОЛЖНЫ БЫТЬ УТИЛИЗИРОВАНЫ В СООТВЕТСТВИИ С НОРМАМИ МЕСТНОГО ЗАКОНОДАТЕЛЬСТВА О БИОЛОГИЧЕСКИ ОПАСНЫХ ВЕЩЕСТВАХ.

**ВНИМАНИЕ:** ЕСЛИ ЛИНИЯ ОТБОРА ПРОБ ПОДКЛЮЧЕНА К ПАЦИЕНТУ В ТЕЧЕНИЕ ДЛИТЕЛЬНОГО ВРЕМЕНИ, ЕЕ НЕОБХОДИМО МЕНЯТЬ КАЖДЫЕ ДВЕ НЕДЕЛИ ИЛИ ПОСЛЕ ПОЯВЛЕНИЯ СООБЩЕНИЯ «SAMPLING LINE CLOGGED» (ЛИНИЯ ОТБОРА ПРОБ ЗАСОРЕНА).

**ВНИМАНИЕ:** СЛЕДИТЕ ЗА ТЕМ, ЧТОБЫ ЛИНИЯ ОТБОРА ПРОБ НЕ ОБВИВАЛАСЬ ВОКРУГ ШЕИ ПАЦИЕНТА, ЧТО МОЖЕТ ВЫЗВАТЬ АСФИКСИЮ.

**ВНИМАНИЕ:** НЕ ИСПОЛЬЗУЙТЕ ВЗРОСЛЫЕ/ДЕТСКИЕ ЛИНИИ ОТБОРА ПРОБ ДЛЯ МЛАДЕНЦЕВ, ПОСКОЛЬКУ ЛИНИЯ УВЕЛИЧИВАЕТ МЕРТВОЕ ПРОСТРАНСТВО В ДЫХАТЕЛЬНОМ КОНТУРЕ.

**ВНИМАНИЕ:** НЕ ИСПОЛЬЗУЙТЕ ДЛЯ ВЗРОСЛЫХ МЛАДЕНЧЕСКИЕ ЛИНИИ ОТБОРА ПРОБ, ПОСКОЛЬКУ ОНИ ИЗЛИШНЕ УВЕЛИЧИВАЮТ СОПРОТИВЛЕНИЕ ПОТОКА В КОНТУРЕ ПАЦИЕНТА.

МЛАДЕНЧЕСКИЕ ЛИНИИ ОТБОРА ПРОБ РАЗРАБОТАНЫ ТАКИМ ОБРАЗОМ, ЧТОБЫ МИНИМИЗИРОВАТЬ МЕРТВОЕ ПРОСТРАНСТВО, И МОГУТ БЫТЬ ИСПОЛЬЗОВАНЫ ДАЖЕ ДЛЯ ОЧЕНЬ МАЛЕНЬКИХ ПАЦИЕНТОВ.

**ВНИМАНИЕ:** НЕ ИСПОЛЬЗУЙТЕ ДАТЧИКИ ISA С АППАРАТАМИ ИСКУССТВЕННОГО ДЫХАНИЯ ИЛИ ИНГАЛЯТОРАМИ, ПОСКОЛЬКУ ОНИ МОГУТ ВЫЗВАТЬ ЗАКУПОРКУ БАКТЕРИАЛЬНОГО ФИЛЬТРА.

**ВНИМАНИЕ:** НИКОГДА НЕ ИСПОЛЬЗУЙТЕ ШПРИЦ ДЛЯ УДАЛЕНИЯ ВЛАГИ ИЗ ЛИНИИ NOMOLINE.

2.5.7.3 Этапы подготовки к мультигазовому мониторингу:

– подключите датчик ISA к соответствующему разъему на боковой панели монитора;

– защелкните головку линии отбора проб на датчике ISA. При правильном подключении она встанет на место;

– для датчиков ISA AX+ и ISA OR+: подключите линию отвода отработанных газовых проб к системе сбора или верните их обратно в дыхательный поток;

– включите монитор;

– зеленый индикатор покажет, что датчик ISA готов к работе;

– подключите линию отбора проб ISA к эндотрахеальной трубке пациента.

Перед подключением линии отбора проб к дыхательному контуру проведите следующие процедуры, чтобы обеспечить точность подключения контура пациента:

– защелкните головку линии отбора проб на датчике ISA;

– зеленый индикатор покажет, что датчик ISA готов к работе;

– если вы используете датчик ISA  $AX+$ , убедитесь, что значение  $O_2$  на мониторе составляет 21 %;

– подышите в линию отбора проб, чтобы проверить правильность отображения на мониторе значения СО<sub>2</sub> и волновых кривых;

– закройте линию отбора проб пальцем и подождите 10 с;

– проверьте, появилось ли на мониторе сообщение о закупорке линии, и мигает ли красный индикатор на датчике ISA;

– убедитесь, что линия отбора проб надежно подключена к дыхательной трубке пациента.

Примечания

1 Изменение атмосферного давления не оказывает никакого влияния благодаря встроенной системе компенсации атмосферного давления.

2 Отрицательное воздействие на заявленные рабочие параметры отсутствует благодаря периодическому изменению давления до 10 кПа.

Показания измерений газа необходимо проверять через регулярные промежутки времени с помощью калибровочных газов. Эту процедуру может проводить только обученный и уполномоченный персонал производителя.
**ВНИМАНИЕ:** УСТРОЙСТВОМ МОЖЕТ ПОЛЬЗОВАТЬСЯ ТОЛЬКО ПЕРСОНАЛ, ПРОШЕДШИЙ ПРОФЕССИОНАЛЬНОЕ ОБУЧЕНИЕ И ИЗУЧИВШИЙ ЭТО РУКОВОДСТВО.

**ВНИМАНИЕ:** НЕ ИСПОЛЬЗУЙТЕ УСТРОЙСТВО В УСЛОВИЯХ, ГДЕ ПРИСУТСТВУЮТ ГОРЮЧИЕ АНЕСТЕТИКИ.

**ВНИМАНИЕ:** ПЕРЕД ТЕМ, КАК ИНТЕРПРЕТИРОВАТЬ ПОКАЗАНИЯ ETCO2 И ВОЛНОВУЮ КРИВУЮ, УБЕДИТЕСЬ, ЧТО СИСТЕМА КАПНОГРАФИИ РАБОТАЕТ ПРАВИЛЬНО. ЗАГРЯЗНЕНИЕ МОНИТОРА СЕКРЕТОМ И ЧАСТИЧНАЯ ЗАКУПОРКА ВОДОЙ ЛИНИИ ОТБОРА ПРОБ МОЖЕТ СТАТЬ ПРИЧИНОЙ ИСКАЖЕНИЯ ВОЛНОВЫХ КРИВЫХ СО2. УТЕЧКА В ЛИНИИ ОТБОРА ПРОБ МОЖЕТ СТАТЬ ПРИЧИНОЙ БОЛЕЕ НИЗКИХ ЗНАЧЕНИЙ СО2. ПРОВЕРЬТЕ ПРАВИЛЬНОСТЬ РАБОТЫ МОНИТОРА.

**ВНИМАНИЕ:** КАПНОГРАФИЧЕСКИЙ ДАТЧИК БОКОВОГО ПОТОКА ДОЛЖЕН БЫТЬ ЗАЩИЩЕН ОТ ВИБРАЦИИ И УДАРОВ.

**ВНИМАНИЕ:** НА ТОЧНОСТЬ ИЗМЕРЕНИЙ МОЖЕТ ОКАЗЫВАТЬ ВЛИЯНИЕ ОБОРУДОВАНИЕ ДЛЯ МОБИЛЬНОЙ И РАДИОСВЯЗИ. ЗАПРЕЩАЕТСЯ ПОЛЬЗОВАТЬСЯ МОБИЛЬНЫМИ ТЕЛЕФОНАМИ И ДРУГИМИ ВИДАМИ РАДИОСВЯЗИ В ПОМЕЩЕНИИ, ГДЕ ИСПОЛЬЗУЕТСЯ ДАТЧИК ISA.

**ВНИМАНИЕ:** НЕ ИСПОЛЬЗУЙТЕ ДАТЧИК ISA ВО ВРЕМЯ МРТ. ВЫНОСИТЕ ЕГО ИЗ ПОМЕЩЕНИЯ, ГДЕ ПРОВОДИТСЯ МРТ.

**ВНИМАНИЕ:** ИСПОЛЬЗОВАНИЕ ЭЛЕКТРОХИРУРГИЧЕСКИХ ГЕНЕРАТОРОВ (ВЫСОКОЧАСТОТНОГО ОБОРУДОВАНИЯ) РЯДОМ С ДАТЧИКАМИ ISA МОЖЕТ ПРИВЕСТИ К ИСКАЖЕНИЮ РЕЗУЛЬТАТОВ ИЗМЕРЕНИЙ.

**ВНИМАНИЕ:** РАСПОЛОЖЕНИЕ МОНИТОРА НИЖЕ УРОВНЯ ГОЛОВЫ ПАЦИЕНТА МОЖЕТ СТАТЬ ПРИЧИНОЙ ТОГО, ЧТО КОНДЕНСАТ ВОДЫ И СЕКРЕТ ПОПАДУТ В СИСТЕМУ, ВЫЗЫВАЯ ТЕМ САМЫМ БЛОКИРОВКУ ФИЛЬТРОВ. ПРЕДПОЧТИТЕЛЬНЕЕ РАЗМЕЩАТЬ СИСТЕМУ НАД ПАЦИЕНТОМ. ЭТО ПРЕДОТВРАТИТ СТЕКАНИЕ СЕКРЕТА И КАПЕЛЕК ВОДЫ ПО ТРУБКАМ К МОНИТОРУ И ПРОДЛИТ СРОК СЛУЖБЫ ФИЛЬТРОВ.

**ВНИМАНИЕ:** НЕ РАСТЯГИВАЙТЕ КАБЕЛЬ ДАТЧИКА ISA.

**ВНИМАНИЕ:** НЕ ИСПОЛЬЗУЙТЕ ДАТЧИК ISA ПРИ ТЕМПЕРАТУРЕ ОКРУЖАЮЩЕЙ СРЕДЫ, ВЫХОДЯЩЕЙ ЗА ПРЕДЕЛЫ ДИАПАЗОНА: ДЛЯ ISACO**<sup>2</sup>** – ОТ 0 ДО ПЛЮС 50 °С; ДЛЯ ISA OR+/AX+ – ОТ ПЛЮС 5 ДО ПЛЮС 50 °С.

2.5.7.4 Процедура обнуления

Анализатор газа ISA должен иметь контрольный уровень для измерения  $CO_2$ ,  $N_2O$  и анестетиков, чтобы такой процесс калибровки назывался обнулением.

Датчик ISA автоматически выполняет процедуру обнуления, отключая линию отбора проб от дыхательных трубок.

Процедура автоматического обнуления выполняется от одного до трех раз каждые 24 ч. Обнуление датчика ISA (CO**2**) занимает до 3 с, а датчика ISA (мультигаз) – до 10 с. После завершения процедуры обнуления соответствующий сигнал газа отображается в виде прямой линии.

Если используется датчик ISA с датчиком кислорода, при автоматическом обнулении комнатный воздух будет использоваться для калибровки О**2**.

**ВНИМАНИЕ:** ОСОБОЕ ВНИМАНИЕ СЛЕДУЕТ ОБРАЩАТЬ НА ТО, ЧТОБЫ ВО ВРЕМЯ ПРОЦЕДУРЫ ОБНУЛЕНИЯ В АДАПТЕР НЕ ДЫШАЛИ. НАЛИЧИЕ КОМНАТНОГО ВОЗДУХА (21 % О<sub>2</sub> И 0 % СО<sub>2</sub>) В ДАТЧИКЕ ISA ИМЕЕТ ИСКЛЮЧИТЕЛЬНО ВАЖНО ДЛЯ УСПЕШНОГО ОБНУЛЕНИЯ.

Примечание **‒** Используйте специальные крепежи производителя, чтобы подключить датчик ISA к инфузионной стойке.

2.5.7.5 Окно газоанализа

Окно газоанализа GAS WINDOW (ОКНО ГАЗ) (см. рисунок 2.41).

где  $CO<sub>2</sub>$  UNIT: mm Hg - единица измерения  $CO<sub>2</sub>$ : мм рт. ст.; SIGNAL SWEEP: 12.5 mm/s – скорость развертки сигнала: 12, 5 мм/с; SIGNAL SCALE: 100 mm Hg – шкала сигнала: 100 мм рт. ст.: WAVEFORM:  $CO<sub>2</sub> -$  волновая кривая:  $CO<sub>2</sub>$ ; О<sub>2</sub> COMPENSATE: 21 % О<sub>2</sub> – компенсация СО<sub>2</sub>: 21 % О<sub>2</sub>; GASUNIT: % об. – единица измерения газа: % об.; AGENT: AUTO – анестетик: АВТО; WORKMODE: MEASUREMENT – режим работы: измерение; GAS/RESP: GAS – Газ/Дыхание: газ; FILLSIGNAL: ON – заполнение сигнала: ВКЛ;  $ALARM>>-TPEBO<sub>TA</sub>>:$  $N_2$ О COMPENSATE: 65 %  $N_2O$  – компенсация  $N_2O$ : 65 %  $N_2O$ ; EXIT – выход.

### **Рисунок 2.41 ‒ Окно GAS WINDOW**

Примечания

1 После подключения капнографического датчика PHASEIN к монитору система сначала определяется тип датчика (ISA или IRMA), а затем отображает рядом с сигналом  $CO_2$ .

2 По умолчанию система отображает меню «Газ» для датчика IRMA. Когда открыто меню «Газ» и датчик ISA подключен к системе, выйдите из этого меню и зайдите в него снова, и вы сможете изменять это меню под датчик ISA. Тип датчика можно изменить также в окне GASALARM (ТРЕВОГА ГАЗ).

CO<sub>2</sub> UNIT (ЕДИНИЦА ИЗМЕРЕНИЯ CO<sub>2</sub>) – этот пункт используется для выбора единицы измерения  $CO<sub>2</sub>$ . (мм рт. ст., кПа, % об.).

Параметр EtCO**2** представляет собой процент атмосферного давления, % об. вычисляется по формуле (2)

$$
EtCO_2 = \frac{P_{EtCO_2}}{P_{\text{armoc}}}
$$
\n(2)

где P  $_{EtCO2}$  – значение EtCO<sub>2</sub>, мм рт. ст. ;

Pатмосферное - атмосферное давление окружающего воздуха, мм рт. ст.

Значение EtCO**2**, кПа рассчитывается по формуле (3)

$$
EtCO_2 = \frac{133,322 \cdot P_{EtCO_2}}{1000},
$$
\n(3)

где P  $_{EtCO2}$  – значение EtCO<sub>2</sub>, мм рт. ст.

SIGNAL SWEEP (СКОРОСТЬ РАЗВЕРТКИ СИГНАЛА) – этот пункт меню используется для выбора скорости развертки сигналов мультигаза. Можно выбрать СКОРОСТЬ РАЗВЕРТКИ 6, 12,5 и 25 мм/с.

SIGNAL SCALE (ШКАЛА СИГНАЛА) – в зависимости от выбранного пользователем сигнала используется различная шкала.

Выбор шкал представлен в таблице 29.

### **Таблица 29 ‒ Выбор шкал**

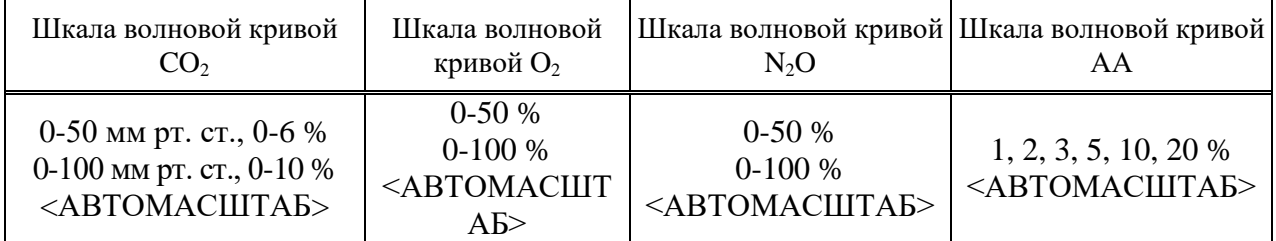

АВТОМАСШТАБ – это опция для автоматической настройки шкалы для наилучшего отображения волновой кривой.

WAVEFORM: CO<sub>2</sub> (ВОЛНОВАЯ КРИВАЯ) - этот пункт меню используется для выбора волновых кривых, которые отображаются на экране. Возможно отображение  $CO_2$ , N<sub>2</sub>O, O<sub>2</sub> и AA.

O<sub>2</sub> COMPENSATE (КОМПЕНСАЦИЯ O<sub>2</sub>) – наличие кислорода может оказать воздействие на измерение  $CO_2$ . Этот эффект известен как расширение спектра, и его необходимо компенсировать.

Компенсация О<sub>2</sub> осуществляется автоматически для всех датчиков ISA, в которых есть датчик кислорода. При использовании датчика ISA без датчика кислорода, т.е. когда измерение кислорода осуществляется с помощью другого прибора, например, наркозно-дыхательного аппарата и аппарата искусственной вентиляции легких, текущая концентрация кислорода должна передаваться в датчик.

Функция КОМПЕНСАЦИИ может быть ВЫКЛЮЧЕНА и составляет от 1 до 105 % О<sub>2</sub> при наличии датчика  $O_2$ , «АВТО», и не изменяется при наличии датчика  $O_2$ .

N<sub>2</sub>O COMPENSATE (КОМПЕНСАЦИЯ N<sub>2</sub>O) – наличие N<sub>2</sub>O может оказать воздействие на измерение СО<sub>2</sub>. Этот эффект известен как расширение спектра, и его необходимо компенсировать.

Компенсация  $O_2$  осуществляется автоматически для датчиков ISA (AX+/OR+). Поэтому концентрация N<sub>2</sub>O должна передаваться в датчик ISA (CO<sub>2</sub>).

Опции для КОМПЕНСАЦИИ могут быть от 1 до 100 % N<sub>2</sub>O и «АВТО» для датчиков ISA  $(AX+/OR+)$ .

Примечание – Этот пункт появляется в меню только, когда датчик ISA (CO<sub>2</sub>) подключен к системе. В других режимах (ISA AX+/OR+) этот пункт убирается из соответствующего меню. Иными словами, меню  $CO_2$  для ISA (CO<sub>2</sub>) и IRMA (CO<sub>2</sub>) одинаковое за исключением опции КОМПЕНСАЦИЯ N<sub>2</sub>O.

GASUNIT (ЕДИНИЦА ИЗМЕРЕНИЯ ГАЗА) **‒** этот пункт меню используется для настройки единицы измерения  $O_2$ , N<sub>2</sub>O, AA (DES, HAL, ISO, ENF, SEV) (кПа, % об.).

AGENTAUTO (АНЕСТЕТИК) - датчики ISAAX+/OR+ автоматически определяют анестетики. В меню отображается «АВТО», вариантов нет.

Примечание **‒** При использовании датчиков ISA OR+ на экране монитора отображается сообщение «АА1, АА2 СМЕСЬ АНЕСТЕТИКОВ», а вместо названия анестетика в окне параметров мультигаза отображается сообщение «MIX», если в дыхательном потоке пациента есть смесь анестетиков, и их концентрация превышает пороговое значение для анестетиков.

WORKMODE (РЕЖИМ РАБОТЫ) – в меню пункта можно выбрать один из двух режимов:

− «ожидание» (standby);

− «измерение» (measure).

По умолчанию выбран режим «измерение». Когда необходим газовый мониторинг, выберите режим «измерение». Режим «ожидание» отключает мониторинг, чтобы снизить потребление электроэнергии и увеличить срок службы источника инфракрасного излучения и модуля ISA.

Примечания

1 Если функция газового мониторинга не используется, рекомендуется отключить датчик.

2 Если монитор не фиксирует сигнал  $CO<sub>2</sub>$  в течение 30 мин после подключения датчика ISA, то монитор автоматически отключает газовый мониторинг, чтобы снизить потребление электроэнергии и увеличить срок службы источника инфракрасного излучения и модуля. Монитор будет переведен в режим «ожидание».

3 Датчик остается в режиме ожидания, пока линия отбора проб подключена к датчику ISA. После подключения линии отбора проб датчик включается и начинает измерение.

4 Включить датчик ISA можно, установив режим измерения в окне ГАЗ монитора.

GAS/RESP (ГАЗ/ДЫХАНИЕ) – этот пункт меню используется для выбора модуля измерения: «МУЛЬТИГАЗ» или «ДЫХАНИЕ». При выборе модуля измерения «ДЫХАНИЕ» система переводит мультигазовый модуль в режим ожидания и отображает волновую кривую ДЫХАНИЯ и параметры.

FILLSIGNAL (ЗАПОЛНЕНИЕ СИГНАЛА) – выберите «ВКЛ», чтобы показать волновую кривую в заполненном виде.

ALARM (ТРЕВОГА) – выберите пункт меню «ТРЕВОГА» (ALARM) в ОКНЕ ГАЗ, чтобы открыть следующее меню (см. рисунок 2.42).

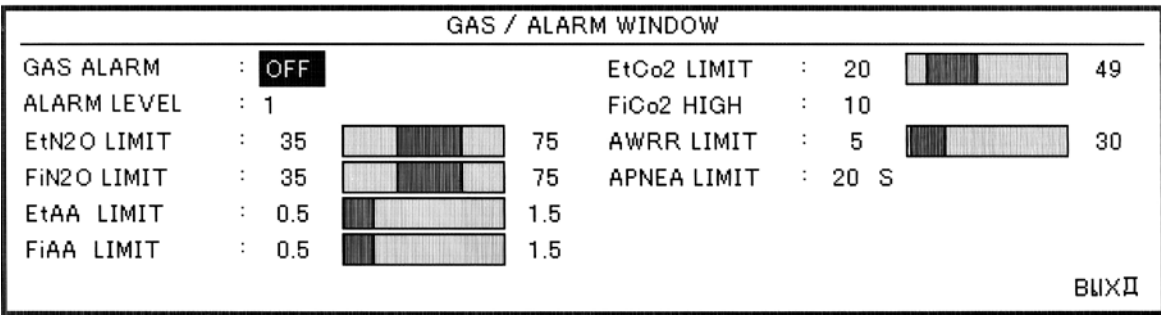

где – GAS/ALARM WINDOW – Окно ГАЗ/ТРЕВОГА;

GAS ALARM: ON – Тревога ГАЗ: ВКЛ; ALARM LEVEL: 1 – Уровень тревоги: 1;  $EtN<sub>2</sub>O LIMIT - Thegen EtN<sub>2</sub>O;$  $FiN<sub>2</sub>O LIMIT - Theqen FiN<sub>2</sub>O;$ EtAA LIMIT – Предел EtAA;  $FiAA$  LIMIT – Предел  $FiAA$ ;  $EtCO<sub>2</sub> LIMIT - Предел EtCO<sub>2</sub>;$  $FiCO<sub>2</sub> HIGH – Предел  $FiCO<sub>2</sub>$ ;$ AWRR LIMIT – Предел AWRR; APNEA LIMIT – Предел АПНОЭ;  $EtO<sub>2</sub> LIMIT - Предел EtO<sub>2</sub>;$  $FiO<sub>2</sub> LIMIT - Thegen FiO<sub>2</sub>.$ 

## **Рисунок 2.42 ‒ ОКНО ГАЗ/ТРЕВОГА**

GAS/ALARM (ТРЕВОГА ГАЗ) **‒** выберите «ВКЛ», чтобы включить функции тревоги, такие как мигание параметров, звуковую тревогу и световую индикацию. Выберите «ВЫКЛ», чтобы отключить функции тревоги, символ « » появится в области параметров мультигаза.

УРОВЕНЬ ТРЕВОГИ (УРОВЕНЬ ТРЕВОГИ) – можно выбрать уровень 1 или 2. Уровень 1 представляет самый серьезный случай.

EtCO<sub>2</sub> LIMIT (ПРЕДЕЛ EtCO<sub>2</sub>) – тревога активируется, когда EtCO<sub>2</sub> превышает установленный ВЕРХНИЙ или НИЖНИЙ предел (диапазон от 0,4 до 13 % об., шаг 0,1 % об.)

По умолчанию верхний предел установлен на 6, 5 % об., а нижний – на 2, 6 % об.

FiCO<sub>2</sub> HIGH (ПРЕДЕЛ FiCO<sub>2</sub>) – тревога активируется, когда FiCO<sub>2</sub> превышает установленный ВЕРХНИЙ предел.

(Диапазон от 0,4 до 13 % об., шаг 0,1 % об.), по умолчанию верхний предел установлен на 1, 3 % об.

AWRR LIMIT (ПРЕДЕЛ AWRR) - тревога активируется, когда AWRR превышает установленный ВЕРХНИЙ или НИЖНИЙ предел (диапазон от 1 до 120 вдохов в минуту).

По умолчанию верхний предел установлен:

− для взрослых: 30 вдохов в минуту;

− для младенцев: 60 вдохов в минуту.

По умолчанию нижний предел установлен:

− для взрослых: 5 вдохов в минуту;

− для младенцев: 15 вдохов в минуту.

APNEA LIMIT (ПРЕДЕЛ АПНОЭ) **‒** этот пункт позволяет установить стандарт для фиксации случая АПНОЭ. Можно установить от 10 до 40 с и «ВЫКЛ», а также увеличивать/уменьшать на 5 с.

EtN<sub>2</sub> OLIMIT (ПРЕДЕЛ EtN<sub>2</sub>O) – тревога активируется, когда EtN<sub>2</sub>O превышает установленный ВЕРХНИЙ или НИЖНИЙ предел (диапазон от 1 до100 % об., шаг 1 % об.).

По умолчанию верхний предел установлен на 75 % об., а нижний – на 35 % об.

FiN<sub>2</sub>O LIMIT (ПРЕДЕЛ FiN<sub>2</sub>O) – тревога активируется, когда FiN<sub>2</sub>O превышает установленный ВЕРХНИЙ или НИЖНИЙ предел (диапазон от 1 до 100 % об., шаг 1 % об.).

По умолчанию верхний предел установлен на 75 % об., а нижний – на 35 % об.

EtAA LIMIT (ПРЕДЕЛ EtAA) – тревога активируется, когда EtAA превышает установленный ВЕРХНИЙ или НИЖНИЙ предел.

FiAA LIMIT (ПРЕДЕЛ FiАА) **‒** тревога активируется, когда EtАА превышает установленный ВЕРХНИЙ или НИЖНИЙ предел.

Примечание – Диапазоны тревоги FiАА и EtАА различаются для каждого анестетика в соответствии с данными таблицы 30.

| Анестетик  | Диапазон тревоги, % | Шаг, % | Предел тревоги<br>по умолчанию, % |
|------------|---------------------|--------|-----------------------------------|
| HAL        | $0,1-5$             | 0,1    | $0, 5 - 1, 5$                     |
| <b>DES</b> | $0,1-18$            | 0,1    | $5-10$                            |
| <b>ISO</b> | $0,1-5$             | 0,1    | $0,8-2,0$                         |
| <b>SEV</b> | $0,1-8$             | 0,1    | $1 - 3$                           |
| <b>ENF</b> | $0,1-5$             | 0,1    | $0, 5 - 1, 5$                     |

 **Таблица 30 ‒ Диапазоны тревоги FiАА и EtАА**

 $E$ t $O$ <sub>2</sub> LIMIT (ПРЕДЕЛ  $E$ t $O$ <sub>2</sub>) – тревога активируется, когда  $E$ t<sub>2</sub> $O$  превышает установленный ВЕРХНИЙ или НИЖНИЙ предел (диапазон от 18 до 105 % об., шаг 1 % об.).

По умолчанию верхний предел установлен на 100 % об., а нижний на 50 % об.

 $FiO<sub>2</sub> LIMIT (ПРЕДЕЛ  $FiO<sub>2</sub>$ ) – тревога активируется, когда  $Fi<sub>2</sub>O$  превышает установленный$ ВЕРХНИЙ или НИЖНИЙ предел (диапазон от 18 до 105 % об., шаг 1 % об.).

По умолчанию верхний предел установлен на 100 % об., а нижний на 50 % об.

2.5.7.6 Сообщения о тревоге от датчика ISA

Тревога активируется, когда параметры измерения газа превышают установленные пределы тревоги в соответствии с таблицами 31 и 32.

# **Таблица 31 ‒ Параметры измерения газа**

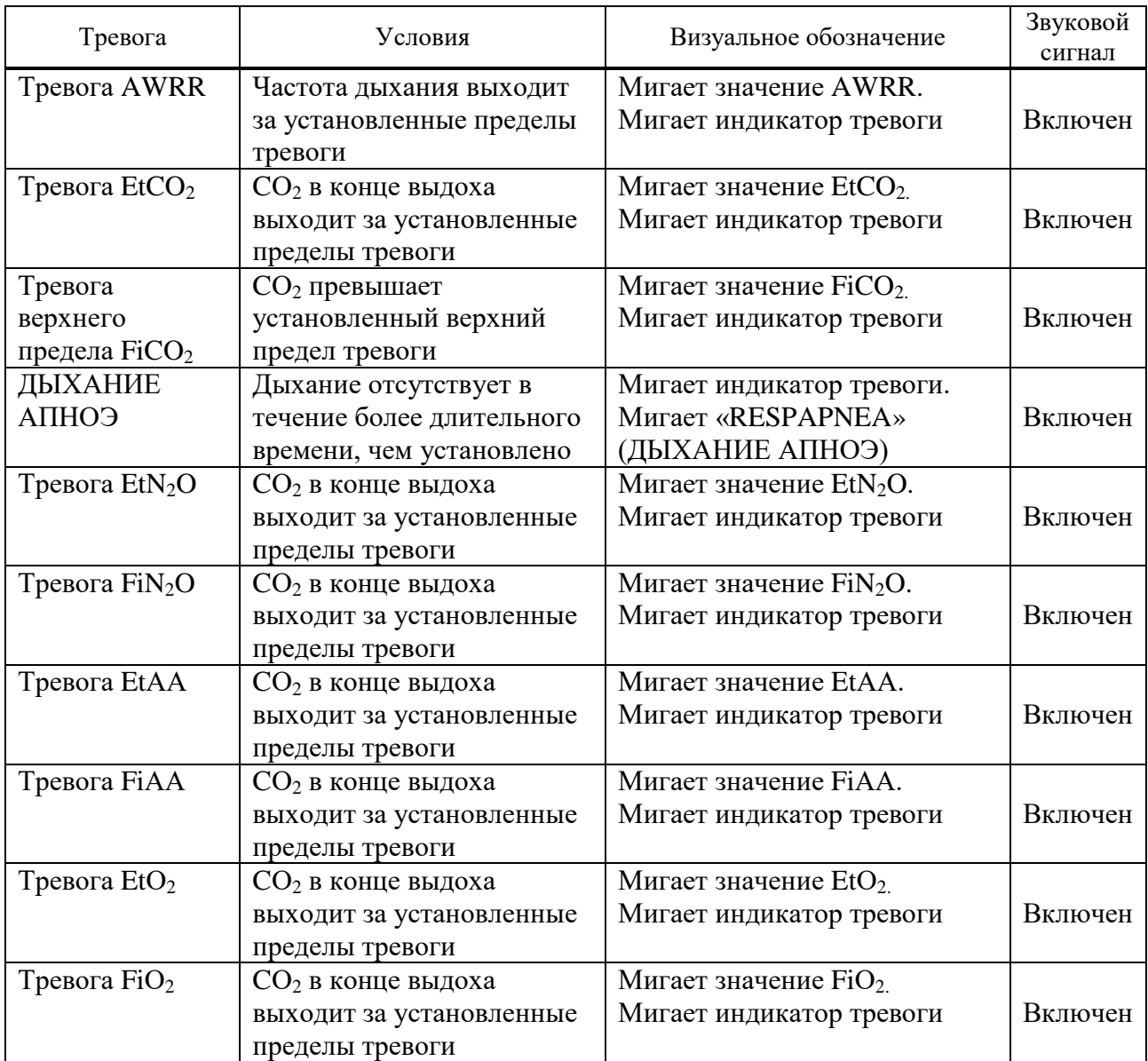

# **Таблица 32 ‒ Сообщения о газовом мониторинге**

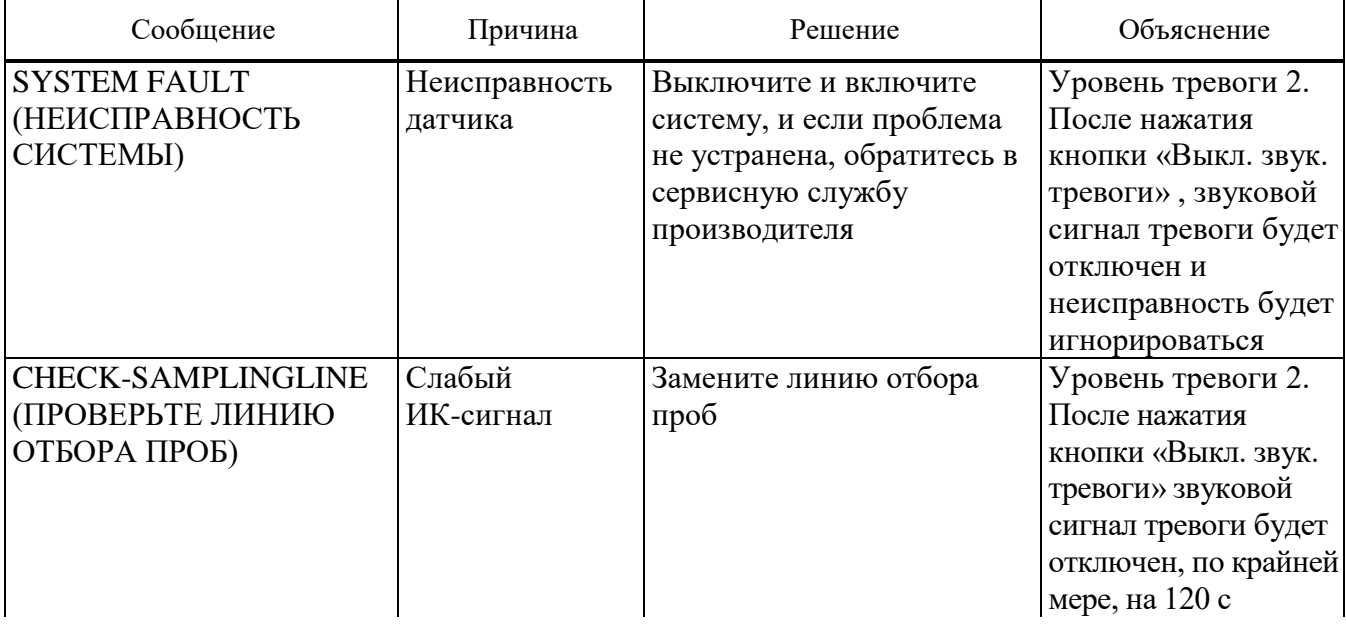

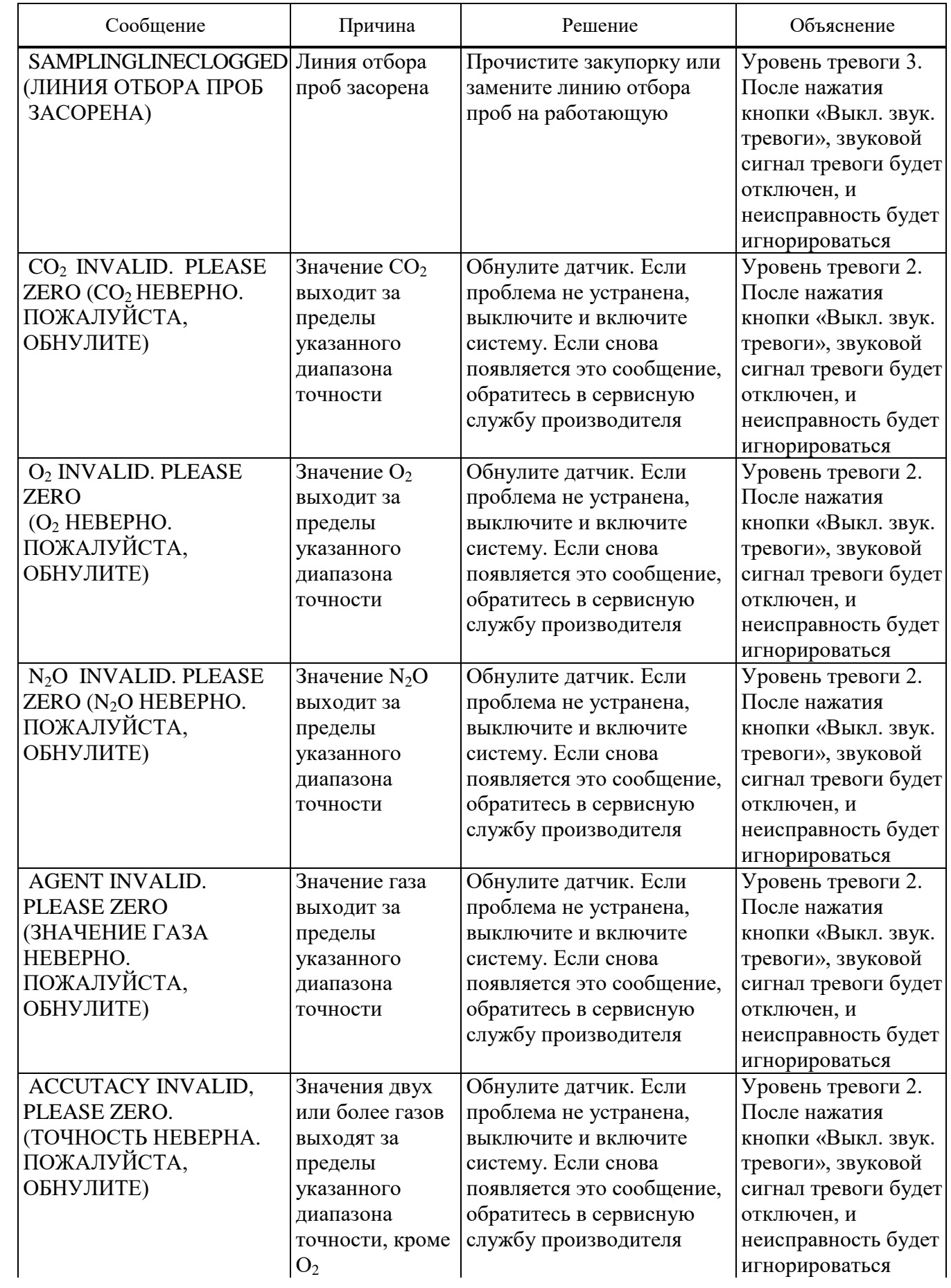

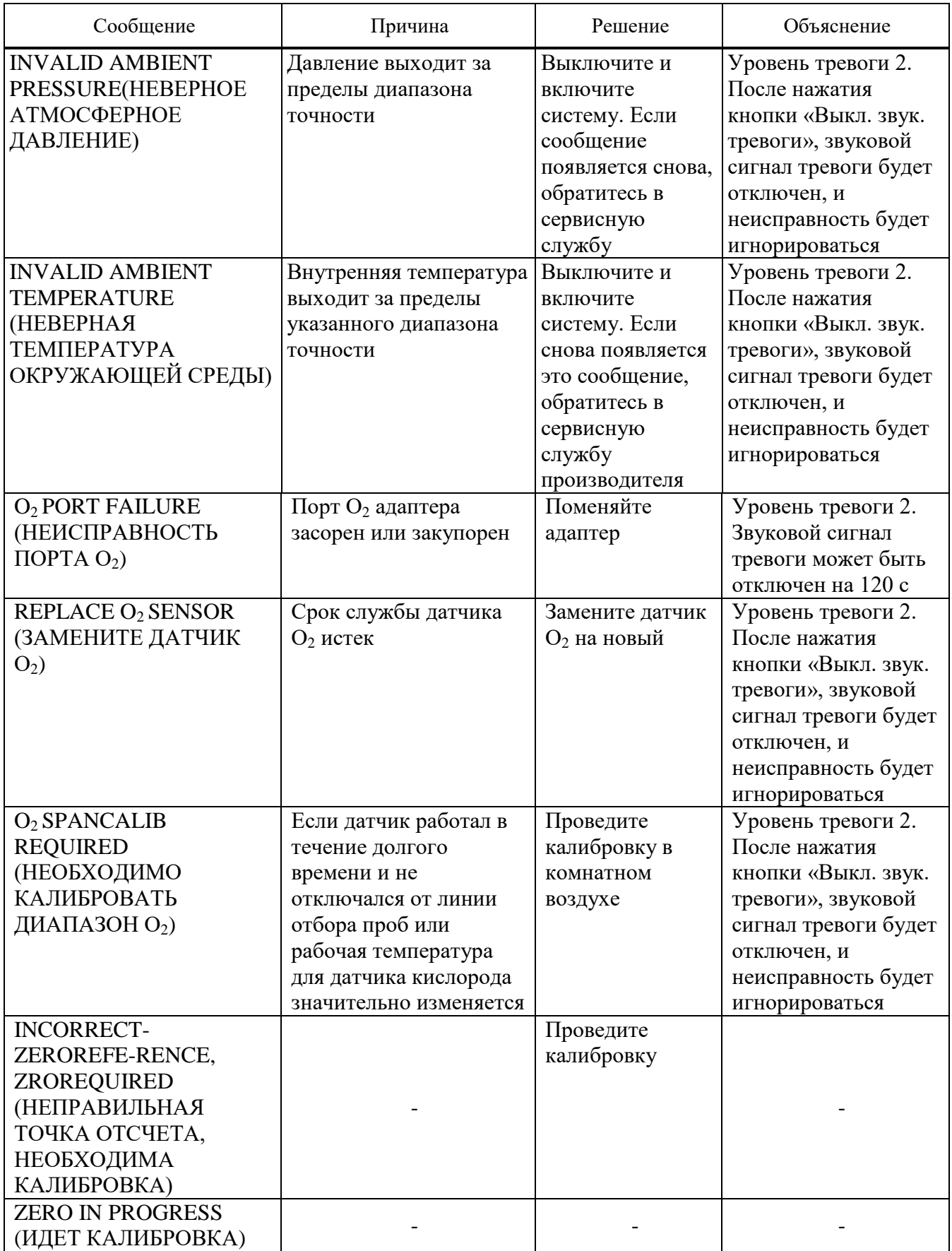

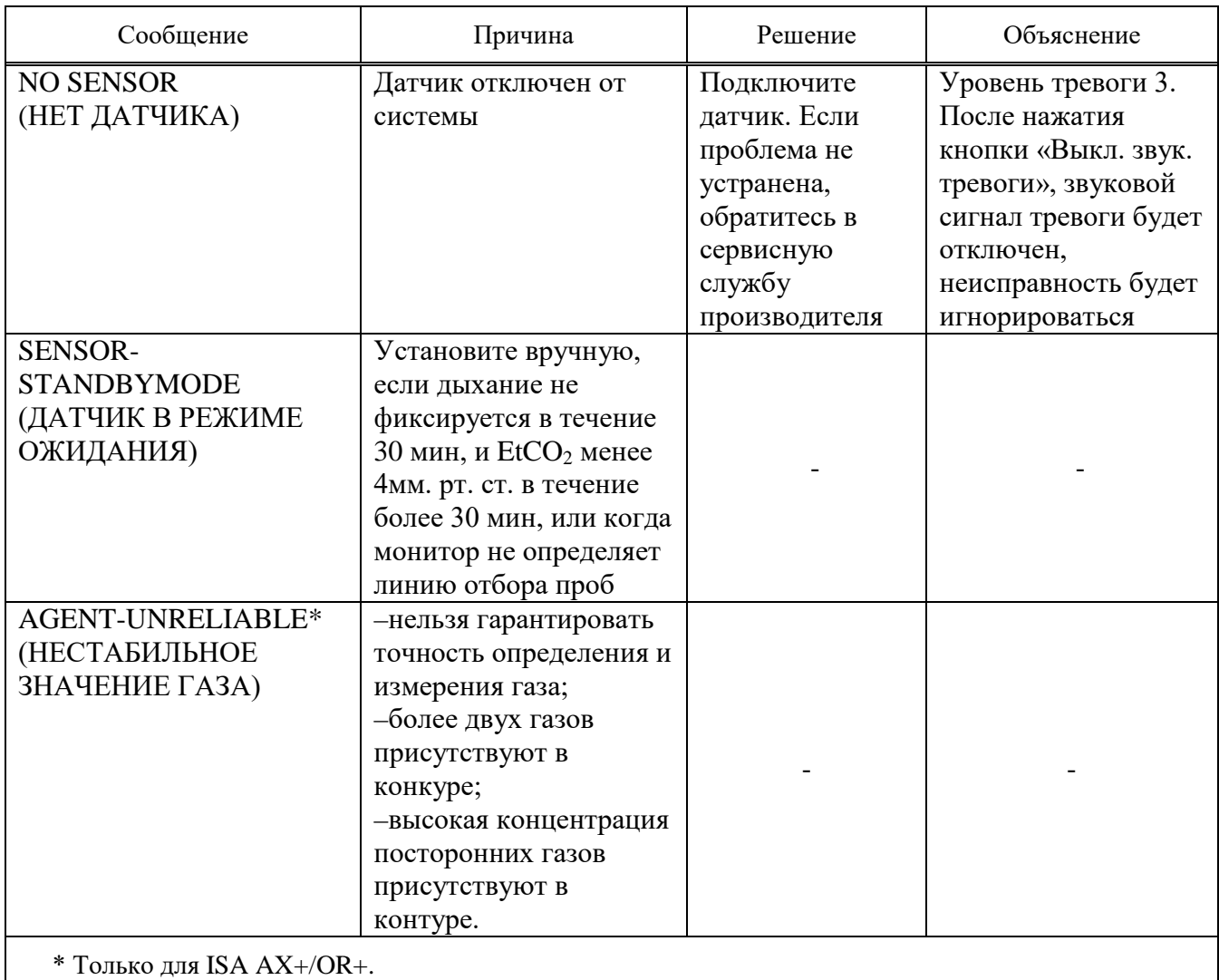

Возможные состояния индикатора датчика ISA приведены в таблице 33.

## **Таблица 33 ‒ Состояние индикатора датчика ISA**

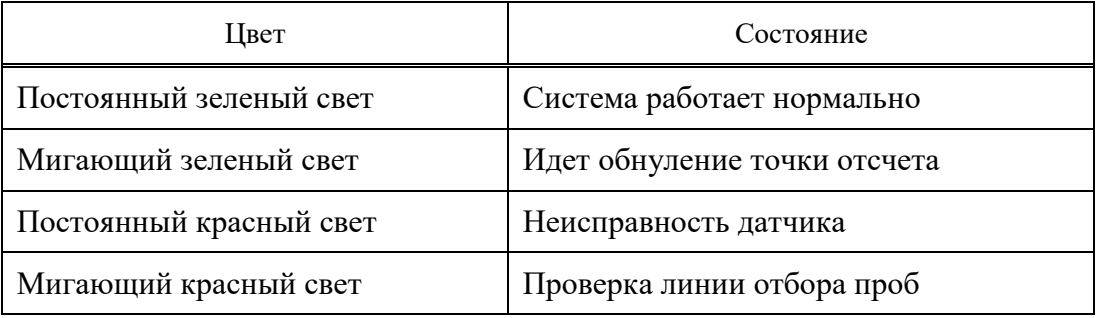

2.5.7.6 Очистка датчика ISA

Датчик ISA можно очищать с помощью ткани, смоченной этиловым спиртом или 70 %-ным изопропиловым спиртом.

Подключите линию отбора проб к соответствующему разъему на датчике ISA во время очистки датчика во избежание попадания в него пыли и жидкости.

**ВНИМАНИЕ:** СТЕРИЛИЗАЦИЯ ДАТЧИКОВ ISA В ЖИДКОСТИ ЗАПРЕЩЕНА.

**ВНИМАНИЕ:** НЕ АВТОКЛАВИРУЙТЕ ЛИНИЮ ОТБОРА ПРОБ ISA. ОНА МОЖЕТ БЫТЬ ПОВРЕЖДЕНА В РЕЗУЛЬТАТЕ ЭТОЙ ПРОЦЕДУРЫ.

2.5.8 Монитор позволяет измерить концентрацию  $CO<sub>2</sub>$  методом основного потока.

Мультигазовый анализатор IRMA основного потока предназначается для присоединения к системе дыхания пациента для контроля вдыхаемого/выдыхаемого газов при интенсивной терапии, анестезии и срочной медицинской помощи.

Концентрации двуокиси углерода, закиси азота, бромхлортрифторэтана (HAL), 2-хлор-1(дифторметокси), 1-1-2 три фтор этана (ENF), 2-хлор 2 (дифторметокси), 1-1-1 трифторэтана (ISO), 1-1-1-3-3-3 гексафтор-2 (фторметокси) пропана (SEV), 1-2-2-2 тетрафтор этана (DES) в различных комбинациях определяются вместе с производными параметрами, такими как интенсивность дыхания, форма кривой и концентрация при вдохе/выдохе для всех газов.

Мультигазовый анализатор IRMA не должен использоваться в качестве единственного средства контроля состояния пациента. Он должен использоваться в сочетании с другими приборами контроля основных показателей физиологического состояния человека, а также профессиональной оценкой состояния пациента врачом. Работать с анализатором IRMA имеет право только обученный медицинский персонал, имеющий разрешение на осуществление такой деятельности.

Датчики, позволяющие контролировать содержание газов, приведены в таблице 34.

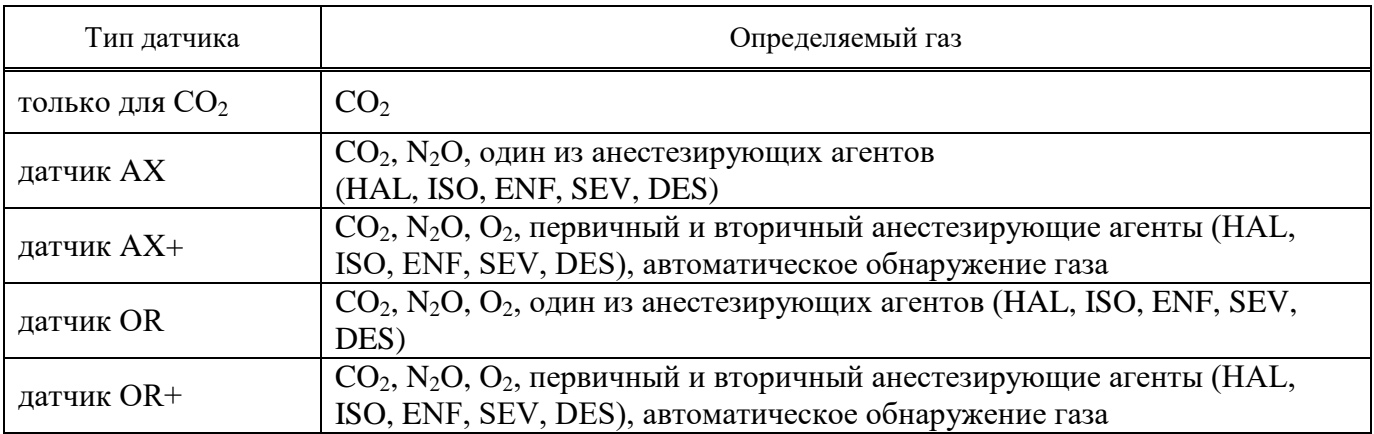

### **Таблица 34 – Типы датчиков и анализируемые газы**

2.5.8.1 Принцип измерений основан на том, что головка IRMA датчика устанавливается на месте в верхней части адаптера воздуховода и она включает оптические компоненты для измерений всех газов. Адаптер воздуховода вставляется между эндотрахеальной трубкой и Y-образной частью контура дыхания. Измерения проходящего через органы дыхания газа выполняются за счет непрерывного измерения поглощения газом инфракрасного излучения посредством окна BLUEYE в потоке газа, проходящего через адаптер. Для измерений концентрации и идентификации газа измеряется поглощение на 10 различных длинах волн в инфракрасном диапазоне.

Измерение СО<sub>2</sub>, N<sub>2</sub>O и анестезирующих агентов в газовой смеси при дыхании основывается на том факте, что различные компоненты газа поглощают свет на определенных длинах волн. Микропроцессор постоянно рассчитывает концентрации CO<sub>2</sub>, N<sub>2</sub>O и анестезирующих агентов исходя из измерения поглощения в инфракрасном диапазоне. Измерение кислорода обеспечивается через отверстие для кислорода в верхней части адаптера воздуховода. Кислород не поглощает инфракрасного излучения в такой степени, как остальные газы, связанные с дыханием и поэтому измеряется с использованием датчика кислорода со сверх высоким быстродействием.

Измеряемые параметры следующие: EtCO<sub>2</sub>, EtN<sub>2</sub>O, EtO<sub>2</sub>, EtAA  $(CO_2/N_2O/O_2$ , Анестезирующие агенты, FiCO<sub>2</sub>, FiN<sub>2</sub>O, FiO<sub>2</sub>, FiAA (состав вдыхаемого газа CO<sub>2</sub>/N<sub>2</sub>O/O<sub>2</sub> /анестезирующие агенты) и ЧД (частота дыхания по воздуховоду).

2.5.8.2 Мультигазовый датчик основного потока IRMA включает ячейку датчика кислорода в качестве опции. IRMA датчик кислорода специально спроектирован для обеспечения сверхбыстрого срабатывания, что позволяет проводить анализ между дыханиями кривой для кислорода при близком расположении (т.е. между эндотрахиальной трубкой пациента и Y- образным участком схемы дыхания). Имеющееся большое множество датчиков кислорода на рынке, как правило слишком медленны для проведения анализа между дыханиями.

Для установок анестезии и вентилирования, уже оснащенных устройствами измерения кислорода, имеется IRMA датчик наряду с фиктивным датчиком кислорода вместо обычного датчика кислорода. На рисунке 2.43 показан обычный датчик кислорода и фиктивный датчик кислорода.

Датчик кислорода со сверхбыстрым срабатыванием, как правило, интегрируется в головку датчика IRMA, что позволяет проводить близкое измерение концентраций кислорода INSP/EXP.

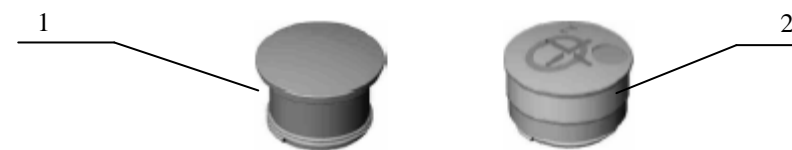

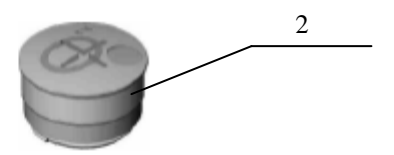

где 1 - обычный датчик кислорода; 2 - фиктивный датчик кислорода.

## **Рисунок 2.43 ‒ Кислородный фиктивный датчик (1) и датчик кислорода (2)**

Фиктивный датчик кислорода может быть заменен в любое время обычным датчиком, что позволяет проводить измерение кислорода с помощью IRMA датчика.

Заменяйте датчик кислорода каждые четыре месяца, когда система предупреждает о замене датчика сообщением «REPLACE O<sub>2</sub> SENSOR» или когда показания кислородного датчика вызывают сомнения.

**ВНИМАНИЕ:** ИЗРАСХОДОВАННЫЙ ДАТЧИК КИСЛОРОДА СЛЕДУЕТ УТИЛИЗИРОВАТЬ В СООТВЕТСТВИИ С ЛОКАЛЬНЫМИ ПРАВИЛАМИ ДЛЯ БИОЛОГИЧЕСКИ ОПАСНЫХ МАТЕРИАЛОВ.

2.5.8.3 Адаптер воздуховода с отверстием для кислорода (см. рисунок 2.44) или без него (дополнительно) включает оптические компоненты для измерения газов – окна BLUEYE. Адаптер воздуховода с отверстием для кислорода оснащается гидрофобным антибактериальным фильтром для защиты кислородного датчика от загрязнений. Для установок анестезии и вентилирования, уже оснащенных устройством для измерения кислорода, имеется адаптер воздуховода BLUEYE без отверстия для датчика кислорода.

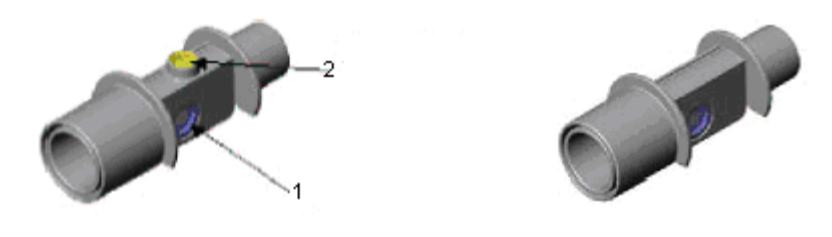

где 1 **‒** окно BLUEYE; 2 **‒** отверстие для кислорода с гидрофобным антибактериальным фильтром.

**Рисунок 2.44 ‒ Адаптер воздуховода с отверстием для кислорода и без него**

**ЗАПРЕЩАЕТСЯ** ИСПОЛЬЗОВАТЬ АДАПТЕРЫ ВОЗДУХОВОДОВ ПОВТОРНО. ИСПОЛЬЗОВАННЫЕ АДАПТЕРЫ СЛЕДУЕТ УТИЛИЗИРОВАТЬ В СООТВЕТСТВИИ С ПРАВИЛАМИ ДЛЯ ЗАГРЯЗНЕННЫХ БИОЛОГИЧЕСКИ ОПАСНЫХ ЖИДКОСТЕЙ И МАТЕРИАЛОВ.

**ЗАПРЕЩАЕТСЯ** ИСПОЛЬЗОВАТЬ АДАПТЕР IRMA, ЕСЛИ АДАПТЕР ИЛИ ЕГО УПАКОВКА БЫЛИ ПОВРЕЖДЕНЫ.

Этапы подготовки измерений газа: показаны на рисунках с 2.45 по 2.51:

− вставьте соединитель IRMA в боковую панель монитора (см. рисунок 2.45);

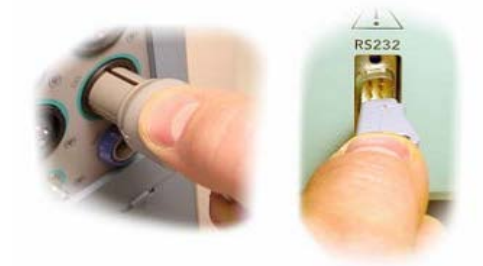

**Рисунок 2.45 ‒ Этап подготовки 1**

− зафиксируйте головку IRMA датчика на верхней части адаптера воздуховода IRMA. Он должен защелкнуться при правильной посадке (см. рисунок 2.46);

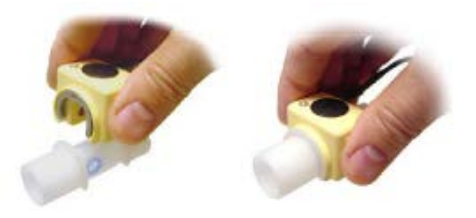

**Рисунок 2.46 ‒ Этап подготовки 2**

− зеленый индикатор показывает, что IRMA датчик готов к использованию (см. рисунок 2.47);

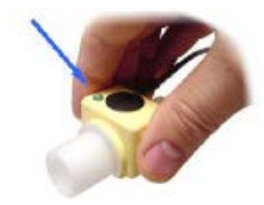

**Рисунок 2.47 ‒ Этап подготовки 3**

− подсоедините 15 мм штекер адаптера воздуховода IRMA к Y-образному участку схемы воздуховода (см. рисунок 2.48);

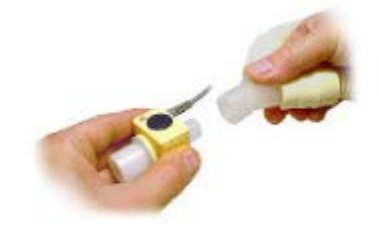

**Рисунок 2.48 ‒ Этап подготовки 4**

− подсоедините 15 мм штекер адаптера воздуховода IRMA к эндотрахеальной трубке пациента (см. рисунок 2.49);

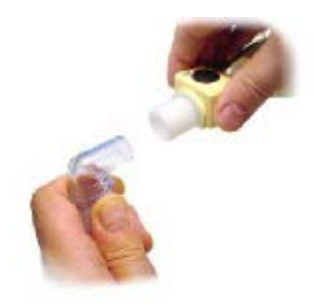

**Рисунок 2.49 ‒ Этап подготовки 5**

− в качестве альтернативы подсоедините тепловлагообменник (Heat Moisture Exchanger) между эндотрахеальной трубкой пациента и газоанализатором IRMA.

Размещение тепловлагообменника перед газоанализатором IRMA защищает дыхательный переходник от секреций и эффектов водяного пара, а также исключает необходимость замены переходника. Кроме того, датчик IRMA в этом случае можно размещать произвольно(см. рисунок 2.50).

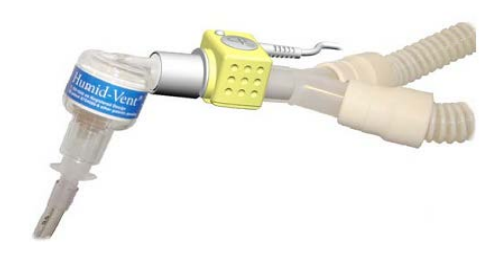

**Рисунок 2.50 ‒ Этап подготовки 6**

Всегда устанавливайте IRMA датчик вверх точкой индикатора (см. рисунок 2.51).

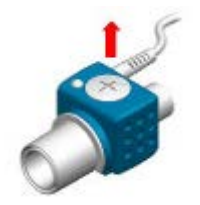

**Рисунок 2.51 ‒ Этап подготовки 7**

2.5.8.4 Перед подсоединением адаптера воздуховода IRMA к схеме дыхания:

 $-$  проверьте калибровку по  $O_2$  путем проверки показаний кислорода на мониторе, равных 21 %. Смотрите раздел калибровки при комнатном воздухе в части инструкций по выполнению калибровки по комнатному воздуху;

− выполните проверку герметичности схемы пациента с головкой датчика IRMA, зафиксированной на адаптере воздуховода IRMA;

− проверьте отсутствие накопление газа между головкой IRMA датчика и окнами BLUEYE путем проверки правильности показаний  $CO<sub>2</sub>$  на мониторе перед подсоединением пациента к схеме дыхания;

− проверьте правильность подсоединения путем проверки реальной кривой для  $CO<sub>2</sub>$  на дисплее монитора.

2.5.8.5 Калибровка при комнатном воздухе датчика кислорода будет выполняться автоматически каждый раз, когда датчик IRMA отсоединяется от адаптера воздуховода.

Если датчик находится в рабочем состоянии в течение длительного времени без отключения от адаптера воздуховода или если рабочая температура датчика кислорода значительно меняется, то IRMA датчик будет показывать, что требуется новая калибровка при комнатной температуре и на экране появится сообщение.

Используйте следующую процедуру для выполнения калибровки датчика при комнатной температуре:

− отсоедините IRMA датчик от адаптера воздуховода;

− подождите пока адаптер не начнет мигать красным светом;

− снова закрепите IRMA датчик на адаптере воздуховода;

− проверьте то, что индикатор становится зеленым;

 $-$  проверьте в отсоединенном от дыхательного контура состоянии показание  $O_2$  на мониторе. Оно должно составлять 21 %.

2.5.8.6 Проверка показаний участка газа следует проверять через регулярные интервалы времени с помощью измерительного прибора (это должен проводить только специально обученный персонал, уполномоченный производителем).

**ВНИМАНИЕ:** ПРЕЖДЕ ЧЕМ ДЕЛАТЬ ВЫВОДЫ О ЗНАЧЕНИЯХ ПАРАМЕТРОВ И КРИВЫХ, УБЕДИТЕСЬ, ЧТО МУЛЬТИГАЗОВЫЙ ЗОНД РАБОТАЕТ ПРАВИЛЬНО. ЧАСТИЧНОЕ ЗАСОРЕНИЕ ВОЗДУХОВОДА ВОДОЙ МОЖЕТ ПРИВЕСТИ К ИСКАЖЕНИЮ КРИВОЙ. УТЕЧКИ ИЗ ВОЗДУХОВОДА МОГУТ ПРИВЕСТИ К ЗАНИЖЕННЫМ ЗНАЧЕНИЯМ ПАРАМЕТРОВ. ПРОВЕРЬТЕ МОНИТОР, ПРАВИЛЬНО ЛИ ОН РАБОТАЕТ.

**ВНИМАНИЕ:** ДАТЧИК IRMA НЕ ПРЕДНАЗНАЧЕН ДЛЯ ИСПОЛЬЗОВАНИЯ ВНЕ ПОМЕЩЕНИЯ, НАПРИМЕР, В АВТОМОБИЛЯХ ИЛИ САМОЛЕТАХ.

**ВНИМАНИЕ:** ИСПОЛЬЗУЙТЕ ТОЛЬКО МОДУЛИ ДАТЧИКОВ КИСЛОРОДА, ПРОИЗВЕДЕННЫЕ КОМПАНИЕЙ PHASEIN.

**ЗАПРЕЩАЕТСЯ** ИСПОЛЬЗОВАТЬ IRMA МОДУЛЬ ДЛЯ НОВОРОЖДЕННЫХ.

**ЗАПРЕЩАЕТСЯ** РАСПОЛАГАТЬ IRMA АДАПТЕР ВОЗДУХОВОДА МЕЖДУ ЭНДОТРАХЕАЛЬНОЙ ТРУБКОЙ И ТРОЙНИКОМ, ТАК КАК ЭТО МОЖЕТ ПРИВЕСТИ К БЛОКИРОВАНИЮ ВЫДЕЛЕНИЯМИ ПАЦИЕНТА ОКОН АДАПТЕРА.

**ЗАПРЕЩАЕТСЯ** ПОВТОРНО ИСПОЛЬЗОВАТЬ ОДНОРАЗОВЫЕ ПЕРЕХОДНЫЕ ДЫХАТЕЛЬНЫЕ ТРУБКИ.

**ЗАПРЕЩАЕТСЯ** ИСПОЛЬЗОВАТЬ ДЛЯ НОВОРОЖДЕННЫХ ПЕРЕХОДНЫЕ ТРУБКИ IRMA, ПРЕДНАЗНАЧЕННЫЕ ДЛЯ ВЗРОСЛЫХ.

**ЗАПРЕЩАЕТСЯ** ИСПОЛЬЗОВАТЬ ДЛЯ ВЗРОСЛЫХ ДЫХАТЕЛЬНЫЕ ПЕРЕХОДНЫЕ ТРУБКИ IRMA, ПРЕДНАЗНАЧЕННЫЕ ДЛЯ ДЕТЕЙ.

Устройства мобильной связи и передача информации при помощи высокочастотных (далее **‒** ВЧ) приборов могут повлиять на измерения. При использовании газоанализатора IRMA необходимо обеспечить электромагнитную среду, как указано в руководстве по эксплуатации. Схема подключения адаптера воздуховода и положение IRMA адаптера воздуховода показаны на рисунке 2.52 и 2.53.

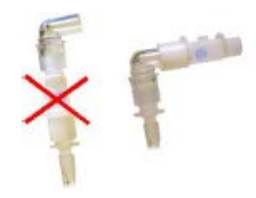

**Рисунок 2.52 ‒ Подключение адаптера воздуховода**

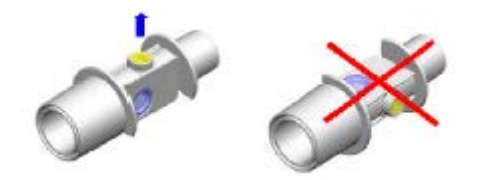

**Рисунок 2.53 ‒ Положение IRMA адаптера воздуховода**

При работе с датчиком IRMA соблюдайте следующие меры предосторожности:

− для предотвращения попаданий выделений в окна устанавливайте адаптер воздуховода окнами в вертикальном положении, а не в горизонтальном;

− для предотвращения попадания воды и влаги из стока в датчик IRMA адаптер воздуховода размещайте выше пациента;

− не используйте IRMA адаптер воздуховода с распыленными медикаментами, так как это может влиять на пропускание света в окне адаптера воздуховода;

− не растягивайте кабель датчика;

− используйте датчик IRMA только при температурах:

а) IRMA AX+...........................................................................от плюс 10 до плюс 40 °C;

б) IRMA CO**2**:........................................................................................от 0 до плюс 40 °С;

− не оставляйте в газоанализаторе IRMA использованные датчики, даже если газоанализатор не используется;

− не используйте дыхательный переходник IRMA с дозирующими ингаляторами или с распыляющими лекарственными средствами, поскольку это может привести к пропусканию света окошками переходника дыхательной трубки;

− не пытайтесь вскрыть датчик кислорода. Он представляет собой одноразовый прибор, содержит щелочной электролит и свинец.

**ВНИМАНИЕ:** НЕПРАВИЛЬНАЯ КАЛИБРОВКА НУЛЯ ОТСЧЕТА ГАЗОАНАЛИЗАТОРА ПРИВЕДЕТ К НЕПРАВИЛЬНЫМ ПОКАЗАНИЯМ.

**ВНИМАНИЕ:** НЕПРАВИЛЬНЫЙ ВЫБОР ПОЛЬЗОВАТЕЛЕМ АНЕСТЕТИКА ДЛЯ IRMA AX (ОТСУТСТВУЕТ АВТОМАТИЧЕСКОЕ РАСПОЗНАВАНИЕ АНЕСТЕТИКА) ПРИВЕДЕТ К НЕВЕРНЫМ ПОКАЗАНИЯМ.

**ВНИМАНИЕ:** В СЛУЧАЕ ПОЯВЛЕНИЯ ВНУТРИ ПЕРЕХОДНИКА ДЫХАТЕЛЬНОЙ ТРУБКИ КОНДЕНСАТА, ЗАМЕНИТЕ ЕГО.

**ВНИМАНИЕ:** ПЕРЕД НАЧАЛОМ КОНТРОЛЯ ГАЗА ПРОВЕРЬТЕ ОБНАРУЖЕНИЕ ДАТЧИКА МОНИТОРОМ. ДЛЯ ЭТОГО ВЫНЬТЕ КАБЕЛЬ ДАТЧИКА IRMA ИЗ МОНИТОРА ДЛЯ ПРОВЕРКИ ОТОБРАЖЕНИЯ СООБЩЕНИЯ ОБ ОШИБКЕ «NO SENSOR» («НЕТ ДАТЧИКА»).

2.5.8.7 Окно газа (GAS WINDOW) имеет следующий вид (см. рисунок 2.54).

### **Рисунок 2.54 ‒ Окно GAS WINDOW**

Для настройки модуля измерений выберите опцию  $CO<sub>2</sub>$  INIT (Единицы измерения  $CO<sub>2</sub>$ ): мм рт. ст., кПа, % об.

Скорость развертки сигнала задается SIGNAL SWEEP. Опции для SIGNAL SWEEP равны 3; 6; 12,5 и 25 мм/с.

В зависимости от выбранного пользователем сигнала имеются различные опции SIGNAL SCALE (МАСШТАБА), показанные в таблице 35.

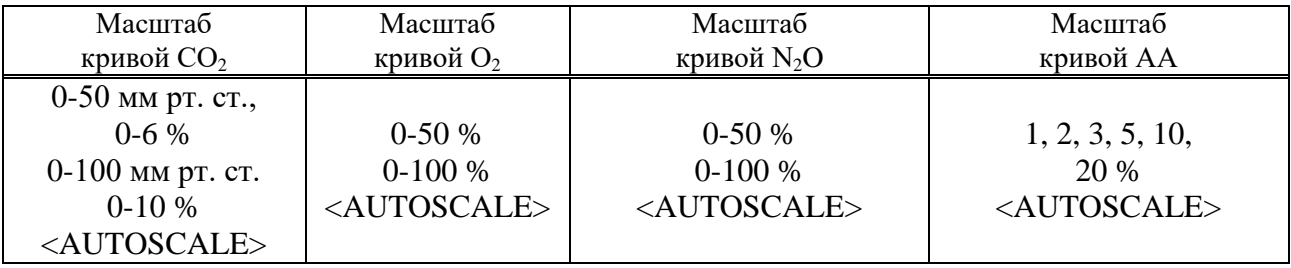

#### **Таблица 35 – Опции масштаба**

AUTOSCALE (АВТОМАСШТАБИРОВАНИЕ) – это опция автоматической настройки масштаба для наилучшего отображения кривой.

Для выбора отображаемой на экране кривой газа выберите опцию WAVEFORM (ФОРМА КРИВОЙ). Имеются опции –  $CO_2$ ,  $N_2O$ ,  $O_2$  и АА.

Наличие кислорода и закиси азота может вызвать некоторое влияние на измерение  $CO_2$ . Это известно как спектральное уширение, и оно должно компенсироваться с помощью COMPENSATE (КОМПЕНСАЦИЯ). Имеются опции для COMPENSATE:

 $-$  OFF, от 1 до 100 % О<sub>2</sub>, когда имеется датчик кислорода;

 $-$  «AUTO» и она не меняется, когда имеется датчик О2.

N2O измеряется и автоматически компенсируется для всех IRMA датчиков. Компенсация О<sup>2</sup> автоматически выполняется для IRMA датчиков с имеющимся в нем датчиком кислорода. При использовании IRMA без датчика кислорода, т.е. когда измерение кислорода выполняется другим устройством, типа установкой для анестезии или вентилирования, уже оснащенные устройством измерения кислорода, текущая концентрация кислорода должна передаваться на датчик.

Для настройки блока измерения для  $O_2$ ,  $N_2O$ ,  $AA$  выберите функцию GAS UNIT (ЕДИНИЦА ИЗМЕРЕНИЯ ГАЗА) (опции кПа, % об.).

Режим работы модуля предусматривает два состояния: ОЖИДАНИЕ (STANDBY) и ИЗМЕРЕНИЕ (MEASUREMENT). По умолчанию устанавливается режим ИЗМЕРЕНИЕ.

Для проведения контроля газа выберите режим ИЗМЕРЕНИЕ. В режиме ОЖИДАНИЕ контроль отключается и снижается потребляемая мощность, что продляет срок службы инфракрасного источника и IRMA датчика.

### Примечания

1 Когда функция контроля газа не используется, рекомендуется отсоединить датчик.

2 Если монитор не обнаруживает сигнал CO<sub>2</sub> в течение 30 мин после подсоединения IRMA датчика, монитор автоматически отключает контроль газа для снижения потребляемой мощности и продления срока службы инфракрасного источника и датчика. Монитор переводится в режим ОЖИДАНИЕ.

3 Если монитор не обнаруживает адаптер или IRMA-датчик в течение 10 мин после подключения IRMA-датчика, монитор автоматически блокирует контроль для снижения потребляемой мощности и продления срока службы инфракрасного источника и датчика. Монитор переводится в режим ОЖИДАНИЕ.

4 Когда система находится в режиме ОЖИДАНИЕ, вы можете включить контроль газа в окне GAS путем установки режима ИЗМЕРЕНИЕ.

Для выбора режима измерения концентрации газа или режима контроля параметров дыхания выберите ГАЗ/ДЫХАНИЕ (GAS/RESP). Имеются опции CAPNO и RESP. При выборе CAPNO система будет сохранять текущее состояние. При выборе RESP система переводит модуль GAS в режим ожидания и переключается в отображение кривой RESP и параметров.

Для отображения кривой выберите состояние ВКЛ для пункта ОТОБРАЖЕНИЕ СИГНАЛА (FILL SIGNAL ON).

2.5.8.8 Выберите ALARM в окне GAS WINDOW для вызова меню ALARM (ТРЕВОГА) (см. рисунок 2.55).

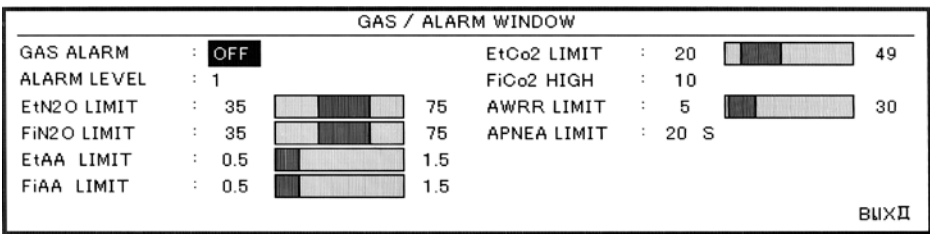

**Рисунок 2.55 ‒ Окно GAS/ALARMWINDOW**

Для включения функций сигнализации выберите опцию GAS ALARM (ТРЕВОГИ ПО ГАЗУ) ON. Выберите опцию OFF для отключения функции сигнализации, в области параметров будет находиться символ « ».

ALARM LEVEL (УРОВЕНЬ ТРЕВОГИ). Выбирается 1 или 2. Уровень 1 представляет собой наиболее серьезный случай.

Сигнализация по EtCO<sub>2</sub> LIMIT (ПРЕДЕЛ ПО ВДЫХАЕМОМУ СО<sub>2</sub>) активируется, когда параметр  $ECO<sub>2</sub>$  превышает установленное значение ALARM HIGH или снижается ниже установленного значения ALARM LOW (диапазон от 0,4 до 13 % об. с шагом 0,1 % об.). По умолчанию верхний предел равен 6, 5 % об., а нижний предел равен 2, 6 % об.

Сигнализация по ЧД LIMIT (ПРЕДЕЛ ПО ЧАСТОТЕ ДЫХАНИЯ) активируется, когда параметр ЧД превышает установленное значение AWRR HIGH или снижается ниже установленного значения AWRR LOW (диапазон от 1 до 100 дыханий в минуту с шагом 1 дыхание в минуту).

По умолчанию верхний предел равен:

− для взрослого **‒** 30 дых/мин;

− для новорожденного **‒** 60 дых/мин.

По умолчанию нижний предел равен:

- − для взрослого **‒** 5 дых/мин;
- − для новорожденного **‒** 15 дых/мин.

Сигнализация по FiCO<sub>2</sub> HIGH (МАКСИМАЛЬНОЕ ЗНАЧЕНИЕ ВЫЛЫХАЕМОГО СО<sub>2</sub>) активируется, когда параметр  $FiCO<sub>2</sub>$  превышает установленное значение ALARM HIGH (тревога по максимальному значению выдыхаемого  $CO_2$  – диапазон от 0,4 до 13 % об. с шагом 1 % об.). По умолчанию верхний предел равен 1, 3 % об.

Для установки времени для задержки сигнала остановки дыхания выберите опцию APNEA LIMIT (ПРЕДЕЛ ПО АПНОЭ). Задержка сигнала меняется в диапазоне от 10 до 40 с, увеличение/уменьшение с шагом 5 с. При выборе ВЫКЛ сигнал в случае задержки дыхания не подается.

Сигнализация по ETN<sub>2</sub>O LIMIT (ПРЕДЕЛ ПО ВДЫХАЕМОМУ N<sub>2</sub>O) активируется, когда параметр ETN2O превышает установленное значение ALARM HIGH (ТРЕВОГА ПО МАКСИМАЛЬНОМУ ЗНАЧЕНИЮ ВЫДЫХАЕМОГО N<sub>2</sub>O) или снижается ниже установленного значения ALARM LOW (диапазон от 0,1 до 100 % об. с шагом 1 % об.). По умолчанию верхний предел равен 75 % об., а нижний предел равен 35 % об.

Сигнализация по FiN<sub>2</sub>O LIMIT (ПРЕДЕЛ ПО ВЫДЫХАЕМОМУ N<sub>2</sub>O) активируется, когда параметр FiN2O превышает установленное значение ALARM HIGH (ТРЕВОГА ПО МАКСИМАЛЬНОМУ ЗНАЧЕНИЮ ВДЫХАЕМОГО N<sub>2</sub>O) или снижается ниже установленного значения ALARM LOW (диапазон от 0,4 до 13 % об. с шагом 1 % об.). По умолчанию верхний предел равен 75 % об., а нижний предел равен 35 % об.

Сигнализация по EtAA LIMIT (ПРЕДЕЛ ПО ВДЫХАЕМОМУ АНЕСТЕТИКУ) активируется, когда параметр EtAA превышает установленное значение ALARM HIGH (ТРЕВОГА ПО МАКСИМАЛЬНОМУ ЗНАЧЕНИЮ ВЫДЫХАЕМОГО АНЕСТЕТИКА) или снижается ниже установленного значения ALARM LOW (ТРЕВОГА ПО МИНИМАЛЬНОМУ ЗНАЧЕНИЮ ВЫДЫХАЕМОГО N<sub>2</sub>O).

Сигнализация по FiAA LIMIT (ПРЕДЕЛ ПО ВЫДЫХАЕМОМУ АНЕСТЕТИКУ) активируется, когда параметр FiAA превышает установленное значение ALARM HIGH (ТРЕВОГА ПО МАКСИМАЛЬНОМУ ЗНАЧЕНИЮ ВДЫХАЕМОГО АНЕСТЕТИКА) или снижается ниже установленного значения ALARM LOW (ТРЕВОГА ПО МИНИМАЛЬНОМУ ЗНАЧЕНИЮ ВЫДЫХАЕМОГО АНЕСТЕТИКА).

Примечание **‒** FiAA и FtAA имеют следующие различные диапазоны сигнала для каждого анестезирующего агента, приведенные в таблице 36.

| Анестезирующий<br>агент | Диапазон<br>сигнализации, % | Шаг, % | Значение<br>по умолчанию, % |
|-------------------------|-----------------------------|--------|-----------------------------|
| <b>HAL</b>              | $0,1-5$                     | 0,1    | $0,5-1,5$                   |
| <b>DES</b>              | $0,1-18$                    | 0,1    | $5 - 15$                    |
| <b>ISO</b>              | $0,1-5$                     | 0,1    | $0,8-3$                     |
| <b>SEV</b>              | $0,1-8$                     | 0,1    |                             |
| <b>ENF</b>              | $0,1-5$                     | 0,1    | $0,5 - 1,5$                 |

 **Таблица 36 ‒ Диапазоны сигнализации для каждого анестезирующего агента**

Сигнализация по EtO<sub>2</sub> LIMIT (ПРЕДЕЛ ПО ВДЫХАЕМОМУ О<sub>2</sub>) активируется, когда параметр  $E$ t $O$ <sub>2</sub> превышает установленное значение ALARM HIGH (ТРЕВОГА ПО МАКСИМАЛЬНОМУ ЗНАЧЕНИЮ ВЫЛЫХАЕМОГО О2) или снижается ниже установленного значения ALARM LOW (ТРЕВОГА ПО МИНИМАЛЬНОМУ ЗНАЧЕНИЮ ВЫДЫХАЕМОГО  $O_2$ ) диапазон от 10 до 100 % об. с шагом 1 % об.). По умолчанию верхний предел равен 21 % об. а нижний предел равен 100 % об.

Сигнализация по FiO<sub>2</sub> LIMIT (ПРЕДЕЛ ПО ВЫДЫХАЕМОМУ O<sub>2</sub>) активируется, когда параметр  $E$ t $O$ <sub>2</sub> превышает установленное значение ALARM HIGH (тревога  $\Pi$ O МАКСИМАЛЬНОМУ ЗНАЧЕНИЮ ВДЫХАЕМОГО О2) или снижается ниже установленного значения ALARM LOW (ТРЕВОГА ПО МИНИМАЛЬНОМУ ЗНАЧЕНИЮ ВЫДЫХАЕМОГО  $O_2$ ) ( диапазон от 10 до 100 % об. с шагом 1 % об.). По умолчанию верхний предел равен 21 % об., а нижний предел равен 100 % об.

2.5.8.9 Выберите ZERO в окне GAS WINDOW для вызова меню ZERO (НОЛЬ) (см. рисунок 2.56).

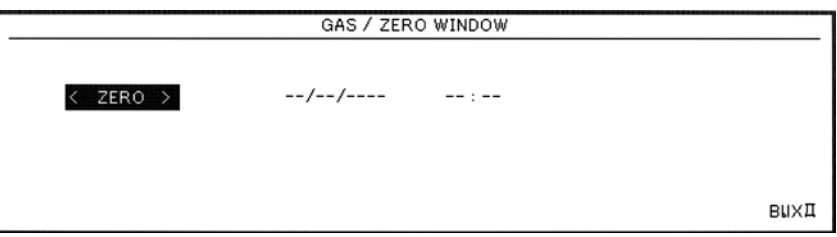

**Рисунок 2.56 ‒ Окно GAS/ZERO WINDOW (Окно ГАЗ/НОЛЬ)**

Калибровка нуля отсчета для измерений в инфракрасном диапазоне должна выполняться всякий раз при замене адаптера воздуховода, или когда подается сигнализация «CO<sub>2</sub> INVALID, PLEASE ZERO» (СО<sub>2</sub> НЕВЕРНЫ. ОТКАЛИБРУЙТЕ НУЛЬ).

Калибровка нуля отсчета выполняется без подсоединения переходника к дыхательному контуру пациента. В процессе выполнения калибровки нуля отсчета для IRMA AX+/OR+ на светодиодном индикаторе газоанализатора IRMA в течение 5 с появится мерцающий зеленый сигнал.

Газоанализатор IRMA должен нагреваться в течение 1 мин после замены переходника трубки и перед тем, как будет задана команда на выполнение калибровки нуля отсчета.

Для проведения калибровки:

− выберите хорошо проветриваемое помещение;

− убедитесь, что датчик подключен к системе и на экране нет сообщения об ошибке (кроме APNEA);

− выберите ZERO (НОЛЬ) в меню ZERO WINDOW;

− нажмите вращающуюся ручку для начала процедуры эталонной калибровки на ноль.

Во время процедуры будет отображаться сообщение PLEASE WAIT (ПОДОЖДИТЕ, ПОЖАЛУЙСТА). Сообщение ZERO IS OK (Ноль в порядке) показывает, что процедура обнуления успешно завершена. Время последнего обнуления сохраняется и отображается в соответствующем месте экрана. Если во время обнуления произойдет ошибка, будет отображаться сообщение об ошибке в окне ZERO WINDOW.

**ВНИМАНИЕ:** НЕПРАВИЛЬНАЯ КАЛИБРОВКА НУЛЯ ОТСЧЕТА МОЖЕТ ПРИВЕСТИ К НЕВЕРНЫМ ПОКАЗАНИЯМ ГАЗОАНАЛИЗАТОРА.

Особое внимание следует уделить исключению дыхания через адаптер во время процедуры эталонной калибровки на ноль. Чрезвычайно важно наличие внешнего воздуха (21 %  $O_2$  и 0 %  $CO_2$ ) в адаптере воздуховода IRMA для успешной эталонной калибровки на ноль.

После проведения калибровки нуля отсчета всегда выполняйте процедуру проверки перед использованием.

2.5.8.10 Сигнальные сообщения тревог модуля анализа газа приведены в таблице 37.

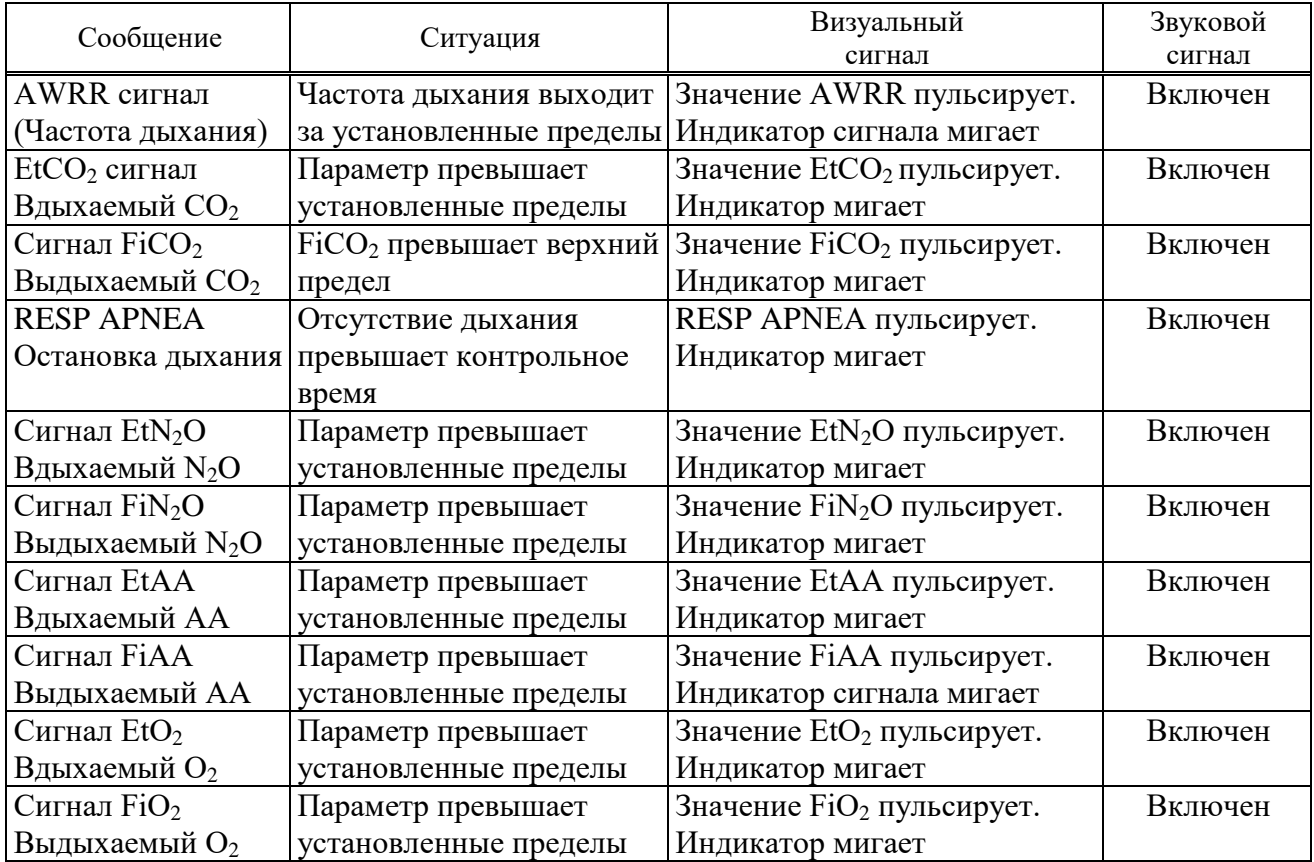

### **Таблица 37 ‒ Сигнальные сообщения модуля анализа газа**

Сообщения о неисправностях при измерении газа приведены в таблице 38.

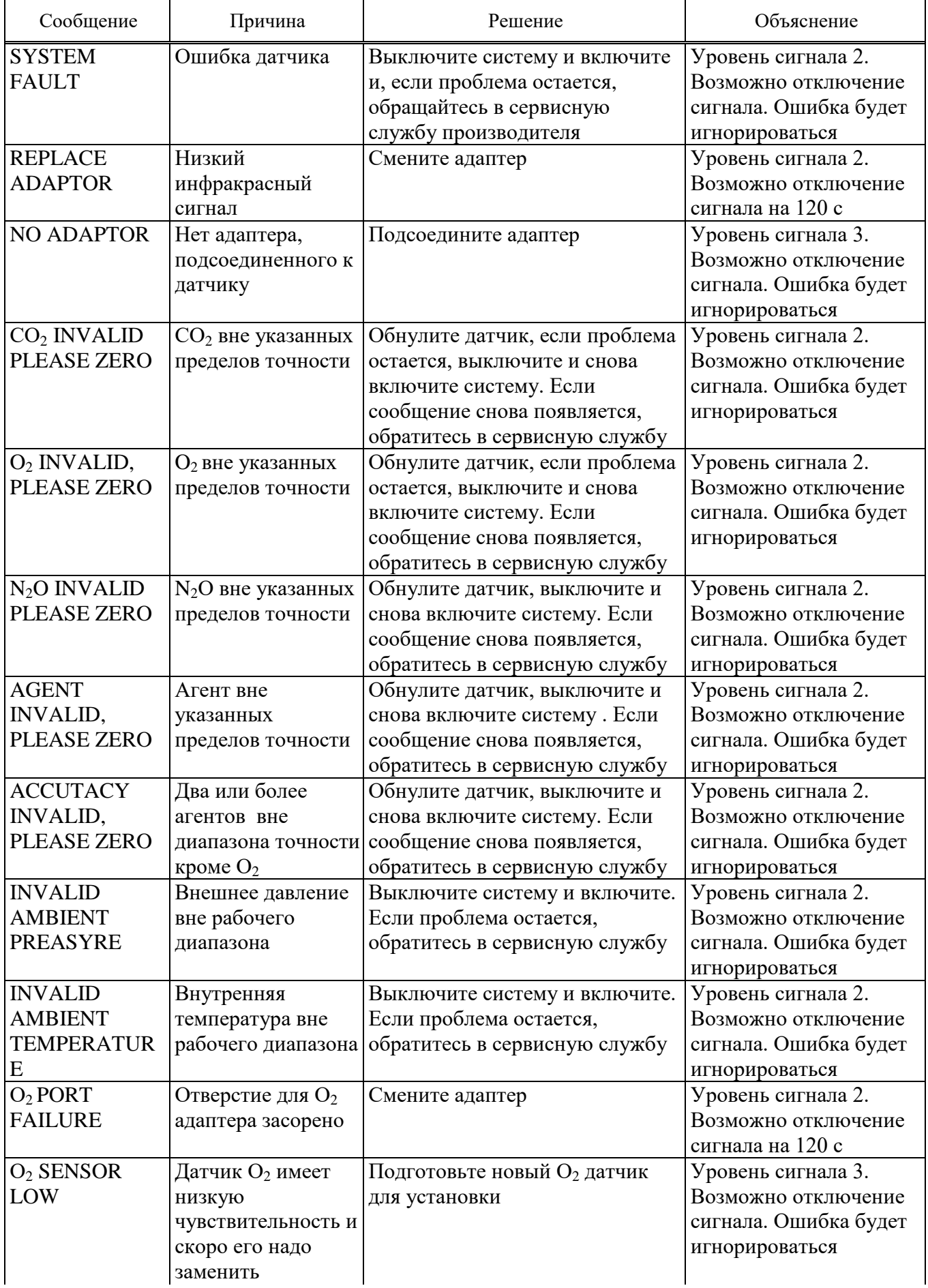

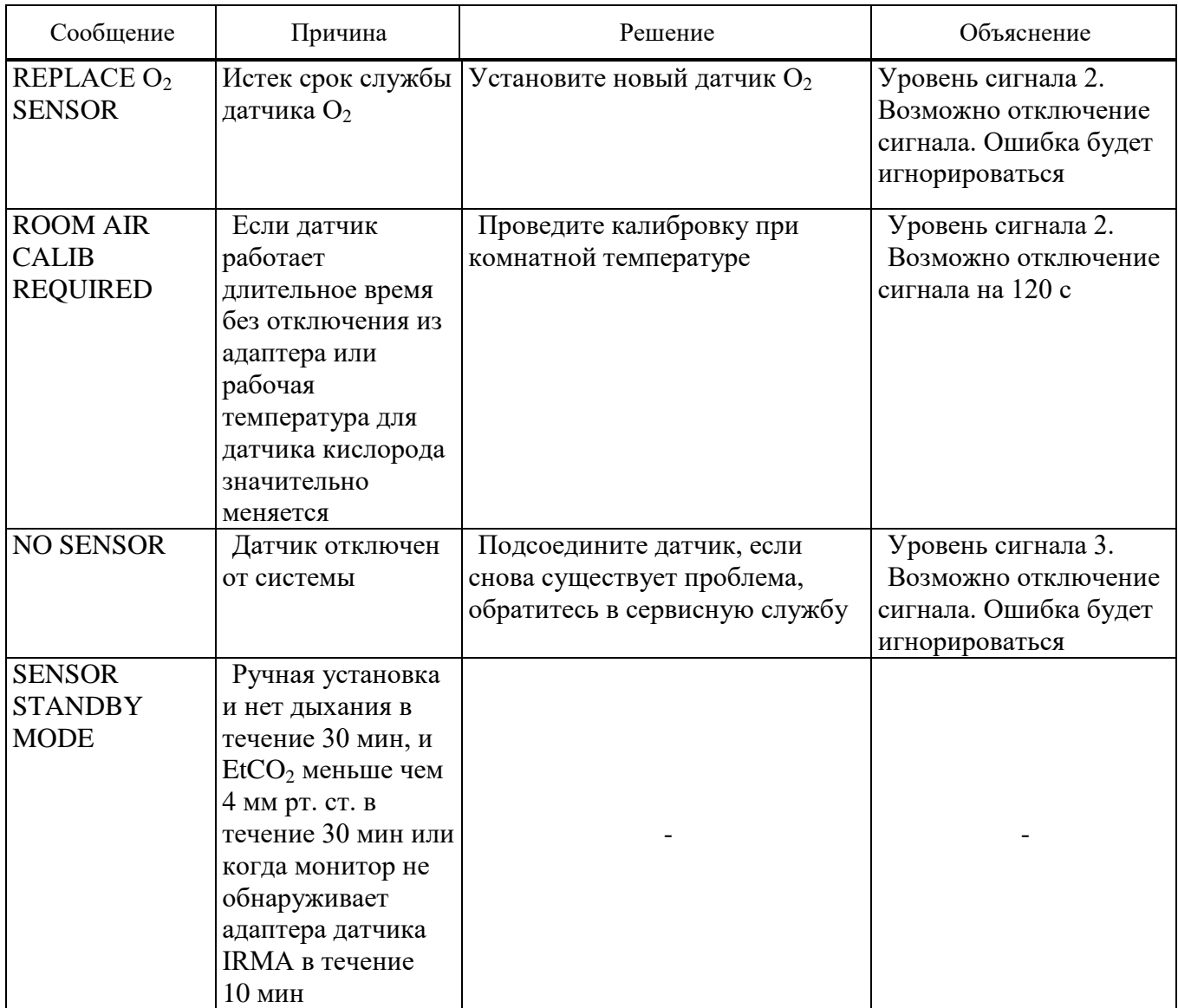

Состояние индикатора на головке IRMA:

− постоянный зеленый цвет – система в порядке;

− постоянный красный цвет – ошибка датчика;

− мигающий красный цвет – проверить адаптер.

**ВНИМАНИЕ:** ЗАМЕНА ДАТЧИКА КИСЛОРОДА ДОЛЖНА ПРОВОДИТЬСЯ КАЖДЫЕ ЧЕТЫРЕ МЕСЯЦА ИЛИ В ТЕХ СЛУЧАЯХ, КОГДА ПОКАЗАНИЯ КИСЛОРОДА СТАНОВЯТСЯ СОМНИТЕЛЬНЫМИ.

Кислородные датчики для замены должны храниться в прохладном месте (при температуре от плюс 2 °С до плюс 8 °С) и должны использоваться до даты, указанной на упаковке «использовать до».

2.5.8.11 Чистка датчика IRMA может производиться с использованием ветоши, смоченной в этиловом или метиловом спирте.

**ЗАПРЕЩАЕТСЯ** СТЕРИЛИЗОВАТЬ ИЛИ ОЧИЩАТЬ ДАТЧИК IRMA ПУТЕМ ПОГРУЖЕНИЯ В ЖИДКОСТЬ.

Для того, чтобы заменить датчик кислорода, удалите отработавший кислородный датчик при помощи отвертки или другого подходящего инструмента, повернув его против часовой стрелки. Извлеките кислородный датчик и аккуратно прикрутите на это место новый датчик.

Кислородный датчик содержит химические вещества и должен быть удален в соответствии с требованиями локальных нормативных правовых актов, применимыми при устранении аккумуляторных элементов. Не оставляйте использованные датчики кислорода в газоанализаторах IRMA, даже если газоанализатор не используется.

После замены датчика кислорода убедитесь в выполнении калибровки при комнатном воздухе, в соответствии с 2.5.8.5.

2.5.9 Мониторинг глубины анестезии

Модуль глубины анестезии BFA представляют собой неинвазивный измерительный модуль, который используется квалифицированным медицинским персоналам для оценки уровня сознания во всех лечебных учреждениях. Индекс глубины анестезии BFI рассчитывается на основании электроэнцефалограммы (EEG). Модуль измерения глубины анестезии показывает индекс BFI, но не дает никакой интерпретации данных. Интерпретацию всех данных проводит только квалифицированный врач.

Модуль глубины анестезии используется для мониторинга гипнотического состояния мозга путем получения данных о сигналах EEG пациента, находящегося под действием анестезии или седативных препаратов.

2.5.9.1 Принцип измерения

Усилитель модуля глубины анестезии в режиме реального времени получает EEG с высоким коэффициентом подавления синфазного сигнала, обеспечивая прием EEG высокого качества. Специальные алгоритмы, которые не оказывают влияния на последующий расчет индекса BFI, определяют артефакты.

Расчет индекса BFI основан на анализе частотного состава сигнала EEG.

Монитор каждые 52 с при считывании EEG в режиме реального времени вычисляет величину мгновенного подавления вспышек активности (BS). С помощью этой величины определяется количество «бесшумных» или «плоских» периодов EEG, характерных для самых глубоких уровней гипноза.

2.5.9.2 Шкала индекса BFI

Индекс глубины анестезии представляет собой шкалу без единицы измерения от 0 до 100, на которой 0 показывает плоскую EEG, а 100 показывает интенсивность EEG, соответствующую состоянию бодрствования. Пределы достаточной анестезии определяются между 40 и 60. Все значения в таблице являются приблизительными, основанными на средних оценках поведения пациента. Соотношение между индексом, клиническим состоянием и экспертной оценкой ясности сознания и седативного эффекта (OASS) приведено в таблице 39.

| <b>BFI</b> | Клиническое состояние                                                                                                |  |  |
|------------|----------------------------------------------------------------------------------------------------|--|--|
| 80-100     | Бодрствование                                                                                                    |  |  |
| 60-80      | Легкая анестезия или действие седативных препаратов                                                                  |  |  |
| $40 - 60$  | Пределы, которые считаются достаточными для<br>хирургической анестезии (общая анестезия)                             |  |  |
| $20 - 40$  | Глубокая анестезия, в большинстве случаев сопровождаемая<br>подавлением всплесков (глубокое гипнотическое состояние) |  |  |
| $0 - 20$   | Близко к коме, BS больше 75. Когда индексом BFI,<br>меньше 3, ЕЕС является практически изоэлектрической              |  |  |

**Таблица 39 – Соотношение между индексом и экспертной оценкой**

## 2.5.9.3 Электромиографическая активность

Высокие уровни активности мышц лица или EMG могут при определенных обстоятельствах влиять на индекс BFI. В монитор встроен фильтр EMG, который позволяет убрать большую часть EMG активности, потенциально влияющей на измерения. Столбик EMG

показывает уровень интенсивности EMG в полосе частот от 30 до 47 Гц (логарифмическая 0-100).

Предполагается, что EMG присутствует, когда пациент находится в состоянии бодрствования. Если пациент спит, EMG может возрастать по следующим причинам:

– рефлекторная реакция на болезненное воздействие во время хирургического вмешательства;

– недостаточное расслабление мышц;

– оцепенелость, обусловленная мышечным напряжением, вызванным некоторыми опиоидами (аналгетиками);

– наличие сильных внешних электрических полей, например, от электрохирургических приборов.

Необходимо постоянно контролировать показания EMG, особенно в случае внезапного увеличения индекса BFI. Если увеличение индекса BFI сопровождается усилением мышечной активности, существует риск EMG интерференции. Если это происходит, следует обратить внимание на воздействие, которое пациент получает во время хирургического вмешательства. При наличии EMG, не связанной с гипнотическим состоянием, индекс BFI можно снизить путем назначения миорелаксантов. Поскольку пациенты, получающие миорелаксанты, не могут проявлять двигательную активность в качестве признака пробуждения, индекс BFI является эффективным инструментом в управлении анестезией.

2.5.9.4 Индикатор подавления всплеска импульсов

В мониторе есть индикатор подавления всплесков импульсов для показа периодов изоэлектрической или «плоской» линии EEG. Значение появляется в окне монитора BFI и показывает процентное соотношение подавления всплесков в течение последних 50 с поступающего сигнала EEG. Показание прибора %BS=20 означает, что линия EEG была изоэлектрической в течение 20 % времени в течение последних 50 с.

У пациентов, состояние которых приближается к коматозному, величина индекса подавления всплесков импульсов обычно составляет 75%

2.5.9.5 Величина SQI (подавление шума и артефактов)

Алгоритм подавления артефактов обеспечивает отсутствие помех и шума в поступающем сигнале EEG. Если обнаружен избыточный шум, качество сигнала снижается, отражая помеху. Алгоритм подавления артефактов будет активным, особенно, если пациент находится в состоянии бодрствования либо двигается, а также если используется электрохирургический прибор и оборудование, создающее внешние помехи. Величина SQI равная 100 означает, что сигнал EEG имеет наилучшее качество.

**ВНИМАНИЕ:** С ПРИБОРОМ МОГУТ РАБОТАТЬ ТОЛЬКО СПЕЦИАЛИСТЫ, КОТОРЫЕ ПРОШЛИ ПРОФЕССИОНАЛЬНОЕ ОБУЧЕНИЕ И ОЗНАКОМЛЕНЫ С ЭТИМ РЭ.

**ВНИМАНИЕ:** ПОКАЗАНИЯ МОНИТОРА БУДУТ НЕТОЧНЫ ПРИ ИСПОЛЬЗОВАНИИ НА ПАЦИЕНТАХ С ТЯЖЕЛЫМИ НЕВРОЛОГИЧЕСКИМИ РАССТРОЙСТВАМИ, А ТАКЖЕ ПАЦИЕНТАМИ, НЕ ДОСТИГШИМИ 2-ЛЕТНЕГО ВОЗРАСТА.

**ВНИМАНИЕ:** ПОКАЗАНИЯ МОНИТОРА БУДУТ НЕТОЧНЫ ПРИ ИСПОЛЬЗОВАНИИ НА ПАЦИЕНТАХ С МАССОЙ ТЕЛА, СОСТАВЛЯЮЩЕЙ МЕНЕЕ 70 % ИЛИ БОЛЕЕ 130 % ОТ ИДЕАЛЬНОГО ВЕСА, А ТАКЖЕ НА ПАЦИЕНТАХ, КОТОРЫЕ НЕДАВНО ПРИНИМАЛИ ПСИХОТРОПНЫЕ ПРЕПАРАТЫ, В ТОМ ЧИСЛЕ АЛКОГОЛЬ.

**ВНИМАНИЕ:** ИСПОЛЬЗОВАНИЕ КАРДИОСТИМУЛЯТОРА МОЖЕТ ВЫЗВАТЬ ЛИБО ДЛИТЕЛЬНЫЕ ПЕРИОДЫ ДЕЙСТВИЯ АРТЕФАКТОВ, ЛИБО ЗАВЫШЕННЫЕ ЗНАЧЕНИЯ ИНДЕКСА BFI.

**ВНИМАНИЕ:** НЕ ИСПОЛЬЗУЙТЕ МОНИТОР ОДНОВРЕМЕННО С ДЕФИБРИЛЛЯТОРОМ. КАБЕЛИ, ПОДВЕДЕННЫЕ К ПАЦИЕНТУ, НЕ ИМЕЮТ ЗАЩИТЫ ОТ ДЕФИБРИЛЛЯЦИИ.

**ВНИМАНИЕ:** ИСПОЛЬЗОВАНИЕ МОНИТОРА ВБЛИЗИ ОБОРУДОВАНИЯ, ИЗЛУЧАЮЩЕГО РАДИОЧАСТОТЫ БОЛЬШОЙ ЭНЕРГИИ (ЭЛЕКТРОХИРУРГИЧЕСКОЕ ОБОРУДОВАНИЕ/ОБОРУДОВАНИЕ ДЛЯ ПРИЖИГАНИЯ, ПОРТАТИВНЫЕ РАДИОПРИЕМНИКИ, СОТОВЫЕ ТЕЛЕФОНЫ, ДР.) МОЖЕТ СТАТЬ ИСТОЧНИКОМ ПОМЕХ СИГНАЛА. ЕСЛИ ЭТО ПРОИСХОДИТ, РАСПОЛОЖИТЕ МОНИТОР ПОДАЛЬШЕ ОТ ИСТОЧНИКА ПОМЕХ.

**ВНИМАНИЕ:** ПРИ ИСПОЛЬЗОВАНИИ ОДНОВРЕМЕННО С ЭЛЕКТРОХИРУРГИЧЕСКИМ ПРИБОРОМ, ПОЖАЛУЙСТА, ОБРАЩАЙТЕ ВНИМАНИЕ НА РАСПОЛОЖЕНИЕ НЕЙРОДАТЧИКОВ. ДЛЯ СНИЖЕНИЯ ОПАСНОСТИ ОЖОГОВ НЕЙРОДАТЧИКИ НЕ ДОЛЖНЫ РАСПОЛАГАТЬСЯ МЕЖДУ ХИРУРГИЧЕСКИМ ИНСТРУМЕНТОМ И ВЫХОДНЫМ ЭЛЕКТРОДОМ ЭЛЕКТРОХИРУРГИЧЕСКОГО ПРИБОРА.

**ВНИМАНИЕ:** ОБРАТИТЕ ВНИМАНИЕ, ПОДКЛЮЧЕНО ЛИ К ПАЦИЕНТУ КАКОЕ-ЛИБО ОБОРУДОВАНИЕ, КРОМЕ МОДУЛЯ ИЗМЕРЕНИЯ ГЛУБИНЫ АНЕСТЕЗИИ. ОБЩИЙ ТОК УТЕЧКИ МОЖЕТ ПРЕВЫСИТЬ ДОПУСТИМЫЙ УРОВЕНЬ, ЧТО ПРЕДСТАВЛЯЕТ УГРОЗУ ДЛЯ ПАЦИЕНТА.

**ВНИМАНИЕ:** ПРОВОДЯЩИЕ ЧАСТИ НЕЙРОДАТЧИКА НЕ ДОЛЖНЫ КОНТАКТИРОВАТЬ С ДРУГИМИ ПРОВОДЯЩИМИ ЧАСТЯМ, ВКЛЮЧАЯ ЗАЗЕМЛЕНИЕ.

**ВНИМАНИЕ:** МОНИТОР СЛЕДУЕТ ИСПОЛЬЗОВАТЬ С УЧЕТОМ ДРУГИХ ПАРАМЕТРОВ МОНИТОРИНГА ПАЦИЕНТА И КЛИНИЧЕСКИХ СИМПТОМОВ. ЭТО ОБЕСПЕЧИТ ОПТИМАЛЬНЫЙ БАЛАНС ПРИМЕНЕНИЯ АНЕСТЕЗИИ/СЕДАТИВНЫХ ПРЕПАРАТОВ.

**ВНИМАНИЕ:** НЕ ОТКРЫВАЙТЕ КОРПУС МОДУЛЯ ИЗМЕРЕНИЯ ГЛУБИНЫ АНЕСТЕЗИИ. ТОЛЬКО КВАЛИФИЦИРОВАННЫЕ СПЕЦИАЛИСТЫ СЕРВИСНОЙ СЛУЖБЫ ДОЛЖНЫ ОТКРЫВАТЬ КОРПУС, ИСПОЛЬЗУЯ СООТВЕТСТВУЮЩИЕ ПРИЕМЫ РАБОТЫ С ЗАЗЕМЛЕНИЕМ. ПРИ ОТКРЫТОМ КОРПУСЕ СУЩЕСТВУЕТ ОПАСНОСТЬ ПОРАЖЕНИЯ ЭЛЕКТРИЧЕСКИМ ТОКОМ, КОТОРАЯ МОЖЕТ ПРИВЕСТИ К СЕРЬЕЗНОЙ ТРАВМЕ ЛЮДЕЙ И ПОВРЕЖДЕНИЮ МОДУЛЯ.

**ЗАПРЕЩАЕТСЯ** ИСПОЛЬЗОВАТЬ ВБЛИЗИ ЛЕГКОВОСПЛАМЕНЯЮЩИХСЯ ГАЗОВ; СУЩЕСТВУЕТ РИСК ВЗРЫВА.

2.5.9.5 Подготовка кожи и расположение датчиков

Чтобы обеспечить низкий импеданс датчика для удаления непроводящего слоя кожи, очистите кожу мягкой тканью или марлей, смоченными слабым мыльным раствором. Затем протрите сухой тканью.

Примечание – Не рекомендуется использовать алкоголь в качестве очищающего средства; он оставляет на поверхности тонкую пленку, которая может стать причиной высокого импеданса датчика. Если используется алкоголь, убедитесь, чтобы он высыхал в течение как минимум 30 с.

В упаковке модуля измерения глубины анестезии есть принадлежности для подготовки кожи и три нейродатчика.

Положение трех нейродатчиков показано на рисунке 2.57. Усовершенствованная обработка сигнала монитора гарантирует, что отклонение в расположении датчиков до 2 см (0,78 дюйма) не окажет существенного влияния на коэффициент. Тем не менее, рекомендуется размещать датчики на область черепа, где всего несколько мышечных волокон, в целях получения лучшего качества сигнала.

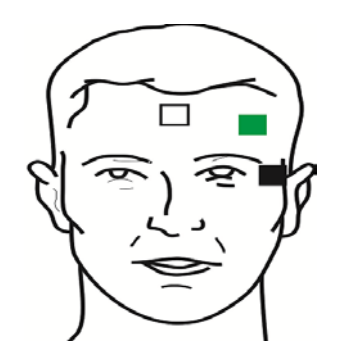

где 1 – белый электрод – середина лба;

2 – зеленый электрод – левая половина лба;

3 – черный электрод – область виска.

### **Рисунок 2.57 – Расположение нейродатчиков**

Примечания

1 Убедитесь, что ни одна часть нейродатчика не контактирует с любой другой проводящей частью, в том числе с заземлением/массой.

2 Если появилась кожная сыпь или другие необычные симптомы, уберите датчики с пациента.

3 Меняйте нейродатчики каждые 24 ч, чтобы проверить целостность кожи.

**ВНИМАНИЕ:** НЕЙРОДАТЧИКИ ЯВЛЯЮТСЯ ОДНОРАЗОВЫМИ И НЕ ДОЛЖНЫ ИСПОЛЬЗОВАТЬСЯ ПОВТОРНО, ПЕРЕД ИСПОЛЬЗОВАНИЕМ ОБРАЩАЙТЕ ВНИМАНИЕ НА ДАТУ ИСТЕЧЕНИЯ СРОКА ГОДНОСТИ.

Примечания

1 После того, как нейродатчики закреплены на коже, присоедините идущие от кабеля пациента провода с цветовой маркировкой к соответствующему датчику.

2 Устанавливайте нейродатчики на наиболее удаленную от хирургической области сторону.

На рисунке 2.58 показано, как использовать нейродатчик.

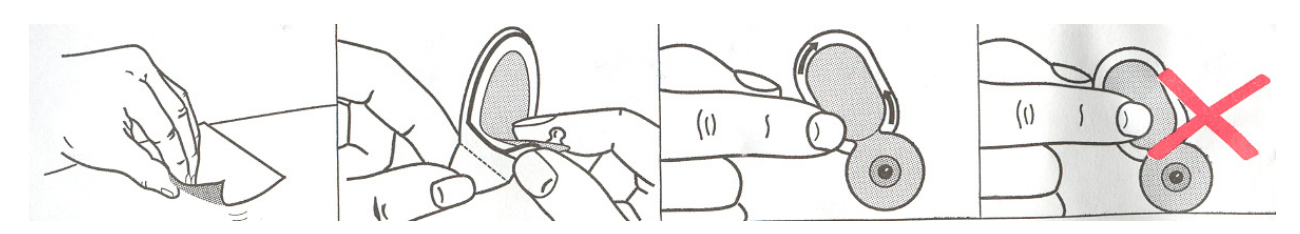

**Рисунок 2.58 – Правильное использование нейродатчиков**

Вскрытую упаковку с нейродатчиками всегда нужно закрывать. Если вы не сделаете это, нейродатчики станут некачественными.

На рисунке 2.59 показано, как нужно закрывать упаковку.

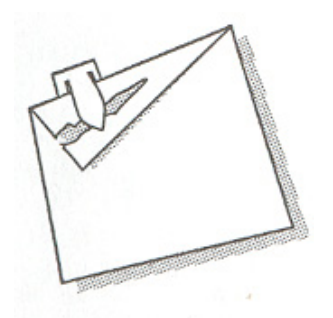

**Рисунок 2.59 – Правильное хранение нейродатчиков в упаковке**

**ВНИМАНИЕ:** ПОСКОЛЬКУ КАБЕЛИ ПАЦИЕНТА МОДУЛЯ ИЗМЕРЕНИЯ ГЛУБИНЫ АНЕСТЕЗИИ СЛИШКОМ ТОНКИЕ, СЛЕДИТЕ ЗА ТЕМ, ЧТОБЫ ОНИ НЕ БЫЛИ НАТЯНУТЫ.

**ВНИМАНИЕ:** ИСПОЛЬЗУЙТЕ ТОЛЬКО РЕКОМЕНДОВАННЫЕ КАБЕЛИ И НЕЙРОДАТЧИКИ ДЛЯ МОНИТОРИНГА ГЛУБИНЫ АНЕСТЕЗИИ. ДРУГИЕ АКСЕССУАРЫ МОГУТ СТАТЬ ПРИЧИНОЙ НЕПРАВИЛЬНОЙ РАБОТЫ.

**ВНИМАНИЕ:** НЕ РЕМОНТИРУЙТЕ ИСПОРЧЕННЫЕ КАБЕЛИ, ОТПРАВЛЯЙТЕ ИХ В СЛУЖБУ СЕРВИСНОГО ОБСЛУЖИВАНИЯ. ПРОИЗВОДИТЕЛЬ НЕ НЕСЕТ ОТВЕТСТВЕННОСТИ ЗА ТОЧНОСТЬ ИЗМЕРЕНИЯ ОТРЕМОНТИРОВАННОГО КАБЕЛЯ.

2.5.9.6 Описание модуля BFA

Модуль BFA подключается к монитору пациента с помощью кабеля. На рисунке 2.60 показан внешний вид модуля BFA.

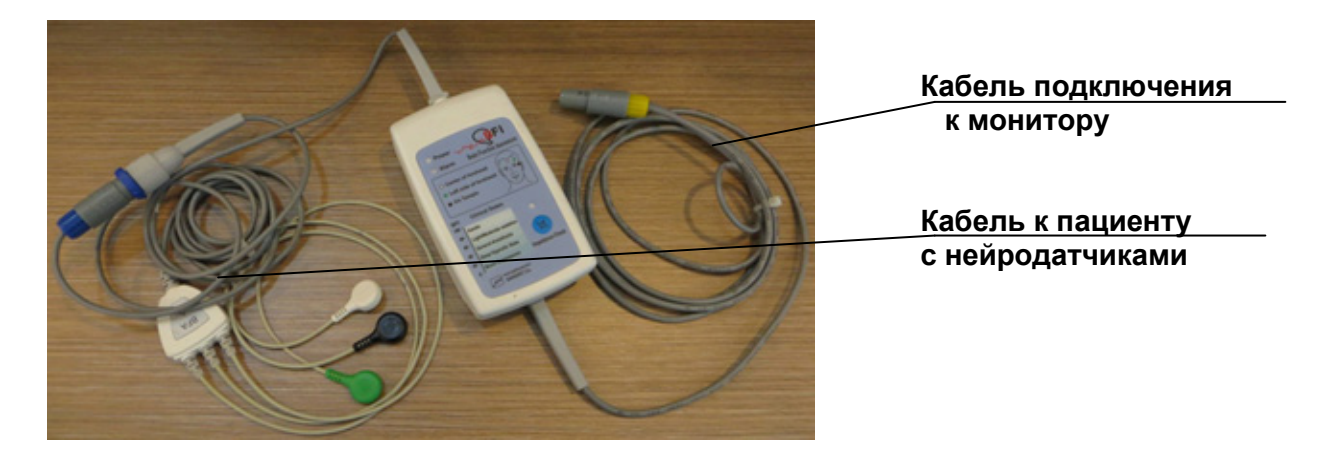

**Рисунок 2.60 – Модуль BFA**

Расположение кнопок и индикаторов на модуле BFA показано на рисунке 2.61.

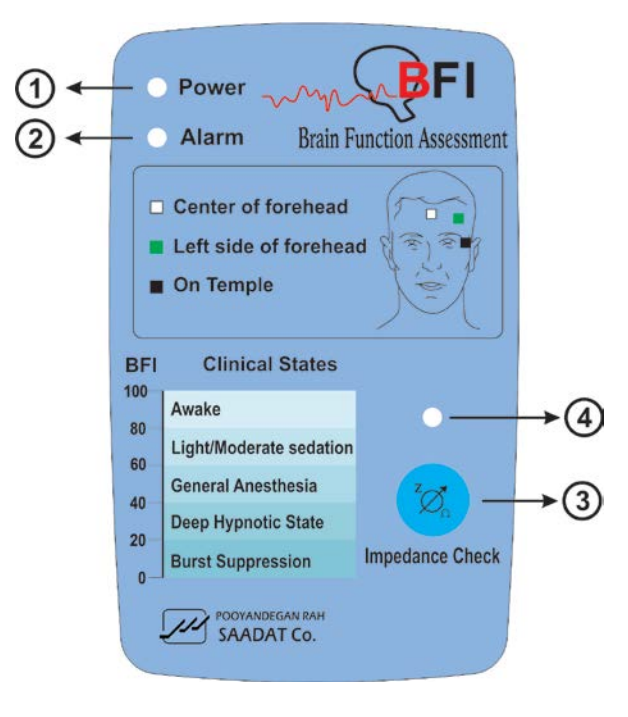

**Рисунок 2.61 – Расположение кнопок и индикаторов на модуле BFA**

На рисунке 2.61 кнопки и индикаторы обозначены цифрами и имеют следующее назначение:

1 – индикатор питания. Данный индикатор включен, если модуль BFA подключен к монитору, и остается во включенном состоянии до тех пор, пока модуль не будет отсоединен;

2 – индикатор сигнализации. При появлении сообщения об аварийной ситуации на электроде BFA (BFA ELECTRODE ALARM) в результате неправильного подключения нейродатчиков индикатор будет мигать с частотой 1 Гц;

3 – кнопка полного сопротивления. Измерение полного сопротивления начинают с нажатия данной кнопки;

4 – индикаторная лампочка полного сопротивления мигает на модуле в течение одной секунды.

Подключите кабель пациента к модулю BFA. Включите модуль BFA, подключив кабелем к монитору.

После подключения модуля можно осуществлять мониторинг параметров для оценки уровня сознания, таких как BFI%, BS%, SQI%, EMG% и также сигнал электроэнцефалограммы EEG на мониторе пациента (вначале можно контролировать только сигнал электроэнцефалограммы и после 20 с на монитор выводятся и другие параметры).

В главном меню монитора манипулятором перейти в область BFA и нажать на манипулятор. На дисплее появится большая страница BFA (см. рисунок 2.62).

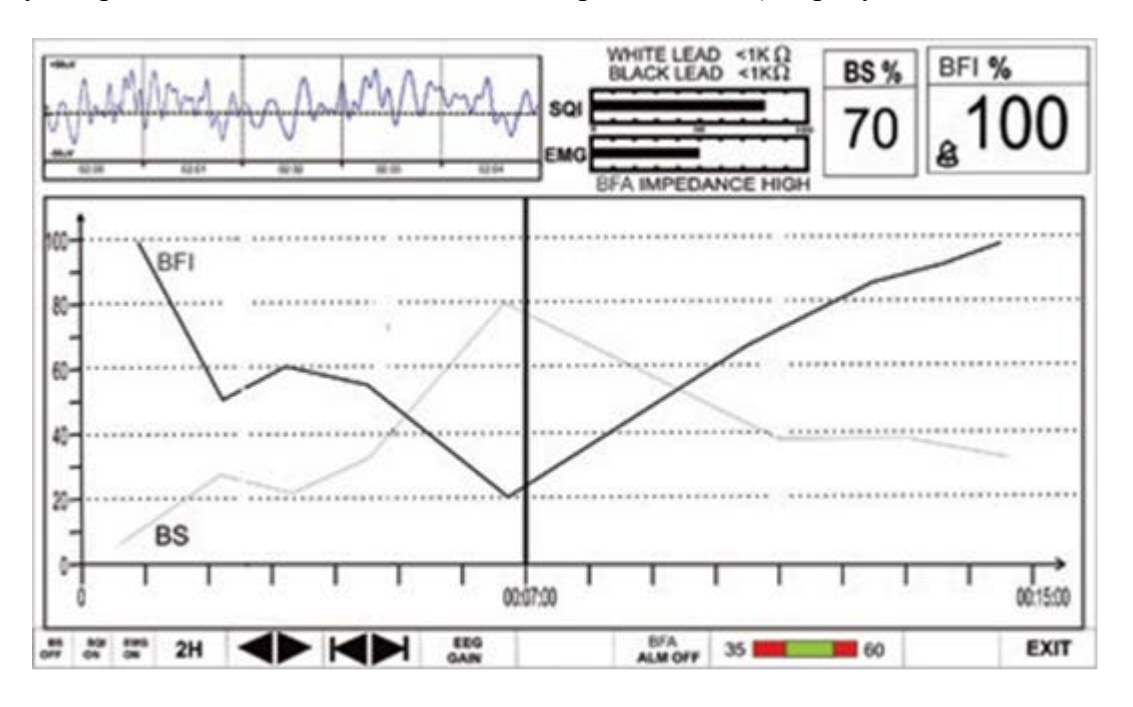

**Рисунок 2.62 – Большая страница BFA**

Это окно является специальной страницей для дисплея BFA, которая показывает подробную информацию о параметрах BFA в области большего размера, здесь вы также можете изменять различные настройки BFA:

– для включения или отключения графика тренда параметра BS выберите самый крайний элемент слева;

– для включения или отключения графика тренда параметра SQI выберите второй слева элемент;

– для включения или отключения графика тренда параметра EMG выберите третий слева элемент.

Примечание – Тренд индекса BFI всегда отображается на этой странице, и пользователь не может его отключить;

– для выбора времени отображения графика тренда выберите четвертый слева элемент. Для модуля BFA возможны варианты – 15 мин, 30 мин и 1, 2, 4 ч.

Пока курсор не переместится на большую страницу BFA, после каждого нажатия на четвертый слева элемент будет отображаться ось Х, основываясь на выбранном интервале тренда, до текущего момента времени. Перемещая линию курсора, чтобы выбрать определенное время, и нажимая элемент интервала времени тренда (четвертый элемент слева), можно увеличивать или уменьшать масштаб оси Х соразмерно интервалу тренда в соответствии с определенным временем, которое показывает линия курсора;

– для получения данных тренда за определенное время необходимо нажимать пятый слева элемент. Линия курсора в графике тренда показывает определенное время. Для изменения времени нажать манипулятором на пятый слева элемент для установки интервала времени. Для модуля BFA возможны варианты – 15 мин, 30 мин и 2 ч. Параметры в указанное время отображаются в правой части большой страницы BFA;

– для выбора интервала времени тренда на оси Х необходимо: выбрать « » (шестой слева элемент). Каждое нажатие на « » изменит ось Х в пределах времени, определенного четвертым слева элементом;

– для изменения коэффициента усиления EEG выберите «КОЭФФИЦИЕНТ УСИЛЕНИЯ EEG/EEG GAIN» (седьмой слева элемент), чтобы настроить ось Y сигнала EEG в соответствии с выбранным усилением. Возможные значения: 25 мкВ и от 50 до 250 мкВ с шагом 50 мкВ;

– для включения или отключения предела тревоги измерения глубины анестезии выберите «BFA ALM ON/OFF» для включения функции тревоги индекса BFI, такой как мигание параметров, звуковой сигнал и световая индикация. Выберите «ВЫКЛ (OFF)», чтобы отключить

функции тревоги, вместо пределов тревоги в области параметров появится символ «  $\mathbb{Z}_*$ 

– для установки предела тревоги индекса измерения анестезии нажмите 10-й слева элемент для установки предела индекса BFI. Сигнал активируется, когда параметр BFI превышает установленное значение ВЕРХНЕГО ПРЕДЕЛА ТРЕВОГИ или опускается ниже установленного значения НИЖНЕГО ПРЕДЕЛА ТРЕВОГИ (по умолчанию min=35, max=60).

Примечания

1 Уровень тревоги индекса BFI всегда на уровне II.

2 Каждое изменение в настройках большой страницы BFA видно в окне в нормальном состоянии.

Предел тревоги, сообщения о тревогах модуля BFA и устранение неполадок приведены в таблицах 40 и 41.

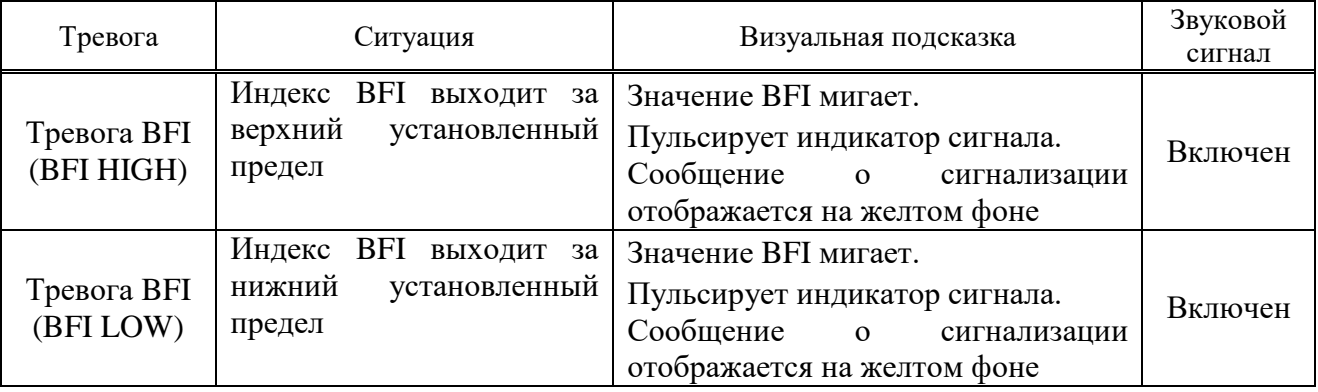

### **Таблица 40 – Предел тревоги модуля BFA**

## **Таблица 41 – Сообщения о тревогах модуля BFA**

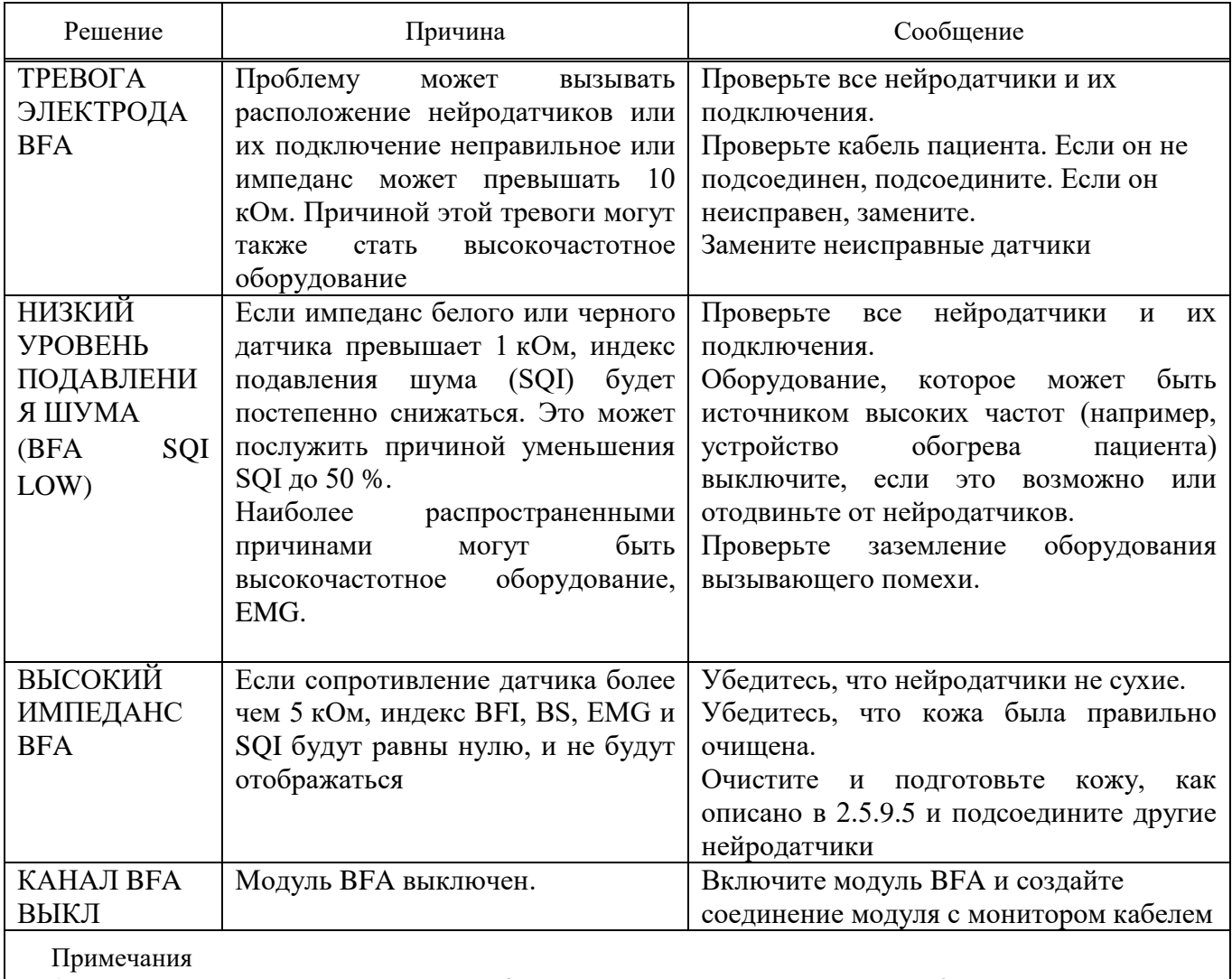

1 Все пределы тревоги для данного сообщения всегда установлены на уровне 3.

2 При нажатии на ЗВУК ТРЕВОГИ ОТКЛЮЧЕН фон сообщения станет серым, сигнализация отключится и проигнорирует эту ошибку.

Коды ошибок приведены в таблице 42.

## **Таблица 42 – Коды ошибок**

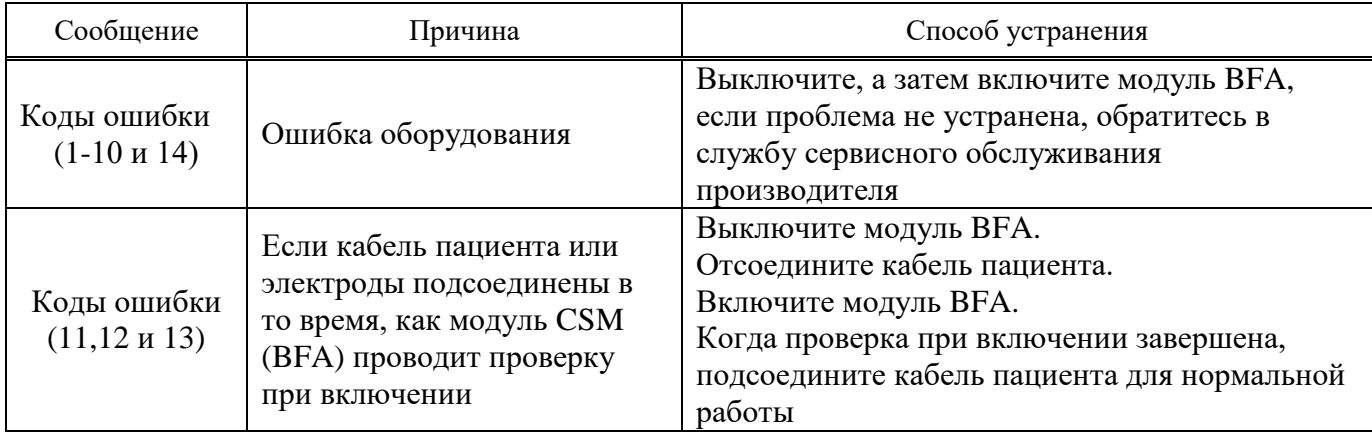

Устранение неисправностей модуля BFA:

– модуль BFA не включается, когда он подключается к монитору:

а) проверьте кабель интерфейса между модулем и монитором;

б) если это не помогает, обращайтесь в службу сервисного обслуживания производителя;

– индекс BFI выше ожидаемого:

а) проверьте систему подачи анестетиков и состояние испарителей;

б) некоторым пациентам из-за особенностей физиологии для достижения необходимого уровня анестезии требуется более высокая доза лекарств;

в) дозы, поддерживающие пациента в текущем состояния, могут оказаться недостаточными, поэтому BFI увеличивается во время болезненного раздражения;

– индекс BFI увеличивается вместе с EMG:

а) высокий уровень активности мышц лица или EMG может при некоторых обстоятельствах вести к росту индекса BFI. Когда это происходит, следует обратить внимание на воздействия (раздражители), которые испытывает пациент во время хирургической операции. Когда пациент спит, EMG может возрастать вследствие рефлекторных реакций на болезненные воздействия во время хирургической операции, недостаточной мышечной релаксации или расслабления мышц, мышечной ригидности, вызванной некоторыми опиоидами (анальгетиками). При наличии не связанной с гипнозом EMG введение миорелаксантов может привести к уменьшению индекса BFI.

Для чистки модуля BFA и кабеля пациента:

– не используйте сильных растворителей, таких, как ацетон или аммиак;

– большинство чистящих агентов должны быть разбавленными перед использованием;

– не используйте грубых материалов, таких, как стальная щетка и т. д;

– не оставляйте чистящие агенты на любой части оборудования.

**ВНИМАНИЕ:** МОДУЛЬ BFA СЛЕДУЕТ ЧИСТИТЬ МЕДИЦИНСКИМ СПИРОМ, А ЗАТЕМ ПРОТЕРЕТЬ ЧИСТОЙ МЯГКОЙ САЛФЕТКОЙ.

Храните модуль BFA в чистом сухом помещении при комнатной температуре и, если возможно, для защиты используйте упаковку от производителя.

**ВНИМАНИЕ:** МОДУЛЬ BFA СЛЕДУЕТ УТИЛИЗИРОВАТЬ В СООТВЕТСТВИИ С УСТАНОВЛЕННЫМИ ПРАВИЛАМИ У ПОТРЕБИТЕЛЯ.

Чтобы быть уверенным, что модуль BFA находится в хорошем рабочем состоянии, важно сохранять его в чистоте и проводить обычное техническое обслуживание. В модуле нет частей, сервис которых может проводить пользователь, все сервисное обслуживание должен осуществлять производитель.

### Примечания

1 Если модуль упал, поврежден или подвергся воздействию повышенной влажности или температуры, следует немедленно прекратить работу с ним, чтобы квалифицированные сотрудники службы сервиса провели осмотр.

2 В соответствии с требованиями тщательно очищайте внешнюю поверхность модуля перед и после длительного периода хранения.

3 Если модуль подвергся сильной тряске, немедленно прекратите работу с ним и передайте квалифицированным сотрудникам службы сервиса для осмотра, чтобы убедиться в правильности его работы перед использованием.

2.5.10 Монитор имеет печатающее устройство с термобумагой шириной 58 мм. Печатающее устройство расположено на правой боковой стороне монитора.

2.5.10.1 Характеристики печатающего устройства:

- скорость устанавливается 12,5; 25; 50 мм/с;
- печатается до двух выбираемых кривых;
- печать в режиме реального времени и с фиксацией;
- печать с выбираемым автоматическим интервалом времени;
- печать автоматически выбираемой сигнализации;

– выбор автоматической распечатки тревог.

2.5.10.2 Монитор обеспечивает несколько типов печати:

– MANUAL RECORD (печать в ручном режиме);

– PERIODIC RECORD (периодическая печать);

– ALARM RECORD (регистрация тревожных событий (печать), наименование параметров сигнализации);

- FREEZE RECORD (печать фиксации);
- (PARAMETER ТРЕНД RECORD (печать параметров трендов);
- ARR EVENT LIST RECORD (печать списка аритмий);
- ARR WAVEFORM RECORD (печать графиков аритмий);
- NIBP LIST RECORD (печать перечня НИАД).

Кроме этого на печать могут выводиться:

- печать данных и времени;
- номер кровати;
- имя пациента, идентификатор пациента, пол, рост, вес, дата рождения;
- наименование параметра и величина;
- скорость развертки;
- ЭКГ отведение, фильтр и усиление или вывод RESP кривой;
- наименование больницы и опекуна;
- имя доктора.

2.5.10.3 Непрерывная печать с ручным управлением в реальном времени начинается по истечении 5 с после нажатия кнопки «Печать/стоп» и останавливается после повторного нажатия.

2.5.10.4 Печать с ручным управлением в режиме реального времени в течение 20 с начинается по истечении 5 с после нажатия «Печать/стоп» и автоматически прекращается по истечении 20 с.

2.5.10.5 Монитор начинает автоматическую печать в течение 10 с в соответствии с интервалом времени, установленным в «PERIODIC INTERVAL» в меню «RECORDER WINDOW».

2.5.10.6 Когда печать сигнализации устанавливается в ON, она автоматически распечатывается при подаче сигнализации. Распечатка сигнализации активируется, когда числовые значения параметра выходят за пределы, установленные для сигнализации, или когда имеет место ECG ASYSTOLE.

2.5.10.7 Во время ECG ALARM монитор начинает распечатку эпюры ЭКГ в течение 20 с. Когда имеет место сигнализация по другим параметрам, будут распечатываться только числовые значения и помечаться стрелкой.

2.5.10.8 Когда в мониторе имеется внутренняя опция печати, и она включена, вы можете включить состояние ON или OFF для печати сигнализации в окне HOME/RECORDER WINDOW, а также это может устанавливаться в каждом меню параметров.

2.5.10.9 Монитор распечатывает в течение 20 с выбранные кривые и цифровые параметры в режиме FRЕЕZE. Таким образом «замороженных» кривые фиксируются на экране и распечатываются.

2.5.10.10 Монитор может распечатывать график трендов и числовые параметры в текущем окне WINDOW. Выберите RECORD в окне ТРЕНД WINDOW для начала печати.

2.5.10.11 Монитор может распечатывать весь перечень в окне NIBP WINDOW. Выберите RECORD в окне NIBP LIST WINDOW для начала печати.

2.5.10.12 Монитор может распечатать весь список аритмий, указанный в окне списка аритмий. Для начала печати выберите «Запись» в окне списка аритмий.

2.5.10.13 Монитор может распечатать сохраненные графики аритмий в окне Волны/Список событий аритмии. Для начала печати выберите «Запись» в этом окне.

**ВНИМАНИЕ:** ЗАПРЕЩЕНО КАСАТЬСЯ ГОЛОВКИ ПЕЧАТАЮЩЕГО УСТРОЙСТВА ВО ВРЕМЯ ПЕЧАТИ И СРАЗУ ПОСЛЕ НЕЕ ВО ИЗБЕЖАНИЕ ОЖОГА.

**ЗАПРЕЩАЕТСЯ** ВО ВРЕМЯ ПЕЧАТИ ВЫТЯГИВАТЬ БУМАГУ – ВОЗМОЖНА ПОЛОМКА ПЕЧАТАЮЩЕГО УСТРОЙСТВА.

НЕ ИСПОЛЬЗУЙТЕ БУМАГУ С КЛЕЯЩИМИСЯ КРАЯМИ ИЛИ ИМЕЮЩУЮ ЗАГИБЫ В НАЧАЛЕ РУЛОНА. ЕСЛИ НЕОБХОДИМО ЕЕ ИСПОЛЬЗОВАТЬ, ЗАМЕНЯЙТЕ ЕЕ, ПРИ ВОЗМОЖНОСТИ, НОВЫМ БУМАЖНЫМ РУЛОНОМ ПРЕЖДЕ, ЧЕМ ВЕСЬ РУЛОН БУДЕТ ИЗРАСХОДОВАН. НЕ ИСПОЛЬЗУЙТЕ МИЛЛИМЕТРОВУЮ БУМАГУ.

Для установки бумаги в печатающее устройство (см. рисунок 2.63) необходимо:

– опустить рычаг на крышке печатающего устройства;

– вставить новый рулон бумаги в бумажный лоток. Печатная стороны бумаги должна быть обращена к термочувствительной печатающей головке;

– закрыть крышку печатающего устройства.

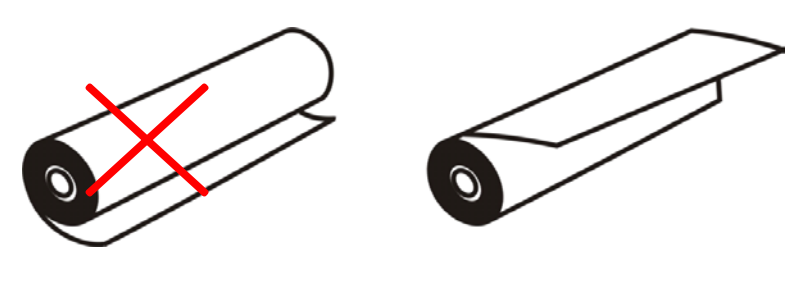

неправильное положение правильное положение

### **Рисунок 2.63** ‒ **Положение термобумаги печатающего устройства**

### Примечания

1 Будьте осторожны, вставляя бумагу. Избегайте повреждения термоголовки.

2 Термочувствительная поверхность бумаги должна быть обращена к головке.

3 Датчик бумаги не будет работать должным образом, если он загрязнен.

4 Если бумага застряла, удалите ее, открыв крышку печатающего устройства. Не тяните ее силой.

5 Рекомендовано использовать бумагу с цветными маркерами, свидетельствующими об окончании бумаги. В противном случае оператор должен периодически убеждаться в достаточности бумаги для печати.

2.5.10.14 Чистка печатающего устройства необходима, когда инородное вещество находится между термоголовкой и роликом валика. Если видно накопление бумажного порошка или инородного вещества, или ухудшилось качество печати, очистите термоголовку и ролик валика для предотвращения отказа печати.

Очищайте элементы головки и поверхность ролика валика с помощью спирта и хлопковой салфетки. Подождите пока высохнет спирт, затем закройте крышку печатающего устройства.

**ЗАПРЕЩАЕТСЯ** ЧИСТИТЬ ПРИНТЕР СРАЗУ ПОСЛЕ ПЕЧАТИ. НЕ ИСПОЛЬЗУЙТЕ ДЛЯ ЧИСТКИ АБРАЗИВНЫЕ МАТЕРИАЛЫ, МЕТАЛЛИЧЕСКИЕ ПРЕДМЕТЫ И Т.П. ОНИ МОГУТ ПОВРЕДИТЬ НАГРЕВАТЕЛЬНЫЙ ЭЛЕМЕНТ.

Сообщения о состоянии печатающего устройства приведены в таблице 43.

# **Таблица 43** ‒ **Сообщения о состоянии печатающего устройства**

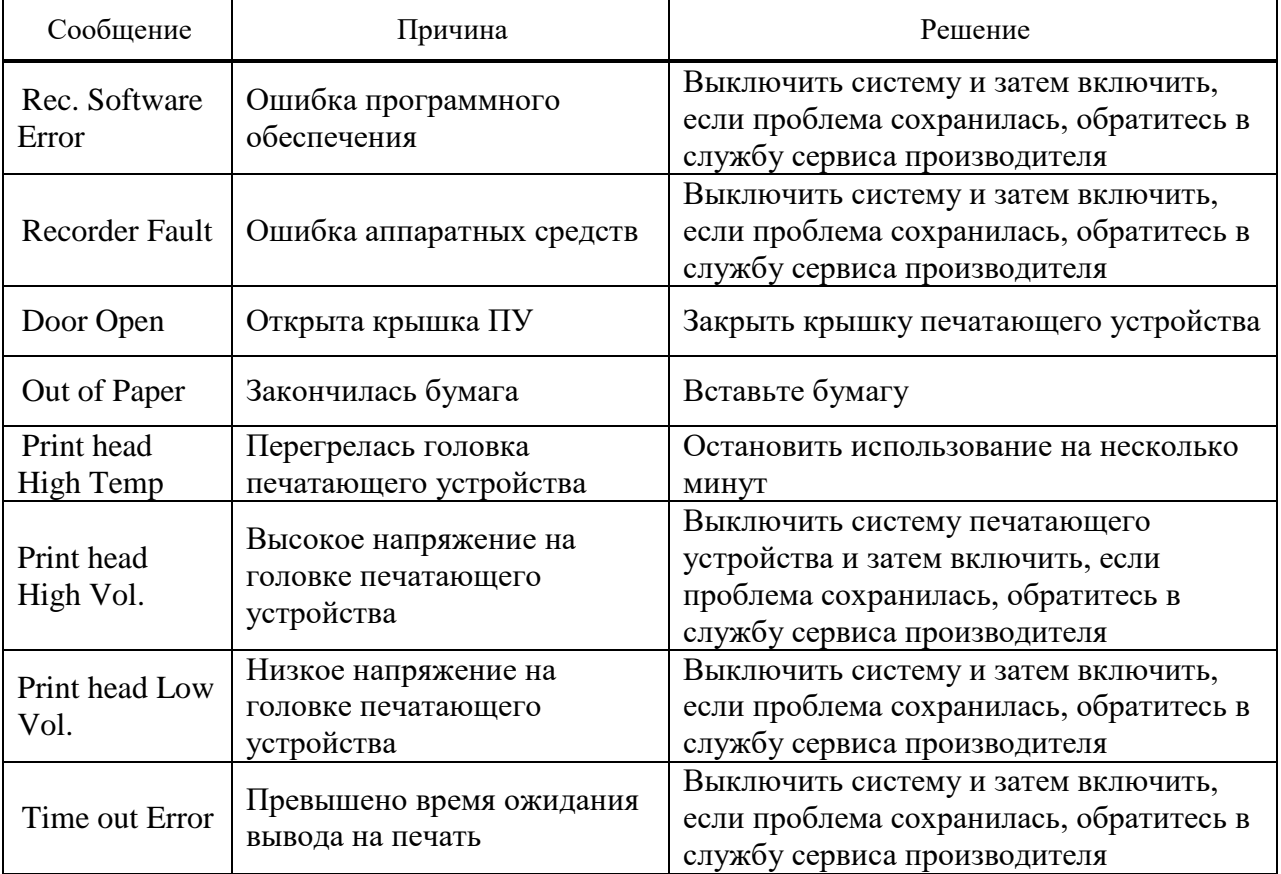

## **3 Техническое обслуживание**

3.1 Техническое обслуживание проводят с целью обеспечения надежной работы монитора в течение длительного периода эксплуатации. Оно заключается в систематическом наблюдении за правильностью эксплуатации, регулярном техническом осмотре, проверке работоспособности и устранении возникающих неисправностей, не требующих вскрытия монитора. Техническое обслуживание проводится в соответствии с требованиями технической документации службой сервисного обслуживания производителя.

3.2 При техническом обслуживании необходимо строго соблюдать меры безопасности, приведенные в данном руководстве.

3.3 Техническое обслуживание включает в себя: внешний осмотр, чистку, стерилизацию, дезинфекцию, контроль технического состояния.

3.3.1 Внешний осмотр производят ежедневно. При проведении внешнего осмотра необходимо:

– оценить состояние соединительных кабелей и сетевого шнура, заземление;

– проверить крепление разъемов;

– состояние органов управления и индикации;

– целостность корпусов монитора, датчиков, исправность изоляции;

– проверьте, имеются ли механические повреждения в мониторе и принадлежностях;

– проверьте, прочно ли закреплен съемный шнур питания и принадлежности;

– проверьте функционирование кнопок управления и ручки-манипулятора.

Если обнаружены повреждения монитора, его принадлежностей, следует прекратить его эксплуатацию и обратиться в сервисную службу производителя.

Полная проверка монитора, включая проверку безопасности, может проводиться только специализированным персоналом.

Все проверки, которые требуют вскрытия монитора, проверка безопасности и обслуживание проводятся службой сервисного обслуживания не реже одного раза в год перед проведением периодической поверки или калибровки. Модули IBP и кардиографический модуль следует калибровать каждые шесть месяцев.

**ВНИМАНИЕ:** ПРИ НЕ СОБЛЮДЕНИИ УКАЗАННЫХ СРОКОВ ОБСЛУЖИВАНИЯ МОНИТОР МОЖЕТ ВЫЙТИ ИЗ СТРОЯ И СТАТЬ ИСТОЧНИКОМ ОПАСНОСТИ ДЛЯ ЗДОРОВЬЯ ЧЕЛОВЕКА.

Для обеспечения максимального срока службы встроенного аккумулятора рекомендуется раз в месяц полностью разрядить его. Для этого отключить монитор от внешней питающей сети, включить и дать ему поработать до полного разряда аккумулятора и автоматического отключения. Затем необходимо полностью зарядить аккумулятор (о правилах ухода за аккумулятором смотрите 1.4). Замена аккумулятора при выработке его ресурса осуществляется в сервисном центре производителя.

3.3.2 Настоятельно рекомендуется проводить регулярную чистку корпуса монитора и экрана.

**ВНИМАНИЕ:** НЕ ИСПОЛЬЗУЙТЕ ГАЗ EtO ДЛЯ ДЕЗИНФЕКЦИИ МОНИТОРА.

**ВНИМАНИЕ:** ПОЖАЛУЙСТА, УДЕЛЯЙТЕ ОСОБОЕ ВНИМАНИЕ СЛЕДУЮЩИМ ВОПРОСАМ:

− МНОГИЕ ЧИСТЯЩИЕ СРЕДСТВА ПЕРЕД ИСПОЛЬЗОВАНИЕМ ДОЛЖНЫ БЫТЬ РАЗБАВЛЕНЫ. СЛЕДУЙТЕ УКАЗАНИЯМ ПРОИЗВОДИТЕЛЯ ЧИСТЯЩИХ СРЕДСТВ, ДЛЯ ИСКЛЮЧЕНИЯ ПОВРЕЖДЕНИЯ МОНИТОРА;

− НЕ ПРИМЕНЯЙТЕ ГРУБЫЕ, АБРАЗИВНЫЕ И ВОРСИСТЫЕ МАТЕРИАЛЫ ДЛЯ ЧИСТКИ МОНИТОРА;

− НЕ ДОПУСКАЙТЕ ПОПАДАНИЯ ЧИСТЯЩЕГО СРЕДСТВА ВНУТРЬ МОНИТОРА, ДАТЧИКОВ;

− ПОЛНОСТЬЮ УДАЛЯЙТЕ ЧИСТЯЩЕЕ СРЕДСТВО СО ВСЕЙ ПОВЕРХНОСТИ МОНИТОРА И ДАТЧИКОВ.

**ЗАПРЕЩАЕТСЯ** ЧИСТИТЬ МОНИТОР ИЛИ ПОДКЛЮЧЕННЫЕ К НЕМУ ДАТЧИКИ ПРИ ПОДКЛЮЧЕННОМ К СЕТИ МОНИТОРЕ.

**ЗАПРЕЩАЕТСЯ** ПОГРУЖАТЬ ДЕТАЛИ МОНИТОРА В ЖИДКОСТЬ, ЛИТЬ ЖИДКОСТЬ НА МОНИТОР ВО ВРЕМЯ СТЕРИЛИЗАЦИИ. ДЛЯ ЧИСТКИ МОНИТОРА ИСПОЛЬЗУЙТЕ УВЛАЖНЕННУЮ ВЕТОШЬ. ИСПОЛЬЗУЙТЕ ЧИСТУЮ СУХУЮ ВЕТОШЬ ДЛЯ УДАЛЕНИЯ ОСТАТКОВ ЧИСТЯЩЕГО СРЕДСТВА С МОНИТОРА.

3.3.3 Для дезинфекции и очистки монитора рекомендуется использовать следующие составы:

- 70 %-ный раствор спирта;
- перекись водорода 3 %-ную;

– изопропиловый спирт.

**ВНИМАНИЕ:** ПРОИЗВОДИТЕЛЬ НЕ НЕСЕТ ОТВЕТСТВЕННОСТИ ЗА БИОЭФФЕКТИВНОСТЬ ДЕЙСТВИЯ УКАЗАННЫХ ХИМИЧЕСКИХ СРЕДСТВ. ПОЖАЛУЙСТА, ОБРАЩАЙТЕСЬ К СПЕЦИАЛИСТАМ ПО ИНФЕКЦИОННЫМ ЗАБОЛЕВАНИЯМ В ВАШЕЙ БОЛЬНИЦЕ ДЛЯ ПОЛУЧЕНИЯ ПОДРОБНОЙ ИНФОРМАЦИИ.

Дополнительная информация по чистке, стерилизации, дезинфекции монитора и датчиков представлена в главах для каждого модуля.

3.3.4 Для исключения серьезного повреждения оборудования стерилизация рекомендуется только тогда, когда она обусловлена требованиями Вашей медицинской организации. Рекомендуемый стерилизующий материал ‒ активированный диальдегид (Cidex).

## **4 Текущий ремонт монитора**

4.1 Текущий ремонт монитора является внеплановым видом ремонта и осуществляется по мере возникновения неисправности.

4.2 Содержание текущего ремонта определяется видом и характером возникшей неисправности.

4.3 Текущий ремонт монитора должен выполняться только обученным и уполномоченным персоналом из службы сервисного обслуживания, в противном случае изготовитель не несет ответственности за возможные опасные последствия для пациента и аппарата.

4.4 Перед началом выполнения ремонтных работ следует выполнить заземление оборудования, оснастки, измерительных приборов, инструментов, подлежащих заземлению. Персонал должен пользоваться антистатическими браслетами.

4.5 Указания по устранению последствий отказов изложены в таблице 44.

Если у Вас возникла проблема при эксплуатации монитора, пожалуйста, убедитесь, что Вы следовали всем процедурам, указанным в столбце корректирующих действий, прежде чем Вы обратитесь в сервисную службу.

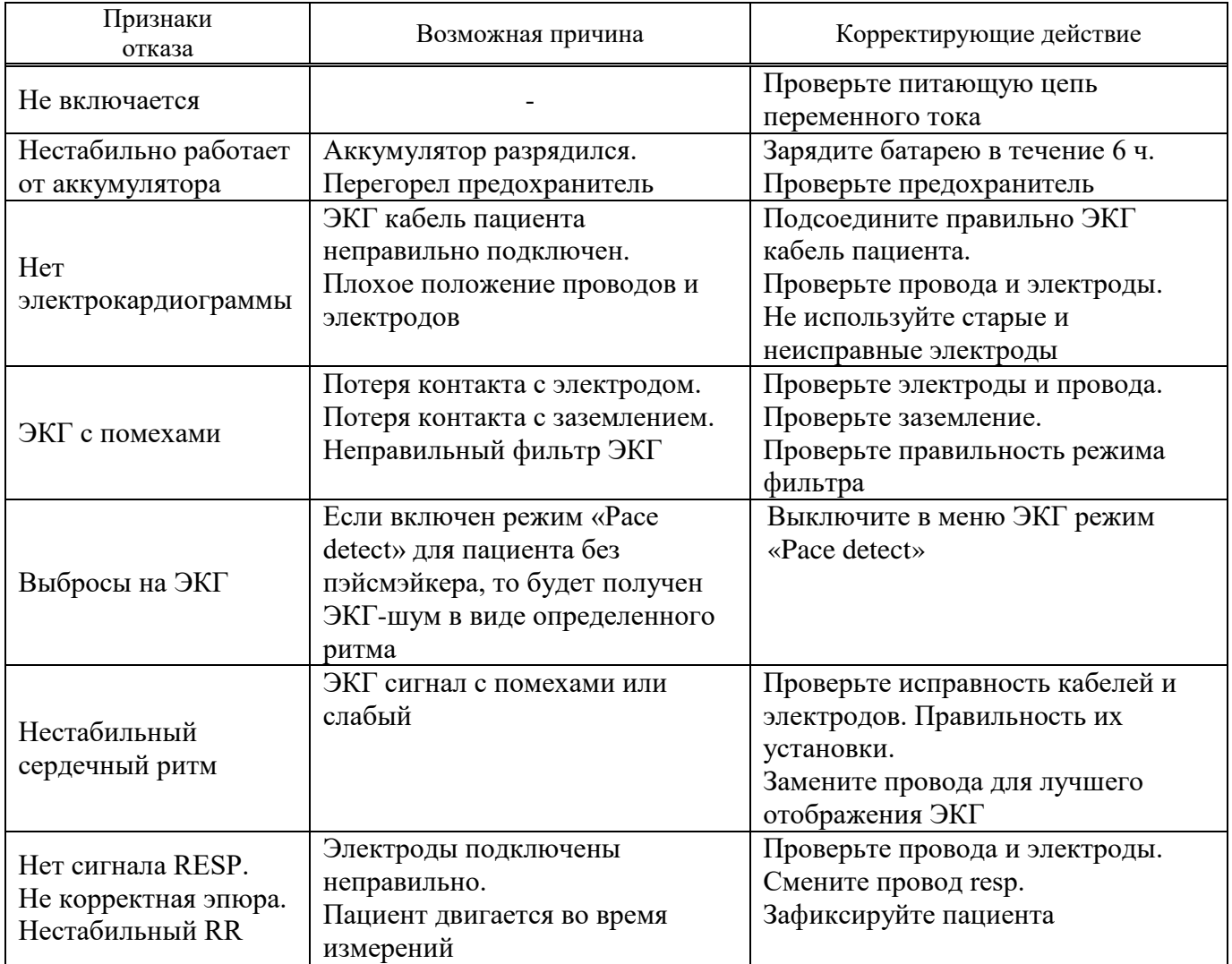

### **Таблица 44 ‒ Указания по устранению последствий отказов**
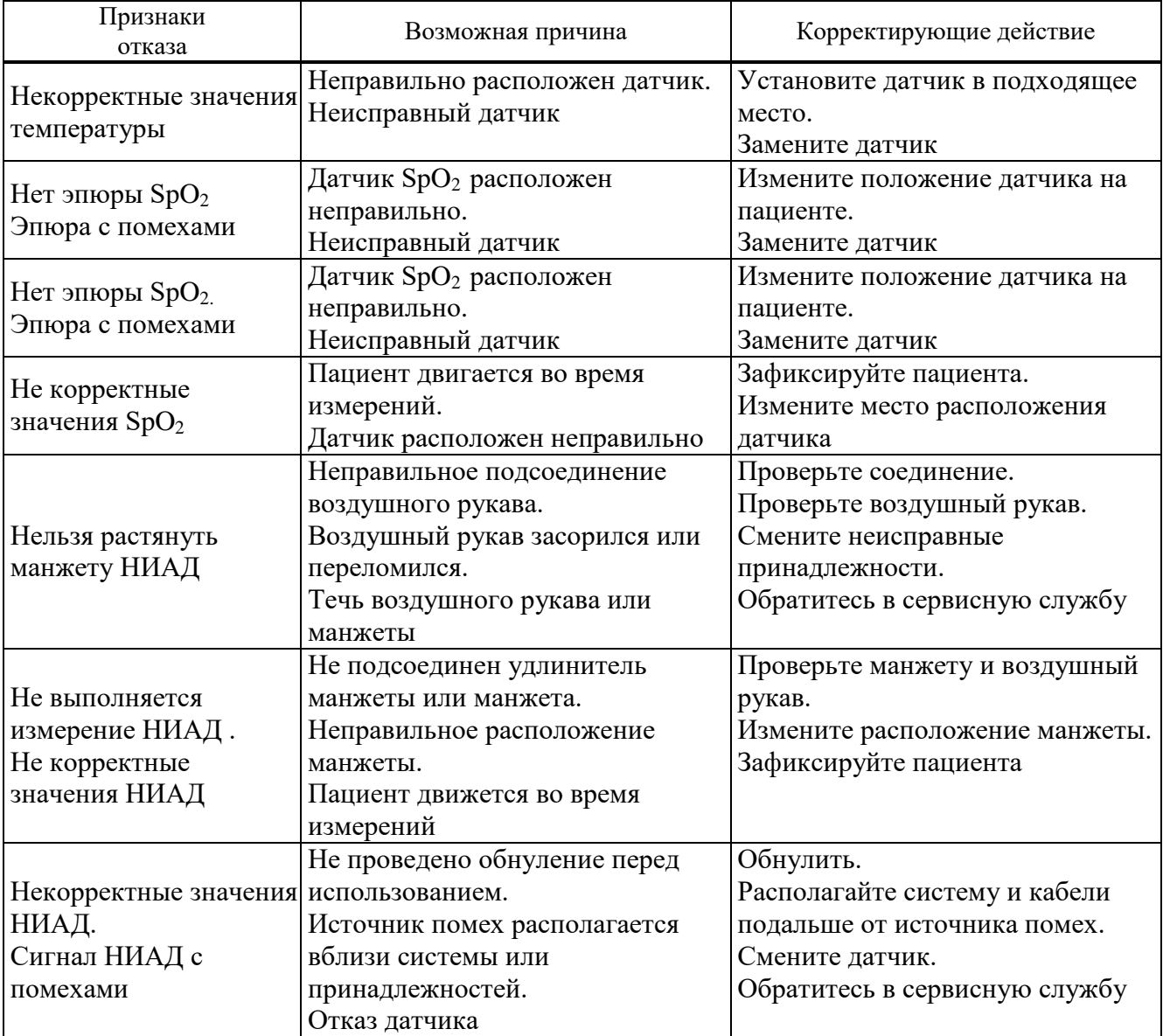

#### **5 Хранение**

5.1 Монитор можно хранить на складе в упаковке предприятия-изготовителя при температуре окружающего воздуха от плюс 5 до плюс 40 °С, при относительной влажности не более 85 % при плюс 25 °С.

5.2 В помещении для хранения монитора содержание пыли, паров кислот и щелочей, агрессивных газов и других вредных примесей, вызывающих коррозию, не должно превышать содержание коррозионно-активных веществ для атмосферы типа 1 по ГОСТ 15150-69.

5.3 Складирование упакованных мониторов допускается не более чем в три яруса.

#### **6 Транспортирование**

6.1 Монитор в транспортной упаковке можно транспортировать в закрытых транспортных средствах любого наземного и морского транспорта и в отапливаемых герметизированных отсеках самолета. Климатические условия транспортирования не должны выходить за следующие условия:

– температура окружающего воздуха от минус 10 до плюс 60 °С;

– относительная влажность окружающего воздуха до 95 % при температуре плюс 25 °С.

6.2 Трюмы судов, кузова автомобилей, используемые для перевозки монитора, не должны иметь следов химикатов и других компонентов, согласно ГОСТ 15150-69.

6.3 При погрузке и разгрузке монитор не бросать, соблюдать меры предосторожности для предотвращения повреждения коробки с монитором. Размещение и крепление в транспортном средстве упакованных мониторов должно обеспечивать их устойчивое положение и не допускать перемещение во время транспортирования. Транспортирование упакованных мониторов должно осуществляться не более чем в три яруса.

#### **7 Утилизация**

#### **7.1 Меры безопасности**

7.1.1 По истечении срока эксплуатации или пришедшие в негодность и не подлежащие восстановлению монитор и принадлежности должны быть утилизированы в соответствии с требованиями нормативных правовых актов в порядке, установленном у потребителя. Для безопасной утилизации аккумуляторов обращайтесь в соответствующие инстанции.

7.1.2 Утилизации подлежат все блоки монитора медицинского и входящие в них составные части.

7.1.3 При разборке монитора для последующей утилизации следует соблюдать осторожность при извлечении аккумуляторной батареи. При случайном ее повреждении возможен химический ожог. В связи с этим извлечение аккумуляторной батареи производить, используя соответствующие средства защиты.

7.1.4 При соблюдении норм и правил утилизации не оказывается вредного влияния на окружающую среду.

## **Приложение А** (справочное) **Сообщения монитора об ошибках**

# В таблице А.1 приведены сообщения об ошибках монитора.

# **Таблица А.1 - Сообщения монитора об ошибках**

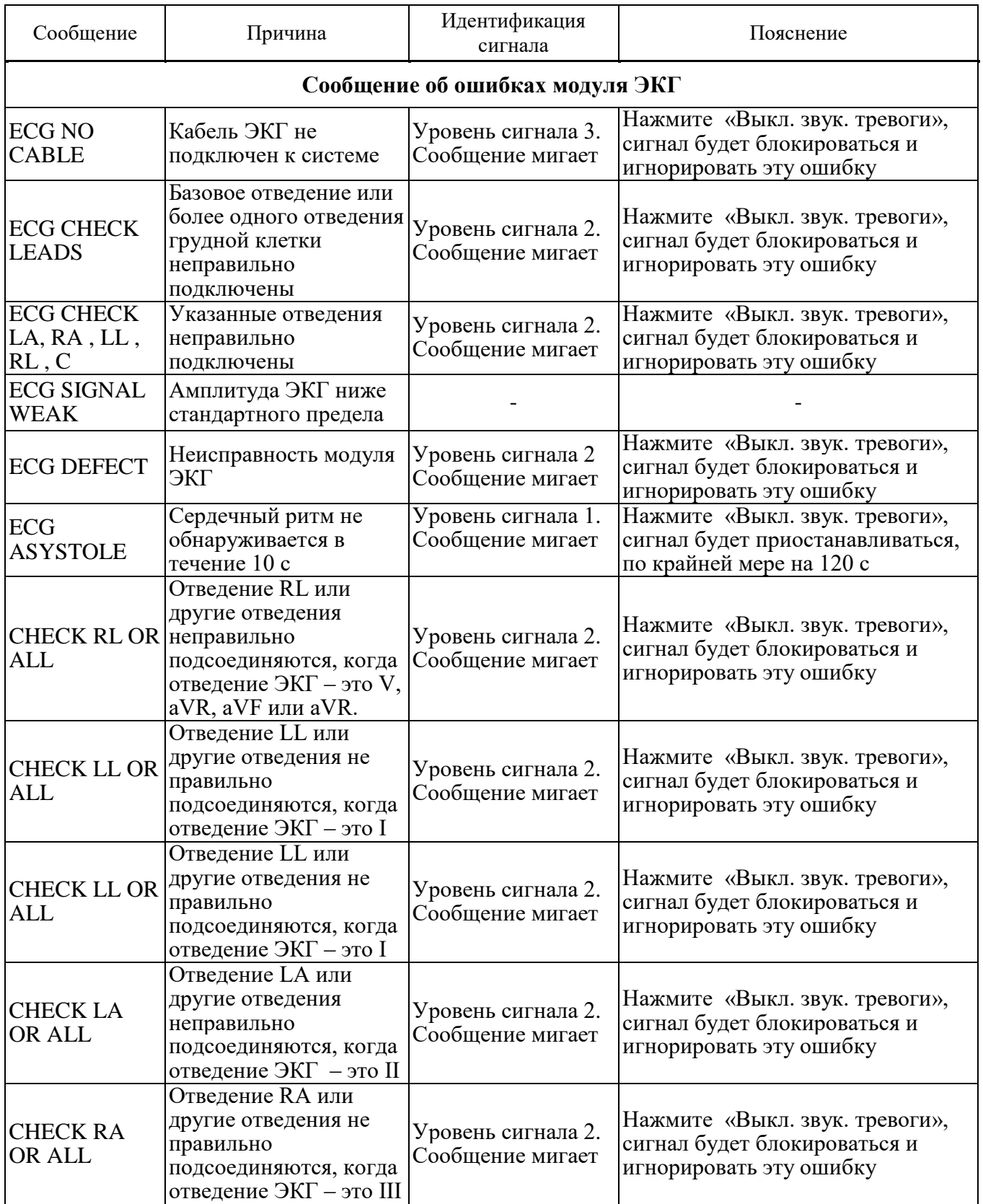

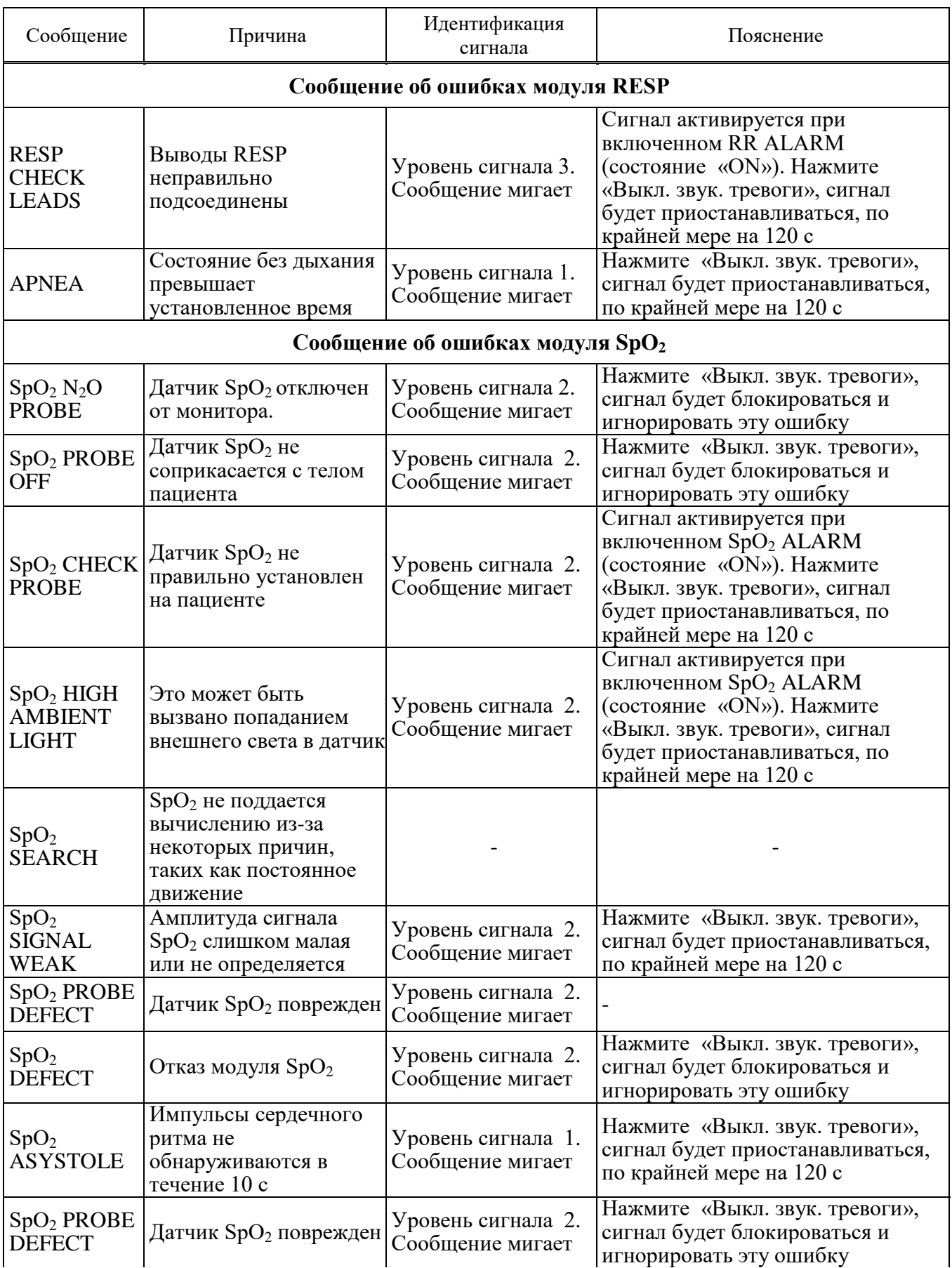

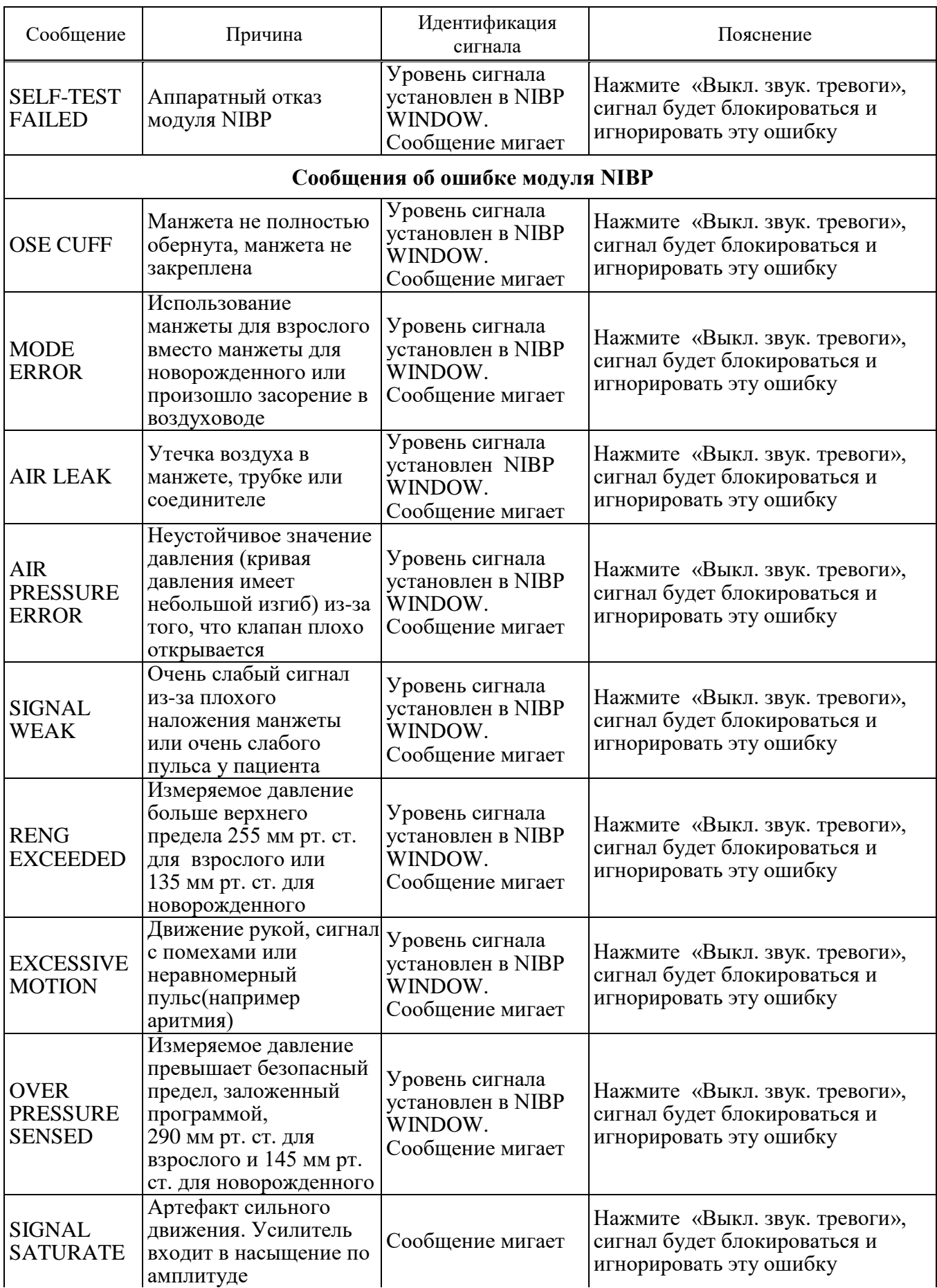

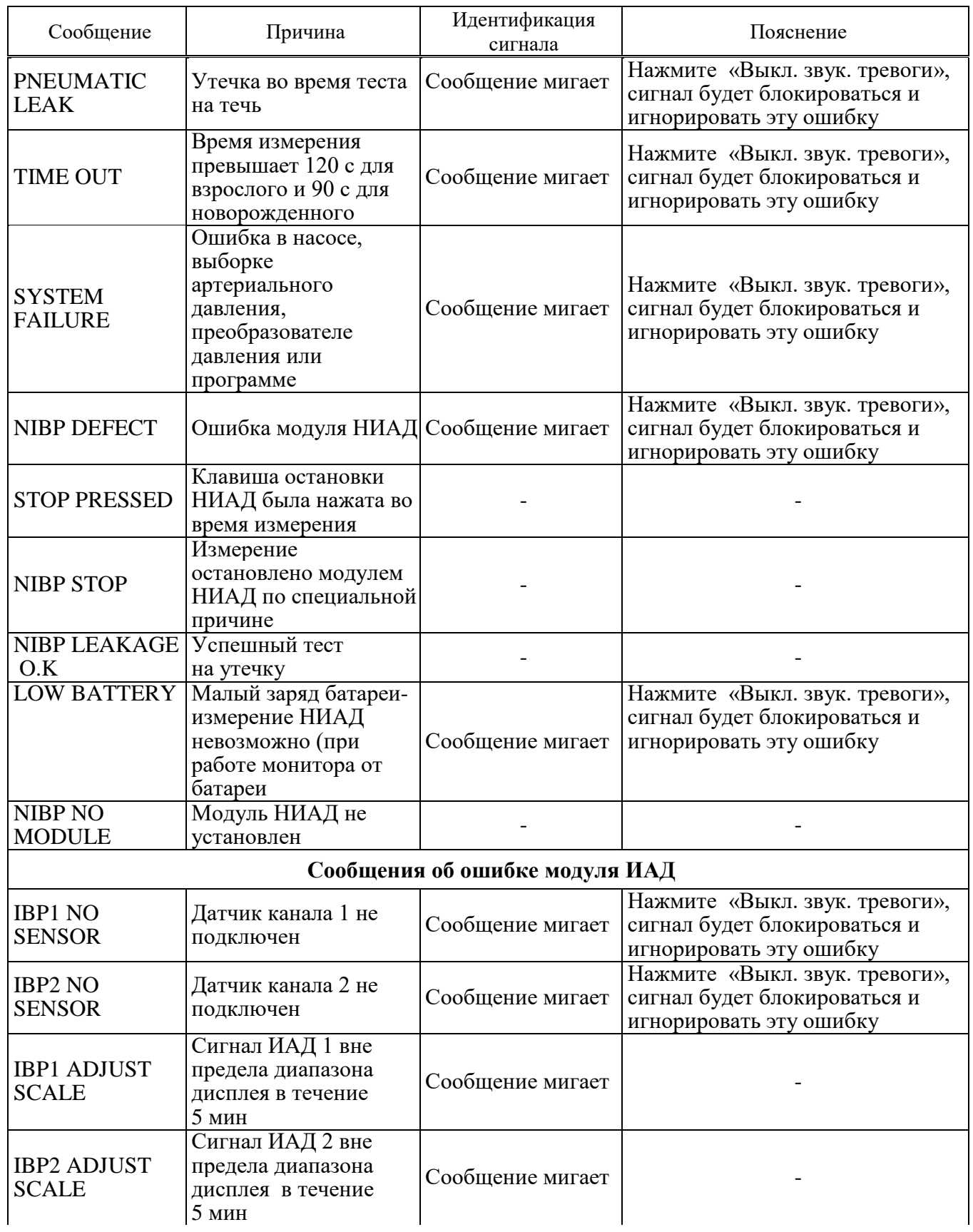

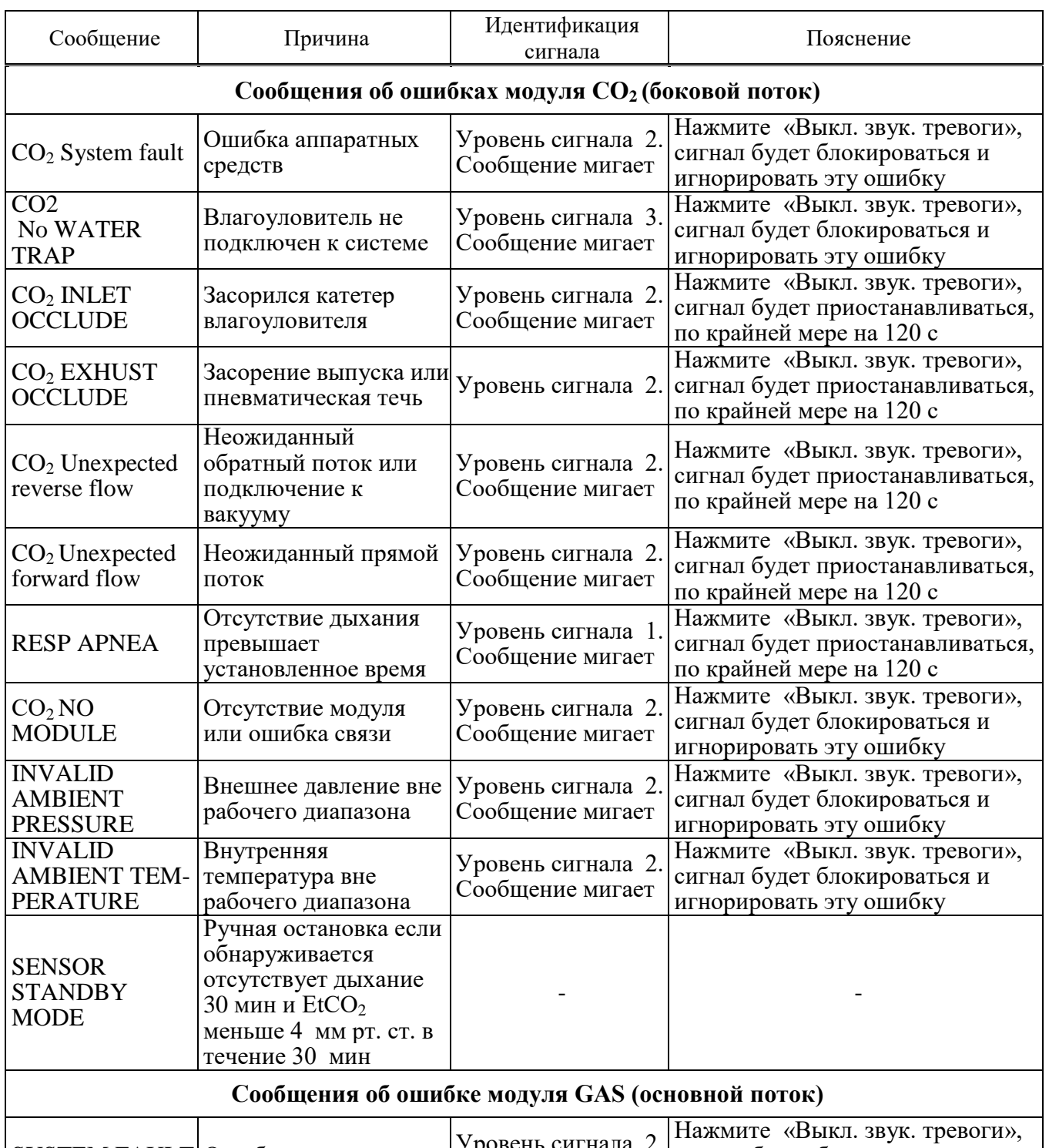

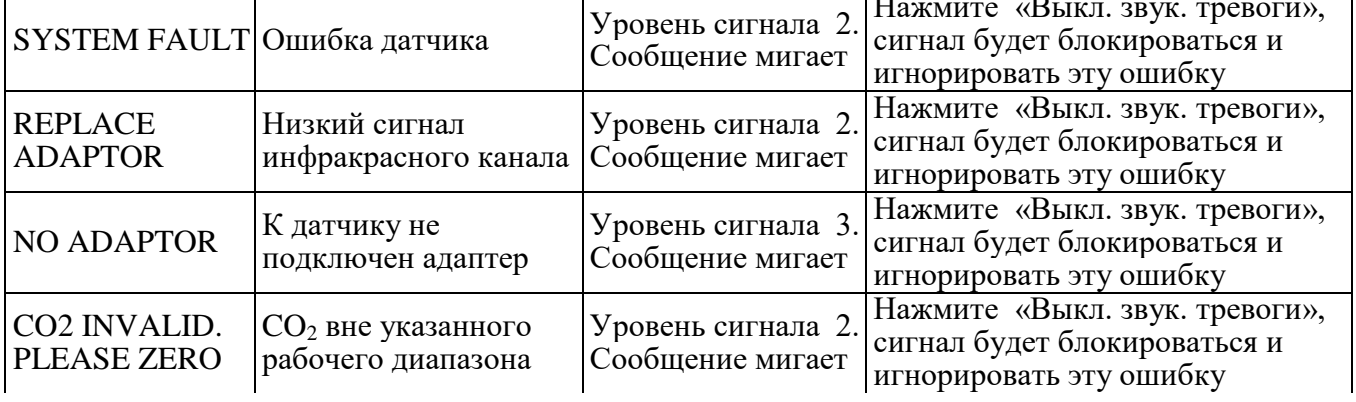

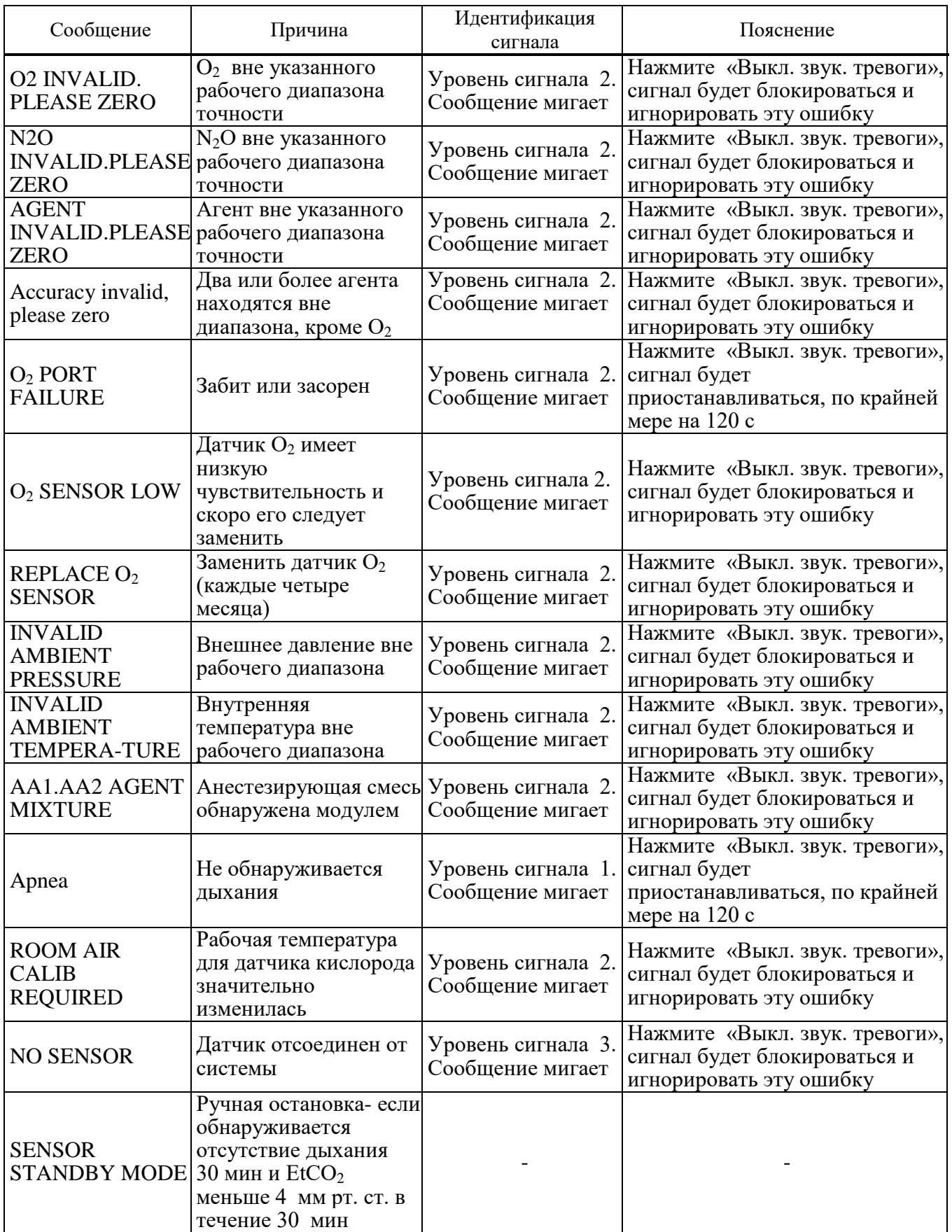

### **Приложение Б** (справочное) **Электромагнитная совместимость**

Медицинские мониторы «ИНТЕГРАЛ» являются сложными радиотехническими приборами и относятся к профессиональным техническим системам типа А. Медицинские мониторы «ИНТЕГРАЛ» предназначены для эксплуатации только специально обученным медицинским персоналом.

**ВНИМАНИЕ:** ИСПОЛЬЗУЙТЕ ТОЛЬКО РЕКОМЕНДУЕМЫЕ ПРИНАДЛЕЖНОСТИ МОНИТОРА. ИСПОЛЬЗОВАНИЕ ИНЫХ ПРИНАДЛЕЖНОСТЕЙ МОЖЕТ ВЫЗВАТЬ УВЕЛИЧЕНИЕ ВЫБРОСОВ ИЛИ СНИЖЕНИЕ УСТОЙЧИВОСТИ СИСТЕМЫ.

**ВНИМАНИЕ:** НА ИЗМЕРЕНИЯ МОГУТ ВЛИЯТЬ ОБОРУДОВАНИЕ МОБИЛЬНОЙ СВЯЗИ И ВЧ-ОБОРУДОВАНИЕ. СЛЕДУЕТ УБЕДИТЬСЯ, ЧТО МОНИТОР ИСПОЛЬЗУЕТСЯ В ЗАДАННОЙ ЭЛЕКТРОМАГНИТНОЙ СРЕДЕ.

**ВНИМАНИЕ:** ДЛЯ ПРЕДОТВРАЩЕНИЯ ВЛИЯНИЯ ЭЛЕКТРОМАГНИТНЫХ ПОЛЕЙ НА МОНИТОР ЕГО НЕ СЛЕДУЕТ ИСПОЛЬЗОВАТЬ ВБЛИЗИ ИЛИ СТАВИТЬ НАВЕРХ ДРУГОГО ОБОРУДОВАНИЯ, НО ЕСЛИ ТАКОЕ ПРИМЕНЕНИЕ НЕОБХОДИМО, СЛЕДУЕТ ПРОВЕРИТЬ НОРМАЛЬНУЮ РАБОТУ ОБОРУДОВАНИЯ В ТОЙ КОНФИГУРАЦИИ, В КОТОРОЙ ОНО БУДЕТ ИСПОЛЬЗОВАТЬСЯ.

**ВНИМАНИЕ:** НЕ ПОЛЬЗУЙТЕСЬ СОТОВЫМ ТЕЛЕФОНОМ ВБЛИЗИ ЭТОГО ОБОРУДОВАНИЯ. ВЫСОКИЙ УРОВЕНЬ ЭЛЕКТРОМАГНИТНОГО ИЗЛУЧЕНИЯ ТАКИХ УСТРОЙСТВ МОЖЕТ ДАТЬ СИЛЬНУЮ ПОМЕХУ ДЛЯ РАБОТЫ МОНИТОРА И ГАЗОАНАЛИЗАТОРА IRMA.

Мониторы предназначены для использования в электромагнитной среде, характеристики которой приведены в таблице Б.1. Пользователь монитора должен обеспечить его использование в указанной электромагнитной обстановке.

| Испытание на<br>помехоэмиссию                                               | Соответствие  | Электромагнитная обстановка.<br>Указания                                                                                                    |  |
|-----------------------------------------------------------------------------|---------------|----------------------------------------------------------------------------------------------------|--|
| Радиочастотная эмиссия<br>по CTБ EN 55011-2012                              | Группа 1      | Монитор использует радиочастотную<br>энергию только для выполнения внутренних<br>функций. Уровень эмиссии радиочастотных<br>помех является низким и, вероятно, не<br>приведет к нарушениям функционирования<br>расположенного вблизи электронного<br>оборудования. |  |
| Радиочастотная эмиссия по<br>СИСПР 11                                       | Класс А       | Монитор пригоден для использования во всех<br>местах размещения иных, чем жилые дома и<br>здания, непосредственно подключенные к<br>электрической сети общего назначения,<br>питающей жилые дома                                                                   |  |
| Гармонические<br>составляющие тока по<br>СИСПР 11<br>СТБ МЭК 61000-3-2-2006 | Класс А       |                                                                                                    |  |
| Колебания напряжения и<br>фликер по<br>CTE IEC 61000-3-3-2011               | Соответствует |                                                                                                    |  |

 **Таблица Б.1 – Руководство и декларация изготовителя. Помехоэмиссия**

Монитор предназначен для использования в электромагнитной обстановке, характеристики которой приведены в таблице Б.2. Поставщик или пользователь монитора должен обеспечивать его применение в указанной электромагнитной обстановке.

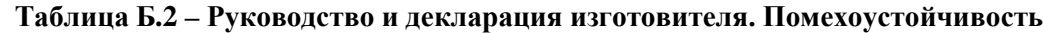

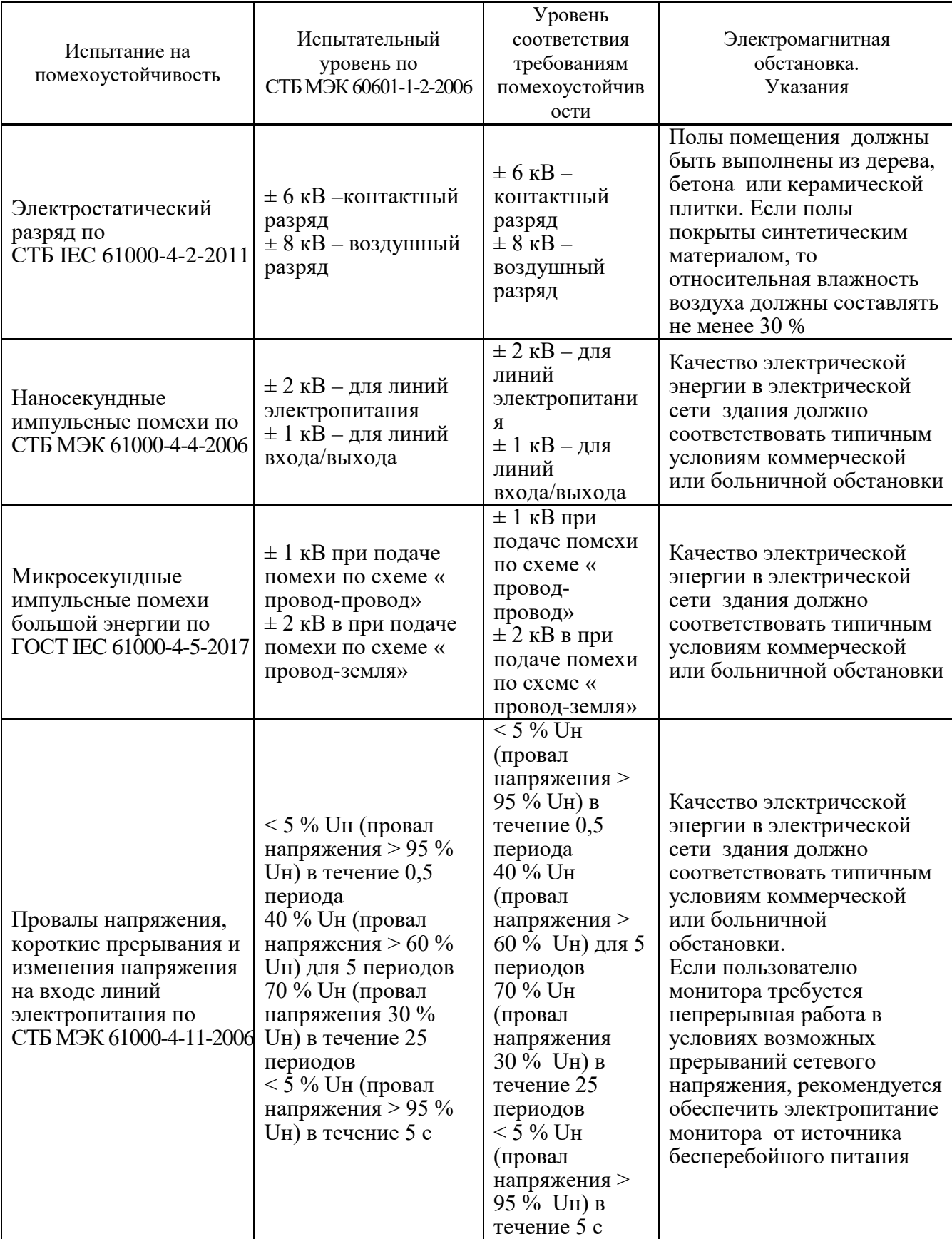

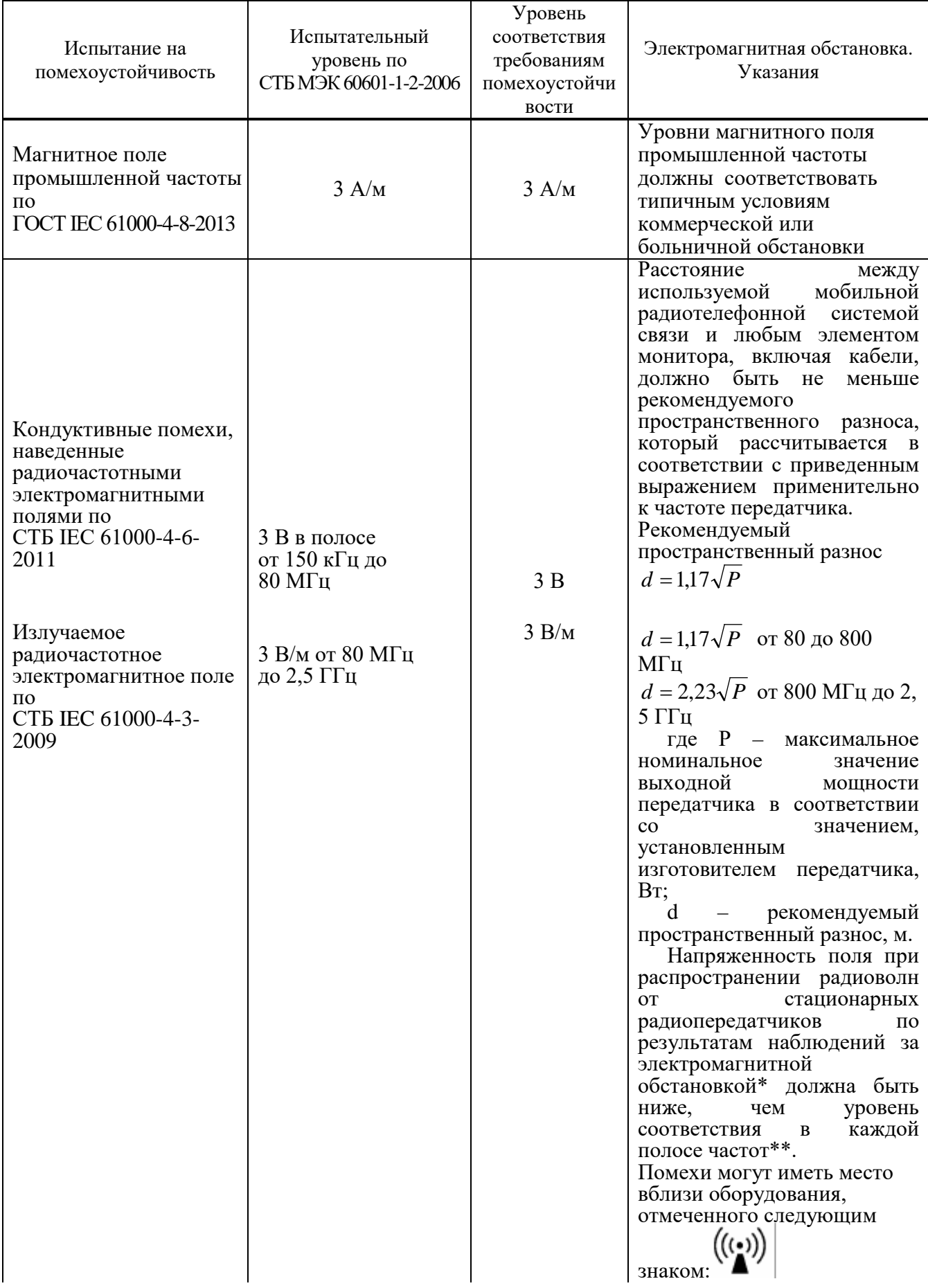

\* Напряженность поля при распространении радиоволн от стационарных передатчиков, таких как базовые станции для радиотелефонных сетей (сотовых / беспроводных) и наземные подвижные радиостанции, любительские радиостанции, АМ- и FM-радиовещательные передатчики, телевизионные передатчики, не могут быть определены расчетным путем с достаточной точностью. Для этого должны быть осуществлены практические измерения напряженности поля. Если измеренные значения в месте размещения монитора превышают применимые уровни соответствия, следует проводить наблюдения за работой монитора с целью проверки его нормального функционирования. Если выявлено отклонение от нормального функционирования, то необходимо принять дополнительные меры, такие как переориентировка или перемещение монитора.

\*\* Вне полосы частот от 150 кГц до 80 МГц напряженность поля должна быть меньше 3 В/м.

#### Примечания

1 На частотах 80 МГц и 800 МГц применяется более высокий диапазон частот.

2 Это руководство не может применяться во всех ситуациях. На распространение электромагнитных волн влияет поглощение и отражение от строений, предметов и людей.

Монитор предназначается для применения в электромагнитной обстановке, при которой осуществляется контроль уровней излучаемых помех. Поставщик или пользователь монитора может избежать влияния электромагнитных помех, обеспечив минимальный пространственный разнос между портативными радиочастотными средствами связи и монитором, как рекомендуется в таблице Б.3, с учетом максимальной выходной мощности средств связи.

| Номинальная<br>максимальная<br>выходная мощность<br>передатчика, Вт | Пространственный разнос в зависимости от частоты передатчика, м |                                               |                                                     |  |
|---------------------------------------------------------------------|-----------------------------------------------------------------|-----------------------------------------------|-----------------------------------------------------|--|
|                                                                     | от 150 кГц до 80 МГц<br>$d = 1.17 \cdot \sqrt{P}$               | от 80 до 800 МГц<br>$d = 1.17 \cdot \sqrt{P}$ | от 800 МГц до 2, 5 ГГц<br>$d = 2,23 \cdot \sqrt{P}$ |  |
|                                                                     |                                                                 |                                               |                                                     |  |
| 0,01                                                                | 0,12                                                            | 0,12                                          | 0,23                                                |  |
| 0,10                                                                | 0,37                                                            | 0,37                                          | 0,74                                                |  |
| 1,00                                                                | 1,17                                                            | 1,17                                          | 2,33                                                |  |
| 10,00                                                               | 3,70                                                            | 3,70                                          | 7,37                                                |  |
| 100,00                                                              | 11,70                                                           | 11,70                                         | 23,30                                               |  |

**Таблица Б.3 ‒ Рекомендуемые значения пространственного разноса между портативными и подвижными радиочастотными средствами связи и монитора**

#### Примечания

1 При определении рекомендуемых значений пространственного разноса d, м, для передатчиков с номинальной максимальной выходной мощностью, не указанной в таблице, в приведенные выражения подставляют номинальную максимальную выходную мощность P, Вт, указанную в документации изготовителя передатчика. На частотах 80 МГц и 800 МГц применяют пространственный разнос для более высоких диапазонов частот.

2 В полосе частот от 80 до 800 МГц применяется разделительное расстояние для более высокого диапазона частоты.

3 Приведенные указания применимы не во всех случаях. На распространение электромагнитных волн влияет поглощение или отражение от конструкций, объектов и людей.

Рекомендуемое минимальное расстояние между портативным и мобильным ВЧ оборудованием связи и датчиком IRMA приведено в таблице Б.4

Датчик IRMA предназначен для использования в электромагнитной среде, в которой контролируются излучаемые ВЧ-помехи. Заказчик или пользователь датчика IRMА может посодействовать предотвращению электромагнитных помех, поддерживая минимальное расстояние между портативными и мобильными ВЧ-приборами для передачи информации и датчиком IRMA в соответствии с нижеизложенными рекомендациями, согласно максимальной выходной мощности оборудования для передачи информации.

| Максимально<br>допустимая<br>выходная мощность<br>передатчика, Вт | Разделяющее расстояние в зависимости от частоты передатчика, м |                  |                                       |  |
|-------------------------------------------------------------------|----------------------------------------------------------------|------------------|---------------------------------------|--|
|                                                                   | от 150 кГц до<br>$80$ М $\Gamma$ ц                             | от 80 до 800 МГц | от 800 МГц<br>до 2,5 $\Gamma\Gamma$ ц |  |
| 0,01                                                              | 0,035                                                          | 0,018            | 0,035                                 |  |
| 0,10                                                              | 0,110                                                          | 0,057            | 0,110                                 |  |
| 1,00                                                              | 0,350                                                          | 0,180            | 0,350                                 |  |
| 10,00                                                             | 1,100                                                          | 0,570            | 1,100                                 |  |
| 100,00                                                            | 3,500                                                          | 1,800            | 3,500                                 |  |

**Таблица Б.4 ‒ Рекомендуемые расстояния между портативными и мобильными ВЧ приборами для передачи информации и датчиком IRMA**

## **Приложение В** (справочное) **Параметры монитора**

Перечень параметров монитора (выбор и значения по умолчанию) приведен в таблице В.1.

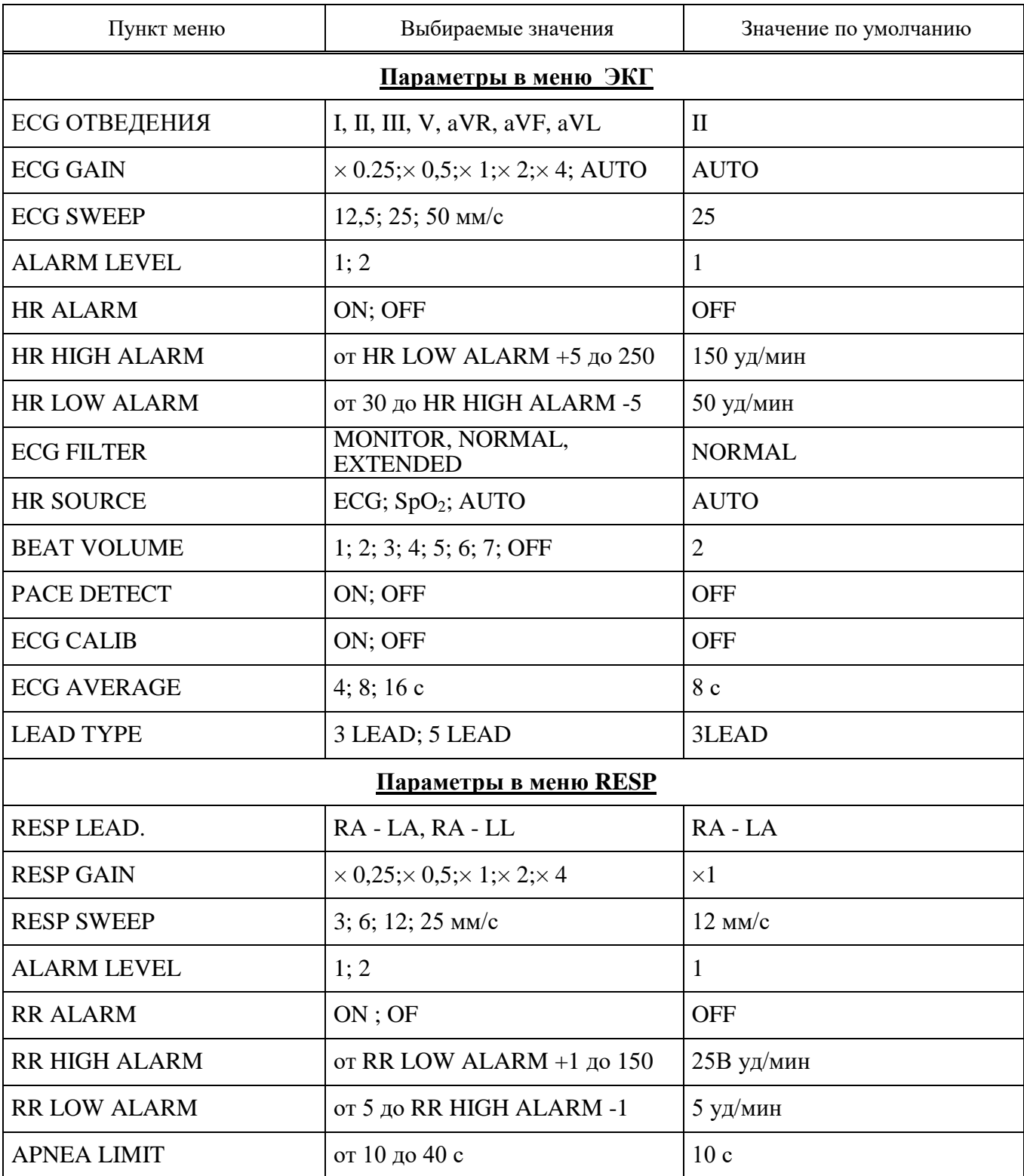

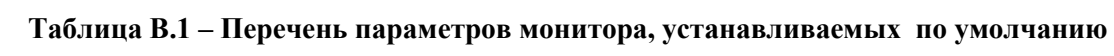

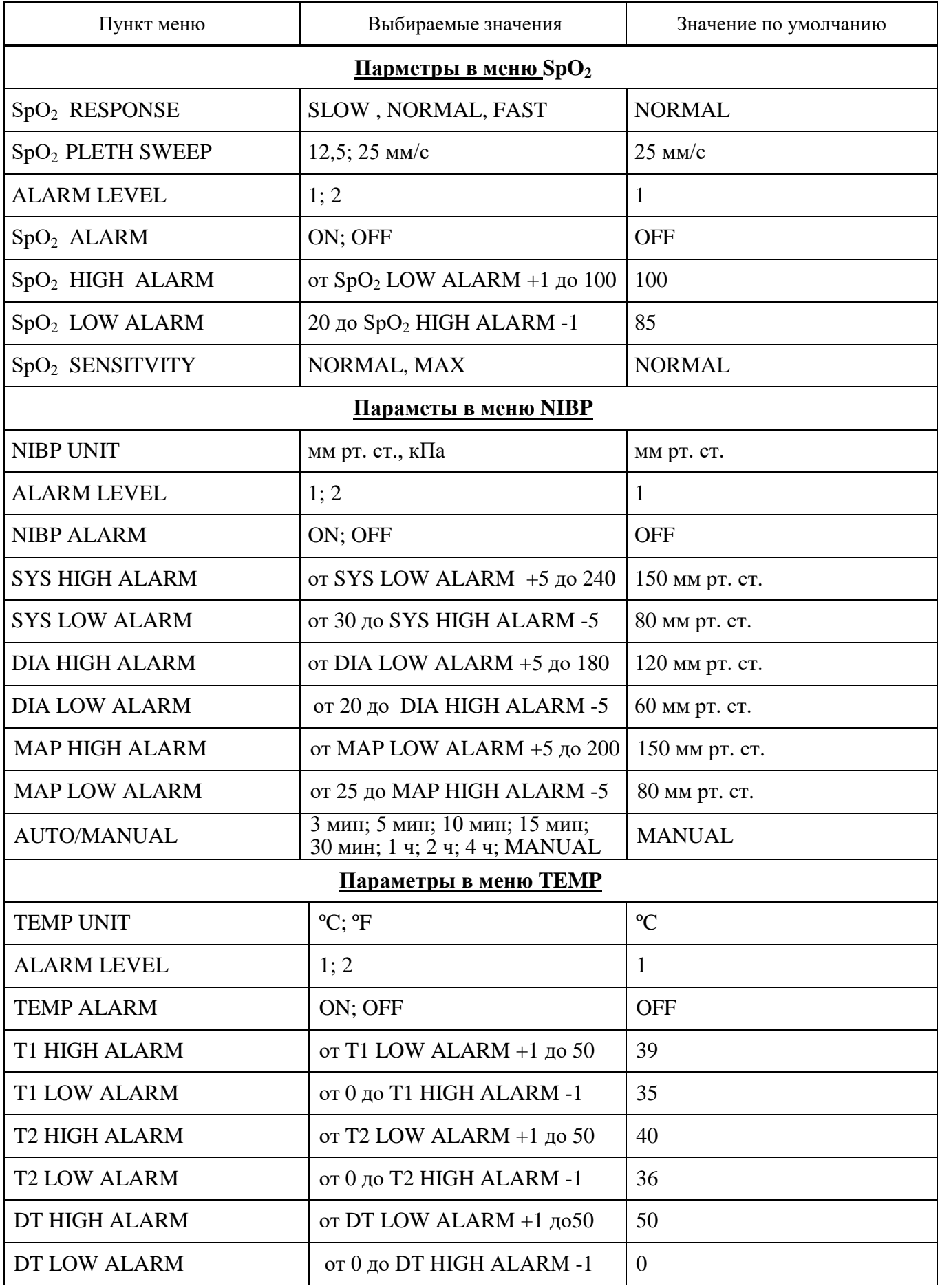

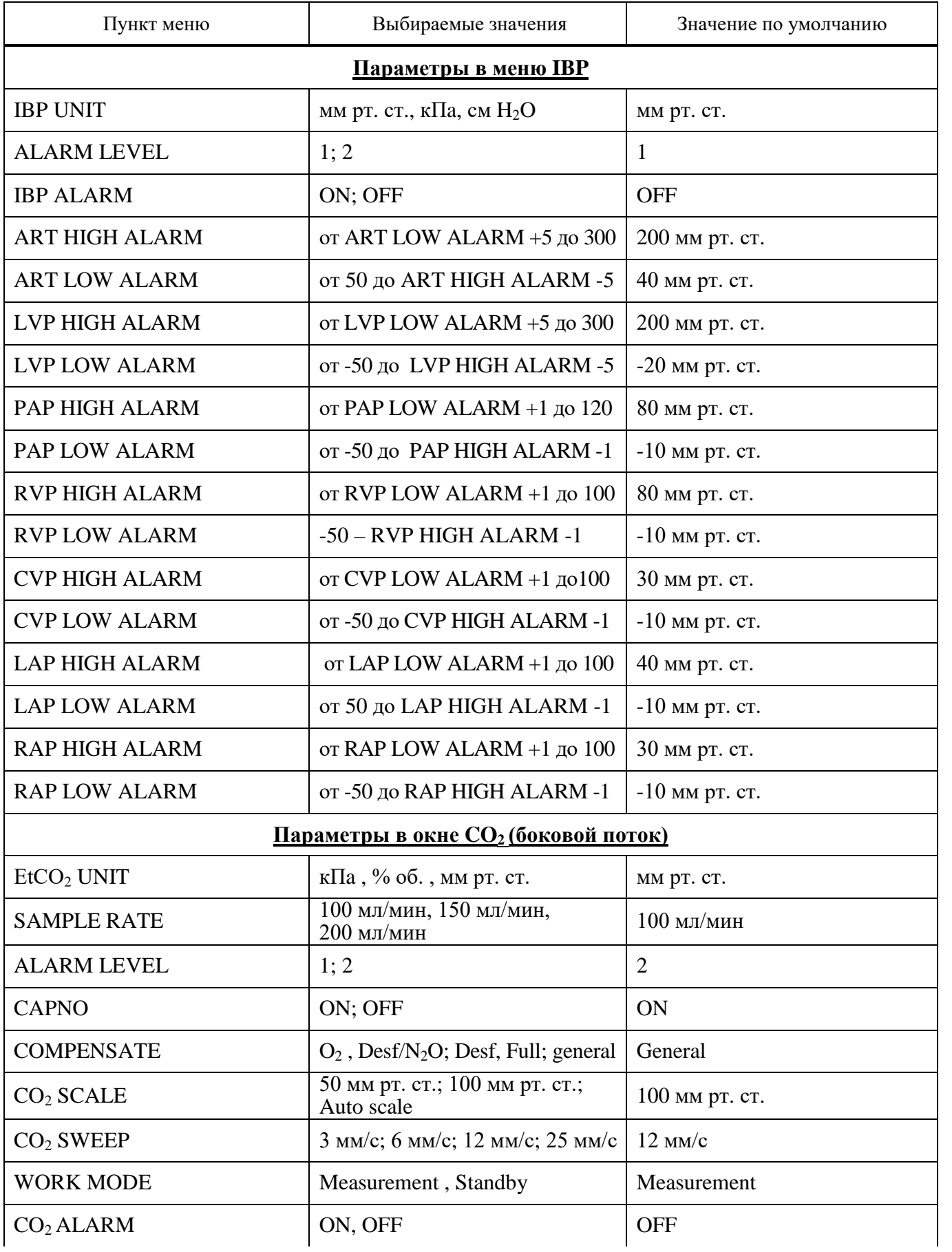

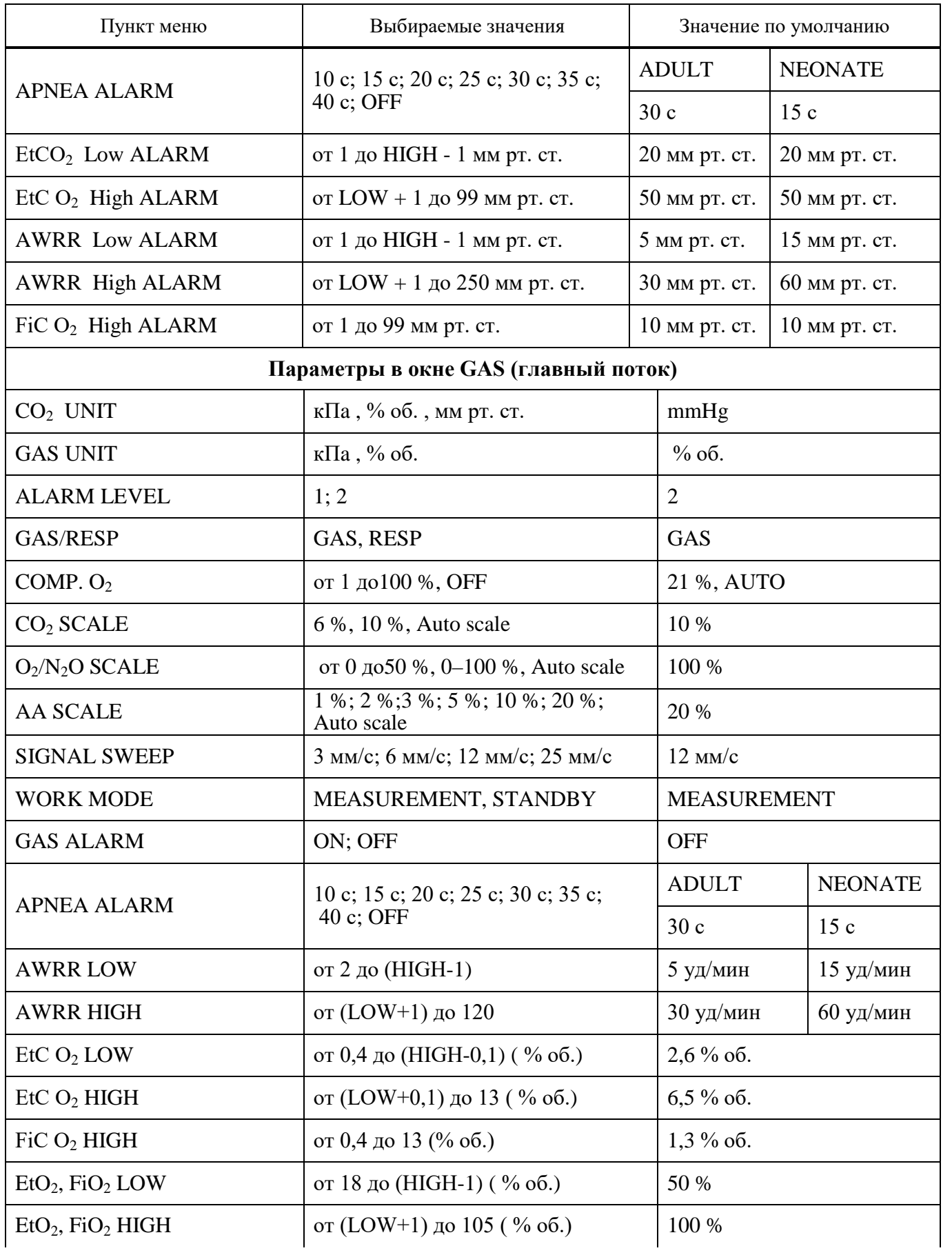

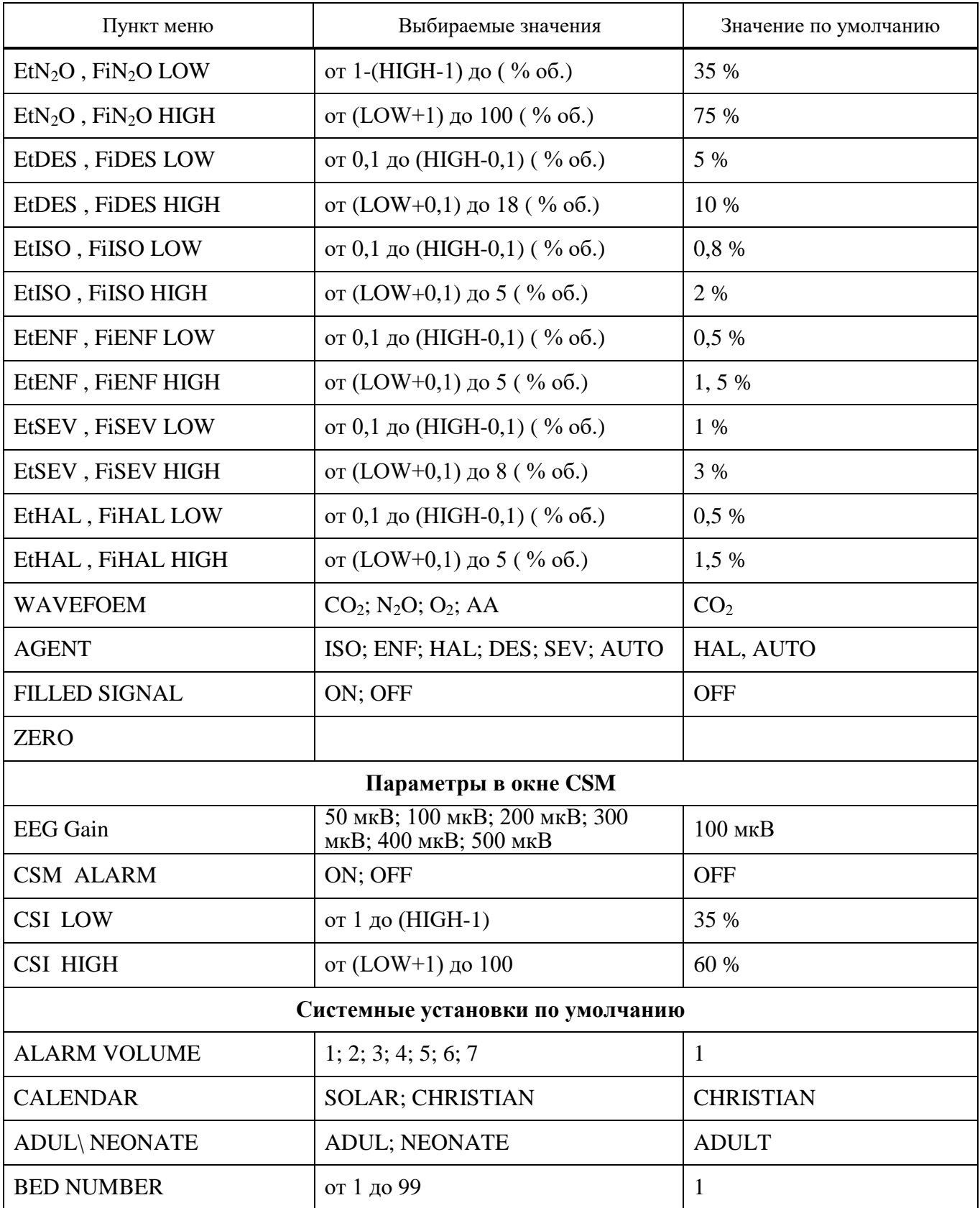